การเฝ้าสังเกตการเรียกใช้คอลล์แอ็คทีวิตีและเซอร์วิสทาสก์สำหรับบีพีเอ็มเอ็น

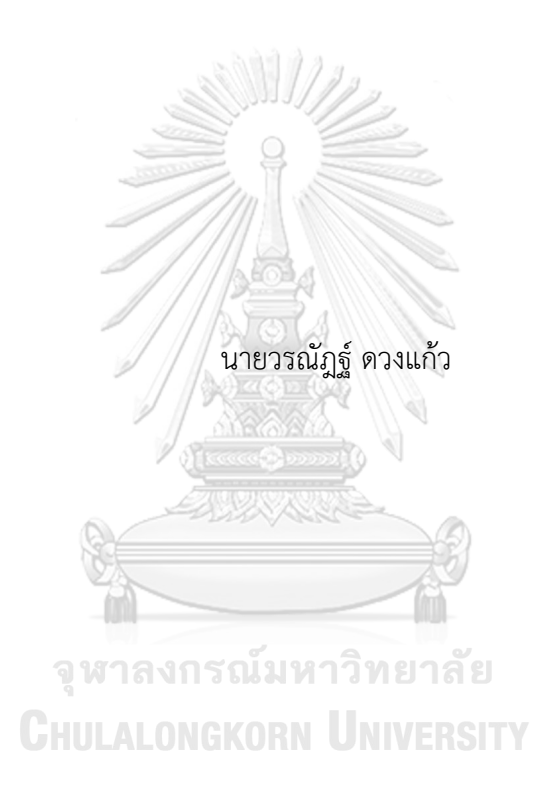

วิทยานิพนธ์นี้เป็นส่วนหนึ่งของการศึกษาตามหลักสูตรปริญญาวิทยาศาสตรมหาบัณฑิต สาขาวิชาวิศวกรรมซอฟต์แวร์ ภาควิชาวิศวกรรมคอมพิวเตอร์ คณะวิศวกรรมศาสตร์ จุฬาลงกรณ์มหาวิทยาลัย ปีการศึกษา 2563 ลิขสิทธิ์ของจุฬาลงกรณ์มหาวิทยาลัย

#### MONITORING CALL ACTIVITY AND SERVICE TASK INVOCATIONS FOR BPMN

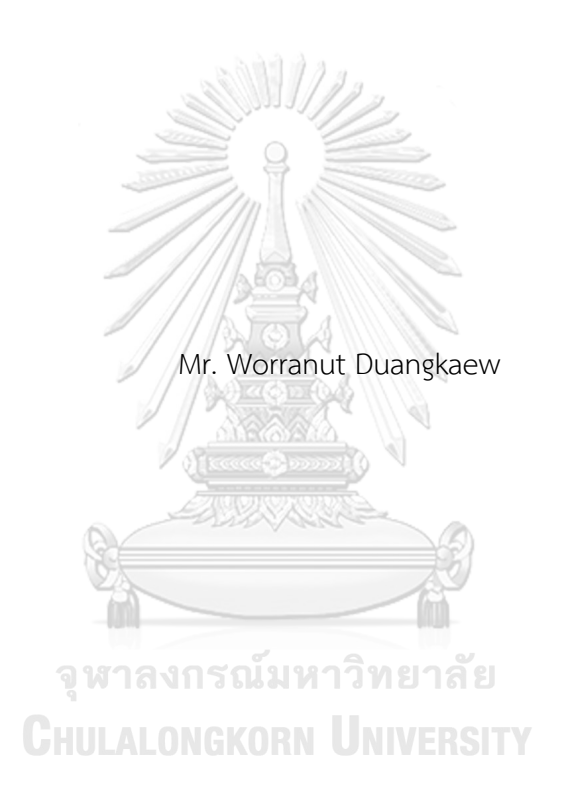

A Thesis Submitted in Partial Fulfillment of the Requirements for the Degree of Master of Science in Software Engineering Department of Computer Engineering FACULTY OF ENGINEERING Chulalongkorn University Academic Year 2020 Copyright of Chulalongkorn University

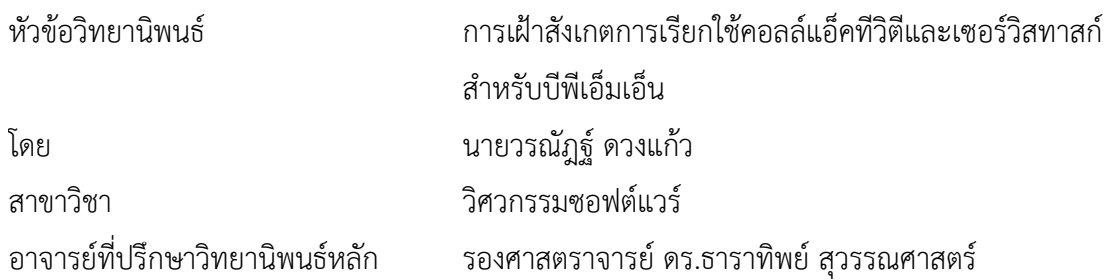

คณะวิศวกรรมศาสตร์ จุฬาลงกรณ์มหาวิทยาลัย อนุมัติให้นับวิทยานิพนธ์ฉบับนี้เป็นส่วนหนึ่ง ของการศึกษาตามหลักสูตรปริญญาวิทยาศาสตรมหาบัณฑิต

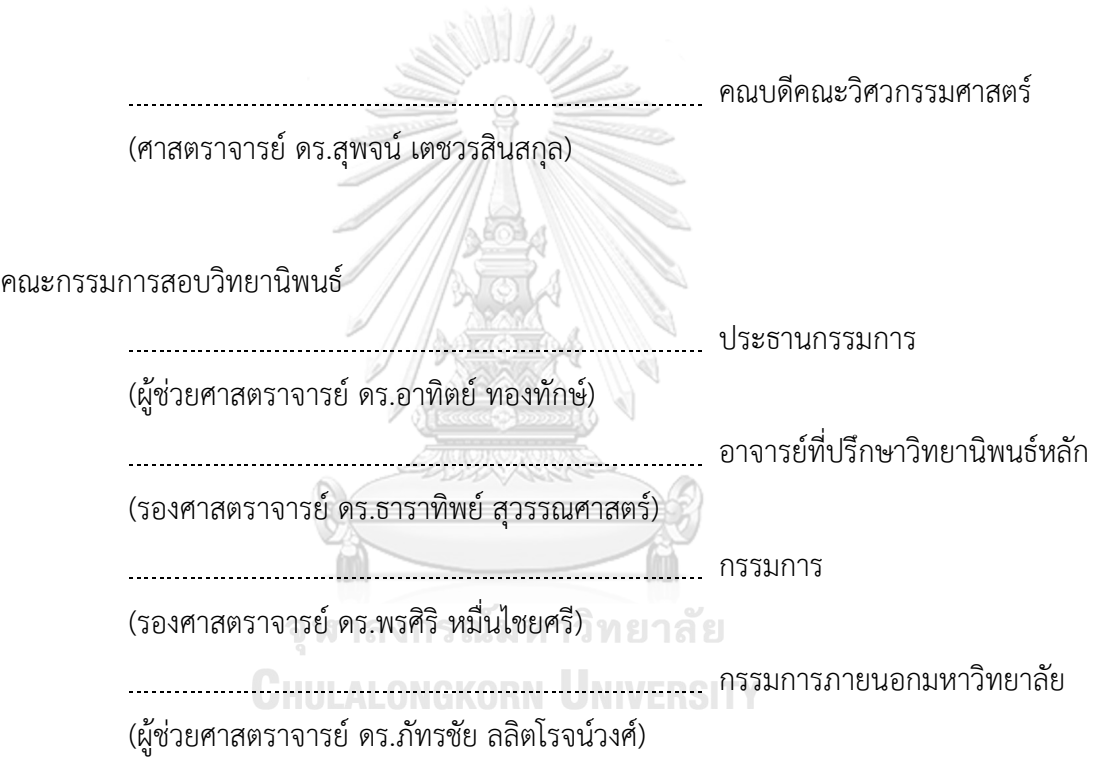

วรณัฎฐ์ดวงแก้ว : การเฝ้าสังเกตการเรียกใช้คอลล์แอ็คทีวิตีและเซอร์วิสทาสก์สำหรับบี พีเอ็มเอ็น. ( MONITORING CALL ACTIVITY AND SERVICE TASK INVOCATIONS FOR BPMN) อ.ที่ปรึกษาหลัก : รศ. ดร.ธาราทิพย์สุวรรณศาสตร์

การออกแบบและพัฒนาซอฟต์แวร์เชิงบริการนั้นถูกนำมาใช้งานในการผนวกรวมเซอร์วิส ที่มีอยู่เข้าไว้ด้วยกัน เพื่อลดเวลาและความซ้ำซ้อนในการพัฒนาเซอร์วิสตามกระบวนการทางธุรกิจ ขององค์กร ซึ่งในกระบวนการทางธุรกิจที่ออกแบบอาจมีการติดต่อเรียกใช้งานกับเซอร์วิส จำนวนมาก ดังนั้นเพื่อให้ผู้ออกแบบกระบวนการเห็นถึงองค์ประกอบและภาพรวมการทำงาน ภายในกระบวนการนั้น องค์กรหลายแห่งจึงออกแบบและจำลองการทำงานของกระบวนการโดยใช้ ภาษาบีพีเอ็มเอ็นที่สามารถรองรับกับการออกแบบกระบวนการทางธุรกิจ บีพีเอ็มเอ็นยัง ประกอบด้วยคอลล์แอ็คทีวิตีและเซอร์วิสทาสก์โดยที่คอลล์แอ็คทีวิตีจะเรียกใช้บีพีเอ็มเอ็นอื่นที่อยู่ ภายในเครื่องประมวลผลแบบจำลองบีพีเอ็มเอ็นเดียวกัน ในขณะที่เซอร์วิสทาสก์จะเรียกใช้งานเว็บ เซอร์วิสที่อยู่ภายนอก

วิทยานิพนธ์นี้นำเสนอแนวทางและเครื่องมือสำหรับการเฝ้าสังเกตการเรียกใช้ คอลล์แอ็คทีวิตีและเซอร์วิสทาสก์สำหรับบีพีเอ็มเอ็น โดยผู้ทดสอบนำเข้าไฟล์บีพีเอ็มเอ็น กรณีทดสอบเดิมและเส้นทางการทดสอบ จากนั้นดำเนินการตรวจสอบกรณีทดสอบเดิมกับเส้นทาง การทดสอบ และเมื่อพบว่ามีเส้นทางที่ยังไม่ถูกทดสอบ กรณีทดสอบใหม่จะถูกสร้างขึ้นแบบสุ่มของ เส้นทางการทดสอบแบบกิ่ง โดยสุ่มข้อมูลนำเข้าตามข้อจำกัดของตัวแปร สุดท้ายแล้วกรณีทดสอบ ที่สร้างขึ้นจะถูกเก็บไว้ในฐานข้อมูล ส่งผลให้กรณีทดสอบที่ได้มีความครอบคลุมทุก ๆ คอลล์แอ็คทีวิตีและเซอร์วิสทาสก์

สาขาวิชา วิศวกรรมซอฟต์แวร์ ปีการศึกษา 2563

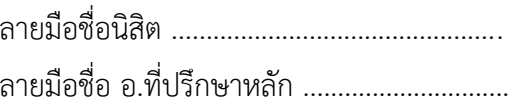

#### # # 6070965821 : MAJOR SOFTWARE ENGINEERING

KEYWORD: BPMN, call activity, service task, Software Testing Worranut Duangkaew : MONITORING CALL ACTIVITY AND SERVICE TASK INVOCATIONS FOR BPMN. Advisor: Assoc. Prof. TARATIP SUWANNASART, Ph.D.

Service-Oriented Architectures are used in developing services of business process to reduce time and redundancy by combining existed services. Designing business process, many service calls may be involved. Therefore, the process designer can see the components and the overall picture of the work within that process. Most organizations design approach to responds changing business needs. A business process can be designed and simulated using Business Process Modeling and Notation, which describes the sequence of operations and related business information. BPMN also consists of a call service and a service task. The call activity invokes other BPMN diagrams that are executed within the same BPMN engine, while the service task uses external web service.

This thesis proposes an approach to monitor call activity and service task invocations for BPMN. A tester imports BPMN files, existing test cases, and test paths. Therefore, existing test cases are tested to check the coverage of all feasible paths in BPMN. If untested paths are discovered, new test cases are generated all branch coverage. Finally, generated test cases are stored in the database. Resulting in test case the coverage of call activities and service tasks.

Field of Study: Software Engineering Student's Signature ............................... Academic Year: 2020 Martin Advisor's Signature .................................

ง

#### **กิตติกรรมประกาศ**

วิทยานิพนธ์ฉบับนี้สำเร็จลุล่วงผ่านไปได้ด้วยดีเนื่องจากได้รับความช่วยเหลืออย่างดียิ่งจาก รองศาสตราจารย์ ดร.ธาราทิพย์ สุวรรณศาสตร์ อาจารย์ที่ปรึกษาวิทยานิพนธ์ ที่ให้ความกรุณาช่วยเหลือ เสียสละเวลา ให้คำแนะนำ คำปรึกษา เกี่ยวกับการทำวิจัยด้วยความเอาใจใส่อย่างดียิ่ง ตลอดจนคอย ชี้แนะแนวทาง ตรวจทานข้อบกพร่องต่าง ๆ และความเชื่อมั่นที่อาจารย์มีให้ผู้วิจัย ทำให้ผู้วิจัยสามารถ ดำเนินงานวิจัยสำเร็จได้ด้วยดี

ขอขอบพระคุณ ผู้ช่วยศาสตราจารย์ ดร. อาทิตย์ ทองทักษ์ ประธานกรรมการสอบ รอง ศาสตราจารย์ดร. พรศิริหมื่นไชยศรีและผู้ช่วยศาสตราจารย์ดร.ภัทรชัย ลลิตโรจน์วงศ์คณะกรรมการ สอบ ที่กรุณาสละเวลาช่วยชี้แนะและให้คำแนะนำ ทำให้วิทยานิพนธ์ฉบับนี้สมบูรณ์ยิ่งขึ้น

ขอขอบพระคุณอาจารย์ทุกท่านในภาควิชาวิศวกรรมคอมพิวเตอร์จุฬาลงกรณ์มหาวิทยาลัย ที่ ได้ให้ความรู้ซึ่งจำเป็นและเป็นประโยชน์ในการทำวิจัย รวมถึงบุคลากรทุกท่านในภาควิชาวิศวกรรม คอมพิวเตอร์จุฬาลงกรณ์มหาวิทยาลัย ที่ได้ให้ข้อมูล คำแนะนำ และความช่วยเหลือในระหว่างที่ผู้วิจัย ศึกษาและสอบวิทยานิพนธ์จนสำเร็จด้วยดี

ขอขอบคุณ พี่ ๆ เพื่อน ๆ และน้อง ๆ ในภาควิชาวิศวกรรมศาสตร์จุฬาลงกรณ์มหาวิทยาลัย ที่ให้คำแนะนำ ช่วยเหลือ และให้กำลังใจเป็นอย่างมากในระหว่างการทำวิจัย

ขอขอบพระคุณครอบครัวของข้าพเจ้าที่สนับสนุนข้าพเจ้าในทุก ๆ ด้านและเป็นกำลังใจให้ ผู้วิจัยเสมอมาตลอดจนจบการศึกษา

อนึ่ง ผู้วิจัยหวังว่า วิทยานิพนธ์ฉบับนี้จะเป็นประโยชน์แก่ผู้สนใจไม่มากก็น้อย และหากมี ข้อบกพร่องต่าง ๆ ที่อาจจะเกิดขึ้น ผู้วิจัยขอน้อมรับผิดเพียงผู้เดียว และยินดีรับฟังคำแนะนำเพื่อนำไป ปรับปรุงและพัฒนางานวิจัยต่อไป

วรณัฎฐ์ ดวงแก้ว

# สารบัญ

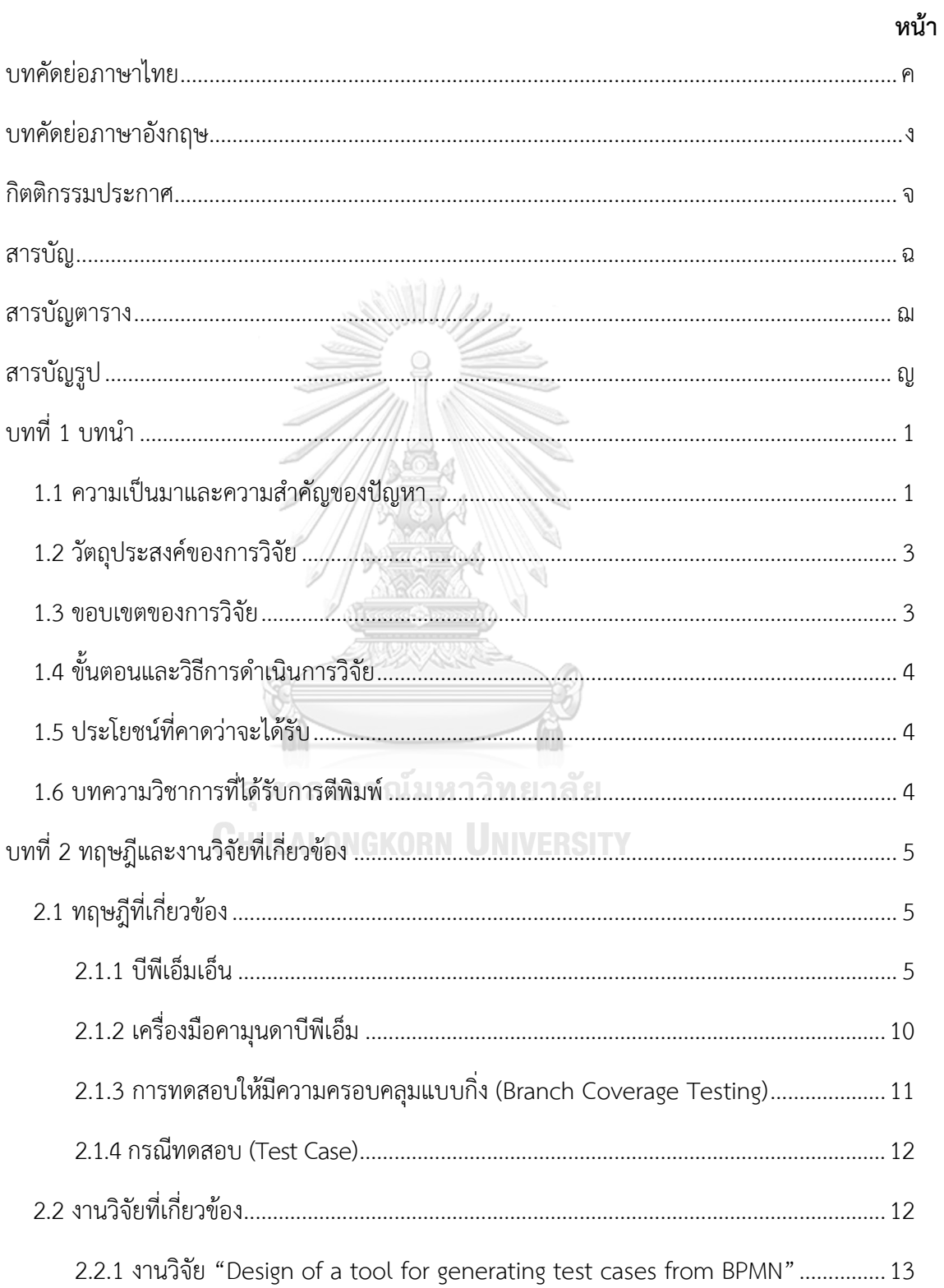

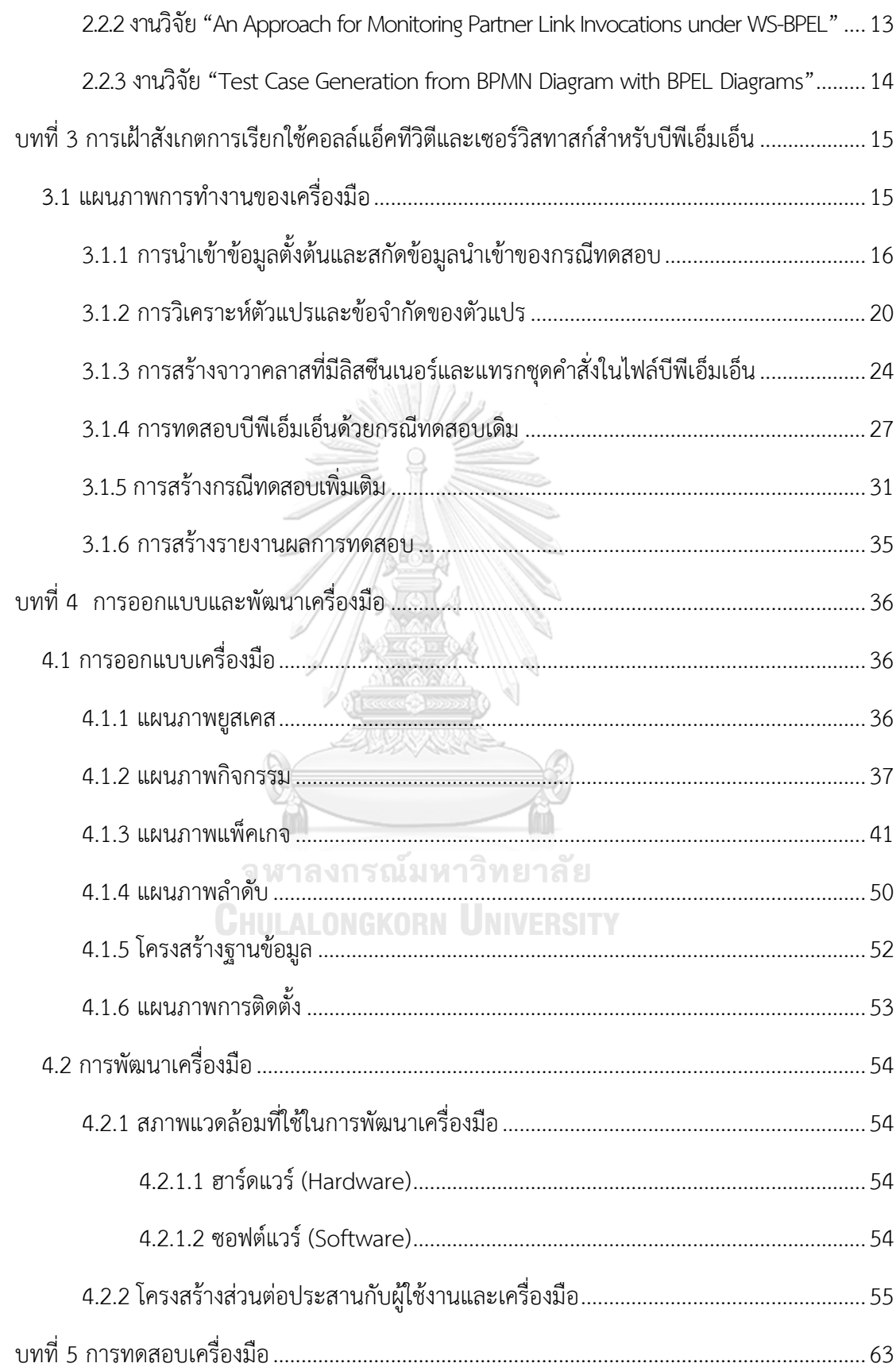

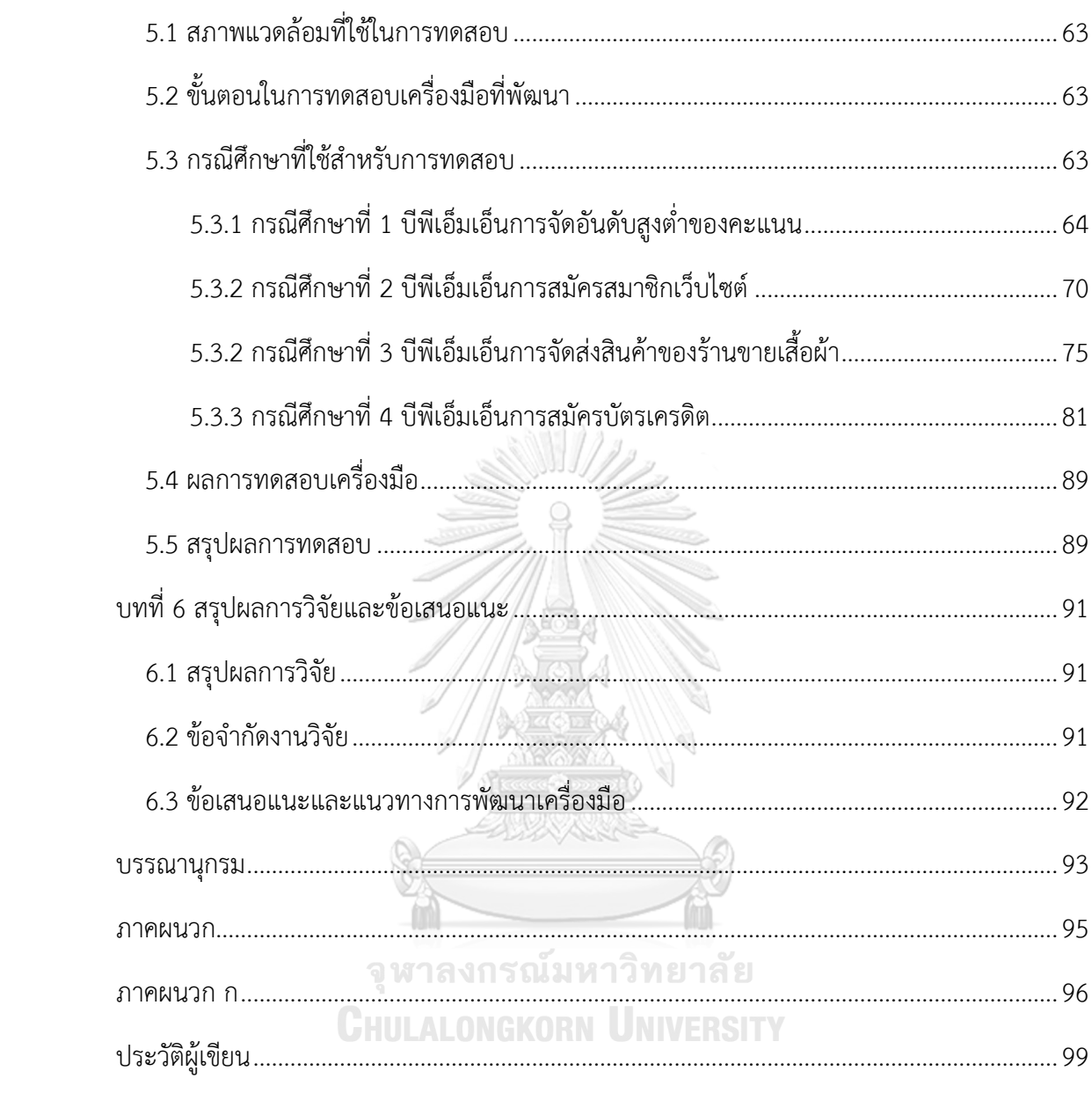

ซ

# **สารบัญตาราง**

**หน้า**

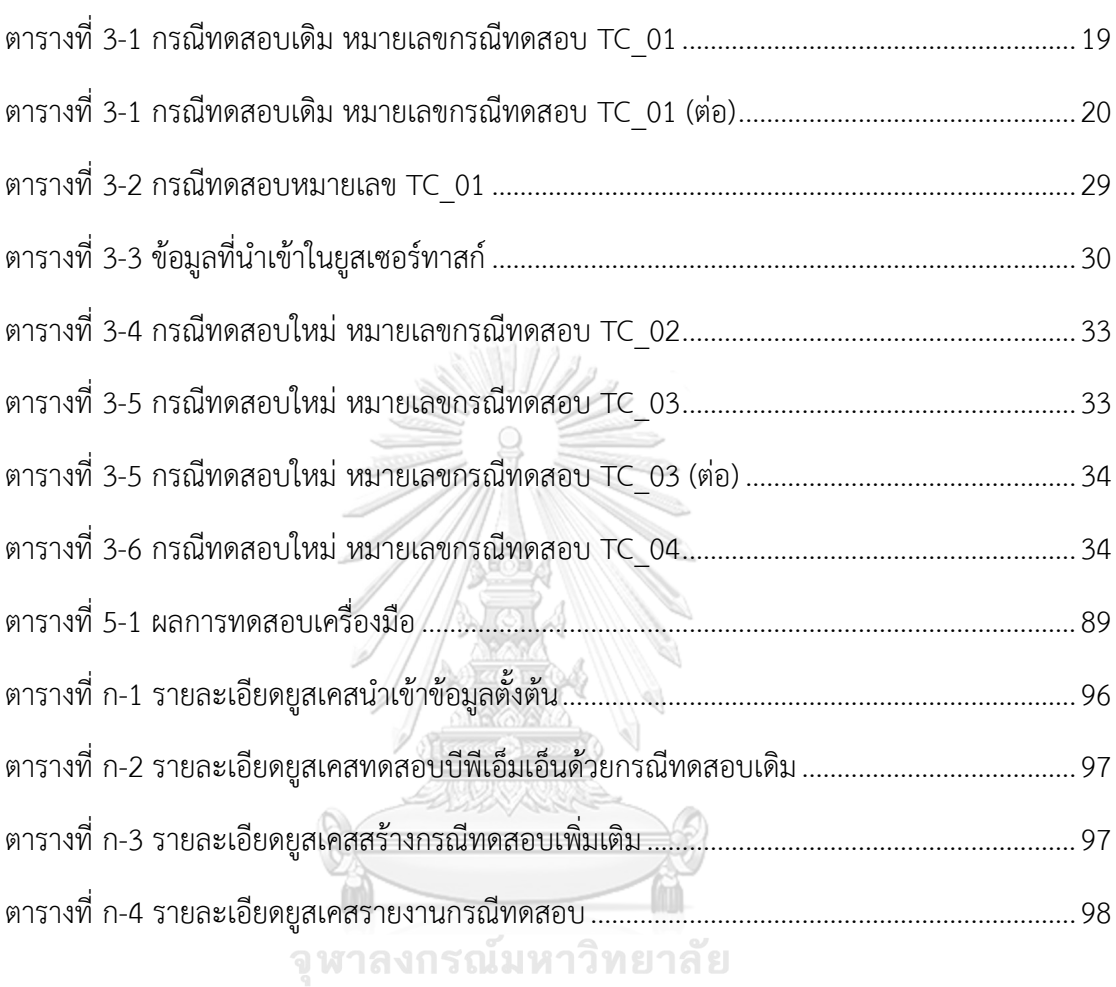

**CHULALONGKORN UNIVERSITY** 

# สารบัญรูป

หน้า

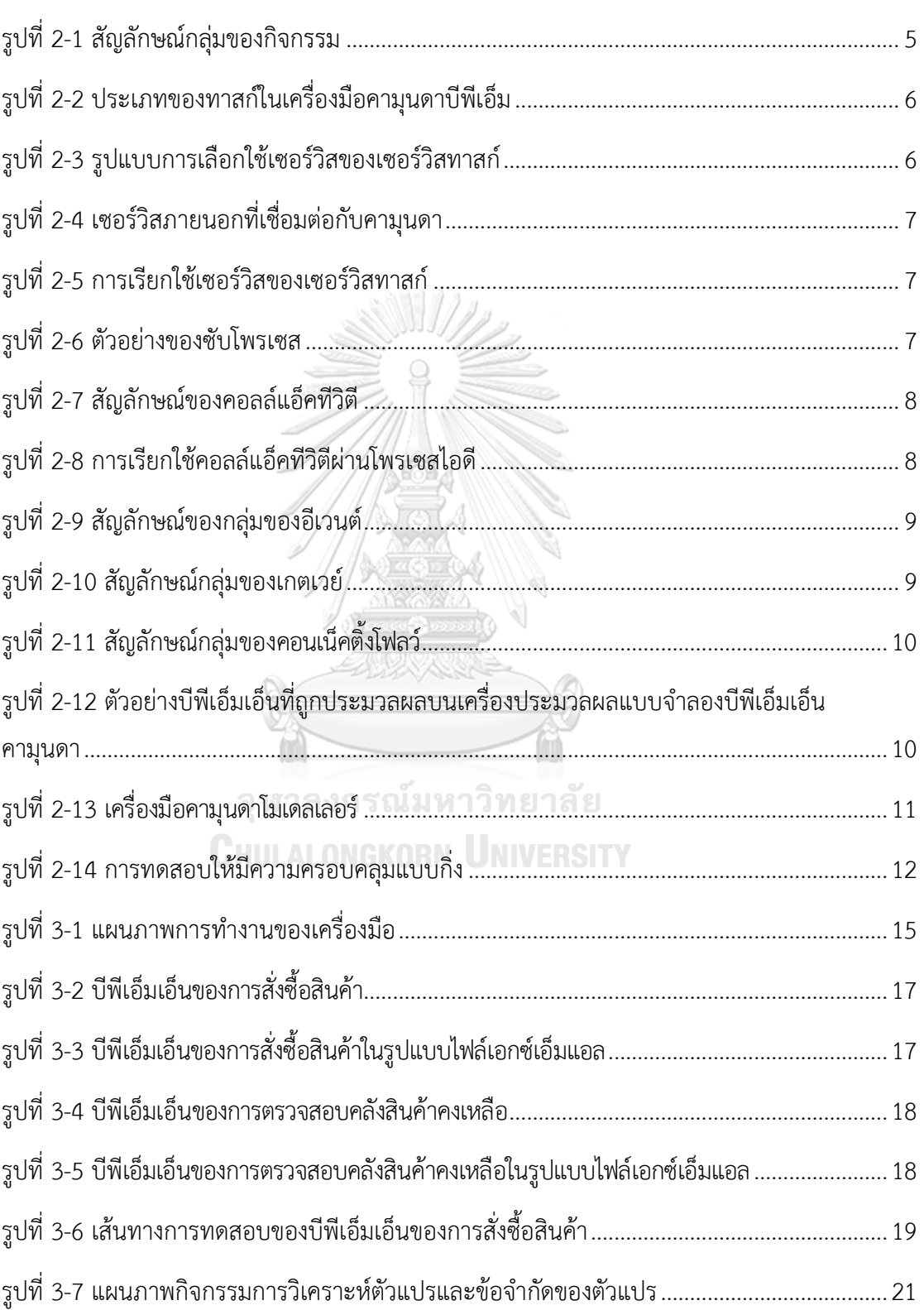

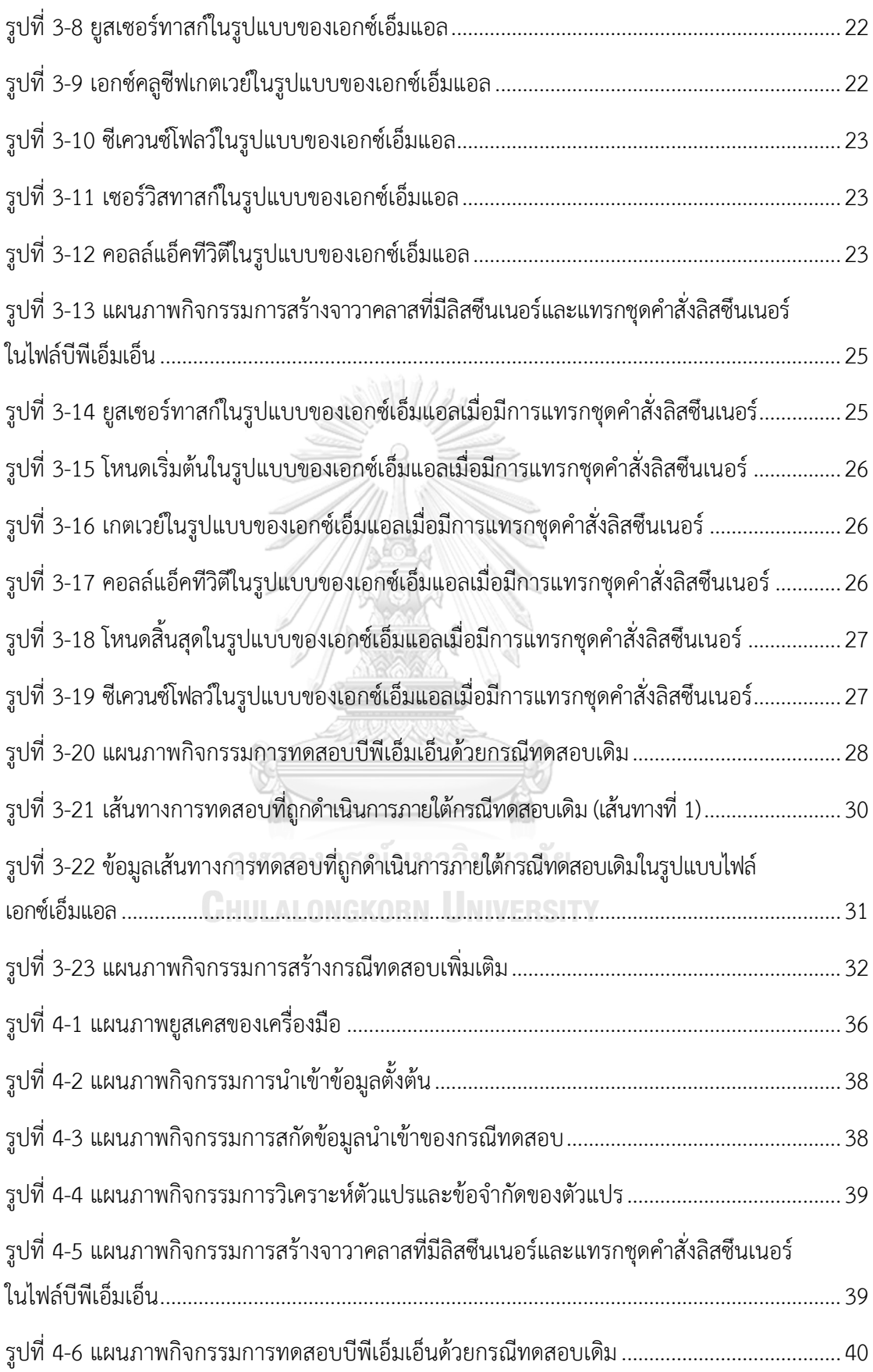

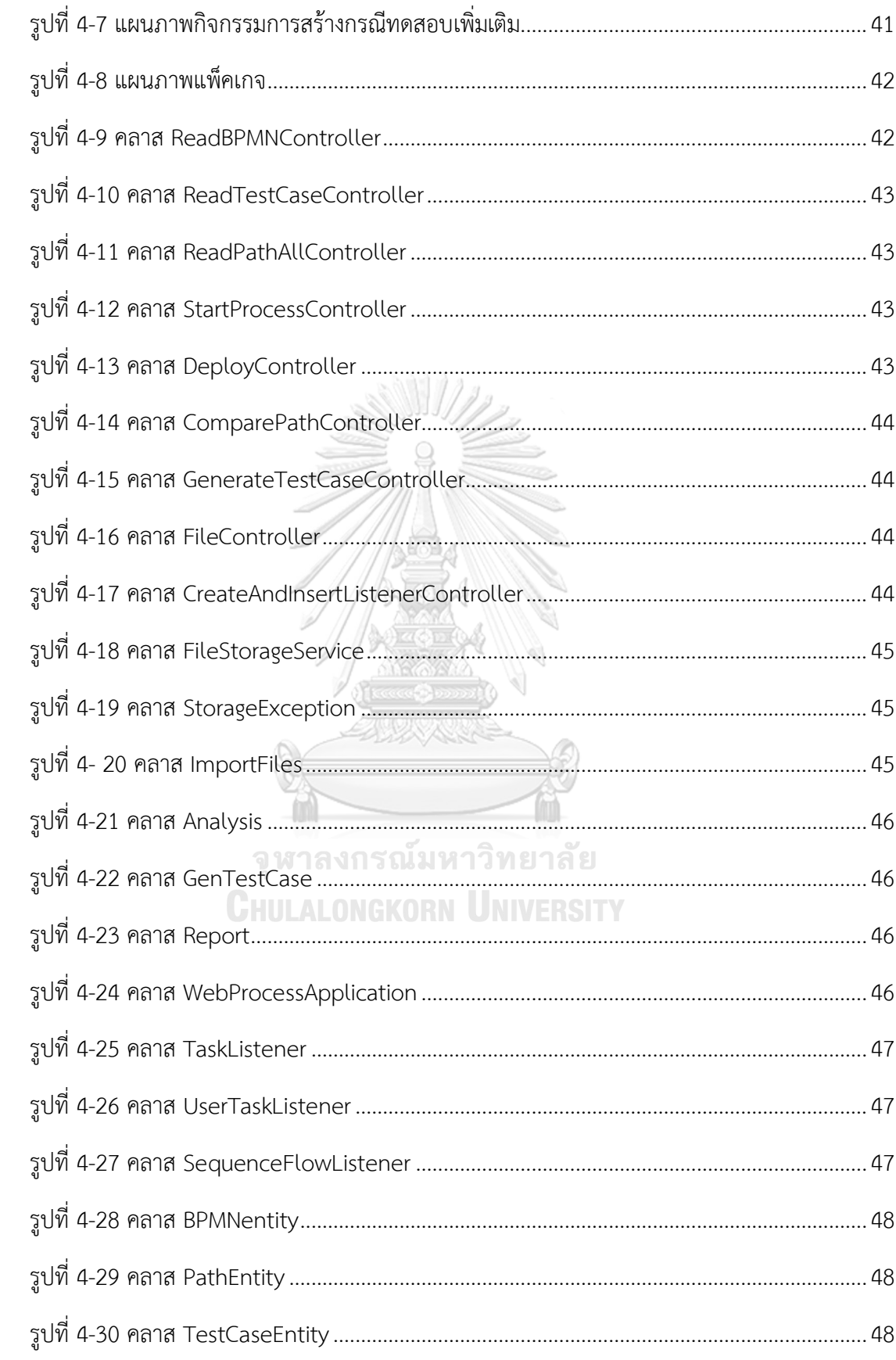

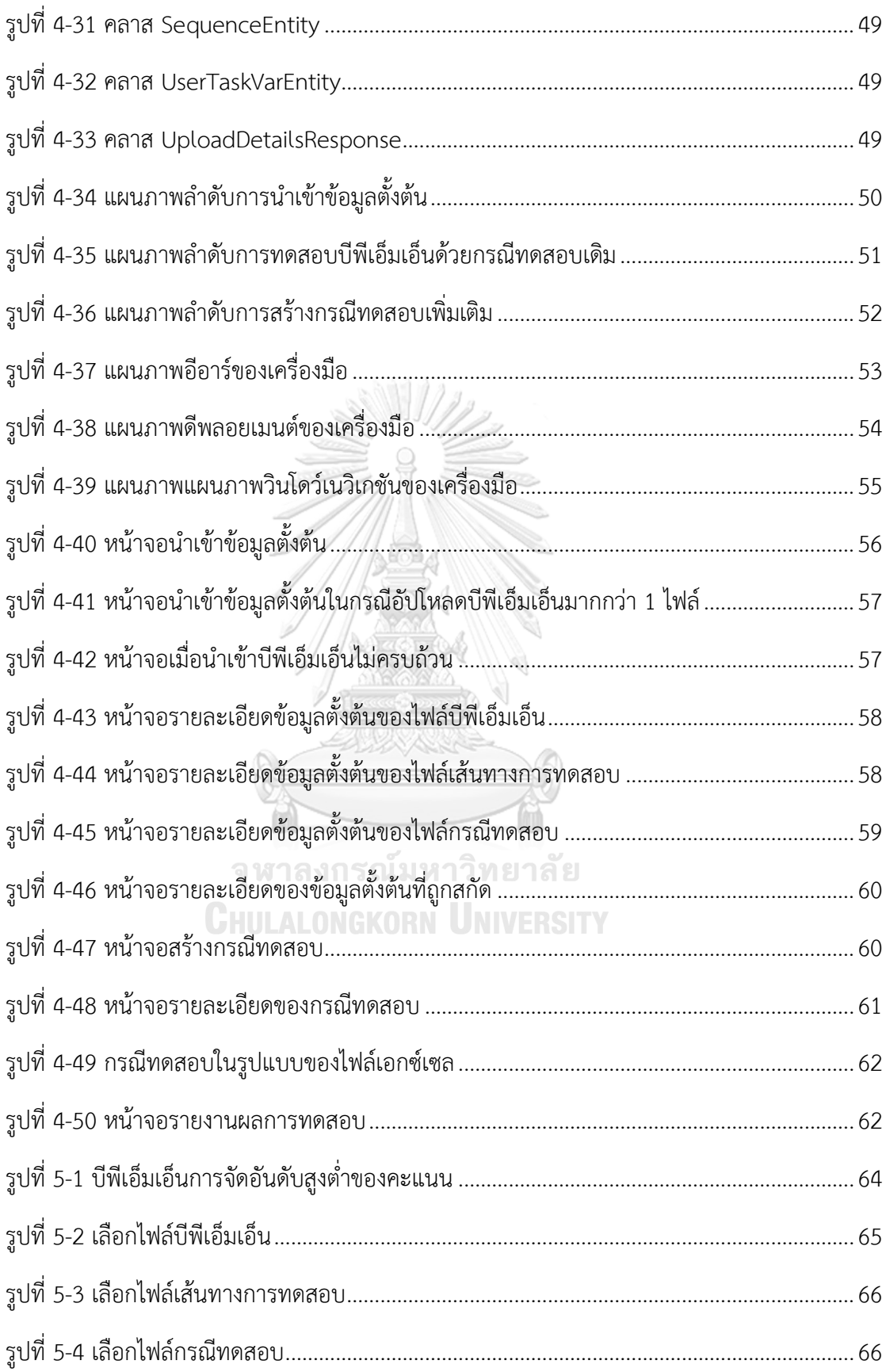

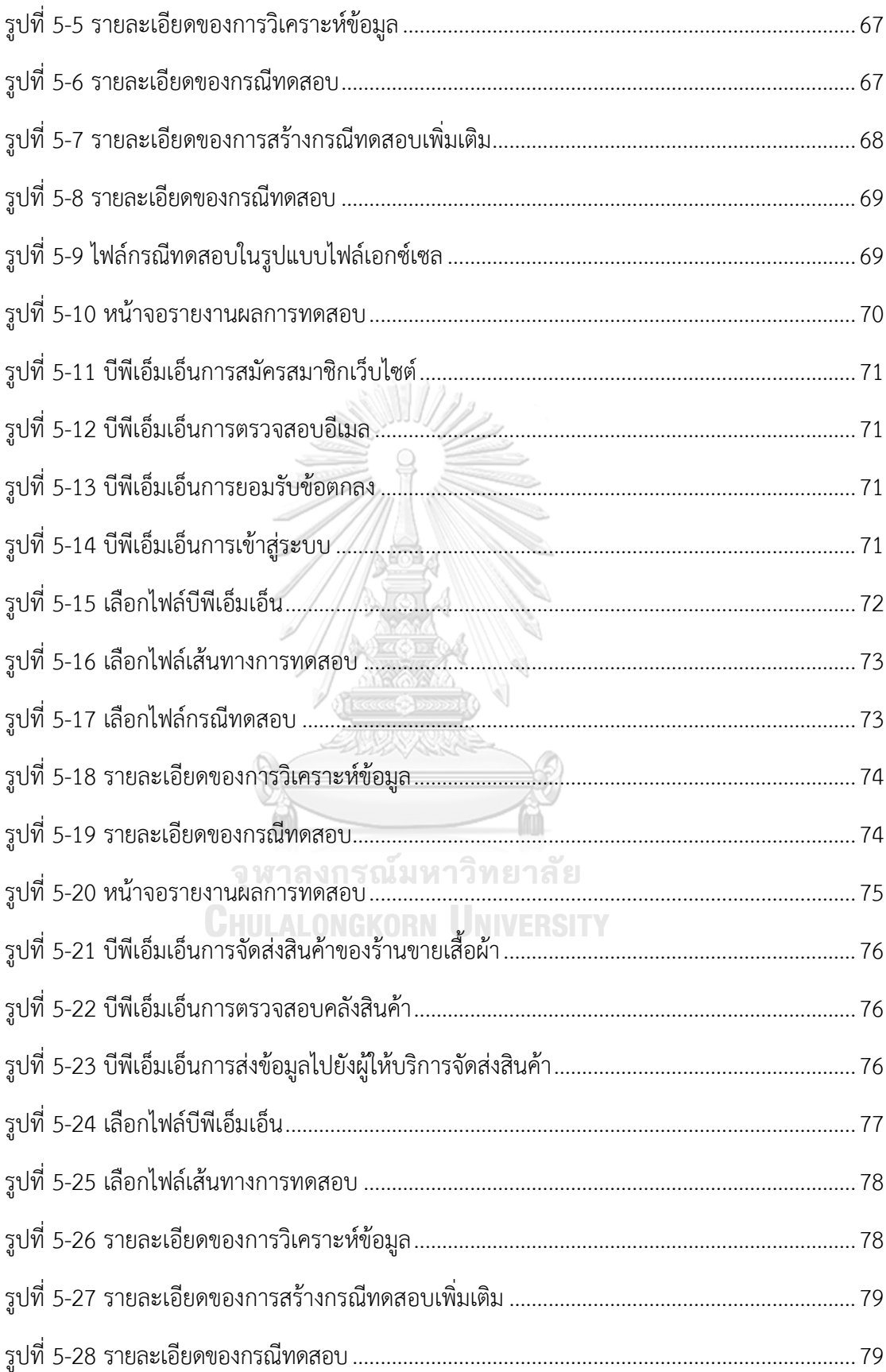

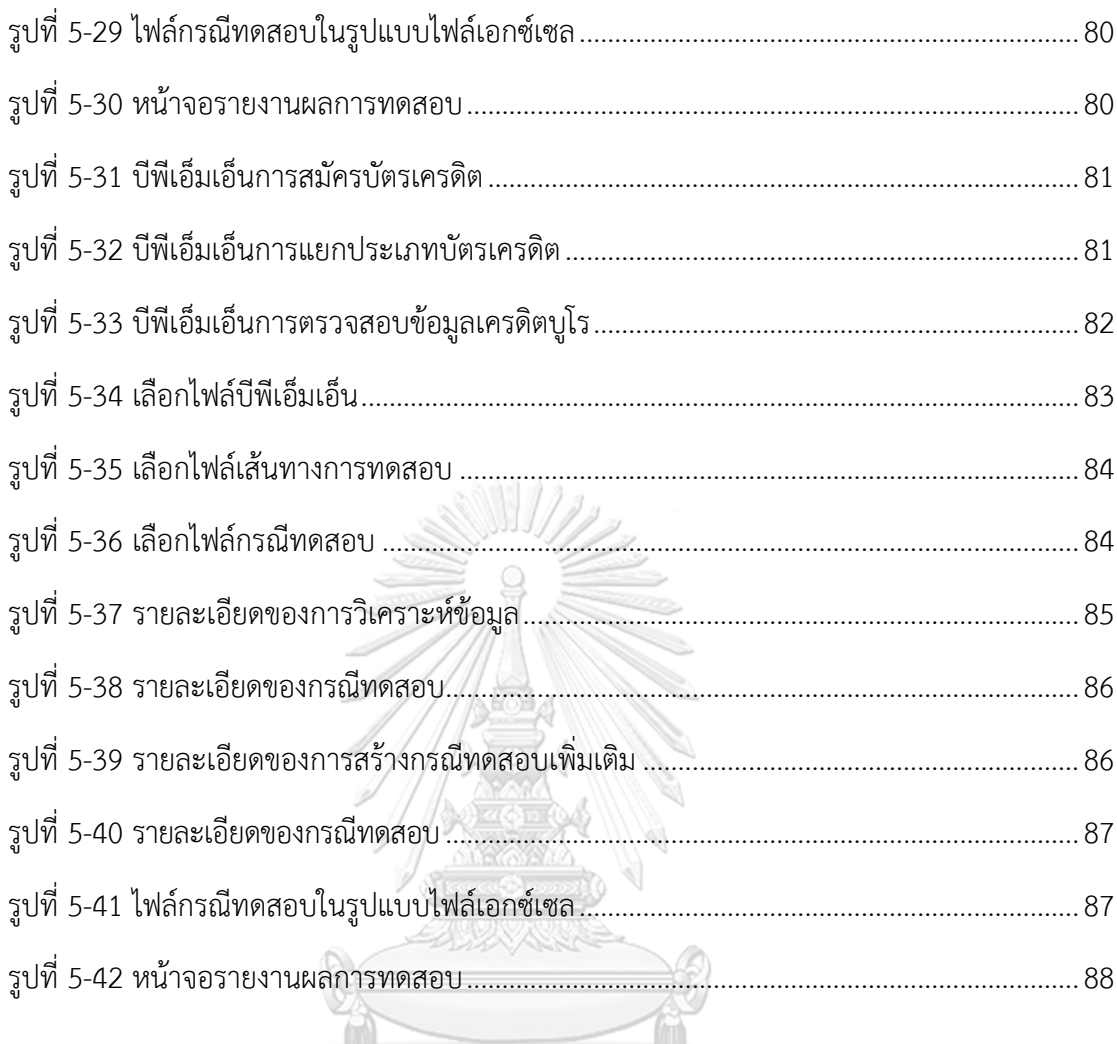

จุฬาลงกรณ์มหาวิทยาลัย<br>CHULALONGKORN UNIVERSITY

### **บทที่ 1 บทนำ**

#### **1.1 ความเป็นมาและความสำคัญของปัญหา**

การออกแบบและพัฒนาซอฟต์แวร์เชิงบริการ (SOA - Service-Oriented Architecture) นั้น ถูกนำมาใช้งานในการผนวกรวมเซอร์วิสที่มีอยู่เข้าไว้ด้วยกัน เพื่อลดเวลาและความซ้ำซ้อนในการ พัฒนาเซอร์วิสตามกระบวนการทางธุรกิจขององค์กร ซึ่งในกระบวนทางธุรกิจที่ออกแบบอาจมีการ ติดต่อเรียกใช้งานกับเซอร์วิสจำนวนมาก ดังนั้นเพื่อให้ผู้ออกแบบกระบวนการเห็นถึงองค์ประกอบ และภาพรวมการทำงานภายในกระบวนการนั้น องค์กรหลายแห่งมีการออกแบบและจำลอง การทำงานของกระบวนการ โดยใช้บีพีเอ็มเอ็น (BPMN - Business Process Model and Notation) [1] ซึ่งเป็นสัญลักษณ์กระบวนการสร้างแบบจำลองกระบวนการทางธุรกิจและเรียกใช้งาน ซอฟต์แวร์ในรูปแบบของเซอร์วิส โดยข้อดีของเซอร์วิส คือ องค์กรสามารถแบ่งทีมในการพัฒนา เซอร์วิส แล้วนำแต่ละเซอร์วิสเข้ามาใช้งานร่วมกันกับระบบงานขององค์กรได้ โดยเครื่องมือที่ สนับสนุนการทำงานดังกล่าว เช่น เครื่องประมวลผลแบบจำลองบีพีเอ็มเอ็น (BPMN Engine) [2] ซึ่งเป็นเครื่องมือที่มีความสามารถต่าง ๆ เช่น การแสดงภาพโดยรวมของกระบวนการทางธุรกิจ การออกแบบกระบวนการ การใช้สัญลักษณ์ที่เป็นมาตรฐานในการสื่อสาร การเขียนโปรแกรม เพื่อเชื่อมต่อกับบีพีเอ็มเอ็น เป็นต้น ความสามารถของเครื่องมืออาจจะมีความ แตกต่างกัน ซึ่งขึ้นอยู่กับผู้พัฒนาเครื่องมือรายนั้น ๆ

เนื่องจากรูปแบบการพัฒนางานแบบเซอร์วิสมีการนำมาใช้งานในองค์กรมากขึ้น จึงทำให้ การทดสอบเซอร์วิสมีความสำคัญต่อการพัฒนาซอฟต์แวร์ เพื่อทำให้เกิดความมั่นใจว่าซอฟต์แวร์ ในส่วนต่าง ๆ สามารถทำงานร่วมกันได้อย่างถูกต้อง ในการทดสอบการทำงานร่วมกันของเซอร์วิสที่ดี ควรมีการทดสอบที่ครอบคลุมการเรียกใช้ทุกเซอร์วิสที่ปรากฎในกระบวนการทางธุรกิจนั้น ๆ เพื่อลดความผิดพลาดที่อาจเกิดขึ้นในการนำระบบไปใช้งานจริง นอกจากการทดสอบ การทำงานร่วมกันแล้ว ควรแสดงผลข้อมูลนำเข้าและข้อมูลส่งออกของเซอร์วิสที่อยู่ในกระบวนการ ทางธุรกิจ เพื่อให้เกิดความมั่นใจว่าสามารถรับข้อมูลนำเข้าและคืนข้อมูลส่งออกได้อย่างถูกต้อง

จากการนำบีพีเอ็มเอ็นเข้ามามีบทบาทในธุรกิจ จึงทำให้เกิดการแข่งขันเพื่อพัฒนา ความสามารถของเครื่องประมวลผลแบบจำลองบีพีเอ็มเอ็นในด้านต่าง ๆ เช่น การออกแบบและ ใช้งานเครื่องมือที่ง่าย การตรวจสอบประสิทธิภาพการทำงานของกระบวนการธุรกิจที่ได้ออกแบบ การช่วยติดตั้งไฟล์บีพีเอ็มเอ็นเพื่อเข้าไปทำงานในเครื่องประมวลผลแบบจำลองบีพีเอ็มเอ็นได้ง่ายขึ้น เป็นต้น เครื่องประมวลผลแบบจำลองบีพีเอ็มเอ็น ถูกพัฒนาโดยองค์กรต่าง ๆ เช่น คามุนดาบีพีเอ็ม (Camunda BPM) [3] เป็นเครื่องประมวลผลแบบจำลองบีพีเอ็มเอ็นที่ถูกพัฒนาโดยบริษัทคามุนดา เซอร์วิสจีเอ็มบีเอช (Camunda Services GmbH) โดยมีความสามารถในการสร้างกระบวนการ ทางธุรกิจและสามารถทำงานตามกระบวนการทางธุรกิจได้ ทั้งนี้ได้มีงานวิจัยที่ได้นำเสนอแนวคิด ในการออกแบบเครื่องมือในการสร้างกรณีทดสอบโดยอัตโนมัติจากบีพีเอ็มเอ็น [4] ซึ่งเป็นการสร้าง กรณีทดสอบที่ทดสอบกับกระบวนการทางธุรกิจปกติ แต่ไม่รองรับกับบีพีเอ็มเอ็นที่มีการเรียกใช้ คอลล์แอ็คทีวิตี (Call Activity) หรือเซอร์วิสทาสก์ (Service Task) ซึ่งคอลล์แอ็คทีวิตีในความหมาย ของบีพีเอ็มเอ็นคือการเรียกใช้งานบีพีเอ็มเอ็นอื่นที่อยู่ภายในเครื่องประมวลผลแบบจำลองบีพีเอ็มเอ็น เดียวกัน โดยที่คอลล์แอ็คทีวิตีเป็นกระบวนการที่ทำหน้าที่อย่างใดอย่างหนึ่ง โดยแยกออกมาจาก กระบวนการหลัก ส่วนเซอร์วิสทาสก์คือการเรียกใช้งานเว็บเซอร์วิส (Web Service) ที่อยู่ภายนอก ดังนั้น จะส่งผลให้การทดสอบไม่ครอบคลุมกับบีพีเอ็มเอ็นที่มีการเรียกใช้คอลล์แอ็คทีวิตีและ การเรียกใช้งานเซอร์วิสทาสก์อีกทั้งมีงานวิจัยที่ได้ทำการวิจัยการตรวจจับการเรียกใช้ เว็บเซอร์วิสสำหรับทดสอบดับเบิลยูเอส-บีเพล [5] โดยได้นำเสนอวิธีการแทรกรหัสต้นทางเพื่อ ตรวจจับความครอบคลุมในการทดสอบการทำงานภายในดับเบิลยูเอส-บีเพล ซึ่งเป็นวิธีที่จะตรวจหา เส้นทางเว็บเซอร์วิสที่ถูกทดสอบแล้ว

วิทยานิพนธ์นี้มีจุดประสงค์เพื่อพัฒนาเครื่องมือสำหรับการเฝ้าสังเกตการเรียกใช้ คอลล์แอ็คทีวิตีและเซอร์วิสทาสก์สำหรับบีพีเอ็มเอ็น เพื่อให้ทราบได้ว่ามีเซอร์วิสหรือ การเรียกใช้คอลล์แอ็คทีวิตีใดบ้างที่ยังไม่ผ่านการทดสอบ และสามารถแสดงผลข้อมูลนำเข้าและ ี ข้อมูลส่งออกของการเรียกใช้เซอร์วิสได้ โดยใช้วิธีการแทรกชุดคำสั่งลิสซึนเนอร์ (Listener) วิธีการ ที่นำเสนอนี้ยังครอบคลุมถึงการสร้างกรณีทดสอบเพิ่มเติมสำหรับเซอร์วิสหรือการเรียกใช้ คอลล์แอ็คทีวิตีที่ไม่ถูกทดสอบได้ โดยการสร้างกรณีทดสอบเพิ่มเติมจะต้องเป็นการสร้างกรณีทดสอบ

ให้มีความครอบคลุมแบบกิ่ง (Branch Coverage) [6] อีกทั้งเครื่องมือสามารถสร้างกรณีทดสอบ เพิ่มเติม ตามที่คาดหวังได้ถูกต้อง

#### **1.2 วัตถุประสงค์ของการวิจัย**

เพื่อพัฒนาเครื่องมือสำหรับการเฝ้าสังเกตการเรียกใช้คอลล์แอ็คทีวิตีและเซอร์วิสทาสก์ สำหรับบีพีเอ็มเอ็น

#### **1.3 ขอบเขตของการวิจัย**

1. ออกแบบและพัฒนาเครื่องมือสำหรับการเฝ้าสังเกตการเรียกใช้คอลล์แอ็คทีวิตีและเซอร์วิสทาสก์ สำหรับบีพีเอ็มเอ็น โดยมีความสามารถดังต่อไปนี้ เป็นอย่างน้อย

1.1 สามารถอัปโหลดไฟล์บีพีเอ็มเอ็นได้

1.2 สามารถนำเข้ากรณีทดสอบ ประกอบไปด้วยข้อมูลนำเข้าของกรณีทดสอบ เพื่อแปรผล และจัดเก็บข้อมูลนำเข้าลงฐานข้อมูล

1.3 สามารถนำเข้าเส้นทางการทดสอบได้

1.4 สามารถจัดเก็บผลการทดสอบบีพีเอ็มเอ็นได้ โดยจะจัดเก็บข้อมูลนำเข้าและข้อมูลส่งออก ของเซอร์วิสทาสก์ในรูปแบบของสายอักขระ เข้าสู่ฐานข้อมูล

1.5 สามารถรายงานคอลล์แอ็คทีวิตีและเซอร์วิสทาสก์ในเส้นทางการทดสอบของบีพีเอ็มเอ็น ที่ยังไม่ถูกทดสอบได้

1.6 การสร้างกรณีทดสอบเพิ่มเติม ต้องสามารถสร้างกรณีทดสอบให้มีความครอบคลุมแบบกิ่งได้

2. เครื่องประมวลผลแบบจำลองบีพีเอ็มเอ็นที่ใช้สำหรับการทดสอบจะต้องเป็นเครื่องประมวลผล แบบจำลองบีพีเอ็มเอ็นคามุนดาเท่านั้น

3. บีพีเอ็มเอ็นต้องสร้างด้วยคามุนดาโมเดลเลอร์เท่านั้น

4. การทดลองจะทำโดยใช้กรณีศึกษาอย่างน้อย 3 กรณีศึกษา โดยกำหนดให้ในแต่ละกรณีศึกษา จะต้องมีเซอร์วิสทาสก์อย่างน้อย 3 เซอร์วิสทาสก์ และเรียกใช้คอลล์แอ็คทีวิตีอย่างน้อย 2 คอลล์แอ็คทีวิตี รวมไปถึงแบบที่มีกรณีทดสอบเดียวสามารถครอบคลุมเส้นทางทั้งหมด แบบที่ ไม่มีกรณีทดสอบนำเข้าเลย และกรณีที่มีการระบุเส้นทางการทดสอบผิด

#### **1.4 ขั้นตอนและวิธีการดำเนินการวิจัย**

- 1. ศึกษาการทำงานของบีพีเอ็มเอ็น
- 2. ศึกษาการสร้างกรณีทดสอบ
- 3. ศึกษาการใช้งานเครื่องประมวลผลแบบจำลองบีพีเอ็มเอ็น
- 4. กำหนดคุณลักษณะและขอบเขตความสามารถของเครื่องมือ
- 5. ออกแบบโครงสร้างและหน้าจอของเครื่องมือทดสอบ
- 6. พัฒนาเครื่องมือทดสอบตามที่ได้ออกแบบไว้
- 7. ทดสอบเครื่องมือทดสอบตามขอบเขตที่ได้กำหนดไว้ ประเมินผลที่ได้จากการทดสอบ
- 8. สรุปผลการวิจัย และข้อเสนอแนะ
- 9. จัดทำรายงานวิทยานิพนธ์

#### **1.5 ประโยชน์ที่คาดว่าจะได้รับ**

- 1. เพื่อช่วยให้ผู้ทดสอบสามารถตรวจสอบข้อมูลนำเข้าและข้อมูลส่งออกของเซอร์วิสทาสก์ได้
- 2. เพื่อช่วยให้ผู้ทดสอบทราบถึงผลการทดสอบของกรณีทดสอบเดิม ว่ามีการทดสอบครอบคลุม ทุกเส้นทางการทดสอบแล้วหรือไม่
- 3. เพื่อช่วยสร้างกรณีทดสอบเพิ่มเติมให้ครอบคลุมทุกเส้นทางการทดสอบ

### **1.6 บทความวิชาการที่ได้รับการตีพิมพ์**

งานวิจัยนี้ได้รับการตีพิมพ์เป็นบทความวิชาการเรื่อง "Monitoring Call activity and Service Task Invocations for BPMN" โดย Worranut Duangkaew and Taratip Suwannasart ได้รับ คัดเลือกและตีพิมพ์ในการประชุมวิชาการ "The 2020 Asia Service Sciences and Software Engineering Conference (ASSE 2020)" ระหว่างวันที่ 13-15 พฤษภาคม 2563 ณ เมืองนาโกย่า ประเทศญี่ปุ่น

# **บทที่ 2 ทฤษฎีและงานวิจัยที่เกี่ยวข้อง**

### **2.1 ทฤษฎีที่เกี่ยวข้อง**

วิทยานิพนธ์นี้ได้อ้างอิงถึงทฤษฎีที่เกี่ยวข้อง เพื่อนำมาใช้ประโยชน์ในขั้นตอนการวิจัย ซึ่งประกอบด้วยทฤษฎี ดังนี้

2.1.1 บีพีเอ็มเอ็น

บีพีเอ็มเอ็น เป็นมาตรฐานสัญลักษณ์และแสดงแบบจำลองกระบวนการทางธุรกิจ (Business Process Model) ที่มีรูปแบบใกล้เคียงกับเวิร์คโฟล์ (Workflow) โดยมีโครงสร้างภาษา ในรูปแบบของภาษาเอกซ์เอ็มแอล ปัจจุบันบีพีเอ็มเอ็นถูกพัฒนาถึงเวอร์ชัน 2.0 โดยองค์กรชื่อ อ็อบเจกต์ แมเนจเมนท์กรุ๊ป หรือ โอเอ็มจี (OMG : Object Management Group) [7] เพื่ออธิบาย กระบวนการทางธุรกิจ และเป็นสื่อกลางที่ทุกคนที่เกี่ยวข้องใช้ในการสื่อสาร ให้เกิดความเข้าใจ ที่ตรงกัน อีกทั้งสัญลักษณ์ที่ใช้ยังเป็นสัญลักษณ์ที่สามารถเข้าใจได้ง่าย โดยไม่จำเป็นต้องมีความรู้ ทางด้านยูเอ็มแอล (UML : Unified Modeling Language) [8] ในบีพีเอ็มเอ็นประกอบด้วย สัญลักษณ์ต่าง ๆ ดังนี้

1. กลุ่มของกิจกรรม (Activities) คืองานหรือกิจกรรมที่เกิดขึ้นในกระบวนการทางธุรกิจ โดยประกอบไปด้วยทาสก์ (Task) หรือ ซับโพรเซส (Sub Process) ตั้งแต่ 1 หน่วยขึ้นไป รูปที่ 2-1 แสดงสัญลักษณ์กลุ่มของกิจกรรม

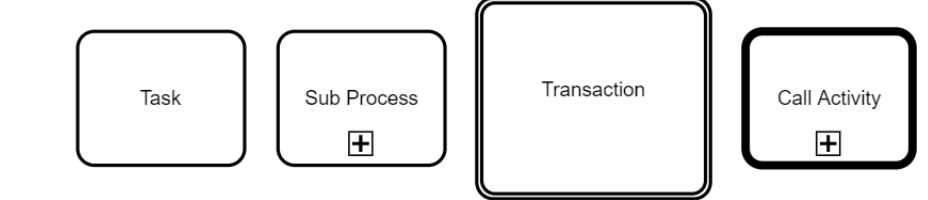

รูปที่ 2-1 สัญลักษณ์กลุ่มของกิจกรรม

จากรูปที่ 2-1 มีกิจกรรมทั้งหมด 4 แบบ ได้แก่

<span id="page-20-0"></span>1.1 ทาสก์ คือ งานใด ๆ ที่สามารถดำเนินการได้ สามารถเชื่อมต่อกับงานอื่น ๆ ได้ตาม กระบวนการเป็นขั้นตอนต่อเนื่องกัน

ทั้งนี้คามุนดาได้แบ่งประเภทของทาสก์ในบีพีเอ็มเอ็น ดังรูปที่ 2-2 เพื่อให้นำมา ใช้กับกระบวนการทำงานจริงได้ ได้แก่ เซ็นด์ทาสก์ (Send Task) รีซีฟทาสก์ (Receive Task) ยูสเซอร์ทาสก์(User Task) แมนนวลทาสก์ (Manual Task) บิสเนสรูลทาสก์ (Business Rule Task) เซอร์วิสทาสก์ (Service Task) สคริปต์ทาสก์ (Script Task) คอลล์แอ็คทีวิตี (Call Activity) และ ซับโพรเซส แสดงสัญลักษณ์ของทาสก์ในแต่ละประเภทในรูปที่ 2-2

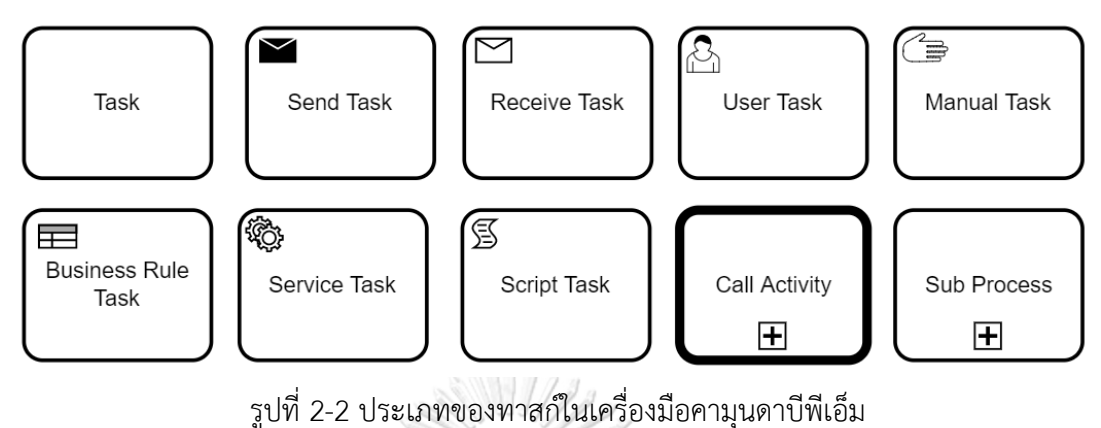

<span id="page-21-0"></span>ในงานวิจัยนี้มีทาสก์ที่เกี่ยวข้องกับการทำงานหลัก คือ เซอร์วิสทาสก์ ซึ่งเซอร์วิสทาสก์

เป็นงานที่เรียกใช้บริการจากภายนอกที่ทำโดยอัตโนมัติและไม่มีบุคคลเกี่ยวข้องในการทำงาน ในเครื่องประมวลผลแบบจำลองบีพีเอ็มเอ็นสามารถเลือกรูปแบบการเลือกใช้เซอร์วิสได้ดังรูปที่ 2-3

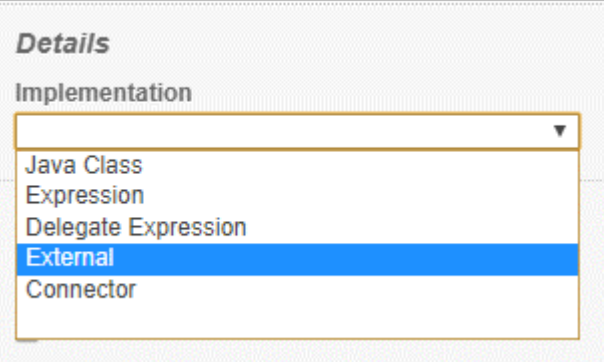

รูปที่ 2-3 รูปแบบการเลือกใช้เซอร์วิสของเซอร์วิสทาสก์

<span id="page-21-1"></span>ซึ่งในงานวิจัยนี้เลือกใช้เซอร์วิสประเภท External [9] ซึ่งเป็นการเรียกใช้เซอร์วิส จากภายนอก โดยที่เซอร์วิสนั้นจะต้องเรียกใช้ไลบรารี (Library) ของคามุนดา เพื่อให้สามารถเชื่อมต่อ กับเครื่องประมวลผลแบบจำลองบีพีเอ็มเอ็นคามุนดาได้ จึงต้องมีการกำหนด Topic ของเซอร์วิสด้วย จากตั วอย่างดั งรูป ที่ 2-4 เซอ ร์วิส ภ ายน อกได้ เรียกใช้ไล บ รารีของค ามุ น ดาที่ ชื่อ ว่า "camunda-external-task-client-js" และได้กำหนด Topic ที่ชื่อว่า "charge-credit-card" จากนั้นนำ Topic ไปใส่ในเซอร์วิสทาสก์ประเภท External แสดงตัวอย่างดังรูปที่ 2-5

```
const { Client, logger } = require('camunda-external-task-client-js');
const config = { baseUrl: 'http://localhost:8080/engine-rest', use: logger };
const client = new Client(config);
// susbscribe to the topic: 'charge-credit-card'
client.subscribe(<mark>'charge-credit-card'</mark>, async function({        task, taskService }) {
  const amount = task.variables.get('amount');
   const item = task.variables.get('item');
   console.log(`Charging credit card with an amount of ${amount}€ for the item 
'${item}'...`);
 // Complete the task
   await taskService.complete(task);
});
```
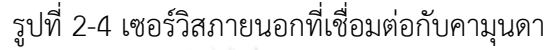

<span id="page-22-0"></span>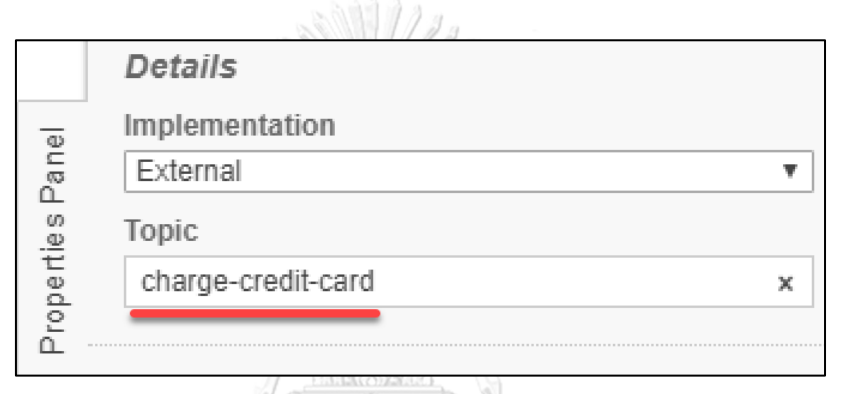

รูปที่ 2-5 การเรียกใช้เซอร์วิสของเซอร์วิสทาสก์

<span id="page-22-1"></span>1.2 ซับโพรเซส คือ กลุ่มของงานหลาย ๆ งาน ที่รวมเข้าด้วยกัน โดยมีจุดประสงค์เพื่อ บรรลุวัตถุประสงค์อย่างใดอย่างหนึ่ง ในบีพีเอ็มเอ็นใช้ซับโพรเซสเป็นมุมมองส่วนขยายของ กระบวนการ โดยซับโพรเซสจะอธิบายรายละเอียดของลำดับการทำงาน

ทั้งนี้ทาสก์และซับโพรเซสเป็นส่วนหนึ่งของคลาสกิจกรรม ดังนั้น จึงแสดงเป็นสัญลักษณ์ เป็นสี่เหลี่ยมผืนผ้าที่มีมุมมน แต่มีข้อแตกต่างเพียงอย่างเดียว คือ ซับโพรเซสมีเครื่องหมายบวกซึ่งระบุ ลำดับโดยละเอียดที่จัดเก็บไว้สำหรับกระบวนการย่อยแสดงดังรูปที่ 2-2 และตัวอย่างของซับโพรเซส ดังรูปที่ 2-6

<span id="page-22-2"></span>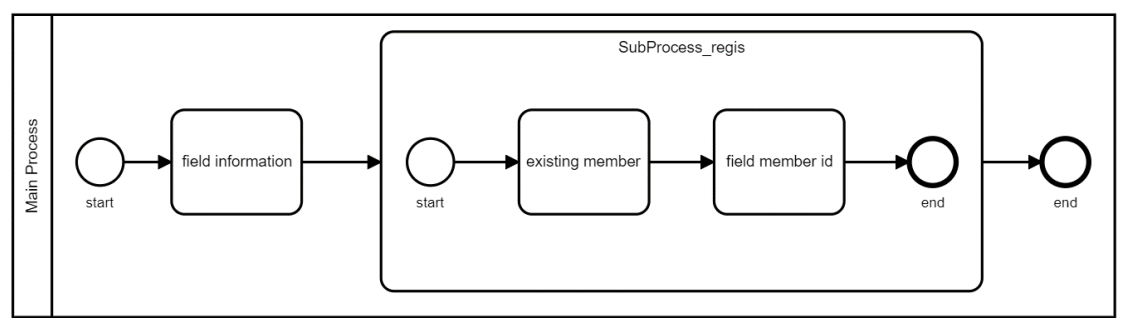

รูปที่ 2-6 ตัวอย่างของซับโพรเซส

1.3 ทรานแซคชัน (Transaction) คือ กระบวนการย่อย ที่มีลักษณะเป็นกลุ่มของงาน หลาย ๆ งาน คล้ายกับซับโพรเซสแต่ว่า ทรานแซคชันจะต้องดำเนินการทำให้ครบทุกงานที่อยู่ภายใต้ กระบวนการย่อยนั้น

1.4 คอลล์แอ็คทีวิตี (Call Activity) คือ งานที่เรียกใช้บีพีเอ็มเอ็นอื่น ซึ่งคือการเรียก กระบวนการของบีพีเอ็มเอ็นอื่น เพื่อให้ทำงาน ภายใต้บีพีเอ็มเอ็นนั้น ในรูปที่ 2-7 แสดงสัญลักษณ์ ของคอลล์แอ็คทีวิตี

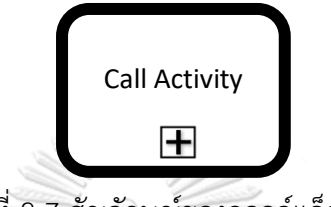

รูปที่ 2-7 สัญลักษณ์ของคอลล์แอ็คทีวิตี

<span id="page-23-0"></span>ในส่วนของคอลล์แอ็คทีวิตี คือ งานที่เรียกใช้บีพีเอ็มเอ็นอื่นภายใต้เครื่องประมวลผล แบบจำลองบีพีเอ็มเอ็นเดียวกัน โดยเรียกใช้ผ่านโพรเซสไอดี (Process ID) หรือชื่ออ้างอิงบีพีเอ็มเอ็น ดังตัวอย่างในรูปที่ 2-8 ที่มีการเรียกใช้บีพีเอ็มเอ็นหมายเลข Process\_1

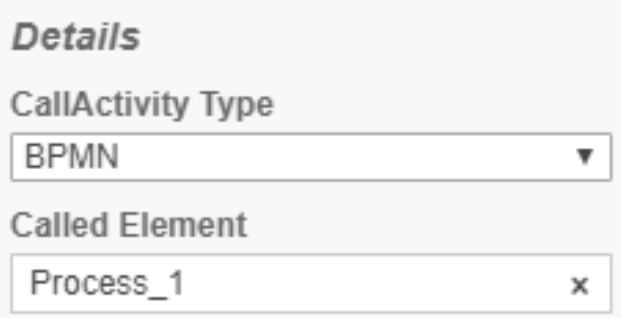

รูปที่ 2-8 การเรียกใช้คอลล์แอ็คทีวิตีผ่านโพรเซสไอดี

<span id="page-23-1"></span>2. กลุ่มของอีเวนต์ (Events) คือ เหตุการณ์ที่เกิดขึ้นในการทำงานของกระบวนการ

ดังรูปที่ 2-9 แสดงสัญลักษณ์ของกลุ่มของอีเวนต์ ได้แก่

- 2.1 จุดเริ่มต้น (Start)
- 2.2 จุดระหว่างดำเนินการ (Intermediate)
- 2.3 จุดสิ้นสุด (End)

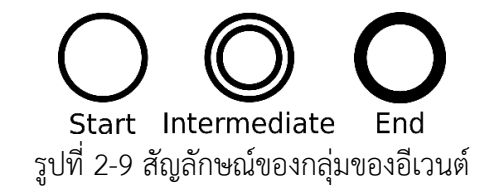

<span id="page-24-0"></span>3. กลุ่มของเกตเวย์(Gateways) เป็นสัญลักษณ์ที่แสดงถึงจุดต่อเชื่อม เพื่อใช้ในการควบคุม ทิศทางการทำงานของกระบวนการ ดังรูปที่ 2-10 แสดงสัญลักษณ์กลุ่มของเกตเวย์ ได้แก่

3.1 การแยกกระบวนการทำงาน (Exclusive)

3.2 การทำงานตามเหตุการณ์ (Event Based)

3.3 การทำงานคู่ขนาน (Parallel)

3.4 การรวมกระบวนการทำงาน (Inclusive)

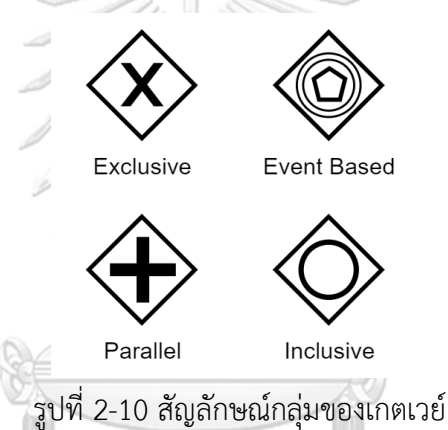

<span id="page-24-1"></span>4. กลุ่มของคอนเน็คติ้งโฟลว์(Connecting Flows) เป็นการเชื่อมต่อระหว่างโหนดต่าง ๆ ได้แก่ กลุ่มของกิจกรรม กลุ่มของอีเวนต์ และกลุ่มของเกตเวย์ ภายในบีพีเอ็มเอ็น เป็นเหมือนเส้นทางที่ กำหนดงานต่อไปที่ต้องทำ ประกอบไปด้วย 3 ชนิด ดังรูปที่ 2-11 กลุ่มของคอนเน็คติ้งโฟลว์ ประกอบด้วย

4.1 ซีเควนซ์โฟลว์ (Sequence Flow) ใช้แสดงลำดับการทำงานของกิจกรรม ในกระบวนการ

ในงานวิจัยนี้มีซีเควนซ์โฟลว์เกี่ยวข้องกับการทำงานหลัก นั่นคือ มีซีเควนซ์โฟลว์เชื่อมต่อ ระหว่างทาสก์เป็นการแสดงเส้นทางของการทำงานของบีพีเอ็มเอ็น

4.2 เมสเสจโฟลว์ (Message Flow) ใช้แสดงลำดับของข้อความระหว่างผู้ส่งและผู้รับ

4.3 การเชื่อมโยง (Association) ใช้เชื่อมโยงข้อมูลและการอธิบาย

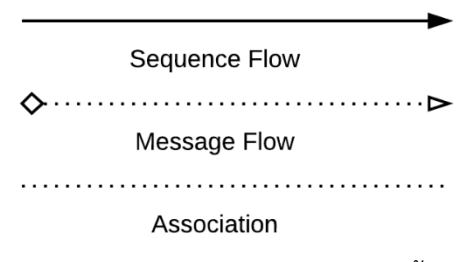

รูปที่ 2-11 สัญลักษณ์กลุ่มของคอนเน็คติ้งโฟลว์

<span id="page-25-0"></span>2.1.2 เครื่องมือคามุนดาบีพีเอ็ม

เครื่องมือคามุนดาบีพีเอ็มคือ ชุดของเครื่องมือในการประมวลผลแบบจำลองบีพีเอ็มเอ็นที่ ถูกพัฒนาโดยบริษัทคามุนดาเซอร์วิสจีเอ็มบีเอช โดยมีความสามารถในการสร้างกระบวนการ ทางธุรกิจและสามารถทำงานตามกระบวนการทางธุรกิจได้ ประกอบด้วย

1. เครื่องประมวลผลแบบจำลองบีพีเอ็มเอ็นคามุนดา (Camunda BPMN Engine) [2] เป็นเครื่องมือที่ใช้สำหรับการประมวลผลแบบจำลองบีพีเอ็มเอ็น โดยมีความสามารถในการนำ บีพีเอ็มเอ็นเข้าไปประมวลผลให้สามารถทำงานได้ตามการออกแบบ ซึ่งรองรับการออกแบบการทำงาน ร่วมกันระหว่างระบบกับเซอร์วิสภายนอก และรองรับการทำงานกับระบบขององค์กรขนาดใหญ่ได้ ดังรูปที่ 2-12 แสดงตัวอย่างบีพีเอ็มเอ็นที่ถูกประมวลผลบนเครื่องประมวลผลแบบจำลองบีพีเอ็มเอ็น

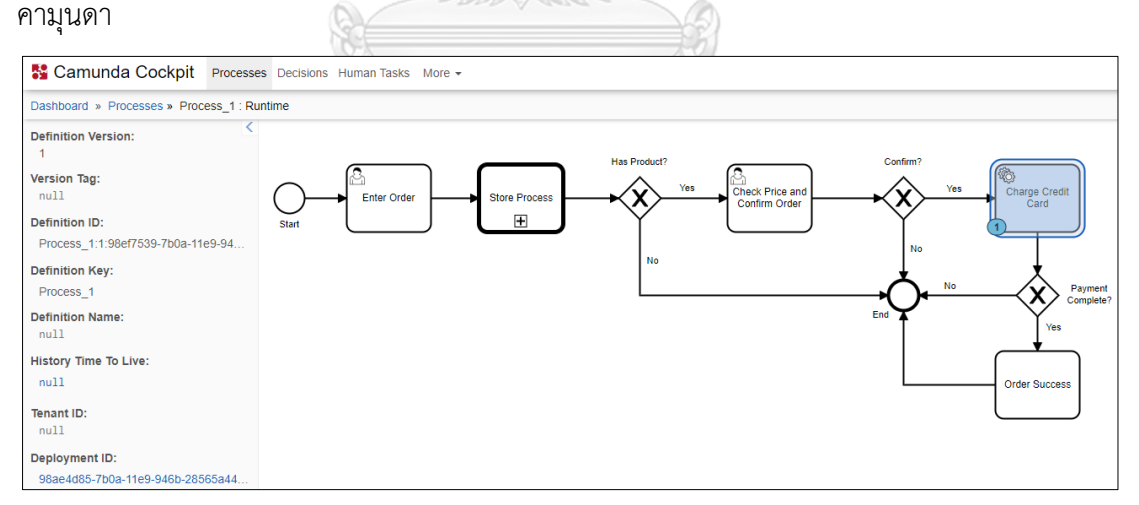

<span id="page-25-1"></span>รูปที่ 2-12 ตัวอย่างบีพีเอ็มเอ็นที่ถูกประมวลผลบนเครื่องประมวลผลแบบจำลองบีพีเอ็มเอ็นคามุนดา

2. คามุนดาโมเดลเลอร์ (Camunda Modeler) [10] เป็นเครื่องมือที่ใช้วาดบีพีเอ็มเอ็น ตามกระบวนงานที่ได้ออกแบบไว้จากนั้นสามารถนำบีพีเอ็มเอ็นที่ได้ ไปทำงานบนเครื่องประมวลผล

แบบจำลองบีพีเอ็มเอ็นคามุนดาได้ คามุนดาโมเดลเลอร์สนับสนุนบีพีเอ็มเอ็น 2.0 ซีเอ็มเอ็มเอ็น 1.1 (CMMN 1.1) และ ดีเอ็มเอ็น 1.1 (DMN 1.1) รูปที่ 2-13 แสดงเครื่องมือคามุนดาโมเดลเลอร์

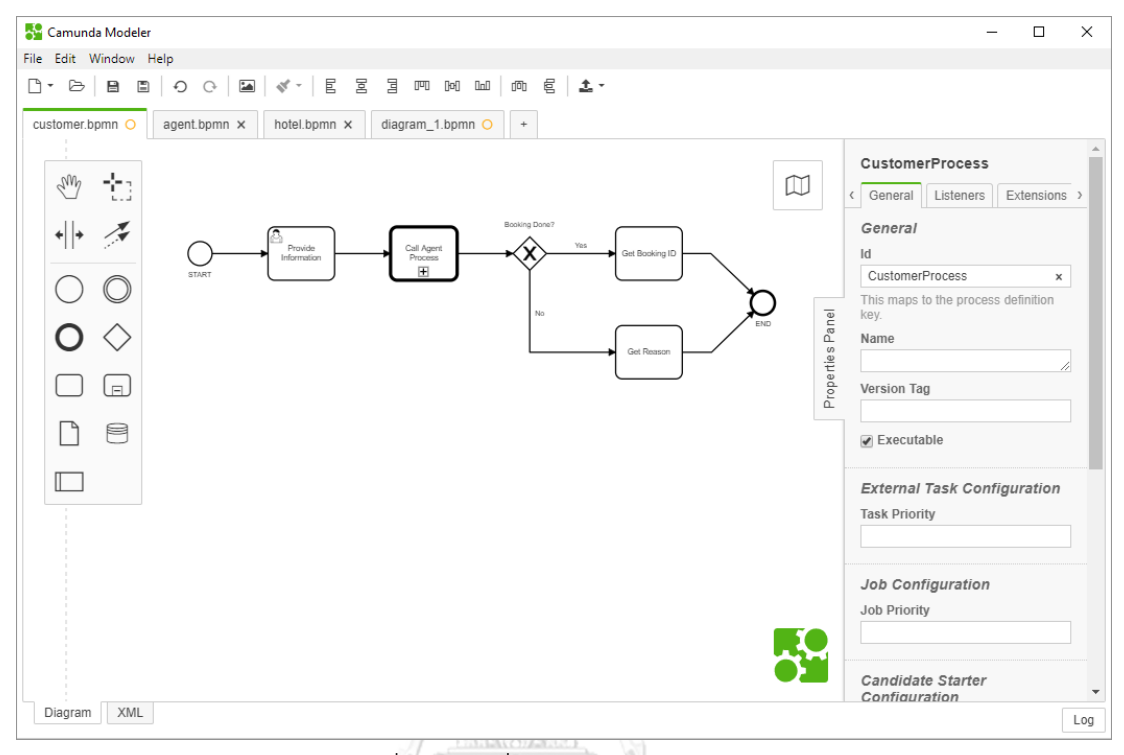

รูปที่ 2-13 เครื่องมือคามุนดาโมเดลเลอร์

<span id="page-26-0"></span>3. ชุดคำสั่งลิสซึนเนอร์คือ ชุดคำสั่งที่จะถูกเรียกให้ทำงานเมื่อเครื่องประมวลผลแบบจำลอง บีพีเอ็มเอ็นมีการประมวลผลของโหนดหรือซีเควนซ์โฟลว์ใด ๆ ที่มีการแทรกชุดคำสั่งลิสซึนเนอร์ไว้ ในเครื่องมือคามนดาบีพีเอ็มสามารถแทรกชุดคำสั่งลิสซึนเนอร์ได้ ซึ่งชุดคำสั่งลิสซึนเนอร์มี 2 ชนิด คือเอกซ์ซีคิวชันลิสซึนเนอร์ (Execution Listener) [11]และทาสก์ลิสซึนเนอร์ (Task Listener) [12] โดยมี รายละเอียดดังต่อไปนี้

3.1 เอกซ์ซีคิวชันลิสซึนเนอร์ คือชดคำสั่งที่สามารถเข้าถึงข้อมูลนำเข้าและข้อมูลส่งออก จากคอลล์แอ็คทีวิตีได้

3.2 ทาสก์ลิสซึนเนอร์ คือชุดคำสั่งที่ใช้ทำงานร่วมกับยูสเซอร์ทาสก์ สามารถทำการบันทึก ค่าที่มีการรอรับค่าตัวแปรจากผู้ใช้งานได้

2.1.3 การทดสอบให้มีความครอบคลุมแบบกิ่ง (Branch Coverage Testing)

การทดสอบให้มีความครอบคลุมแบบกิ่ง [6] คือวิธีการทดสอบที่วิเคราะห์และแสดงเส้นทาง การทดสอบออกมา ซึ่งมีจุดมุ่งหมายเพื่อให้มั่นใจว่าแต่ละเส้นทางจากการตัดสินใจแต่ละจุดจะถูก ดำเนินการอย่างน้อยหนึ่งครั้ง ส่งผลให้การทดสอบจะผ่านโหนดทั้งหมดได้อย่างครอบคลุม จาก รูปที่ 2-14 มีเส้นทางเดินทั้งหมด 2 เส้นทาง มีทางแยกกระบวนการทำงานที่จุดตัดสินใจ Has Product ดังนั้นจะเกิดกรณีทดสอบ 2 กรณีคือ กรณีที่ 1 เงื่อนไขที่ Has Product เป็นค่าจริง (True) เส้นทางการทดสอบจะเป็นเส้นทางที่ 1 และกรณีที่ 2 เงื่อนไขที่ Has Product เป็นค่าเท็จ (False) เส้นทางการทดสอบจะเป็นเส้นทางที่ 2 ในการทดสอบที่มีความครอบคลุมแบบกิ่งจะต้อง ทดสอบทั้ง 2 กรณี

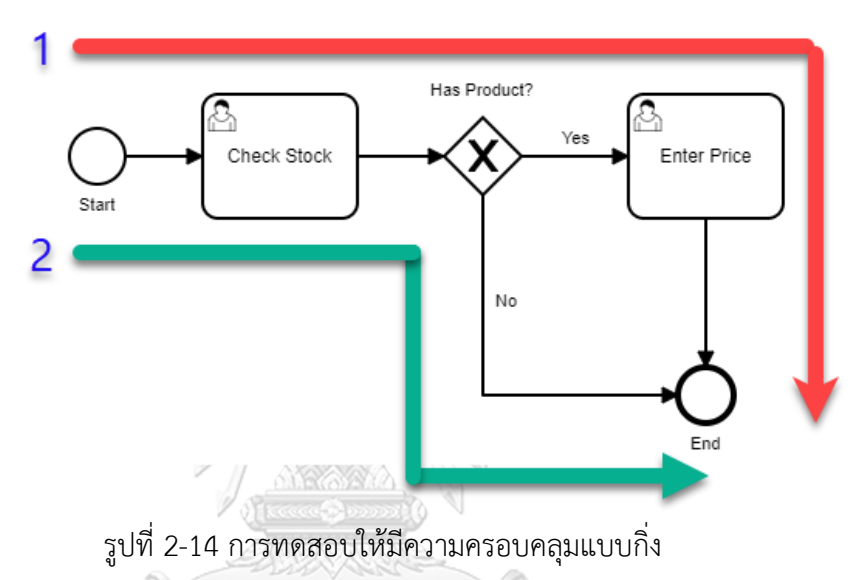

<span id="page-27-0"></span>2.1.4 กรณีทดสอบ (Test Case)

กรณีทดสอบ [13] เป็นข้อมูลหรือเอกสารที่ออกแบบโดยผู้ทดสอบโปรแกรม เพื่อใช้ทดสอบ การทำงานของโปรแกรมให้เป็นไปตามเป้าหมายที่กำหนดไว้ ซึ่งรูปแบบโดยทั่วไปของกรณีทดสอบ ประกอบด้วยโครงสร้างดังต่อไปนี้

- 1. หมายเลขกรณีทดสอบ (Test Case id)
- 2. ลำดับการทดสอบ (Test Step)
- 3. ข้อมูลตัวแปรที่ใช้ทดสอบ (Test Variable)
- 4. ผลลัพธ์ที่คาดหวัง (Expected)

#### **2.2 งานวิจัยที่เกี่ยวข้อง**

วิทยานิพนธ์นี้ได้อ้างอิงถึงงานวิจัยอื่นที่เกี่ยวข้อง เพื่อนำมาใช้ประโยชน์ในขั้นตอนการวิจัย ซึ่งประกอบด้วยงานวิจัย ดังนี้

2.2.1 งานวิจัย "Design of a tool for generating test cases from BPMN"

งานวิจัยโดย Prat Yotyawilai และ Taratip Suwannasart (2014) [4] ได้นำเสนอแนวคิด ในการออกแบบเครื่องมือในการสร้างกรณีทดสอบโดยอัตโนมัติจากบีพีเอ็มเอ็น โดยใช้วิธีการอ่านไฟล์ บีพีเอ็มเอ็นในรูปแบบของเอกซ์เอ็มแอล (XML - Extension Markup Language) จากนั้นเครื่องมือ ้จะวิเคราะห์คุณลักษณะของตัวแปรที่เป็นข้อมูลนำเข้าของทาสก์ในบีพีเอ็มเอ็น ประกอบไปด้วย ชื่อตัว แปร ชนิดของตัวแปร ความยาวของค่าตัวแปร ค่าสูงสุดและค่าต่ำสุด ตามข้อกำหนดของเครื่องมือ จะต้องมีการนิยามคุณลักษณะของข้อมูลนำเข้าให้สมบูรณ์ หากยังไม่มีการนิยามคุณลักษณะของ ข้อมูลนำเข้า เครื่องมือจะให้ผู้ใช้งานเป็นผู้ระบุคุณลักษณะของข้อมูลนำเข้าให้ครบถ้วน จากนั้น เครื่องมือจะสร้างกราฟทิศทางการไหล (Flow Graph) แล้วจึงทำการสร้างกรณีทดสอบขึ้นมา ในการ สร้างกรณีทดสอบจะใช้การวิเคราะห์หาเส้นทางทดสอบโดยใช้วิธีการค้นหาแบบลึกก่อน (Depth First Search) ซึ่งทำให้เส้นทางที่ได้มีความครอบคลุมทุกโหนดในบีพีเอ็มเอ็น จากนั้นนำกรณีทดสอบที่ได้ ส่งกลับให้ผู้ทดสอบ เพื่อนำไปทดสอบต่อไป

จากแนวคิดของงานวิจัยดังกล่าวเป็นการสร้างกรณีทดสอบที่ทดสอบกับกระบวนการ ทางธุรกิจปกติ ยังไม่มีการทดสอบที่สามารถทดสอบการเรียกใช้คอลล์แอ็คทีวิตีหรือเซอร์วิสทาสก์ ภายใต้บีพีเอ็มเอ็น ดังนั้นจะส่งผลให้การทดสอบไม่ครอบคลุมกับบีพีเอ็มเอ็นที่มีการเรียกใช้ บีพีเอ็มเอ็นอื่นและการเรียกใช้งานเว็บเซอร์วิสภายนอก

2.2.2 งานวิจัย "An Approach for Monitoring Partner Link Invocations under WS-BPEL"

งานวิจัยโดย Nuttaphong Uaphoemkiat และ Taratip Suwannasart (2017) [5] ได้นำเสนอวิธีการและพัฒนาเครื่องมือตรวจจับการเรียกใช้เว็บเซอร์วิสสำหรับทดสอบดับเบิลยูเอส-บี เพล เพื่อช่วยให้ผู้ใช้งานสามารถตรวจสอบข้อมูลที่รับส่งระหว่างเว็บเซอร์วิส ช่วยให้ตรวจสอบความ ครอบคลุมของการทดสอบเว็บเซอร์วิส และสร้างกรณีทดสอบเพิ่มเติมเพื่อให้ครอบคลุมทุกเว็บเซอร์วิส วิธีการเริ่มจากนำเข้าไฟล์ดับเบิลยูเอส-บีเพล มาสร้างเส้นทางการไหลของบีเพล โดยการอ่านโหนด ต่าง ๆ ของดับเบิลยูเอส-บีเพล จากนั้นแทรกรหัสต้นทางในไฟล์คอมโพสิตของโครงการดับเบิลยูเอส-บีเพล เพื่อให้โครงการดับเบิลยูเอส-บีเพลสามารถเข้าถึงเว็บเซอร์วิสได้เมื่อแทรกรหัสต้นทางแล้ว จะดำเนินการทดสอบผ่านบีเพลเอนจิน โดยผู้ใช้งานจะต้องระบุกรณีทดสอบที่มีอยู่ผ่านบีเพลเอนจิน ในการทดสอบ เมื่อผ่านจุดที่ได้แทรกรหัสต้นทางไว้ จะมีการส่งข้อมูลที่รับส่งระหว่างเว็บเซอร์วิส เพื่อจัดเก็บข้อมูลการทดสอบไว้ จากนั้นทำการค้นหาเว็บเซอร์วิสที่ยังไม่ถูกทดสอบ หากมีเว็บเซอร์วิส ที่ยังไม่ถูกทดสอบจะทำการสร้างกรณีทดสอบเพิ่มเติม โดยวิเคราะห์จากข้อมูลนำเข้าและตัวแปรที่ใช้ ภายในโหนดเงื่อนไข สุดท้ายเครื่องมือจะสร้างรายงานผลการทดสอบการเรียกใช้เว็บเซอร์วิสออกมา

จากแนวคิดของงานวิจัยดังกล่าวสามารถนำหลักการแทรกรหัสต้นทาง การวิเคราะห์ ข้อมูลนำเข้าและตัวแปรที่ใช้ภายในโหนดเงื่อนไขมาปรับใช้สำหรับจัดเก็บข้อมูลเส้นทางการทดสอบ เพื่อให้มีความครอบคลุมในการทดสอบบีพีเอ็มเอ็นได้

2.2.3 งานวิจัย "Test Case Generation from BPMN Diagram with BPEL Diagrams"

งานวิจัยโดย Chaithep Nonchot และ Taratip Suwannasart (2016) [14]ได้นำเสนอ แนวคิดและเครื่องมือในการสร้างกรณีทดสอบจากบีพีเอ็มเอ็น โดยเริ่มต้นให้ผู้ใช้งานนำเข้า บีพีเอ็มเอ็น เพื่อให้เครื่องมือสกัดข้อมูลที่อยู่ในอิลีเมนต์ของบีพีเอ็มเอ็น เพื่อค้นหาเซอร์วิสภายใน บีพีเอ็มเอ็นนั้น จากนั้นให้ผู้ใช้งานนำเข้าแผนภาพบีเพลซึ่งเป็นเอกสารที่ใช้ในการอธิบายการทำงานของ เซอร์วิส แล้วจึงสกัดข้อมูลต่าง ๆ ที่เกี่ยวกับเซอร์วิสนั้น จากนั้นสร้างกราฟควบคุมทิศทางการไหล (Control Flow Graph) ซึ่งจะต้องสร้างกราฟควบคุมทิศทางการไหลจากบีพีเอ็มเอ็นและแผนภาพ บีเพล จากนั้นนำกราฟควบคุมทิศทางการไหลของแผนภาพบีเพลมาแทนที่โหนดเซอร์วิสในกราฟ ควบคุมทิศทางการไหลของบีพีเอ็มเอ็น แล้วจึงทำการสร้างกรณีทดสอบขึ้นมา ซึ่งจะเป็นเส้นทาง การทดสอบที่มีความครอบคลุมแบบทุกข้อความคำสั่ง (Statement Coverage) สุดท้ายจะได้ กรณีทดสอบให้ผู้ใช้งานนำไปทดสอบต่อไป

จากแนวคิดของงานวิจัยดังกล่าวมีการสร้างกรณีทดสอบของบีพีเอ็มเอ็นให้มี ความครอบคลุมแบบทุกข้อความคำสั่ง โดยสามารถนำวิธีการสร้างค่าของข้อมูลนำเข้าที่สามารถทำให้ กรณีทดสอบของบีพีเอ็มเอ็นมีความครอบคลุมแบบทุกข้อความคำสั่งมาปรับใช้กับงานวิจัยนี้ได้

## **บทที่ 3**

## **การเฝ้าสังเกตการเรียกใช้คอลล์แอ็คทีวิตีและเซอร์วิสทาสก์สำหรับบีพีเอ็มเอ็น**

บทนี้จะอธิบายแนวคิดของการเฝ้าสังเกตการเรียกใช้คอลล์แอ็คทีวิตีและเซอร์วิสทาสก์สำหรับ บีพีเอ็มเอ็น เพื่อนำไปประยุกต์ใช้ในการพัฒนาและออกแบบเครื่องมือ และมีการอธิบายถึงภาพรวม การทำงานของเครื่องมือและขั้นตอนการทำงาน โดยมีรายละเอียดดังต่อไปนี้

### **3.1 แผนภาพการทำงานของเครื่องมือ**

แผนภาพการทำงานของเครื่องมือสำหรับการเฝ้าสังเกตการเรียกใช้คอลล์แอ็คทีวิตีและ เซอร์วิสทาสก์สำหรับบีพีเอ็มเอ็น แสดงดังรูปที่ 3-1

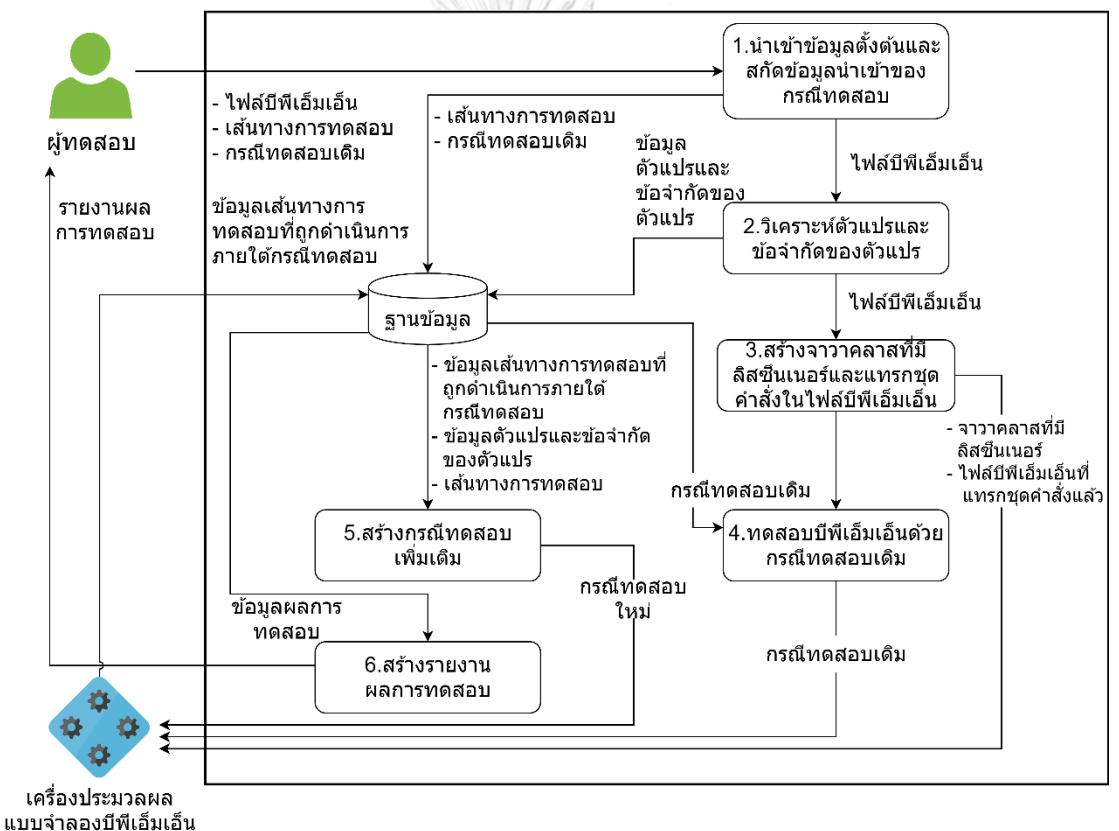

รูปที่ 3-1 แผนภาพการทำงานของเครื่องมือ

<span id="page-30-0"></span>จากรูปที่ 3-1 แสดงให้เห็นถึงภาพรวมการทำงานของเครื่องมือสำหรับการเฝ้าสังเกตการเรียกใช้ คอลล์แอ็คทีวิตีและเซอร์วิสทาสก์สำหรับบีพีเอ็มเอ็น ซึ่งประกอบไปด้วย 6 ขั้นตอนหลัก ดังนี้

ขั้นตอนที่ 1 นำเข้าข้อมูลตั้งต้นและสกัดข้อมูลนำเข้าของกรณีทดสอบ โดยมีข้อมูลตั้งต้น ได้แก่ ไฟล์บีพีเอ็มเอ็น เส้นทางการทดสอบและกรณีทดสอบเดิม ซึ่งกรณีทดสอบเดิมจะประกอบไปด้วย ข้อมูลนำเข้า จากนั้นนำกรณีทดสอบมาสกัดข้อมูลนำเข้าและจัดเก็บลงฐานข้อมูล

ขั้นตอนที่ 2 วิเคราะห์ตัวแปรและข้อจำกัดของตัวแปร โดยนำไฟล์บีพีเอ็มเอ็นมาวิเคราะห์ตัวแปร และข้อจำกัดของตัวแปร แล้วนำข้อมูลการวิเคราะห์ตัวแปรและข้อจำกัดของตัวแปรที่ได้จัดเก็บ ลงฐานข้อมูล

ขั้นตอนที่ 3 สร้างจาวาคลาสที่มีลิสซึนเนอร์และแทรกชุดคำสั่งลิสซึนเนอร์ในไฟล์บีพีเอ็มเอ็น แล้วส่งไฟล์บีพีเอ็มเอ็นที่แทรกชุดคำสั่งลิสซึนเนอร์แล้ว ไปยังเครื่องประมวลผลแบบจำลองบีพีเอ็มเอ็น เพื่อเฝ้าสังเกตความครอบคลุมของการทดสอบบีพีเอ็มเอ็น

ขั้นตอนที่ 4 ทดสอบบีพีเอ็มเอ็นด้วยกรณีทดสอบเดิม จะได้ข้อมูลเส้นทางการทดสอบที่ถูก ดำเนินการภายใต้กรณีทดสอบเดิมจากเครื่องประมวลผลแบบจำลองบีพีเอ็มเอ็น แล้วจึงนำมาจัดเก็บ ลงฐานข้อมูล

ขั้นตอนที่ 5 สร้างกรณีทดสอบเพิ่มเติม โดยนำข้อมูลเส้นทางการทดสอบที่ถูกดำเนินการภายใต้ กรณีทดสอบเดิม ข้อมูลการวิเคราะห์ตัวแปรและข้อจำกัดของตัวแปร และเส้นทางการทดสอบ นำไปสร้างกรณีทดสอบเพิ่มเติม จึงได้กรณีทดสอบใหม่เพื่อดำเนินการทดสอบกับเครื่องประมวลผล แบบจำลองบีพีเอ็มเอ็น

ขั้นตอนที่ 6 สร้างรายงานผลการทดสอบ โดยนำข้อมูลผลการทดสอบมาสร้างรายงานผล การทดสอบ ซึ่งผลการทดสอบสามารถแสดงข้อมูลนำเข้า และข้อมูลความครอบคลุมของการทดสอบ บีพีเอ็มเอ็นได้

การทำงานของเครื่องมือสำหรับการเฝ้าสังเกตการเรียกใช้คอลล์แอ็คทีวิตีและเซอร์วิสทาสก์ สำหรับบีพีเอ็มเอ็น สามารถแสดงรายละเอียดของกระบวนการต่าง ๆ ดังต่อไปนี้

3.1.1 การนำเข้าข้อมูลตั้งต้นและสกัดข้อมูลนำเข้าของกรณีทดสอบ

ผู้ทดสอบเป็นผู้นำเข้าข้อมูลตั้งต้น ได้แก่

1. ไฟล์บีพีเอ็มเอ็น เป็นไฟล์บีพีเอ็มเอ็นที่เกี่ยวข้องทั้งหมด ซึ่งประกอบไปด้วยไฟล์บีพีเอ็มเอ็นหลัก และไฟล์บีพีเอ็มเอ็นที่เกี่ยวข้องกับคอลล์แอ็คทีวิตีโดยแสดงตัวอย่างดังนี้

1.1 บีพีเอ็มเอ็นหลัก รูปที่ 3-2 แสดงบีพีเอ็มเอ็นของการสั่งซื้อสินค้า และรูปที่ 3-3 แสดง บีพีเอ็มเอ็นของการสั่งซื้อสินค้าในรูปแบบไฟล์เอกซ์เอ็มแอล

<span id="page-32-0"></span>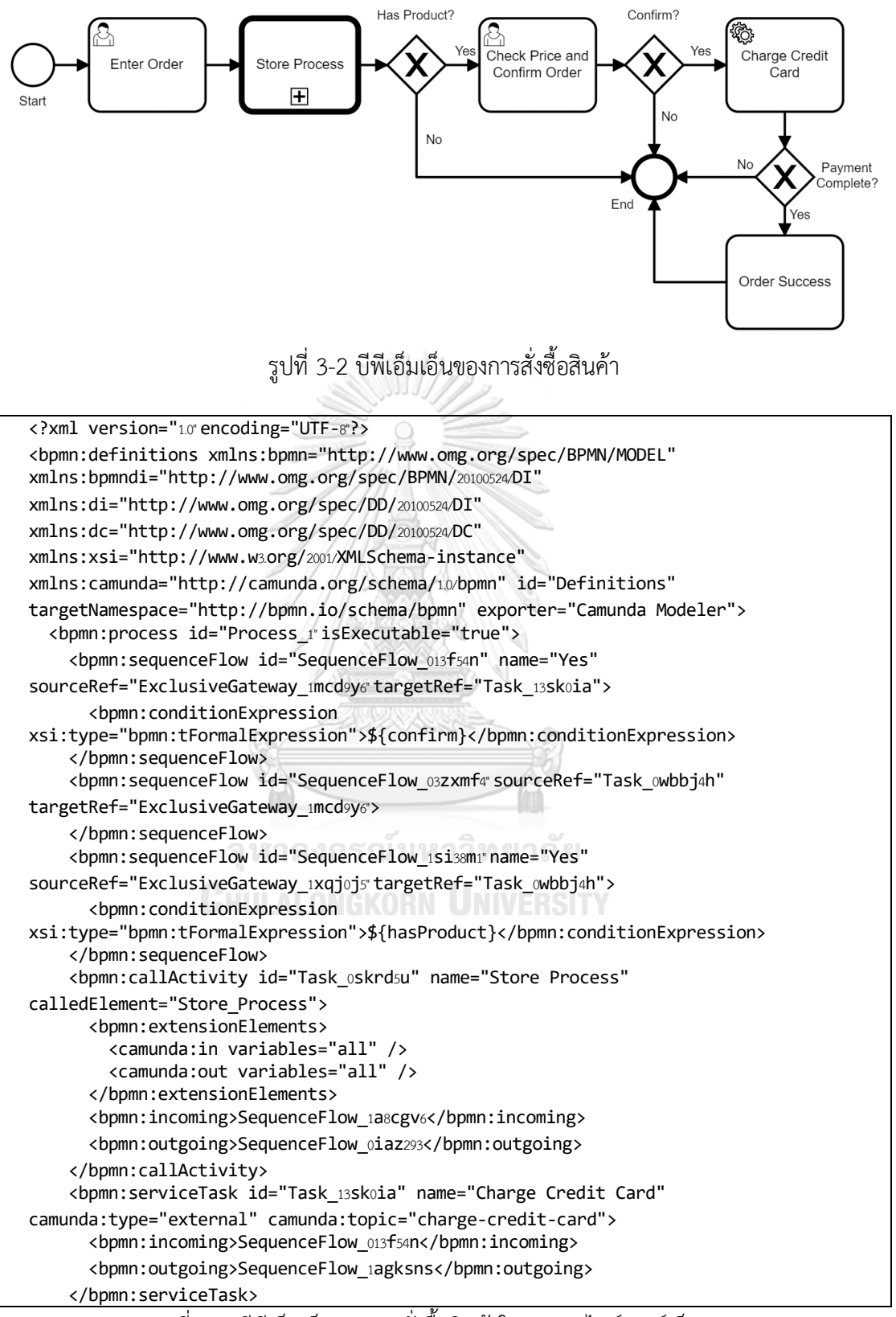

<span id="page-32-1"></span>รูปที่ 3-3 บีพีเอ็มเอ็นของการสั่งซื้อสินค้าในรูปแบบไฟล์เอกซ์เอ็มแอล

1.2 บีพีเอ็มเอ็นที่เกี่ยวข้องกับคอลล์แอ็คทีวิตีจากรูปที่ 3-2 บีพีเอ็มเอ็นของการ สั่งซื้อสินค้า จะมีการเรียกใช้คอลล์แอ็คทีวิตีที่มีโพรเซสไอดีคือ "Store\_Process" ซึ่งเป็นบีพีเอ็มเอ็น ที่เป็นกระบวนการตรวจสอบคลังสินค้าคงเหลือ โดยรูปที่ 3-4แสดงบีพีเอ็มเอ็นของการตรวจสอบคลังสินค้า คงเหลือ และรูปที่ 3-5 แสดงบีพีเอ็มเอ็นของการตรวจสอบคลังสินค้าคงเหลือในรูปแบบไฟล์เอกซ์เอ็มแอล

<span id="page-33-0"></span>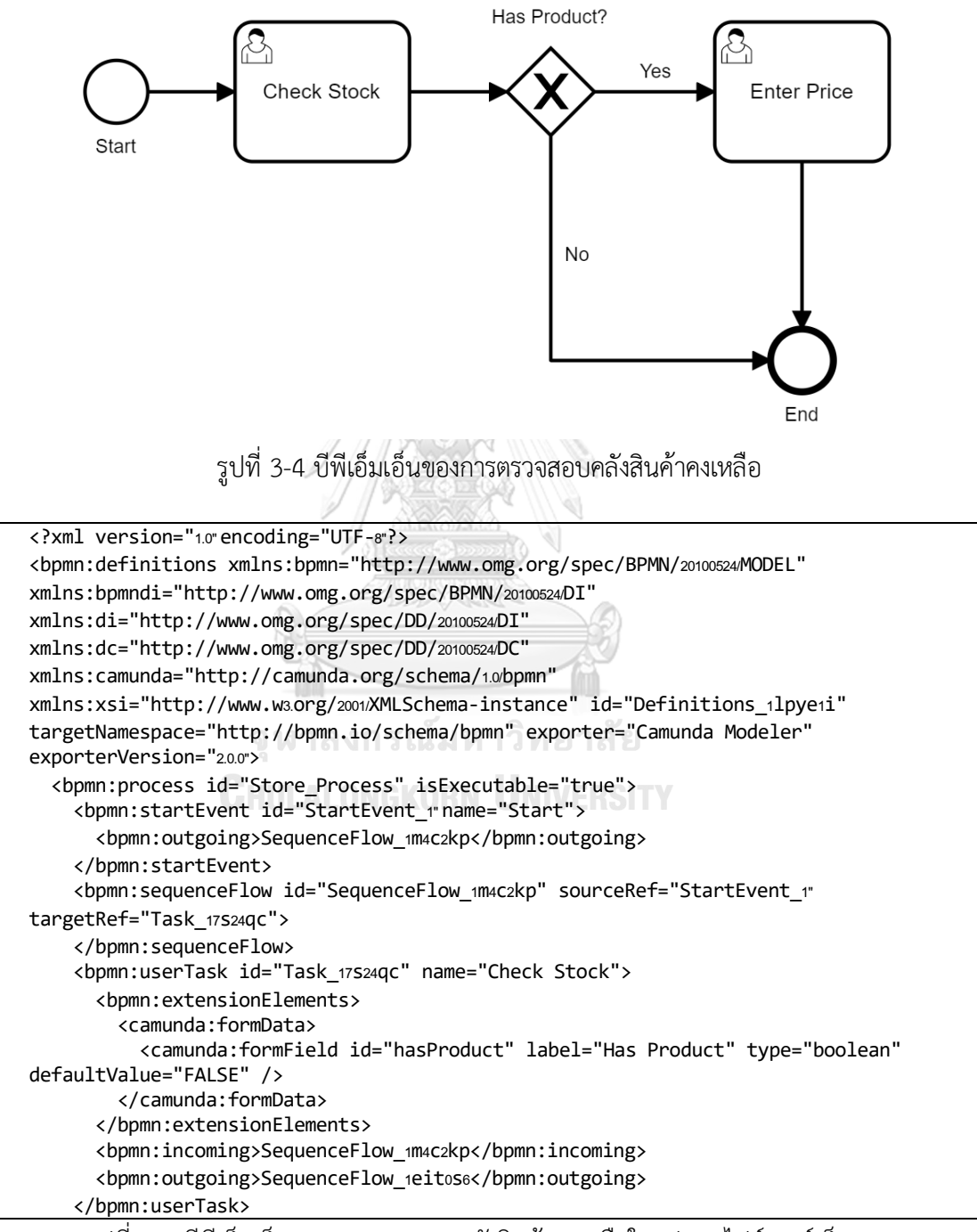

<span id="page-33-1"></span>รูปที่ 3-5 บีพีเอ็มเอ็นของการตรวจสอบคลังสินค้าคงเหลือในรูปแบบไฟล์เอกซ์เอ็มแอล

2. เส้นทางการทดสอบ เป็นเส้นทางการทดสอบของบีพีเอ็มเอ็น โดยให้ผู้ทดสอบเป็นผู้นำเข้า

เส้นทางตัวอย่างของเส้นทางการทดสอบของบีพีเอ็มเอ็นดังรูปที่ 3-6 ประกอบด้วย 4 เส้นทาง

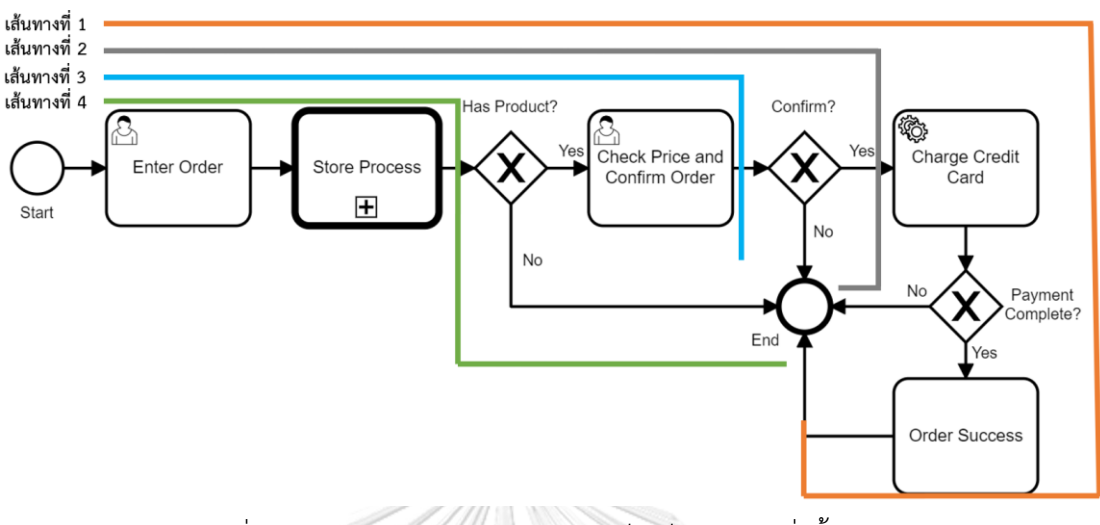

รูปที่ 3-6 เส้นทางการทดสอบของบีพีเอ็มเอ็นของการสั่งซื้อสินค้า

<span id="page-34-1"></span>3. กรณีทดสอบเดิม เป็นกรณีทดสอบที่มีอยู่เดิม ตารางที่ 3-1 แสดงกรณีทดสอบเดิม มีหมายเลขการทดสอบคือ TC\_01 โดยที่เครื่องมือจะนำกรณีทดสอบเดิมมาสกัดข้อมูลนำเข้าและจัดเก็บ ลงฐานข้อมูล

<span id="page-34-0"></span>ตารางที่ 3-1 กรณีทดสอบเดิม หมายเลขกรณีทดสอบ TC\_01

| Test Case id   | <b>TC 01</b>         |                      |                            |
|----------------|----------------------|----------------------|----------------------------|
| <b>Step</b>    | Task name            | <b>Test Variable</b> | <b>Test Variable Value</b> |
| 1              | Start                |                      |                            |
| 2              | Enter Order          | <b>Customer Name</b> | Worranut                   |
|                |                      | Product Name         | Iphone XS 64G              |
| 3              | <b>Store Process</b> |                      |                            |
| $\overline{4}$ | Start                |                      |                            |
| 5              | Check Stock          | Has Product          | <b>TRUE</b>                |
| 6              | Has Product?         |                      |                            |
|                | <b>Enter Price</b>   | Product Price        | 39900                      |

| Test Case id | <b>TC 01</b>       |                      |                            |  |
|--------------|--------------------|----------------------|----------------------------|--|
| <b>Step</b>  | Task name          | <b>Test Variable</b> | <b>Test Variable Value</b> |  |
| 8            | End                |                      |                            |  |
| 9            | Has Product?       |                      |                            |  |
| 10           | Check Price and    | Confirm              | <b>TRUE</b>                |  |
|              | Confirm Order      |                      |                            |  |
| 11           | Confirm?           |                      |                            |  |
| 12           | Charge Credit Card | Payment              | <b>TRUE</b>                |  |
|              |                    | Complete             |                            |  |
| 13           | Payment Complete?  |                      |                            |  |
| 14           | Order Success      |                      |                            |  |
| 15           | End                |                      |                            |  |
| Expected     | Valid              |                      |                            |  |
| output       |                    |                      |                            |  |
|              |                    |                      |                            |  |

<span id="page-35-0"></span>ตารางที่ 3-2 กรณีทดสอบเดิม หมายเลขกรณีทดสอบ TC\_01 (ต่อ)

จากตารางที่ 3-1 กรณีทดสอบเดิมประกอบไปด้วยส่วนต่าง ๆ ดังนี้

- 3.1 Test Case id คือ หมายเลขของกรณีทดสอบ
- 3.2 Step คือ ลำดับเส้นทางของการทดสอบ
- 3.3 Task name คือ ชื่อของทาสก์
- 3.4 Test Variable คือ ข้อมูลตัวแปร
- 3.5 Test Variable Value คือ ค่าข้อมูลตัวแปร
- 3.6 Expected output คือ ผลลัพธ์ที่คาดหวัง

3.1.2 การวิเคราะห์ตัวแปรและข้อจำกัดของตัวแปร

ในขั้นตอนนี้นำไฟล์บีพีเอ็มเอ็นมาวิเคราะห์หาตัวแปรและข้อจำกัดของตัวแปร โดยจัดเก็บ ข้อมูลของโหนดและซีเควนซ์โฟลว์ลงในฐานข้อมูล ขั้นตอนการวิเคราะห์ตัวแปรและข้อจำกัดของ ตัวแปรแสดงด้วยแผนภาพกิจกรรมดังรูปที่ 3-7
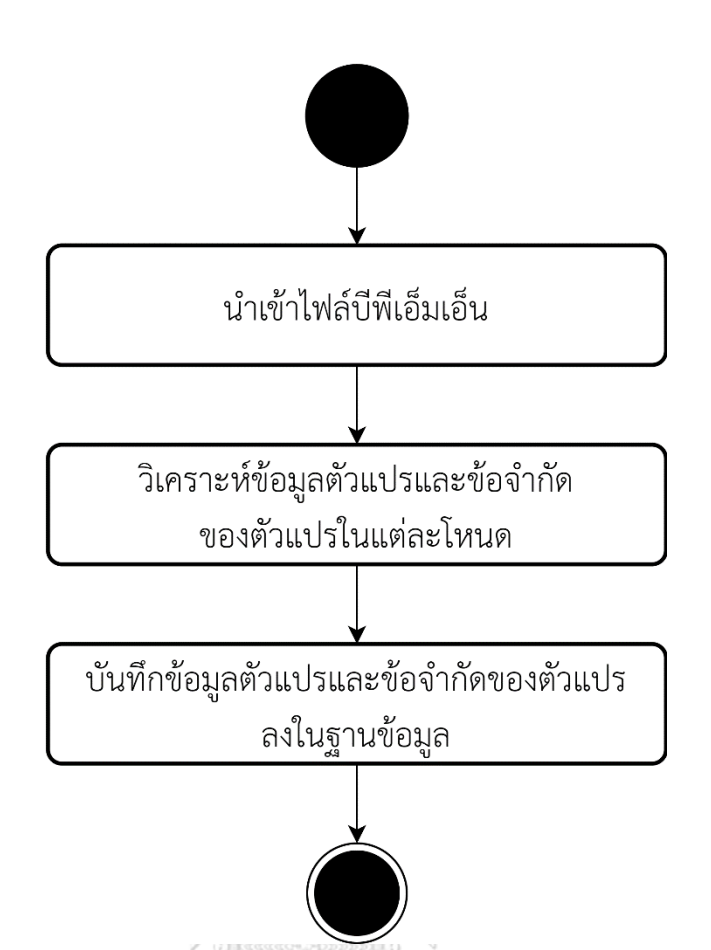

รูปที่ 3-7 แผนภาพกิจกรรมการวิเคราะห์ตัวแปรและข้อจำกัดของตัวแปร เริ่มจากการนำเข้าไฟล์บีพีเอ็มเอ็น แล้วอ่านข้อมูลจากไฟล์บีพีเอ็มเอ็น โดยอ่านไป ทีละโหนด และทำการวิเคราะห์ดังนี้

1. กรณีที่เป็นยูสเซอร์ทาสก์ จะอยู่ภายใต้แท็ก <bpmn:userTask> ซึ่งเป็นทาสก์ที่ จะต้องมีการรับค่าตัวแปรจากผู้ใช้งาน ให้บันทึกค่าของยูสเซอร์ทาสก์นั้น รูปที่ 3-8 แสดงยูสเซอร์ทาสก์ ในรูปแบบของเอกซ์เอ็มแอล ซึ่งเครื่องมือมีการสกัดข้อมูล ดังนี้

1.1 ชื่อของยูสเซอร์ทาสก์ (User task name) อยู่ในแอตทริบิวต์name

1.2 เลขประจำตัวของยูสเซอร์ทาสก์ (User task id) อยู่ในแอตทริบิวต์id

1.3 ชื่อของตัวแปร (Form field label) อยู่ภายใต้แท็ก <camunda:formField> และอยู่ในแอตทริบิวต์ label

1.4 เลขประจำตัวของตัวแปร (Form field id) อยู่ภายใต้แท็ก <camunda:formField> และอยู่ในแอตทริบิวต์ id

1.5 ประเภทของตัวแปร (Form field type) อยู่ภายใต้แท็ก<camunda:formField> และอยู่ในแอตทริบิวต์ type

```
<bpmn:userTask id="Task_1p9sd26" name="Enter Order">
      <bpmn:extensionElements>
         <camunda:formData>
           <camunda:formField id="customerName" label="Customer Name" type="string" />
           <camunda:formField id="productName" label="Product Name" type="string" />
         </camunda:formData>
       </bpmn:extensionElements>
       <bpmn:incoming>SequenceFlow_1tu21qh</bpmn:incoming>
       <bpmn:outgoing>SequenceFlow_1a8cgv6</bpmn:outgoing>
</bpmn:userTask>
```
รูปที่ 3-8 ยูสเซอร์ทาสก์ในรูปแบบของเอกซ์เอ็มแอล

2. กรณีที่เป็นเกตเวย์ ซึ่งจะเป็นโหนดที่สามารถรวมเส้นทางเข้าด้วยกัน หรือสามารถ แยกเส้นทางออกจากกันได้ ในกรณีที่เป็นเอกซ์คลูซีฟเกตเวย์ (Exclusive Gateway) ที่แยกเส้นทาง ออกจากกัน ให้บันทึกค่าของยูสเซอร์ทาสก์นั้น รูปที่ 3-9 แสดงเอกซ์คลูซีฟเกตเวย์ในรูปแบบของเอกซ์ เอ็มแอล ซึ่งเครื่องมือมีการสกัดข้อมูล ดังนี้

2.1 ชื่อของเกตเวย์ อยู่ในแอตทริบิวต์ name

2.2 หมายเลขของเกตเวย์ อยู่ในแอตทริบิวต์ id

2.3 เอาท์โกอิ้ง (outgoing) เป็นไอดีของซีเควนซ์โฟลว์โหนดปลายทาง อยู่ภายใต้แท็ก

<bpmn:outgoing>

```
<bpmn:exclusiveGateway id="ExclusiveGateway_1qp637v" name="Payment Complete?">
       <bpmn:incoming>SequenceFlow_1agksns</bpmn:incoming>
      <bbmn:outgoing>SequenceFlow_1hy0oe1</bpmn:outgoing>
       <bpmn:outgoing>SequenceFlow_1x1ide4</bpmn:outgoing>
</bpmn:exclusiveGateway>
```
รูปที่ 3-9 เอกซ์คลูซีฟเกตเวย์ในรูปแบบของเอกซ์เอ็มแอล

3. กรณีที่เป็นซีเควนซ์โฟลว์ ซึ่งแอตทริบิวต์ id ตรงกันกับข้อมูลเอาท์โกอิ้งของเอกซ์คลูซีฟ

เกตเวย์ ให้บันทึกค่าของซีเควนซ์โฟลว์นั้น รูปที่ 3-10 แสดงซีเควนซ์โฟลว์ในรูปแบบของเอกซ์เอ็มแอล ซึ่งเครื่องมือมีการสกัดข้อมูล ดังนี้

3.1 ชื่อของซีเควนซ์โฟลว์ อยู่ในแอตทริบิวต์ name

3.2 หมายเลขของซีเควนซ์โฟลว์ อยู่ในแอตทริบิวต์ id

3.3 โหนดต้นทางของซีเควนซ์โฟลว์ อยู่ในแอตทริบิวต์ sourceRef

3.4 โหนดปลายทางของซีเควนซ์โฟลว์ อยู่ในแอตทริบิวต์ targetRef

 $3.5$ ข้อจำกัดของตัวแปรเก็บอยู่ภายใต้แท็ก <bpmn:conditionExpression>

```
<bpmn:sequenceFlowid="SequenceFlow_1hy0oe1"name="Yes" 
sourceRef="ExclusiveGateway_1qp637v" targetRef="Task_122o2r6">
       <bpmn:conditionExpression 
xsi:type="bpmn:tFormalExpression">${paymentComplete}</bpmn:conditionExpression>
</bpmn:sequenceFlow>
```
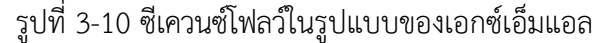

4. กรณีที่เป็นเซอร์วิสทาสก์ ซึ่งจะเป็นโหนดที่เรียกใช้งานเซอร์วิสอื่นภายนอก ให้บันทึกค่า ของเซอร์วิสทาสก์นั้น รูปที่ 3-11 แสดงเซอร์วิสทาสก์ในรูปแบบของเอกซ์เอ็มแอล ซึ่งเครื่องมือ มีการสกัดข้อมูล ดังนี้

4.1 ชื่อของเซอร์วิสทาสก์ อยู่ในแอตทริบิวต์ name

4.2 ไอดีของเซอร์วิสทาสก์ อยู่ในแอตทริบิวต์ id

```
<bpmn:serviceTaskid="Task_13sk0ia" name="Charge Credit Card" camunda:type="external" 
camunda:topic="charge-credit-card">
       <bpmn:extensionElements>
         <camunda:executionListener 
class="org.camunda.bpm.autotest.listener.TaskListener" event="start" />
         <camunda:executionListener 
class="org.camunda.bpm.autotest.listener.ServiceTaskListener"event="end" />
       </bpmn:extensionElements>
       <bpmn:incoming>SequenceFlow_013f54n</bpmn:incoming>
       <bpmn:outgoing>SequenceFlow_1agksns</bpmn:outgoing>
</bpmn:serviceTask>
```
รูปที่ 3-11 เซอร์วิสทาสก์ในรูปแบบของเอกซ์เอ็มแอล

5. กรณีที่เป็นคอลล์แอ็คทีวิตี ซึ่งจะเป็นโหนดที่สามารถเรียกใช้งานบีพีเอ็มเอ็นที่เป็น ไฟล์อื่นได้ ให้บันทึกค่าของคอลล์แอ็คทีวิตีนั้น รูปที่ 3-12 แสดงคอลล์แอ็คทีวิตีในรูปแบบของ ี เอกซ์เอ็มแอล ซึ่งเครื่องมือมีการสกัดข้อมูล ดังนี้ ทำวิทยาลัย

5.1 ชื่อของคอลล์แอ็คทีวิตี อยู่ในแอตทริบิวต์ name

5.2 ไอดีของคอลล์แอ็คทีวิตี อยู่ในแอตทริบิวต์ id

5.3ไอดีของบีพีเอ็มเอ็นที่เป็นไฟล์อื่น อยู่ในแอตทริบิวต์ calledElement

```
<bpmn:callActivityid="Task_0skrd5u"name="StoreProcess"
calledElement="Store_Process">
       <bpmn:extensionElements>
         <camunda:in variables="all" />
         <camunda:out variables="all" />
       </bpmn:extensionElements>
       <bpmn:incoming>SequenceFlow_1a8cgv6</bpmn:incoming>
       <bpmn:outgoing>SequenceFlow_0iaz293</bpmn:outgoing>
</bpmn:callActivity>
```
รูปที่ 3-12 คอลล์แอ็คทีวิตีในรูปแบบของเอกซ์เอ็มแอล

เมื่อวิเคราะห์รูปแบบของแต่ละโหนดเรียบร้อยแล้ว จะบันทึกข้อมูลของโหนดแบ่งตาม ประเภทดังกล่าวข้างต้นเก็บไว้ในฐานข้อมูล เพื่อที่จะได้นำไปสร้างกรณีทดสอบต่อไป

3.1.3 การสร้างจาวาคลาสที่มีลิสซึนเนอร์และแทรกชุดคำสั่งในไฟล์บีพีเอ็มเอ็น

การสร้างจาวาคลาสที่มีลิสซึนเนอร์มีวัตถุประสงค์เพื่อรับค่าจากเครื่องประมวลผลแบบจำลอง บีพีเอ็มเอ็น เมื่อมีการประมวลผลของโหนดหรือซีเควนซ์โฟลว์ใด ๆ ทำให้ได้เส้นทางการทดสอบ ในขั้นตอนนี้จะมีการสร้างจาวาคลาสที่มีลิสซึนเนอร์ขึ้นมา เพื่อให้สามารถรอรับการเรียกใช้งานจาก เครื่องประมวลผลแบบจำลองบีพีเอ็มเอ็นได้ จากนั้นนำไฟล์บีพีเอ็มเอ็นมาแทรกชุดคำสั่งลิสซึนเนอร์ ซึ่งชุดคำสั่งนี้จะเป็นในรูปแบบของการแทรกชุดคำสั่งสำหรับเรียกใช้จาวาคลาส ซึ่งจะต้องแทรก ทั้งในส่วนที่เป็นโหนดและส่วนที่เป็นซีเควนซ์โฟลว์เพื่อให้มีความครอบคลุมแบบกิ่ง รูปแบบของการ แทรกชุดคำสั่งจะแตกต่างกันตามประเภทของโหนดและซีเควนซ์โฟลว์ จากนั้นนำจาวาคลาสที่มี ลิสซึนเนอร์และไฟล์บีพีเอ็มเอ็นที่แทรกชุดคำสั่งลิสซึนเนอร์แล้วติดตั้งไปยังเครื่องประมวลผลแบบจำลอง บีพีเอ็มเอ็น ขั้นตอนการสร้างจาวาคลาสที่มีลิสซึนเนอร์และแทรกชุดคำสั่งลิสซึนเนอร์ในไฟล์บีพีเอ็มเอ็น แสดงด้วยแผนภาพกิจกรรมดังรูปที่ 3-13

ในการแทรกแทรกชุดคำสั่งลิสซึนเนอร์ในไฟล์บีพีเอ็มเอ็น สามารถแบ่งประเภทของ ลิสซึนเนอร์ตามกรณีดังต่อไปนี้

1. กรณีที่เป็นยูสเซอร์ทาสก์โดยปกติแล้วยูสเซอร์ทาสก์จะต้องมีการดำเนินการบันทึกค่า เข้ามาโดยผู้ใช้งาน แต่ในการทดสอบตามกรณีทดสอบนั้น จะอ่านค่าจากกรณีทดสอบและบันทึกค่าให้ โดยอัตโนมัติ ดังนั้นในการแทรกชุดคำสั่งจะเป็นการแทรกชุดคำสั่งในรูปแบบของทาสก์ลิสซึนเนอร์ เนื่องจากทาสก์ลิสซึนเนอร์นี้สามารถบันทึกค่าที่มีการรอรับค่าตัวแปรจากผู้ใช้งานได้ การแทรกชุดคำสั่ง จะต้องแทรกชุดคำสั่งทั้งตอนเริ่มสร้าง (Create) และตอนเสร็จสิ้น (Complete) การทำงานของ ยูสเซอร์ทาสก์นั้น ดังนั้น เมื่อแทรกชุดคำสั่งแล้วจะมีลักษณะดังรูปที่ 3-14

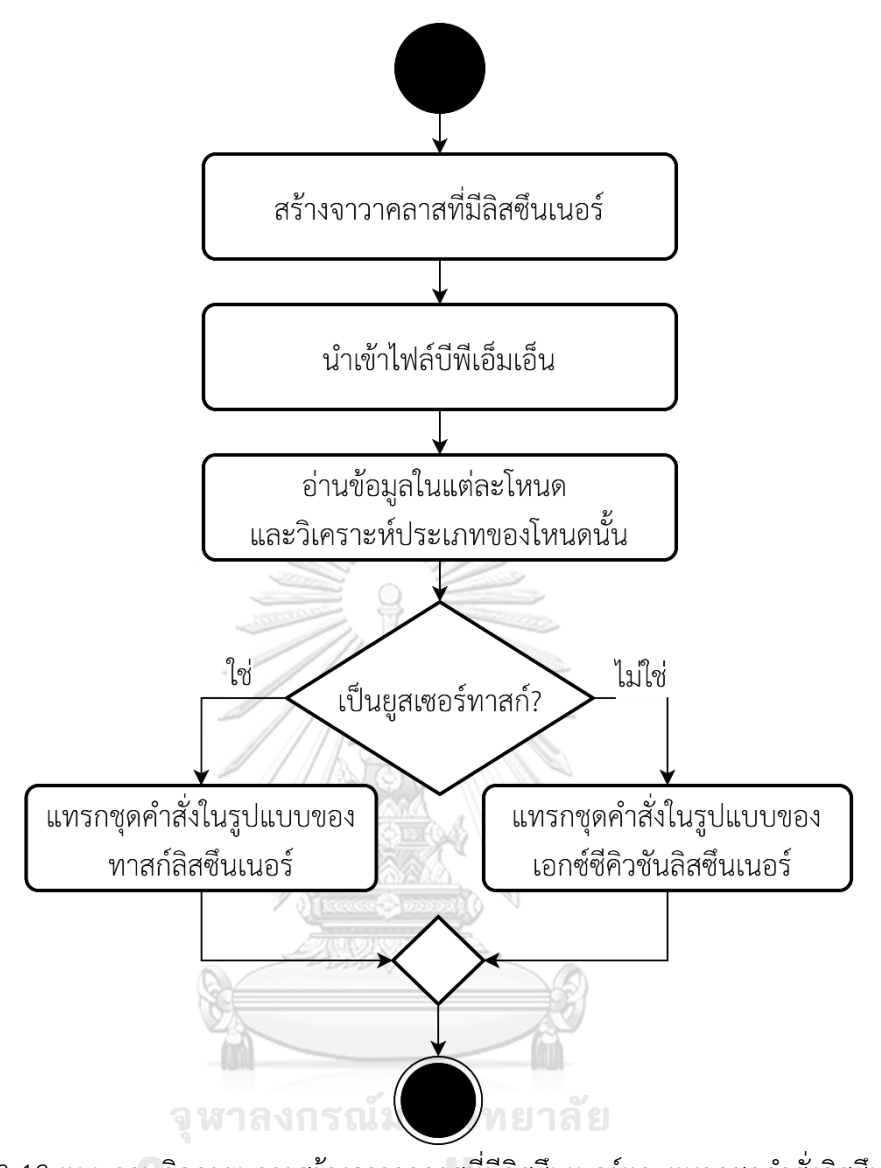

รูปที่ 3-13 แผนภาพกิจกรรมการสร้างจาวาคลาสที่มีลิสซึนเนอร์และแทรกชุดคำสั่งลิสซึนเนอร์ ในไฟล์บีพีเอ็มเอ็น

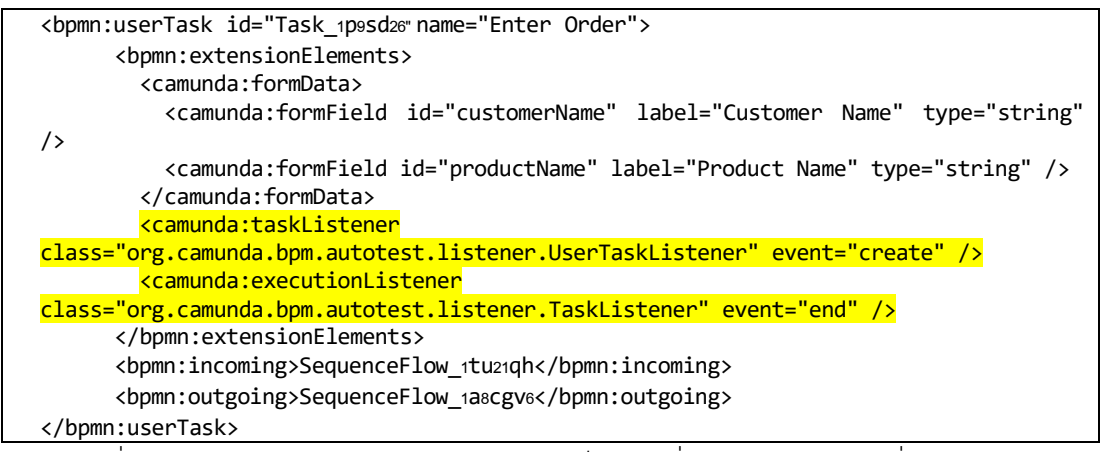

รูปที่ 3-14 ยูสเซอร์ทาสก์ในรูปแบบของเอกซ์เอ็มแอลเมื่อมีการแทรกชุดคำสั่งลิสซึนเนอร์

2. กรณีที่เป็นโหนดอื่น ๆ ทั่วไป จะเป็นการแทรกชุดคำสั่งในรูปแบบของเอกซ์ซีคิวชัน ลิสซึนเนอร์ ซึ่งเป็นชุดคำสั่งที่สามารถเข้าถึงข้อมูลนำเข้าและข้อมูลส่งออกของโหนดนั้นได้ ทั้งนี้จะต้อง แทรกชุดคำสั่งในตอนเริ่มการทำงานของโหนดนั้น ได้แก่

2.1 โหนดเริ่มต้น (Start event) เมื่อแทรกชุดคำสั่งลิสซึนเนอร์แล้วจะมีลักษณะดังรูปที่ 3-15

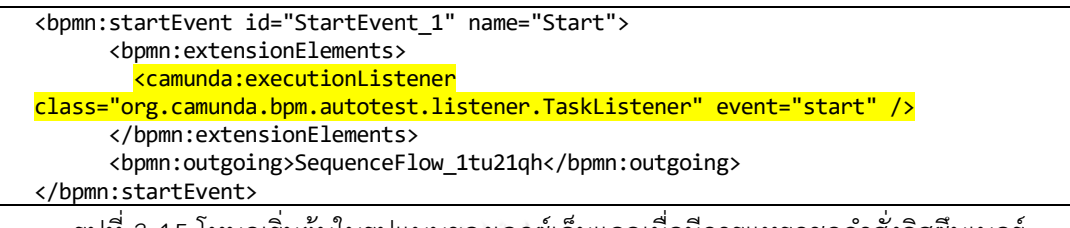

รูปที่ 3-15 โหนดเริ่มต้นในรูปแบบของเอกซ์เอ็มแอลเมื่อมีการแทรกชุดคำสั่งลิสซึนเนอร์

2.2 เกตเวย์ เมื่อแทรกชุดคำสั่งลิสซึนเนอร์แล้วจะมีลักษณะดังรูปที่ 3-16

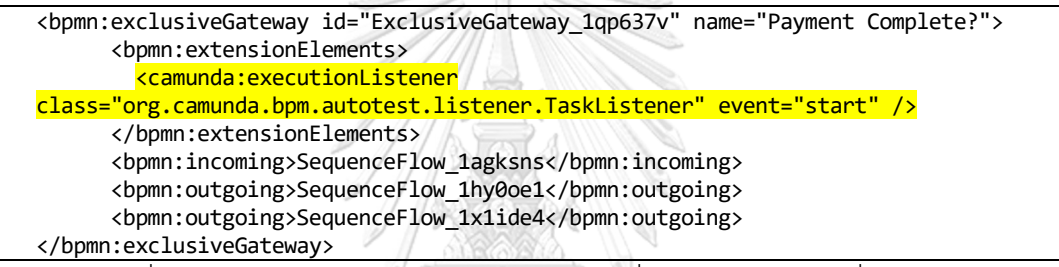

รูปที่ 3-16 เกตเวย์ในรูปแบบของเอกซ์เอ็มแอลเมื่อมีการแทรกชุดคำสั่งลิสซึนเนอร์

2.3 คอลล์แอ็คทีวิตี เมื่อแทรกชุดคำสั่งลิสซึนเนอร์แล้วจะมีลักษณะดังรูปที่ 3-17

และโหนดสิ้นสุด (End event)

```
<bpmn:callActivity id="Task_0skrd5u" name="Store Process" 
calledElement="Store_Process">
 <bpmn:extensionElements>
 <camunda:executionListener 
class="org.camunda.bpm.autotest.listener.TaskListener" event="start" />
        <camunda:in variables="all" />
        <camunda:out variables="all" />
       </bpmn:extensionElements>
       <bpmn:incoming>SequenceFlow_1a8cgv6</bpmn:incoming>
       <bpmn:outgoing>SequenceFlow_0iaz293</bpmn:outgoing>
</bpmn:callActivity>
```
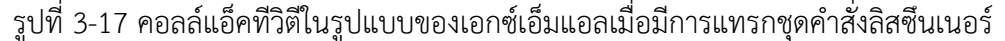

2.4 โหนดสิ้นสุด เมื่อแทรกชุดคำสั่งลิสซึนเนอร์แล้วจะมีลักษณะดังรูปที่ 3-18

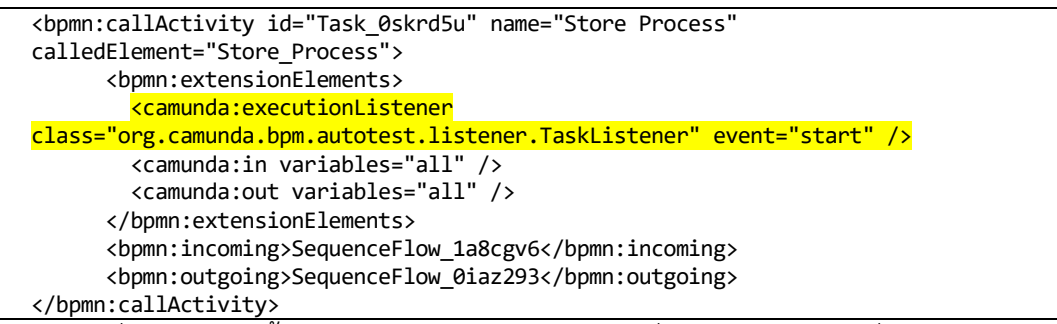

รูปที่ 3-18 โหนดสิ้นสุดในรูปแบบของเอกซ์เอ็มแอลเมื่อมีการแทรกชุดคำสั่งลิสซึนเนอร์

3. กรณีที่เป็นซีเควนซ์โฟลว์จะเป็นการแทรกชุดคำสั่งในรูปแบบของเอกซ์ซีคิวชันลิสซึนเนอร์ เช่นกัน เพื่อให้ทราบว่ามีการผ่านเส้นทางนี้ เมื่อแทรกชุดคำสั่งลิสซึนเนอร์แล้วจะมีลักษณะดังรูปที่ 3-19

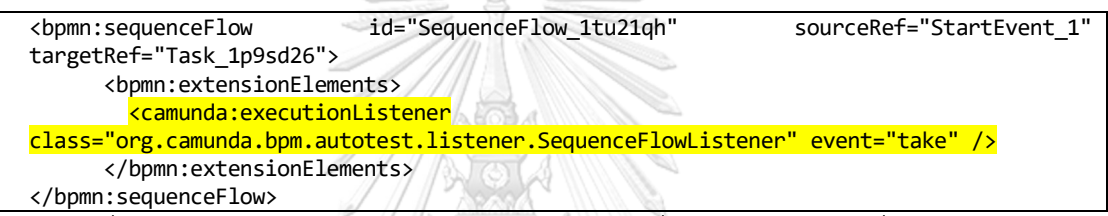

รูปที่ 3-19 ซีเควนซ์โฟลว์ในรูปแบบของเอกซ์เอ็มแอลเมื่อมีการแทรกชุดคำสั่งลิสซึนเนอร์

### 3.1.4 การทดสอบบีพีเอ็มเอ็นด้วยกรณีทดสอบเดิม

ในขั้นตอนนี้เครื่องมือทดสอบตามกรณีทดสอบเดิมที่ผู้ทดสอบได้นำเข้าจากขั้นตอนที่ 3.1.1 โดยการนำข้อมูลของกรณีทดสอบที่ได้บันทึกไว้ในฐานข้อมูลมาใช้งาน ได้แก่ ข้อมูลนำเข้าและ ค่าข้อมูลนำเข้า จากนั้นนำค่าที่ได้ใส่ในยูสเซอร์ทาสก์ และเครื่องประมวลผลแบบจำลองบีพีเอ็มเอ็น จะถูกเครื่องมือสั่งให้เริ่มดำเนินการตามกระบวนการที่ได้กำหนดไว้ในบีพีเอ็มเอ็น ที่สัมพันธ์กับข้อมูล นำเข้าและค่าข้อมูลนำเข้าจากกรณีทดสอบ จากนั้นจะได้ผลลัพธ์คือข้อมูลเส้นทางการทดสอบ ที่ถูกดำเนินการภายใต้กรณีทดสอบเดิมและนำมาบันทึกลงฐานข้อมูล ขั้นตอนการทดสอบบีพีเอ็มเอ็น ด้วยกรณีทดสอบเดิมแสดงด้วยแผนภาพกิจกรรมดังรูปที่ 3-21 โดยมีรายละเอียดดังต่อไปนี้

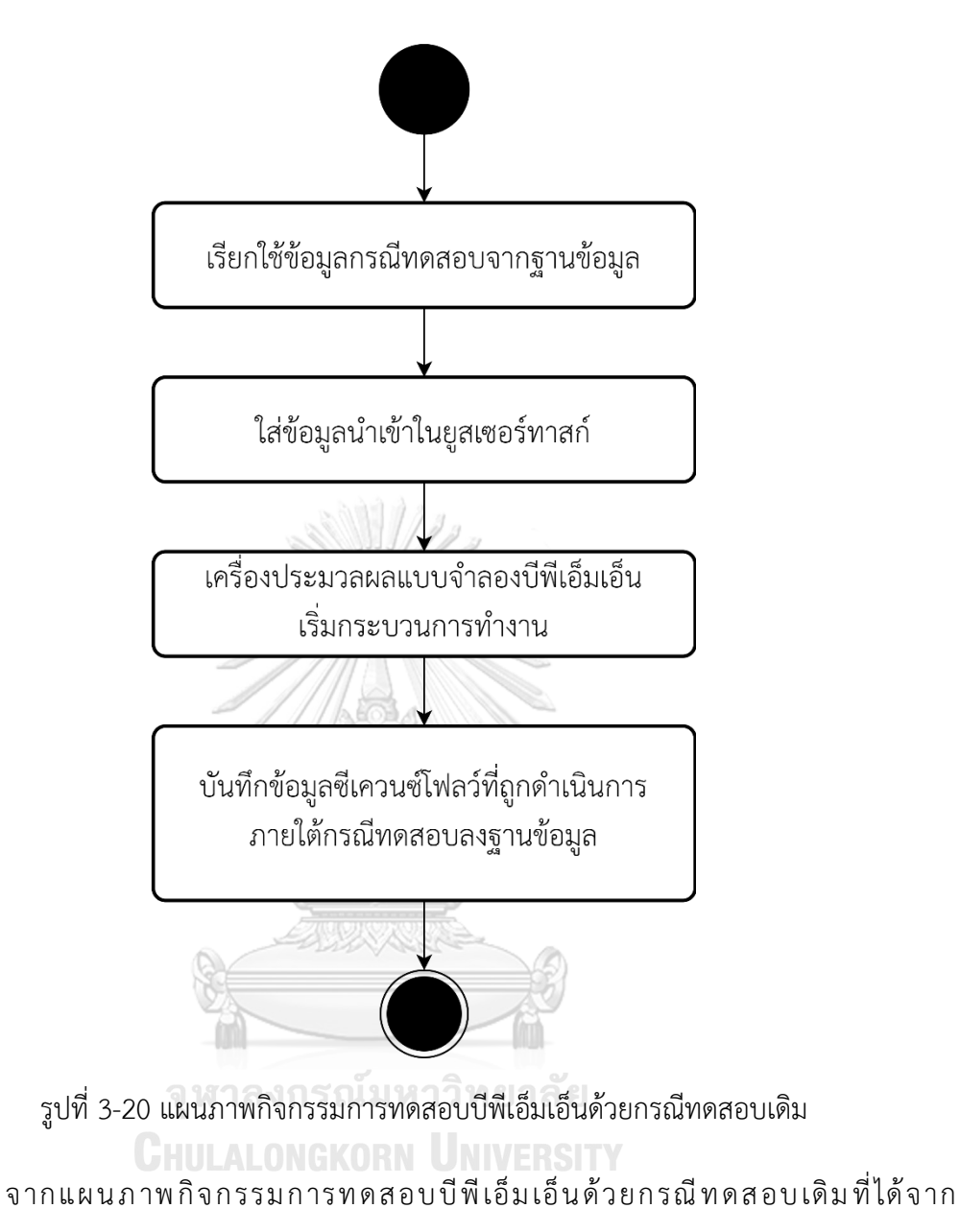

ขั้นตอนที่ 3.1.1 มีรายละเอียดของขั้นตอน ดังนี้

1. การเรียกใช้ข้อมูลนำเข้าและค่าข้อมูลนำเข้าจากกรณีทดสอบเดิม (หมายเลขกรณีทดสอบ

TC\_01) โดยตารางที่ 3-2 กรณีทดสอบหมายเลข TC\_01 จะได้ข้อมูลดังนี้

1.1 Taskname คือ ชื่อของทาสก์

- 1.2 Test Variable คือ ข้อมูลตัวแปร จะเป็นชื่อของตัวแปรที่จะใส่ในยูสเซอร์ทาสก์
- 1.3 Test Variable Value คือ ค่าข้อมูลตัวแปร จะเป็นค่าของตัวแปรที่จะใส่ใน ยูสเซอร์ทาสก์

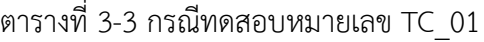

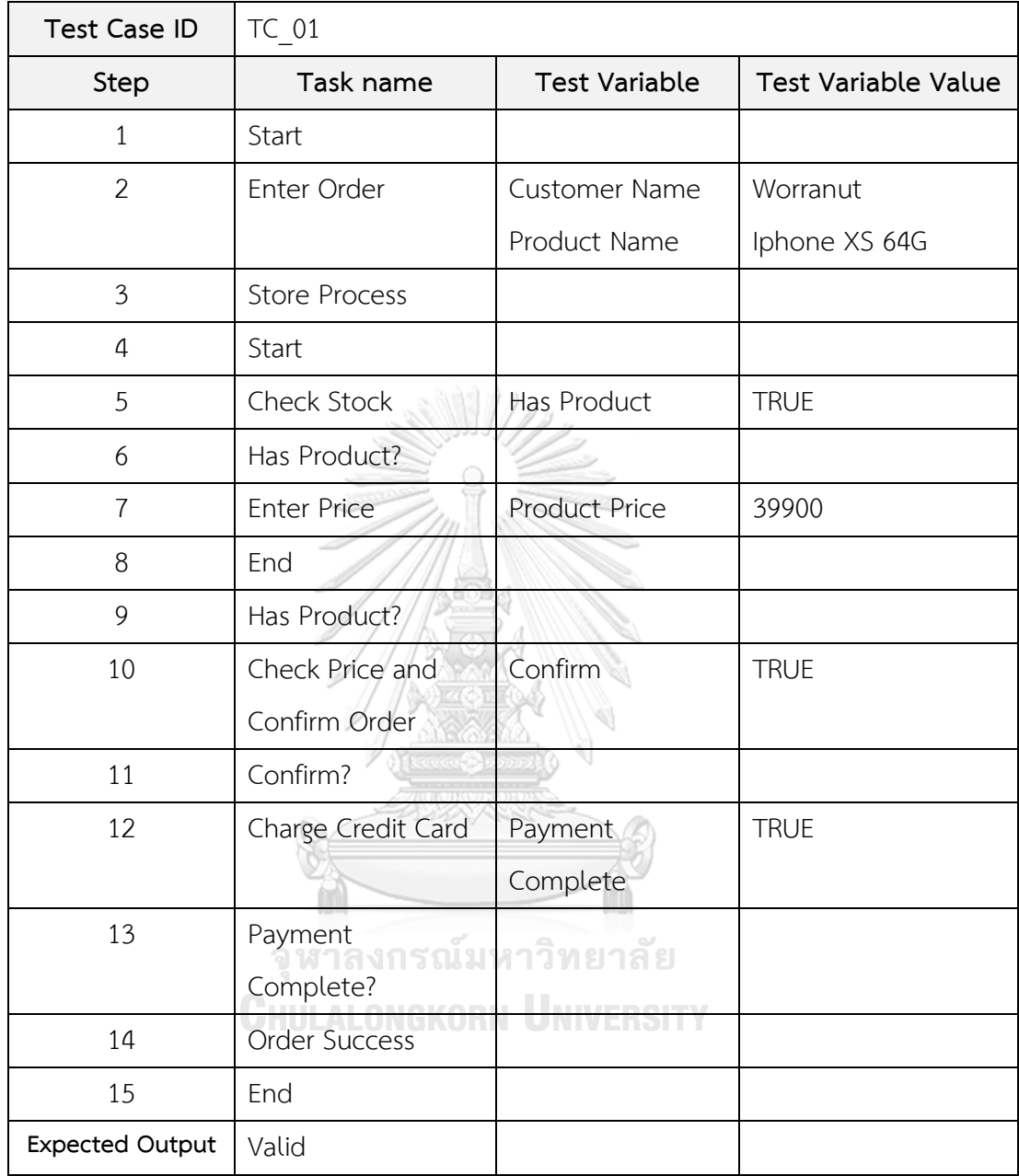

2. เครื่องมือใส่ข้อมูลนำเข้าในยูสเซอร์ทาสก์ โดยเครื่องมือสกัดข้อมูลจากกรณีทดสอบ ให้เหลือแต่ข้อมูลที่จะนำเข้าในยูสเซอร์ทาสก์แสดงดังตารางที่ 3-3 โดยมีข้อมูล ดังนี้

- 2.1 Taskname คือ ชื่อของยูสเซอร์ทาสก์
- 2.2 Test Variableคือ ข้อมูลตัวแปรจะเป็นชื่อของตัวแปรที่จะใส่ในยูสเซอร์ทาสก์

2.3 Test Variable Value คือ ค่าข้อมูลตัวแปร จะเป็นค่าของตัวแปรที่จะใส่ใน ยูสเซอร์ทาสก์

ตารางที่ 3-4 ข้อมูลที่นำเข้าในยูสเซอร์ทาสก์

| Task name          | <b>Test Variable</b> | <b>Test Variable</b> |
|--------------------|----------------------|----------------------|
|                    |                      | Value                |
| Enter Order        | <b>Customer Name</b> | Worranut             |
|                    | Product Name         | Iphone XS 64G        |
| Check Stock        | Has Product          | <b>TRUE</b>          |
| <b>Enter Price</b> | <b>Product Price</b> | 39900                |
| Check Price and    | Confirm              | <b>TRUE</b>          |
| Confirm Order      |                      |                      |
| Charge Credit Card | Payment Complete     | <b>TRUE</b>          |

3. เครื่องประมวลผลแบบจำลองบีพีเอ็มเอ็นเริ่มกระบวนการทำงาน โดยที่จะถูกเครื่องมือ สั่งให้เริ่มดำเนินการตามกรณีทดสอบที่ใช้ในยูสเซอร์ทาสก์ในข้อที่ 2 โดยสัมพันธ์กับข้อมูลนำเข้าใน ยูสเซอร์ทาสก์

4. บันทึกข้อมูลเส้นทางการทดสอบที่ถูกดำเนินการภายใต้กรณีทดสอบเดิมลงฐานข้อมูล หลังจากที่เครื่องประมวลผลแบบจำลองบีพีเอ็มเอ็นเริ่มกระบวนการทำงานเรียบร้อยแล้ว เครื่องมือ ได้รับข้อมูลซีเควนซ์โฟลว์ซึ่งเป็นข้อมูลของเส้นทางที่ถูกดำเนินการภายใต้กรณีทดสอบ เพื่อนำไปใช้ ในการเปรียบเทียบกับเส้นทางการทดสอบ รูปที่ 3-21 แสดงเส้นทางการทดสอบที่ถูกดำเนินการ ภายใต้กรณีทดสอบเดิม ซึ่งตรงกับ "เส้นทางที่ 1" และรูปที่ 3-22 แสดงข้อมูลเส้นทางการทดสอบที่ ถูกดำเนินการภายใต้กรณีทดสอบเดิมในรูปแบบไฟล์เอกซ์เอ็มแอล

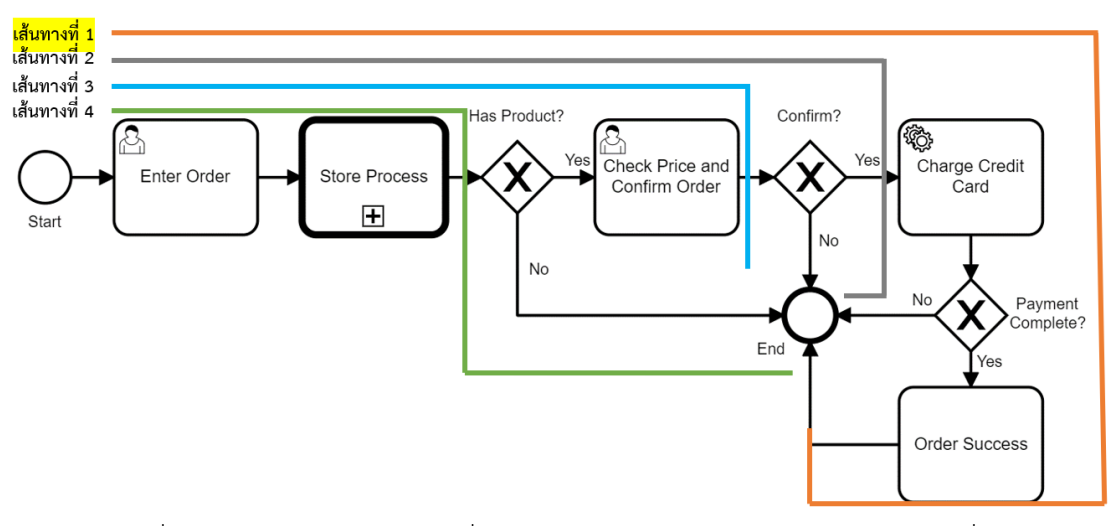

รูปที่ 3-21 เส้นทางการทดสอบที่ถูกดำเนินการภายใต้กรณีทดสอบเดิม (เส้นทางที่ 1)

```
<?xml version="1.0" encoding="UTF-8" standalone="no"?>
<path>
     <StartEvent_1 name="Start"/>
     <Task_1p9sd26 name="Enter Order"/>
     <Task_0skrd5u name="Store Process"/>
     <StartEvent_1 name="Start"/>
     <Task_17s24qc name="Check Stock"/>
     <ExclusiveGateway_1n1uv9a name="Has Product?"/>
     <Task_09homxi name="Enter Price"/>
     <EndEvent_0fk54fo name="End"/>
     <ExclusiveGateway_1xqj0j5 name="Has Product?"/>
     <Task_0wbbj4h name="Check Price and Confirm Order"/>
     <ExclusiveGateway_1mcd9y6 name="Confirm?"/>
     <Task_13sk0ia name="Charge Credit Card"/>
     <ExclusiveGateway_1qp637v name="Payment Complete?"/>
     <Task_122o2r6 name="Order Success"/>
     <EndEvent_01m8ley name="End"/>
</path>
```
รูปที่ 3-22 ข้อมูลเส้นทางการทดสอบที่ถูกดำเนินการภายใต้กรณีทดสอบเดิมในรูปแบบไฟล์เอกซ์เอ็มแอล

3.1.5 การสร้างกรณีทดสอบเพิ่มเติม

ในขั้นตอนนี้เครื่องมือดำเนินการสร้างกรณีทดสอบเพิ่มเติม โดยใช้ข้อมูลที่ได้บันทึกไว้ใน ฐานข้อมูล ได้แก่ ข้อมูลเส้นทางการทดสอบที่ถูกดำเนินการภายใต้กรณีทดสอบเดิม ข้อมูลตัวแปรและ ข้อจำกัดของตัวแปร และเส้นทางการทดสอบ โดยนำข้อมูลเส้นทางการทดสอบที่ถูกดำเนินการภายใต้ กรณีทดสอบเดิมมาค้นหาว่าตรงกับเส้นทางการทดสอบใดบ้าง เมื่อตรงกันให้บันทึกว่าเส้นทางนั้นถูก ทดสอบเรียบร้อยแล้ว จากนั้นตรวจสอบว่ายังมีเส้นทางใดที่ยังไม่ถูกทดสอบ หากยังพบเส้นทางที่ยังไม่ถูก ทดสอบ เครื่องมือจะดำเนินการสร้างกรณีทดสอบเพิ่มเติม โดยสุ่มข้อมูลนำเข้าตามข้อจำกัด ของตัวแปร และสร้างกรณีทดสอบตามข้อมูลนำเข้า แล้วนำกรณีทดสอบใหม่ส่งไปยังเครื่องประมวลผล แบบจำลองบีพีเอ็มเอ็น เพื่อดำเนินการทดสอบต่อไป ขั้นตอนการสร้างกรณีทดสอบเพิ่มเติมแสดงด้วย แผนภาพกิจกรรมดังรูปที่ 3-23

ในการสร้างกรณี ทดสอบเพิ่มเติม ในกรณี ตัวอย่าง รูปที่ 3-2 บีพีเอ็มเอ็นของ การสั่งซื้อสินค้า และรูปที่ 3-4 บีพีเอ็มเอ็นของการตรวจสอบคลังสินค้าคงเหลือ มีการทดสอบด้วย กรณีทดสอบเดิม ซึ่งตรงกับเส้นทางการทดสอบ "เส้นทางที่ 1" ดังรูปที่ 3-21 โดยที่เส้นทางการ ทดสอบทั้งหมดมี 4 เส้นทาง ซึ่งเส้นทางที่ 2, 3 และ 4 ยังไม่มีกรณีทดสอบ ทำให้เครื่องมือต้องสร้าง กรณีทดสอบเพิ่มเติม โดยการสุ่มข้อมูลนำเข้าตามข้อจำกัดของตัวแปร จะได้กรณีทดสอบใหม่ แสดงกรณีทดสอบที่สร้างใหม่ของเส้นทางที่ 2 - 4 ตัวอย่างตามตารางที่ 3-4 ถึงตารางที่ 3-6

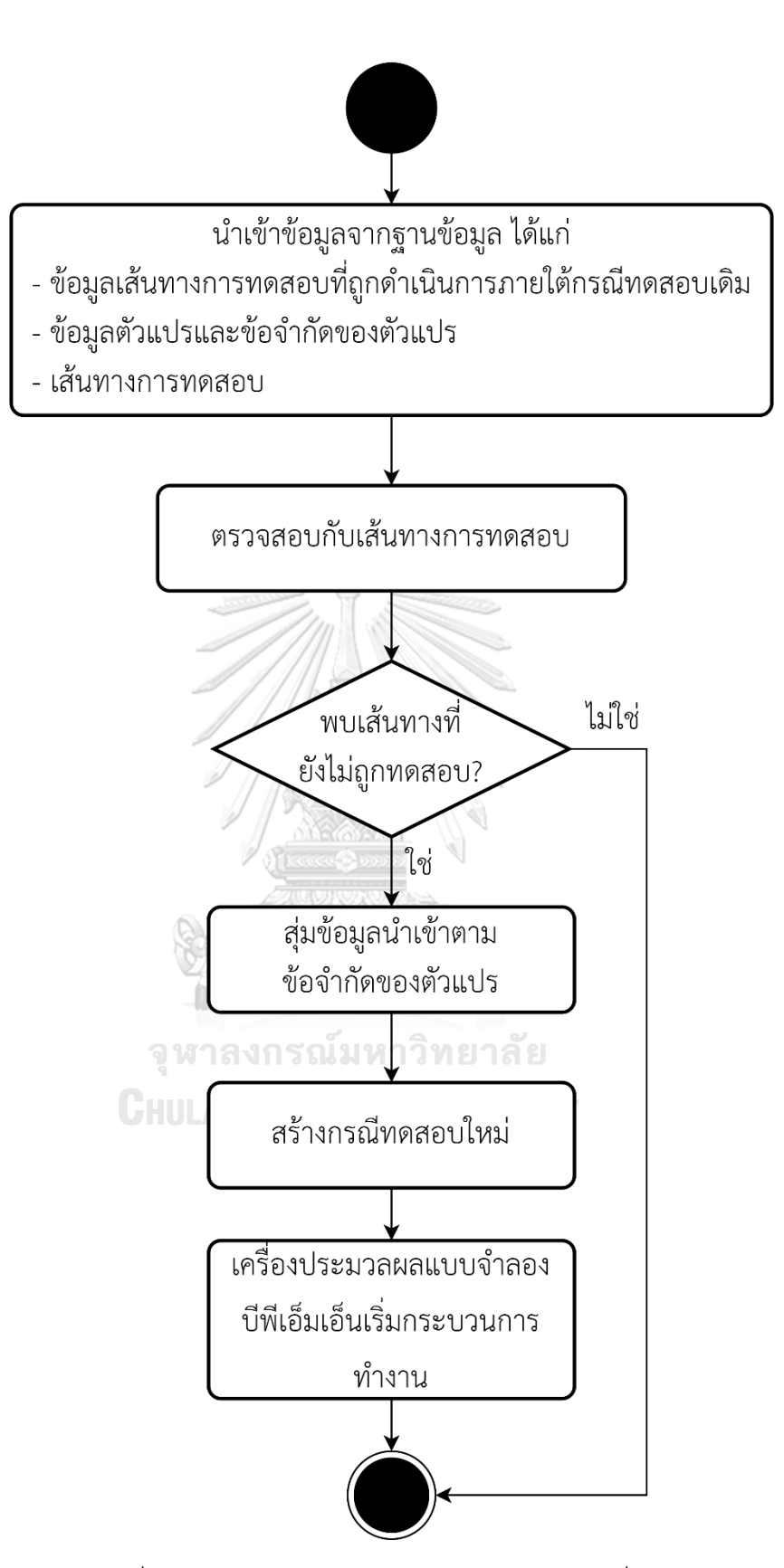

รูปที่ 3-23 แผนภาพกิจกรรมการสร้างกรณีทดสอบเพิ่มเติม

| <b>Test Case ID</b>    | TC_02                |                      |                            |
|------------------------|----------------------|----------------------|----------------------------|
| Step                   | Task name            | <b>Test Variable</b> | <b>Test Variable Value</b> |
| $\mathbf{1}$           | Start                |                      |                            |
| $\overline{2}$         | Enter Order          | Customer Name        | Johnnie Tim                |
|                        |                      | Product Name         | Friend fried Food          |
| 3                      | <b>Store Process</b> |                      |                            |
| 4                      | Start                |                      |                            |
| 5                      | Check Stock          | Has Product          | <b>TRUE</b>                |
| 6                      | Has Product?         |                      |                            |
| 7                      | <b>Enter Price</b>   | <b>Product Price</b> | 199                        |
| 8                      | End                  |                      |                            |
| 9                      | Has Product?         |                      |                            |
| 10                     | Check Price and      | Confirm              | <b>TRUE</b>                |
|                        | Confirm Order        |                      |                            |
| 11                     | Confirm?             |                      |                            |
| 12                     | Charge Credit Card   | Payment              | <b>FALSE</b>               |
|                        |                      | Complete             |                            |
| 13                     | Payment Complete?    |                      |                            |
| 14                     | End                  |                      |                            |
| <b>Expected Output</b> | Valid                |                      |                            |

ตารางที่ 3-5 กรณีทดสอบใหม่ หมายเลขกรณีทดสอบ TC\_02

จุฬาลงกรณ์มหาวิทยาลัย

ตารางที่ 3-6 กรณีทดสอบใหม่ หมายเลขกรณีทดสอบ TC\_03

| <b>Test Case ID</b> | TC 03              |                      |                     |
|---------------------|--------------------|----------------------|---------------------|
| Step                | Task name          | <b>Test Variable</b> | Test Variable Value |
| 1                   | Start              |                      |                     |
| $\overline{2}$      | Enter Order        | <b>Customer Name</b> | Simon Simmonds      |
|                     |                    | Product Name         | Eben Hansen         |
| 3                   | Store Process      |                      |                     |
| 4                   | Start              |                      |                     |
| 5                   | Check Stock        | Has Product          | <b>TRUE</b>         |
| 6                   | Has Product?       |                      |                     |
| 7                   | <b>Enter Price</b> | Product Price        | 299                 |
| 8                   | End                |                      |                     |

| <b>Test Case ID</b>    | TC 03           |                      |                     |
|------------------------|-----------------|----------------------|---------------------|
| Step                   | Task name       | <b>Test Variable</b> | Test Variable Value |
| 9                      | Has Product?    |                      |                     |
| 10                     | Check Price and | Confirm              | <b>FALSE</b>        |
|                        | Confirm Order   |                      |                     |
| 11                     | Confirm?        |                      |                     |
| 12                     | End             |                      |                     |
| <b>Expected Output</b> | Valid           |                      |                     |

ตารางที่ 3-7 กรณีทดสอบใหม่ หมายเลขกรณีทดสอบ TC\_03 (ต่อ)

ตารางที่ 3-8 กรณีทดสอบใหม่ หมายเลขกรณีทดสอบ TC\_04

| <b>Test Case ID</b>    | TC 04                |                      |                     |
|------------------------|----------------------|----------------------|---------------------|
| Step                   | Task name            | <b>Test Variable</b> | Test Variable Value |
| 1                      | Start                |                      |                     |
| 2                      | Enter Order          | <b>Customer Name</b> | Olivia-Grace Hoover |
|                        |                      | Product Name         | Beau Wagstaff       |
| $\mathfrak{Z}$         | <b>Store Process</b> |                      |                     |
| 4                      | Start                |                      |                     |
| 5                      | <b>Check Stock</b>   | Has Product          | <b>FALSE</b>        |
| 6                      | Has Product?         |                      |                     |
| $\overline{7}$         | End<br>ď             | ω                    |                     |
| 8                      | Has Product?         |                      |                     |
| 9                      | End.                 |                      |                     |
| <b>Expected Output</b> | Valid                |                      |                     |

จากตารางที่ 3-4 ถึงตารางที่ 3-6 กรณีทดสอบใหม่ที่ได้จะเป็นกรณีทดสอบที่เครื่องมือ

สร้างขึ้นมาใหม่ และเมื่อนำไปทดสอบแล้วพบว่า

- 1. หมายเลขกรณีทดสอบ TC\_02 ตรงกับเส้นทางที่ 2
- 2. หมายเลขกรณีทดสอบ TC\_03 ตรงกับเส้นทางที่ 3
- 3. หมายเลขกรณีทดสอบ TC\_04 ตรงกับเส้นทางที่ 4

สรุปว่าเส้นทางการทดสอบ ตั้งแต่เส้นทางที่ 1 ถึง เส้นทางที่ 4 ได้มีกรณีทดสอบที่ ทดสอบครอบคลุมทุกเส้นทางแล้ว

3.1.6 การสร้างรายงานผลการทดสอบ

ในขั้นตอนนี้เป็นการสร้างรายงานผลการทดสอบ โดยผู้ใช้งานสามารถเรียกดูผลการทดสอบ ที่จัดเก็บในฐานข้อมูล และพิมพ์เป็นรายงานสรุปการทดสอบได้ โดยรายงานสรุปมีดังนี้

1. รายงานสรุปความครอบคลุมของการทดสอบ โดยแสดงข้อมูลเปรียบเทียบระหว่างกรณี ทดสอบเดิมและกรณีทดสอบใหม่

2. รายงานสรุปผลการทดสอบ โดยจะแสดงข้อมูลการทดสอบ ซึ่งประกอบไปด้วยข้อมูล นำเข้าและข้อมูลส่งออกในแต่ละโหนด รวมไปถึงเซอร์วิสทาสก์และคอลล์แอ็คทีวิตีซึ่งจะจำแนกตาม กรณีทดสอบ

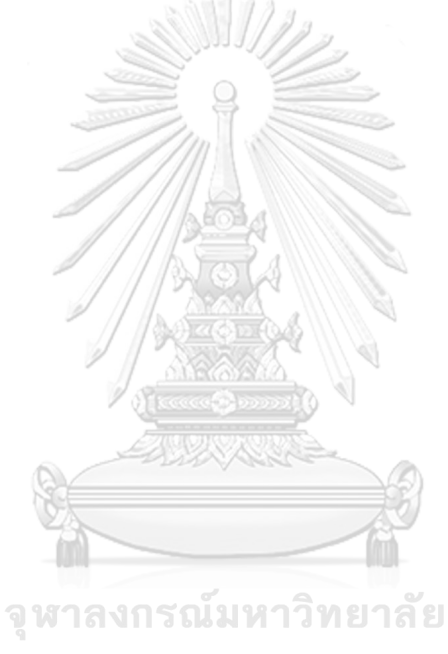

**CHULALONGKORN UNIVERSITY** 

# **บทที่ 4**

## **การออกแบบและพัฒนาเครื่องมือ**

ในบทนี้อธิบายถึงแนวคิดในการสร้างเครื่องมือสำหรับการเฝ้าสังเกตการเรียกใช้คอลล์แอ็คทีวิตี และเซอร์วิสทาสก์สำหรับบีพีเอ็มเอ็น ตามที่ได้อธิบายในบทที่ 3 มาอธิบายในรูปแบบของแผนภาพ ยูสเคส (Use Case Diagram) แผนภาพกิจกรรม(Activity Diagram) แผนภาพคลาส (Class Diagram) แผนภาพลำดับ (Sequence Diagram) การออกแบบฐานข้อมูล แผนภาพการติดตั้ง (Deployment Diagram) และอธิบายในส่วนของการออกแบบเครื่องมือ สภาพแวดล้อมที่ใช้ในการ พัฒนาเครื่องมือ และการพัฒนาโครงสร้างส่วนต่อประสานผู้ใช้งานเครื่องมือ ซึ่งมีรายละเอียดดังนี้

### **4.1 การออกแบบเครื่องมือ**

การออกแบบเครื่องมือสำหรับการเฝ้าสังเกตการเรียกใช้คอลล์แอ็คทีวิตีและเซอร์วิสทาสก์สำหรับ บีพีเอ็มเอ็น จะประกอบไปด้วยการออกแบบโครงสร้างและสถาปัตยกรรมของเครื่องมือ ซึ่งรายละเอียดดังต่อไปนี้

4.1.1 แผนภาพยูสเคส

แผนภาพยูสเคสแสดงการทำงานของเครื่องมือ โดยแสดงตามฟังก์ชันการทำงานของ เครื่องมือ แสดงดังรูปที่ 4-1

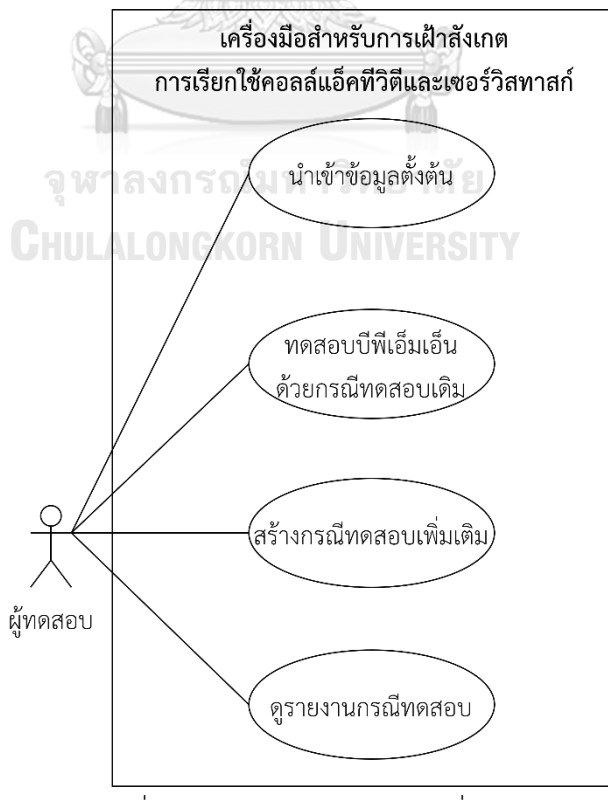

รูปที่ 4-1 แผนภาพยูสเคสของเครื่องมือ

สำหรับยูสเคสแต่ละยูสเคสมีรายละเอียดการทำงาน ดังนี้

1. ยูสเคสนำเข้าข้อมูลตั้งต้น เป็นยูสเคสที่ผู้ทดสอบนำเข้าไฟล์บีพีเอ็มเอ็น ไฟล์เส้นทาง การทดสอบ และไฟล์กรณีทดสอบ

2. ยูสเคสทดสอบบีพีเอ็มเอ็นด้วยกรณีทดสอบเดิม เป็นยูสเคสทดสอบบีพีเอ็มเอ็นด้วย กรณีทดสอบเดิม เพื่อให้ได้ข้อมูลเส้นทางการทดสอบที่ถูกดำเนินการภายใต้กรณีทดสอบเดิมออกมา

3. ยูสเคสสร้างกรณีทดสอบเพิ่มเติม เป็นยูสเคสการสร้างกรณีทดสอบเพิ่มเติม โดยนำ ข้อมูลเส้นทางการทดสอบที่ถูกดำเนินการภายใต้กรณีทดสอบเดิม ข้อมูลการวิเคราะห์ตัวแปรและ ข้อจำกัดของตัวแปร และเส้นทางการทดสอบ เป็นข้อมูลในการสร้างกรณีทดสอบเพิ่มเติม

4. ยูสเคสดูรายงานกรณีทดสอบ เป็นยูสเคสแสดงผลการทดสอบ ซึ่งผลการทดสอบ สามารถแสดงข้อมูลนำเข้า ข้อมูลส่งออก และข้อมูลความครอบคลุมของการทดสอบบีพีเอ็มเอ็น **หมายเหตุ**คำอธิบายยูสเคส (Use Case description) สามารถดูเพิ่มเติมได้ที่ภาคผนวก ก.

4.1.2 แผนภาพกิจกรรม

แผนภาพกิจกรรมของเครื่องมือประกอบไปด้วยแผนภาพกิจกรรมหลัก 6 แผนภาพ ซึ่งมี รายละเอียดดังนี้

1. แผนภาพกิจกรรมของการนำเข้าข้อมูลตั้งต้น แสดงด้วยแผนภาพกิจกรรมดังรูปที่ 4-2 โดยเริ่มจากผู้ทดสอบเลือกไฟล์บีพีเอ็มเอ็น ไฟล์เส้นทางการทดสอบ และไฟล์กรณีทดสอบ จากนั้น เครื่องมือจะตรวจสอบความครบถ้วนของไฟล์บีพีเอ็มเอ็นที่นำเข้า กรณีที่ข้อมูลนำเข้าไม่ครบถ้วน เครื่องมือจะแสดงข้อความแจ้งผู้ทดสอบว่าไม่พบบีพีเอ็มเอ็นอะไรบ้าง หากข้อมูลนำเข้าครบถ้วน เครื่องมือจะจัดเก็บข้อมูลนำเข้าดังกล่าว

2. แผนภาพกิจกรรมของการสกัดข้อมูลนำเข้าของกรณีทดสอบ เป็นแผนภาพที่แสดงการ สกัดข้อมูลนำเข้าของกรณีทดสอบ จากนั้นเครื่องมือจะเก็บข้อมูลที่สกัดเพื่อใช้ในขั้นตอนต่อไป แสดง ด้วยแผนภาพกิจกรรมดังรูปที่ 4-3

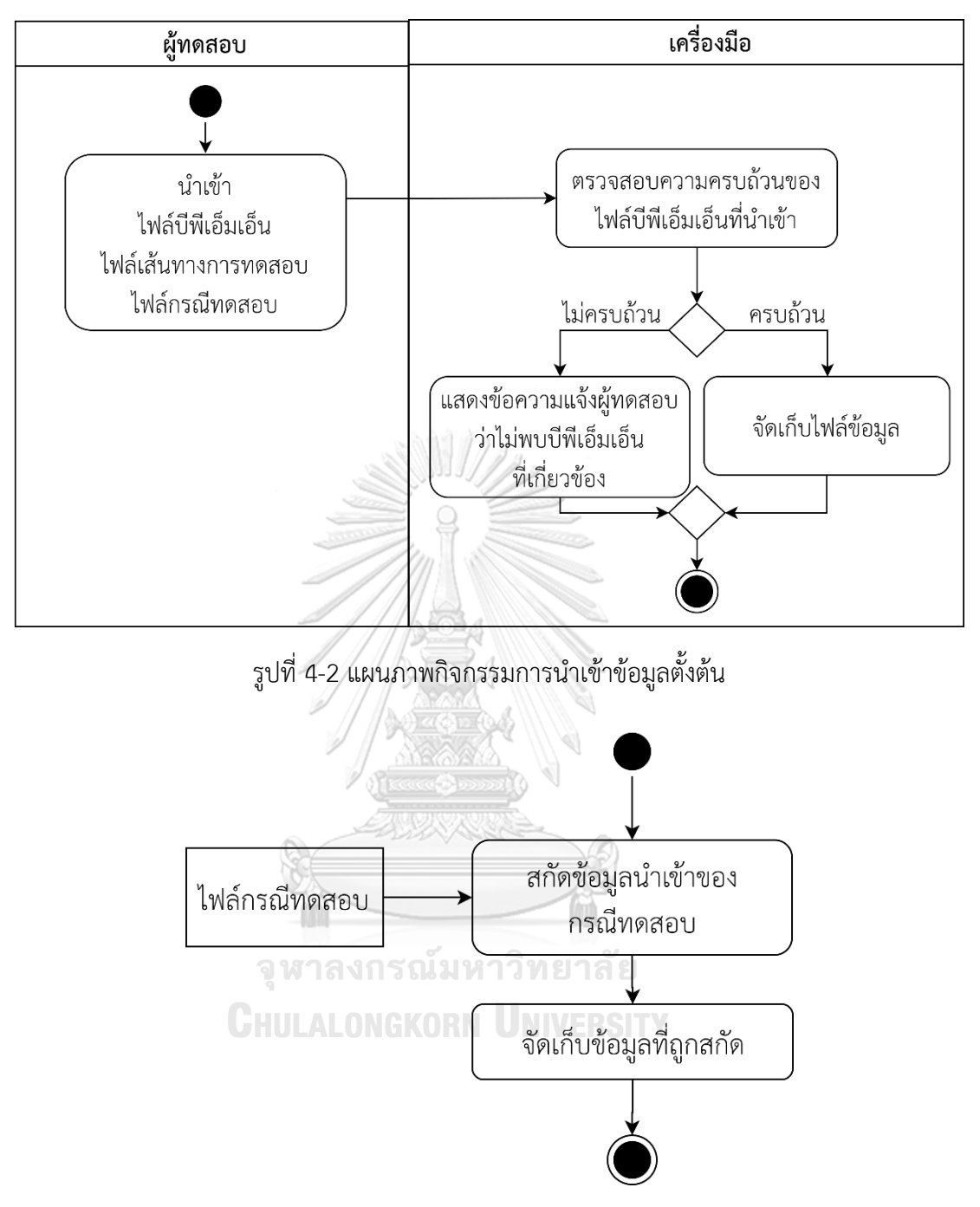

รูปที่ 4-3 แผนภาพกิจกรรมการสกัดข้อมูลนำเข้าของกรณีทดสอบ

3. แผนภาพกิจกรรมการวิเคราะห์ตัวแปรและข้อจำกัดของตัวแปร ทำการวิเคราะห์ว่า มีตัวแปร และข้อจำกัดของตัวแปรในบีพีเอ็มเอ็น จากนั้นเครื่องมือจะเก็บข้อมูลที่ได้เพื่อใช้ในขั้นตอน ต่อไป แสดงด้วยแผนภาพกิจกรรมดังรูปที่ 4-4

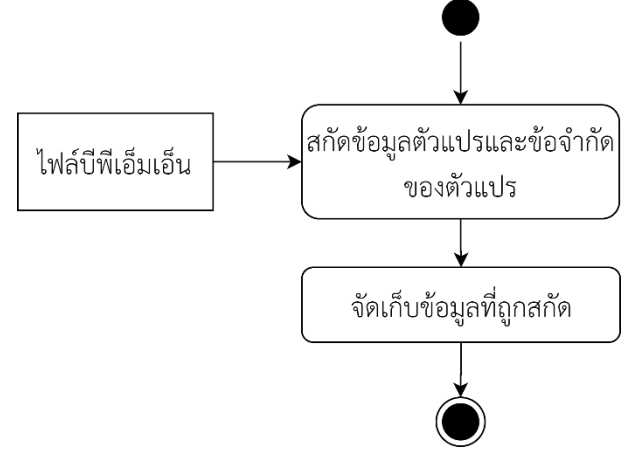

รูปที่ 4-4 แผนภาพกิจกรรมการวิเคราะห์ตัวแปรและข้อจำกัดของตัวแปร

4. แผนภาพกิจกรรมการสร้างจาวาคลาสที่มีลิสซึนเนอร์และแทรกชุดคำสั่งลิสซึนเนอร์ใน ไฟล์บีพีเอ็มเอ็น โดยเครื่องมือทำการสร้างจาวาคลาสที่มีลิสซึนเนอร์จากนั้นนำชุดคำสั่งลิสซึนเนอร์ แทรกลงไปในไฟล์บีพีเอ็มเอ็น แล้วส่งไฟล์บีพีเอ็มเอ็นไปติดตั้งยังเครื่องประมวลผลแบบจำลอง บีพีเอ็มเอ็น แสดงด้วยแผนภาพกิจกรรมดังรูปที่ 4-5

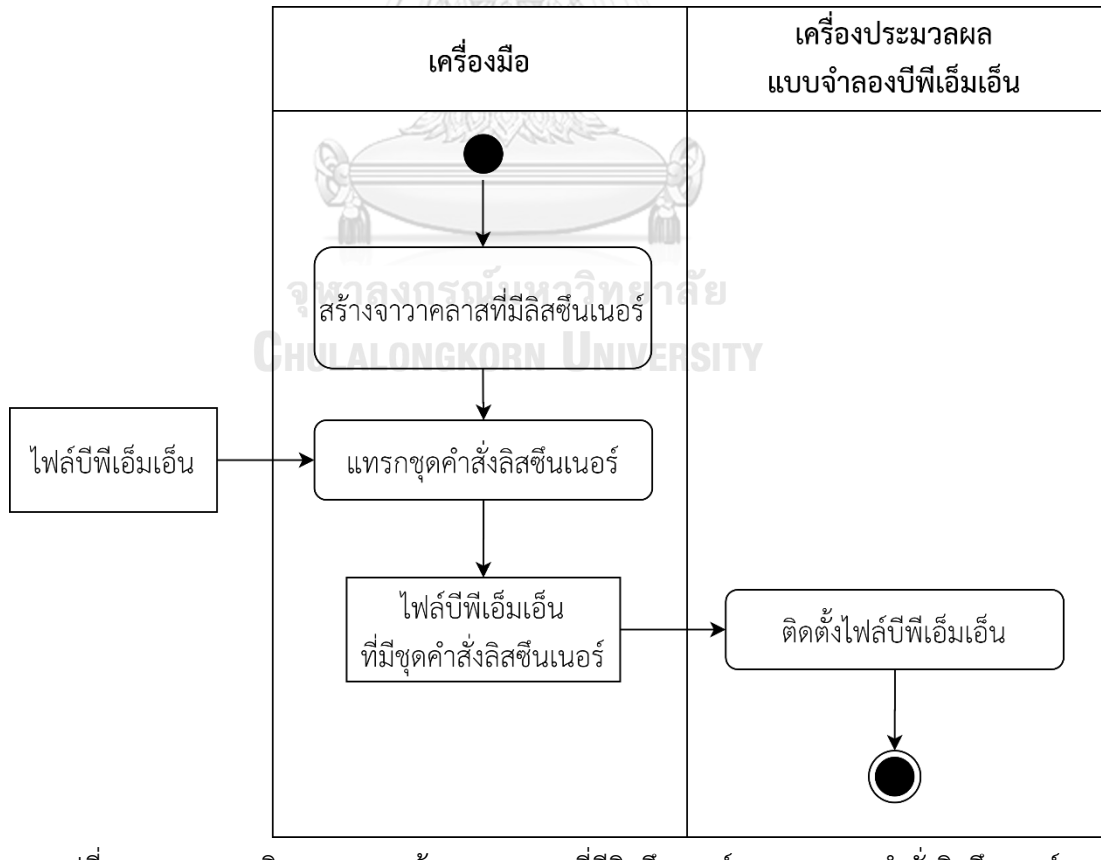

รูปที่ 4-5 แผนภาพกิจกรรมการสร้างจาวาคลาสที่มีลิสซึนเนอร์และแทรกชุดคำสั่งลิสซึนเนอร์ ในไฟล์บีพีเอ็มเอ็น

5. แผนภาพกิจกรรมการทดสอบบีพีเอ็มเอ็นด้วยกรณีทดสอบเดิม เริ่มจากเครื่องมือส่งค่า ข้อมูลนำเข้าของกรณีทดสอบไปยังเครื่องประมวลผลแบบจำลองบีพีเอ็มเอ็น เพื่อให้เครื่องประมวลผล แบบจำลองบีพีเอ็มเอ็นกำหนดค่าข้อมูลนำเข้าของกรณีทดสอบลงในตัวแปรของบีพีเอ็มเอ็น จากนั้นสั่ง ให้เครื่องประมวลผลแบบจำลองบีพีเอ็มเอ็นเริ่มกระบวนการตามบีพีเอ็มเอ็น จนได้ข้อมูล เส้นทางการทดสอบที่ถูกดำเนินการภายใต้กรณีทดสอบออกมา จึงส่งข้อมูลที่ได้กลับมายังเครื่องมือ เพื่อจัดเก็บลงฐานข้อมูล แสดงด้วยแผนภาพกิจกรรมดังรูปที่ 4-6

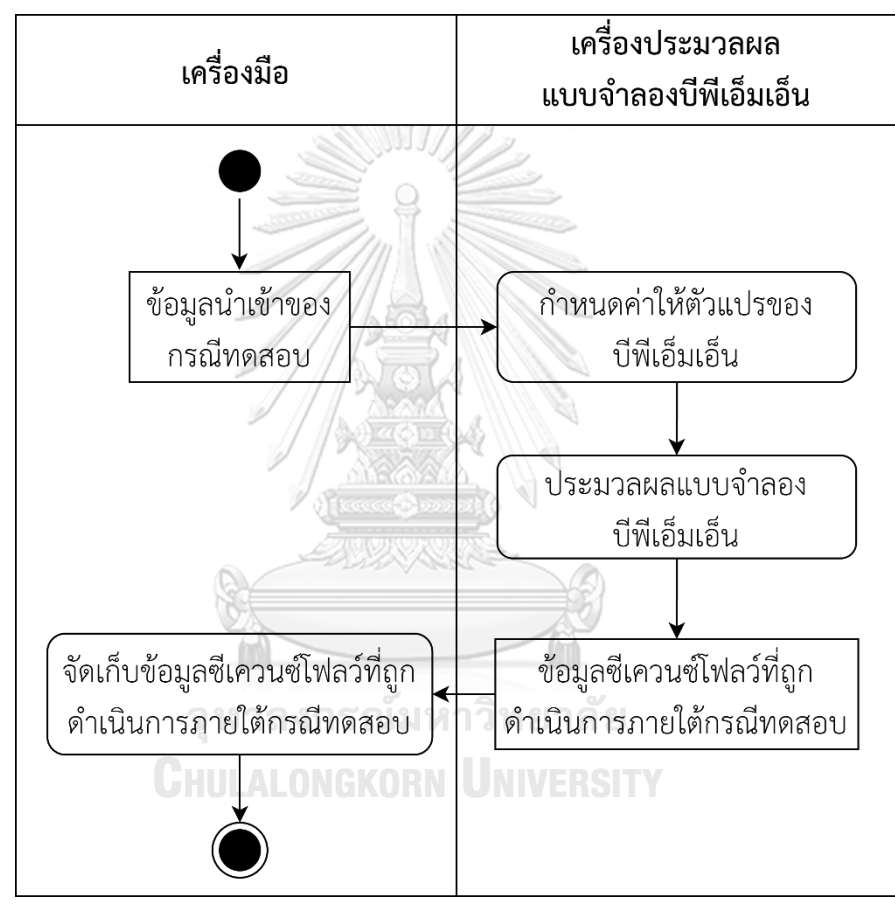

รูปที่ 4-6 แผนภาพกิจกรรมการทดสอบบีพีเอ็มเอ็นด้วยกรณีทดสอบเดิม

6. แผนภาพกิจกรรมการสร้างกรณีทดสอบเพิ่มเติม เครื่องมือจะสร้างกรณีทดสอบเพิ่มเติม โดยใช้ข้อมูลตัวแปรและข้อจำกัดของตัวแปร มาสุ่มค่าเพื่อสร้างกรณีทดสอบเพิ่มเติม จากนั้นสั่งให้ เครื่องประมวลผลแบบจำลองบีพีเอ็มเอ็นเริ่มกระบวนการตามบีพีเอ็มเอ็น จนครอบคลุมทุกเส้นทาง แสดงด้วยแผนภาพกิจกรรมดังรูปที่ 4-7

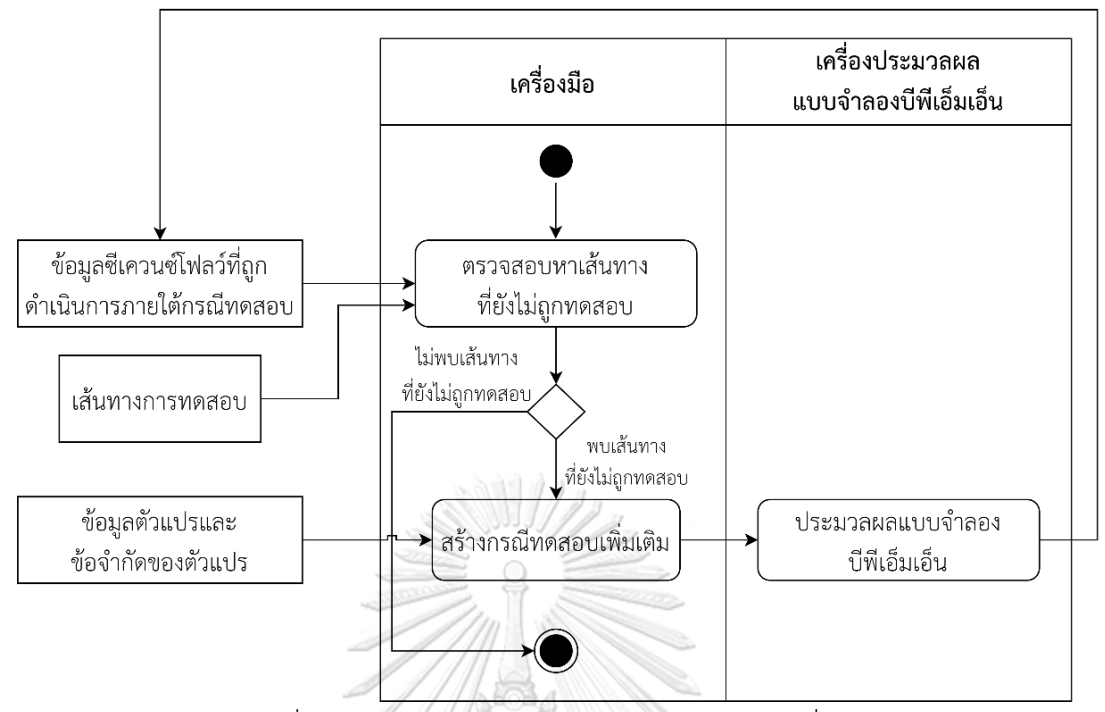

รูปที่ 4-7 แผนภาพกิจกรรมการสร้างกรณีทดสอบเพิ่มเติม

4.1.3 แผนภาพแพ็คเกจ

แผนภาพแพ็คเกจสำหรับการเฝ้าสังเกตการเรียกใช้คอลล์แอ็คทีวิตีและเซอร์วิสทาสก์ สำหรับบีพีเอ็มเอ็น แสดงรายละเอียดต่าง ๆ ของคลาส และความสัมพันธ์ของคลาสในเครื่องมือ แสดงดังรูปที่ 4-8 ประกอบด้วย 8 แพ็คเกจซึ่งมีรายละเอียดดังต่อไปนี้ 1. แพ็คเกจ controller<br>1. แพ็คเกจ controller

แพ็คเกจ controller ทำหน้าที่จัดเก็บคลาสสำหรับรับคำสั่งเพื่อทำการประมวลผล ประกอบด้วยคลาสที่ทำหน้าที่ในการควบคุมและจัดการส่วนต่าง ๆ ของเครื่องมือ โดยมีรายละเอียด ของแต่ละคลาสดังต่อไปนี้

1.1 คลาส ReadBPMNController เป็นคลาสที่ทำหน้าที่อ่านข้อมูลจากไฟล์บีพีเอ็มเอ็น เพื่อสกัดข้อมูลของตัวแปรและข้อจำกัดของตัวแปรในบีพีเอ็มเอ็น แสดงรายละเอียดของคลาส ReadBPMNController ดังรูปที่ 4-9

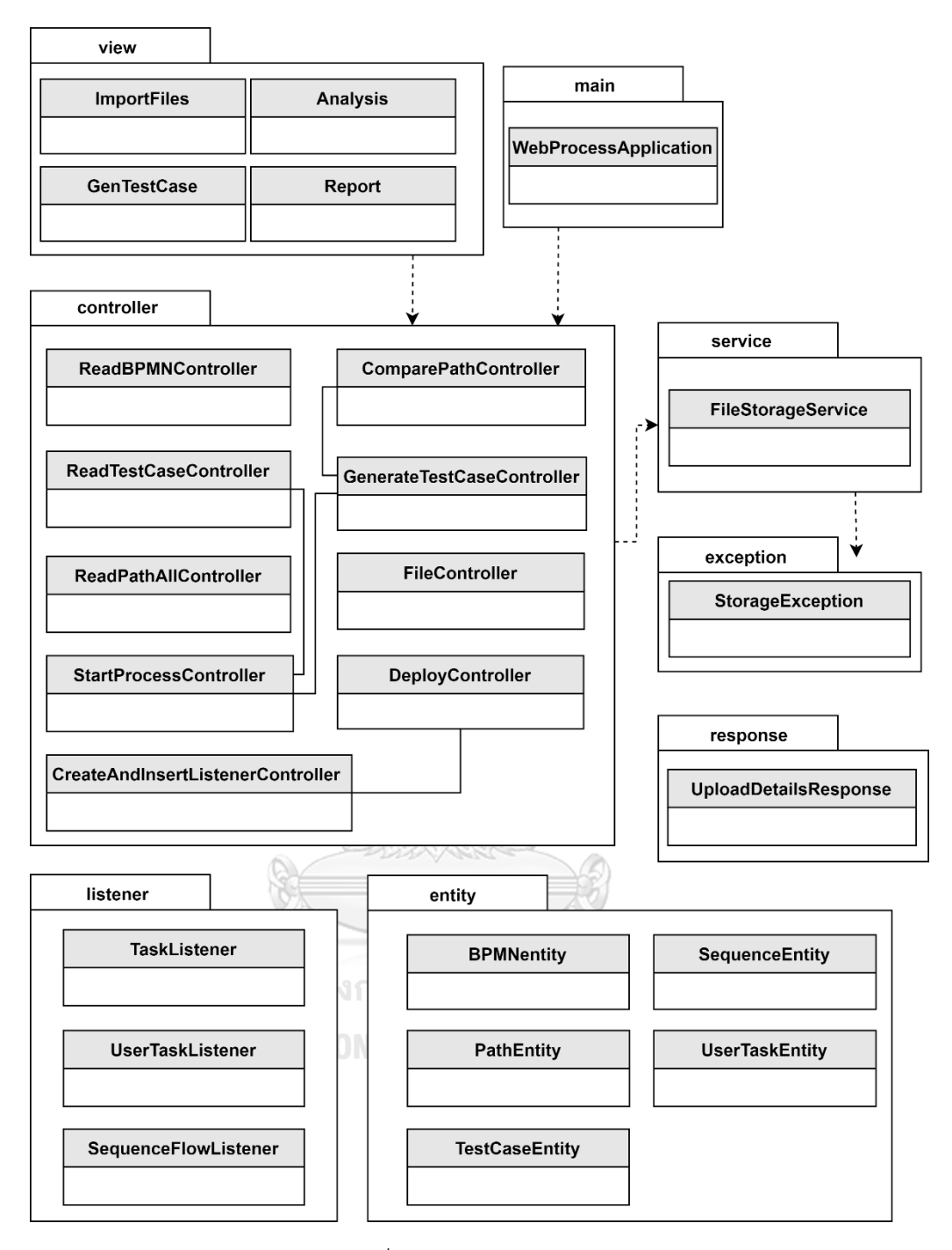

รูปที่ 4-8 แผนภาพแพ็คเกจ

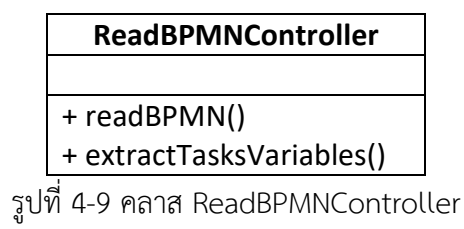

1.2 คลาส ReadTestCaseController เป็นคลาสที่ทำหน้าที่วิเคราะห์ข้อมูลของกรณี

ทดสอบ ดังรูปที่ 4-10 แสดงรายละเอียดของคลาส ReadTestCaseController

| <b>ReadTestCaseController</b> |  |
|-------------------------------|--|
|                               |  |
| + readTestCase()              |  |
| + extractVariables()          |  |
| + excerciseTestCase()         |  |

รูปที่ 4-10 คลาส ReadTestCaseController

1.3 คลาส ReadPathAllController เป็นคลาสที่ทำหน้าที่อ่านไฟล์เส้นทางการทดสอบ

ดังรูปที่ 4-11 แสดงรายละเอียดของคลาส ReadPathAllController

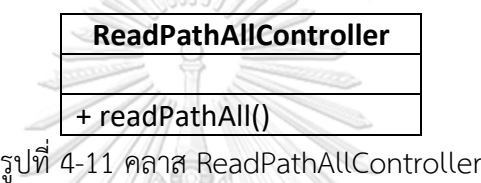

1.4 คลาส StartProcessController เป็นคลาสที่ทำหน้าที่สั่งให้เครื่องประมวลผล แบบจำลองบีพีเอ็มเอ็นเริ่มกระบวนการบีพีเอ็มเอ็น แสดงรายละเอียดของคลาส StartProcessController ดังรูปที่ 4-12

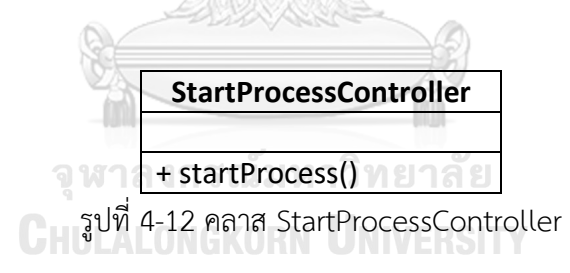

1.5 คลาส DeployController เป็นคลาสที่ทำหน้าที่นำไฟล์บีเอ็มเอ็นทั้งหมด ที่เป็น ข้อมูลตั้งต้นนำเข้าไปติดตั้งในเครื่องประมวลผลแบบจำลองบีพีเอ็มเอ็น แสดงรายละเอียดของคลาส DeployController ดังรูปที่ 4-13

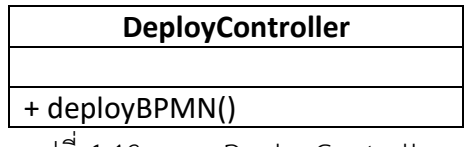

รูปที่ 4-13 คลาส DeployController

1.6 คลาส ComparePathController เป็นคลาสที่ทำหน้าที่วิเคราะห์เส้นทาง ก ารท ด ส อ บ แล้ วห าว่ามี เส้ น ท างใด ที่ ยั งไม่ ถู กท ดสอบ แสดงรายละเอี ยดของคลาส ComparePathController ดังรูปที่ 4-14

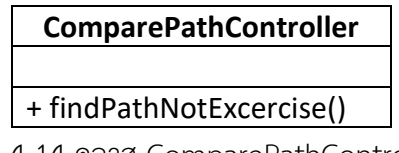

รูปที่ 4-14 คลาส ComparePathController

1.7 คลาส GenerateTestCaseController เป็นคลาสที่ทำหน้าที่สร้างกรณีทดสอบ เพิ่มเติมโดยนำข้อมูลของตัวแปรและข้อจำกัดของตัวแปรมาใช้ในการสร้างกรณีทดสอบเพิ่มเติม แสดงรายละเอียดของคลาส GenerateTestCaseController ดังรูปที่ 4-15

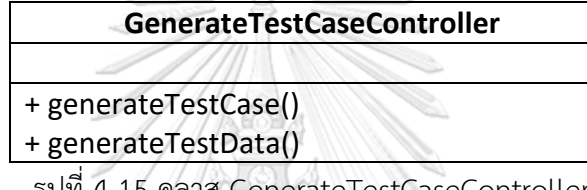

รูปที่ 4-15 คลาส GenerateTestCaseController

1.8 คลาส FileController เป็นคลาสที่ทำหน้าที่จัดการการอัปโหลดไฟล์ในส่วนต่อ ประสานของการนำเข้าข้อมูลตั้งต้น แสดงรายละเอียดของคลาส FileController ดังรูปที่ 4-16

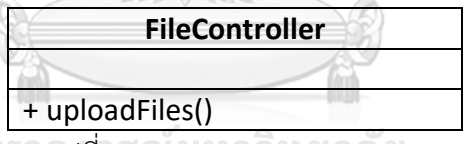

รูปที่ 4-16 คลาส FileController

1.9 คลาส CreateAndInsertListenerController เป็ น ค ล าส ที่ ท ำห น้ าที่ ส ร้าง

จาวาคลาสที่มีลิสซึนเนอร์และแทรกชุดคำสั่งลิสซึนเนอร์ในไฟล์บีพีเอ็มเอ็น แสดงรายละเอียดของ คลาส CreateAndInsertListenerController ดังรูปที่ 4-17

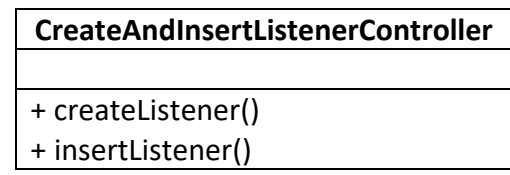

รูปที่ 4-17 คลาส CreateAndInsertListenerController

2. แพ็คเกจ service

แพ็คเกจ service ทำหน้าที่เกี่ยวกับการให้บริการในการทำงานอย่างใดอย่างหนึ่ง โดยเฉพาะ ซึ่ง Controller สามารถเรียกใช้งานได้ และมีคลาสที่ทำหน้าที่ภายใต้แพ็คเกจ คือ คลาส FileStorageService เป็นคลาสที่ทำหน้าที่อัปโหลดและจัดเก็บไฟล์ แสดงรายละเอียดของคลาส FileStorageService ดังรูปที่ 4-18

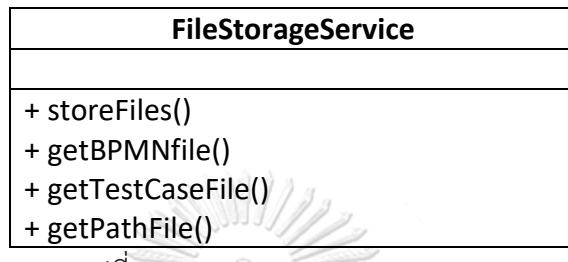

รูปที่ 4-18 คลาส FileStorageService

3. แพ็คเกจ exception

แพ็คเกจ exception ทำหน้าที่ตรวจสอบข้อผิดพลาด โดยมีรายละเอียดของแต่ละคลาส ดังต่อไปนี้

3.1 คลาส StorageException เป็นคลาสที่ทำหน้าที่ดักจับข้อผิดพลาดของพื้นที่

การจัดเก็บไฟล์ แสดงรายละเอียดของคลาส StorageException ดังรูปที่ 4-19

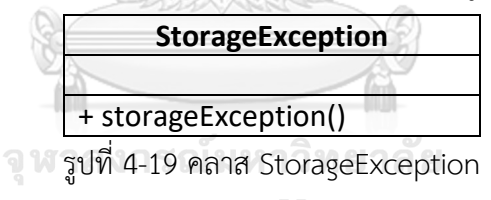

**CHULALONGKORN UNIVERSITY** 

4. แพ็คเกจ view

แพ็คเกจ view ทำหน้าที่แสดงผลส่วนต่อประสานให้กับผู้ใช้งาน รายละเอียดของแต่ละ คลาสมีดังต่อไปนี้

4.1 คลาส ImportFiles เป็นคลาสที่แสดงผลส่วนต่อประสานของหน้านำเข้าข้อมูลตั้ง ต้น แสดงรายละเอียดของคลาส ImportFiles ดังรูปที่ 4-20

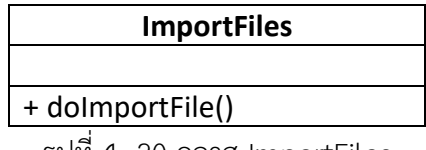

รูปที่ 4- 20 คลาส ImportFiles

4.2 คลาส Analysis เป็นคลาสที่แสดงผลส่วนต่อประสานของรายละเอียดข้อมูลที่ได้

จากการประมวลผลข้อมูลนำเข้าต่าง ๆ แสดงรายละเอียดของคลาส Analysis ดังรูปที่ 4-21

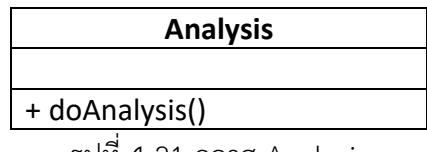

รูปที่ 4-21 คลาส Analysis

4.3 คลาส GenTestCase เป็นคลาสที่แสดงผลส่วนต่อประสานของรายละเอียด

การสร้างกรณีทดสอบเพิ่มเติมแสดงรายละเอียดของคลาส GenTestCase ดังรูปที่ 4-22

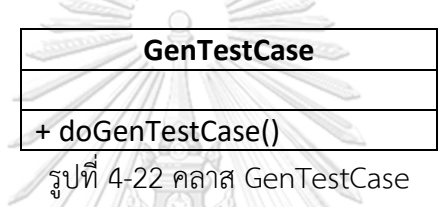

4.4 คลาส Report เป็นคลาสที่แสดงผลส่วนต่อประสานของรายงานผลการทดสอบ แสดงรายละเอียดของคลาส Report ดังรูปที่ 4-23

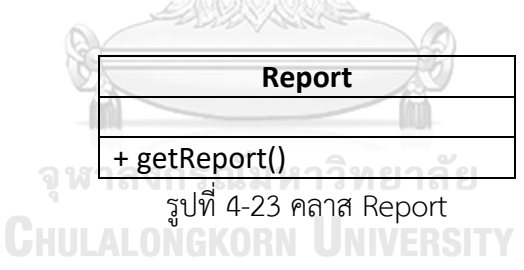

5. แพ็คเกจ main

แพ็คเกจ main ทำหน้าที่เป็นคลาสแรกที่เครื่องมือเรียกใช้รายละเอียดของคลาส WebProcessApplication แสดงในรูปที่ 4-24

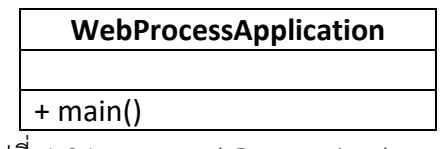

รูปที่ 4-24 คลาส WebProcessApplication

6. แพ็คเกจ listener

แพ็คเกจ listener ทำหน้าที่ ติดตามการทำงานของแต่ละโหนดในบีพีเอ็มเอ็น โดยมี รายละเอียดของแต่ละคลาสดังต่อไปนี้

6.1 คลาส TaskListener เป็นคลาสที่ทำหน้าที่รอรับการส่งค่าเมื่อมีการทำงานของ ทาสก์ในบีพีเอ็มเอ็น แสดงรายละเอียดของคลาสTaskListener ดังรูปที่ 4-25

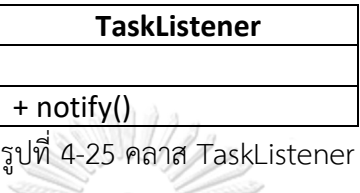

6.2 คลาส UserTaskListener เป็นคลาสที่ทำหน้าที่รอรับการส่งค่าเมื่อมีการทำงานของ ยูสเซอร์ทาสก์ในบีพีเอ็มเอ็น ซึ่งสามารถกำหนดค่าข้อมูลของยูสเซอร์ทาสก์ได้ดังรูปที่ 4-26 แสดงรายละเอียดของคลาส UserTaskListener

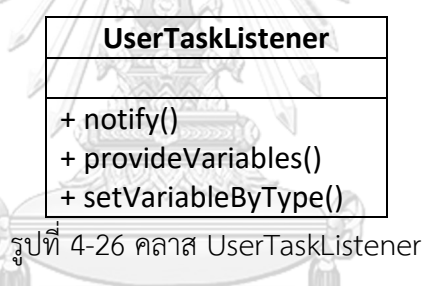

6.3 คลาส SequenceFlowListener เป็นคลาสที่ทำหน้าที่ติดตามการทำงานของ

คอนเน็คติ้งโฟลว์ในบีพีเอ็มเอ็น แสดงรายละเอียดของคลาส SequenceFlowListener ดังรูปที่ 4-27

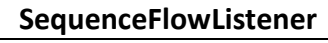

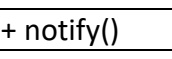

รูปที่ 4-27 คลาส SequenceFlowListener

7. แพ็คเกจ entity

แพ็คเกจ entity ทำหน้าที่ จัดเก็บคลาสที่ทำหน้าที่สำหรับจัดเก็บข้อมูล รายละเอียดของ แต่ละคลาสมีดังต่อไปนี้

7.1 คลาส BPMNentity เป็นคลาสที่ทำหน้าที่เป็นโครงสร้างสำหรับจัดเก็บข้อมูลของ บีพีเอ็มเอ็น แสดงรายละเอียดของคลาส BPMNentity ดังรูปที่ 4-28

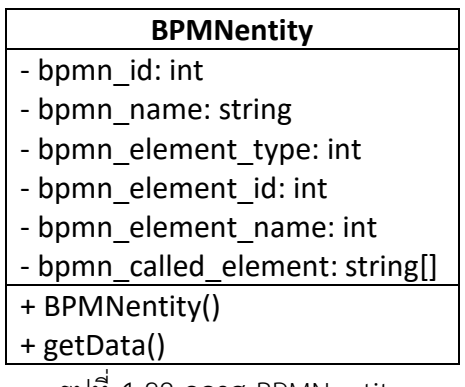

รูปที่ 4-28 คลาส BPMNentity

7.2 คลาส PathEntity เป็นคลาสที่ทำหน้าที่เป็นโครงสร้างสำหรับจัดเก็บข้อมูลของ เส้นทางการทดสอบของบีพีเอ็มเอ็น แสดงรายละเอียดของคลาส PathEntity ดังรูปที่ 4-29 7.3 คลาส TestCaseEntity เป็นคลาสที่ทำหน้าที่เป็นโครงสร้างสำหรับจัดเก็บข้อมูล ของกรณีทดสอบ แสดงรายละเอียดของคลาส TestCaseEntity ดังรูปที่ 4-30

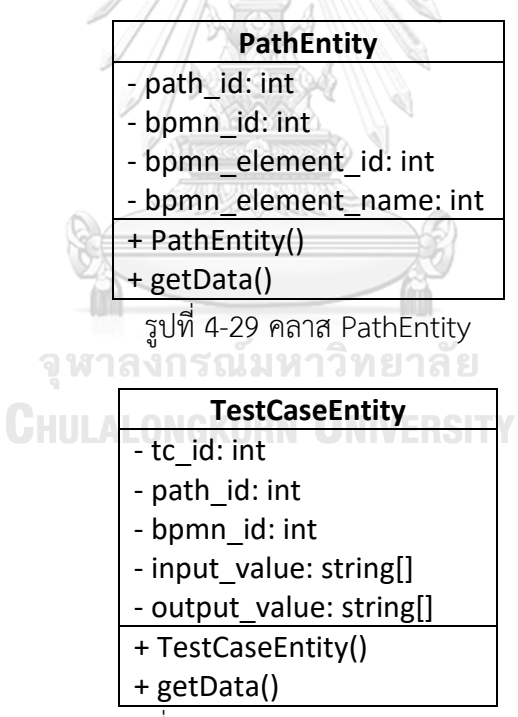

รูปที่ 4-30 คลาส TestCaseEntity

7.4 คลาส SequenceEntity เป็นคลาสที่ทำหน้าที่เป็นโครงสร้างสำหรับจัดเก็บ ข้อมูลของซีเควนซ์โฟลว์ โดยมีการระบุหมายเลขซีเควนซ์โฟลว์ ชื่อซีเควนซ์โฟลว์ หมายเลขอ้างอิงถึง โหนดต้นทาง หมายเลขอ้างอิงถึงโหนดปลายทาง ประเภทของเงื่อนไข และค่าของเงื่อนไข ดังรูปที่ 4-31 แสดงรายละเอียดของคลาส SequenceEntity

7.5 คลาส UserTaskVarEntity เป็นคลาสที่ทำหน้าที่เป็นโครงสร้างสำหรับจัดเก็บ ข้อมูลของตัวแปรในยูสเซอร์ทาสก์ แสดงรายละเอียดของคลาส UserTaskVarEntity ดังรูปที่ 4-32

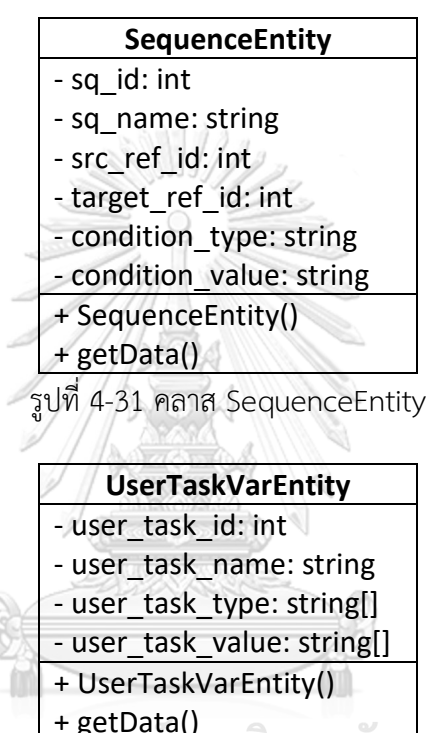

รูปที่ 4-32 คลาส UserTaskVarEntity

**JLALONGKORN UNIVERSITY** 

8. แพ็คเกจ response

แพ็คเกจ response ทำหน้าที่เกี่ยวกับการส่งค่ากลับไปยังส่วนต่อประสาน และมีคลาสที่ ทำหน้าที่ภายใต้แพ็คเกจ คือคลาส UploadDetailsResponse เป็นคลาสที่ทำหน้าที่ส่งรายละเอียด ของไฟล์ที่อัปโหลดกลับไปยังส่วนต่อประสาน ดังรูปที่ 4-33 แสดงรายละเอียดของคลาส UploadFileResponse

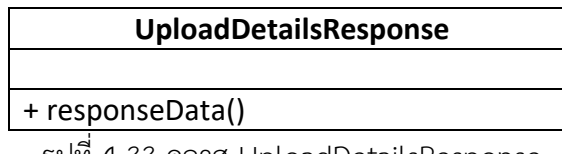

รูปที่ 4-33 คลาส UploadDetailsResponse

#### 4.1.4 แผนภาพลำดับ

แผนภาพลำดับอธิบายถึงความสัมพันธ์ระหว่างระหว่างอ็อบเจ็กต์ของคลาสตามลำดับ เหตุการณ์ที่เกิดขึ้น โดยแผนภาพลำดับของเครื่องมือมี 3 แผนภาพ ดังต่อไปนี้

## 1. แผนภาพลำดับการนำเข้าข้อมูลตั้งต้น

แผนภาพลำดับการนำเข้าข้อมูลตั้งต้นเป็นแผนภาพที่แสดงการอัปโหลดข้อมูลตั้งต้น ทั้งหมด ได้แก่ ไฟล์บีพีเอ็มเอ็นหลัก ไฟล์บีพีเอ็มเอ็นที่เกี่ยวข้องกับคอลล์แอ็คทีวิตีไฟล์เส้นทาง การทดสอบ และไฟล์กรณีทดสอบ เพื่อนำไปสร้างกรณีทดสอบ โดยเริ่มจากผู้ทดสอบนำเข้าไฟล์ ผ่านส่วนต่อประสาน จากนั้นข้อความจะถูกส่งไปยังคลาส FileController โดยเรียกใช้ฟังก์ชัน uploadFiles() และคลาส FileController จะเรียกใช้ฟังก์ชัน storeFiles() ของคลาส FileStorageService เพื่อจัดเก็บไฟล์ คลาส FileStorageService จะมีการตรวจสอบไฟล์โดยเรียกใช้ ฟังก์ชัน fileStorageException() ของคลาส FileStorageException ในกรณีที่ไฟล์ตั้งต้นที่นำเข้า ถูกต้องครบถ้วน จะได้รับข้อความเป็นรายละเอียดของไฟล์ที่นำเข้า FileController ดำเนินการ สร้างคลาส BPMNentity PathEntity และ TestCaseEntity ขึ้นมา จากนั้นส่งข้อความถึงผู้ทดสอบ ว่าการนำเข้าไฟล์เสร็จสมบูรณ์ ในกรณีที่ไฟล์ที่นำเข้าไม่ครบถ้วน คลาส FileController จะส่ง ข้อความแจ้งเตือนให้ผู้ทดสอบทราบว่าการนำเข้าไฟล์ล้มเหลว และระบุไฟล์ตั้งต้นที่ยังไม่ถูกนำเข้า แสดงดังรูปที่ 4-34

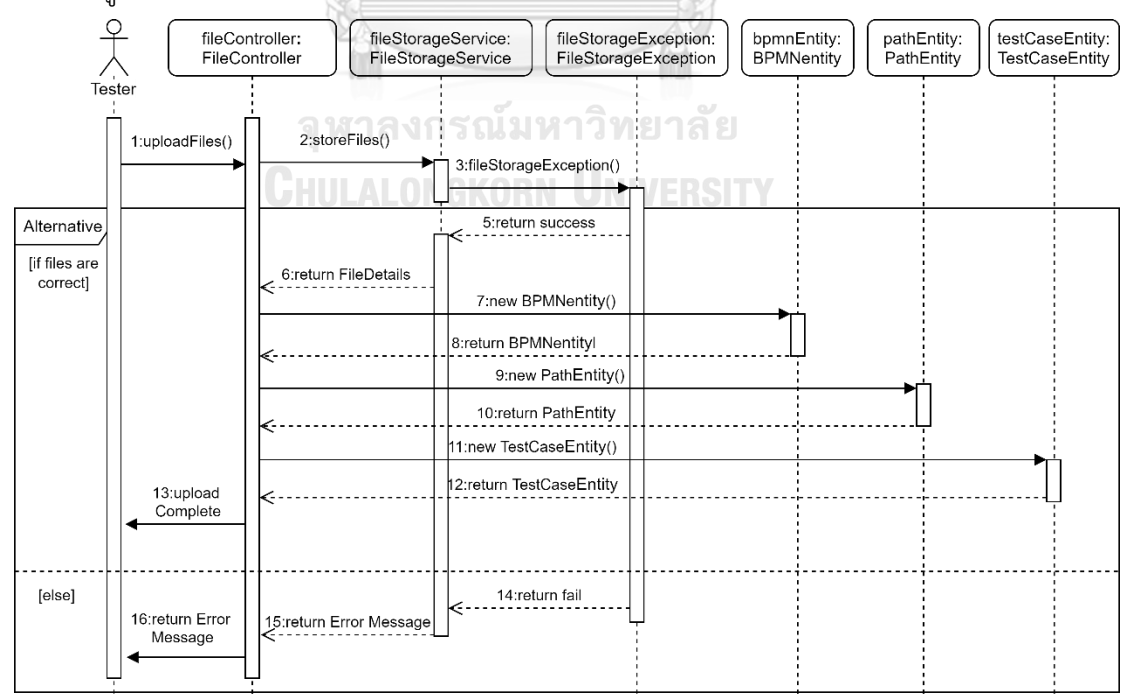

รูปที่ 4-34 แผนภาพลำดับการนำเข้าข้อมูลตั้งต้น

#### 2. แผนภาพลำดับการทดสอบบีพีเอ็มเอ็นด้วยกรณีทดสอบเดิม

แผนภาพลำดับการทดสอบบีพีเอ็มเอ็นด้วยกรณีทดสอบเดิม เป็นแผนภาพที่แสดงการ ทดสอบบี พี เอ็มเอ็นด้วยกรณี ทดสอบเดิมที่ ถูกนำเข้าเป็ นข้อมูลตั้งต้น โดยเริ่มจากคลาส ReadTestCaseController ถูกเรียกใช้ฟังก์ชัน excerciseTestCase() จากนั้นจึงเรียกใช้ฟังก์ชัน getData() ของคลาส TestCaseEntity เพื่อเรียกข้อมูลข้อมูลตัวแปรและค่าของตัวแปรของ กรณีทดสอบ และคลาส TestCaseEntity ส่งค่ากลับมา จากนั้นคลาส ReadTestCaseController เรียกใช้ฟังก์ชัน startProcess() ของคลาส StartProcessController เพื่อเริ่มทดสอบบีพีเอ็มเอ็นด้วย กรณีทดสอบเดิม และได้ข้อมูลเส้นทางการทดสอบที่ถูกดำเนินการภายใต้กรณีทดสอบเดิม จึงนำค่าไป สร้างคลาส SequenceEntity จากนั้นคลาส ReadTestCaseController ส่งผลลัพธ์ของการทดสอบ กลับไปยังผู้ทดสอบ แสดงดังรูปที่ 4-35

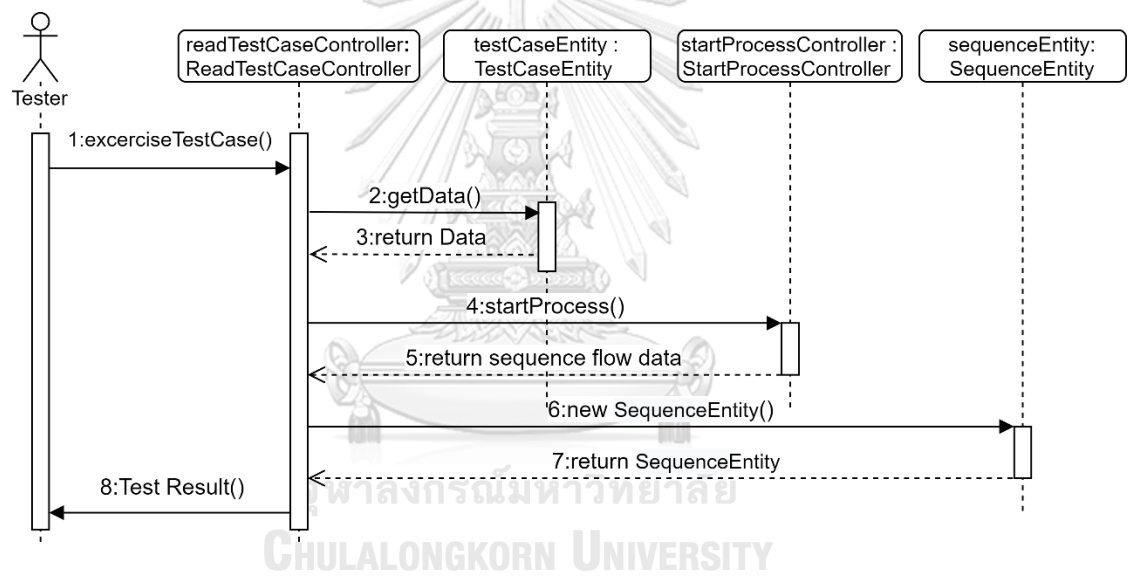

รูปที่ 4-35 แผนภาพลำดับการทดสอบบีพีเอ็มเอ็นด้วยกรณีทดสอบเดิม

3. แผนภาพลำดับการสร้างกรณีทดสอบเพิ่มเติม

แผนภาพลำดับการสร้างกรณีทดสอบเพิ่มเติม เริ่มจากคลาส GenerateTestCaseController ถูกเรียกใช้ฟังก์ชัน generateTestCase() จากนั้นจึงเรียกใช้ฟังก์ชัน findPathNotExcercise() จากคลาส ComparePathController โดยคลาส ComparePathController เรียกใช้ฟังก์ชัน getData() ของคลาส PathEntity เพื่อดึงข้อมูลของเส้นทางที่ถูกทดสอบแล้ว และเรียกใช้ฟังก์ชัน getPathFile() ของคลาส FileStorageService เพื่อนำข้อมูลมาหาว่ามีเส้นทางใดที่ยังไม่ผ่านการ ทดสอบ ในกรณีที่พบเส้นทางที่ยังไม่ถูกทดสอบ คลาส GenerateTestCaseController จะเรียกใช้ ฟังก์ชัน getData() ของคลาส BPMNentity เพื่อดึงข้อมูลตัวแปรและข้อจำกัดของตัวแปร เมื่อได้ ข้อมูลแล้วจึงเรียกใช้ฟังก์ชัน generateTestData() เพื่อสุ่มข้อมูลนำเข้าตามข้อจำกัดของตัวแปร และ เรียกใช้ฟังก์ชัน startProcess() ของคลาส StartProcessController เพื่อเริ่มทดสอบบีพีเอ็มเอ็น ด้วยกรณีทดสอบเพิ่มเติมและได้ข้อมูลเส้นทางการทดสอบที่ถูกดำเนินการภายใต้กรณีทดสอบเดิม จึงนำค่าไปสร้างคลาส TestCaseEntity จากนั้นคลาส GenerateTestCaseController ส่งผลลัพธ์ของ การทดสอบกลับไปยังผู้ทดสอบ แสดงดังรูปที่ 4-36

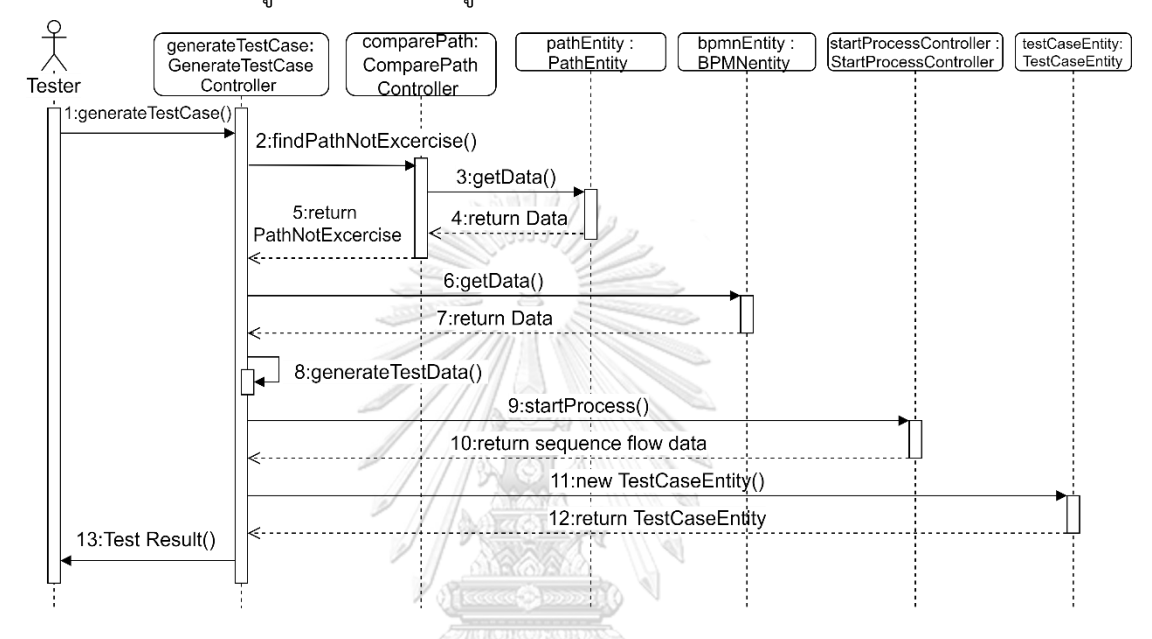

รูปที่ 4-36 แผนภาพลำดับการสร้างกรณีทดสอบเพิ่มเติม

# 4.1.5 โครงสร้างฐานข้อมูล

โครงสร้างฐานข้อมูลของเครื่องมือสำหรับการเฝ้าสังเกตการเรียกใช้คอลล์แอ็คทีวิตีและ เซอร์วิสทาสก์สำหรับบีพีเอ็มเอ็น อธิบายด้วยแผนภาพอีอาร์ (ER-Entity Relationship Diagram) ซึ่งจำลองความสัมพันธ์ของข้อมูล ดังรูปที่ 4-37 ประกอบด้วย 7 ตาราง โดยมีรายละเอียดดังนี้

- 1. เอนทิตี BPMN\_Process ใช้เก็บรายละเอียดของข้อมูลภายในบีพีเอ็มเอ็น
- 2. เอนทิตี BPMN\_Node ใช้เก็บรายละเอียดข้อมูลโหนดภายในบีพีเอ็มเอ็น
- 3. เอนทิตี BPMN\_User\_Task\_Var ใช้เก็บรายละเอียดข้อมูลยูสเซอร์ทาสก์ภายในบีพีเอ็มเอ็น
- 4. เอนทิตี BPMN\_Sequence ใช้เก็บรายละเอียดข้อมูลซีเควนซ์โฟลว์ภายในบีพีเอ็มเอ็น
- 5. เอนทิตี BPMN\_Path ใช้เก็บรายละเอียดข้อมูลเส้นทางการทดสอบของบีพีเอ็มเอ็น
- 6. เอนทิตี Test\_Case ใช้เก็บรายละเอียดข้อมูลของกรณีทดสอบ
- 7. เอนทิตี Input\_Variable ใช้เก็บรายละเอียดข้อมลของตัวแปรนำเข้ากรณีทดสอบ

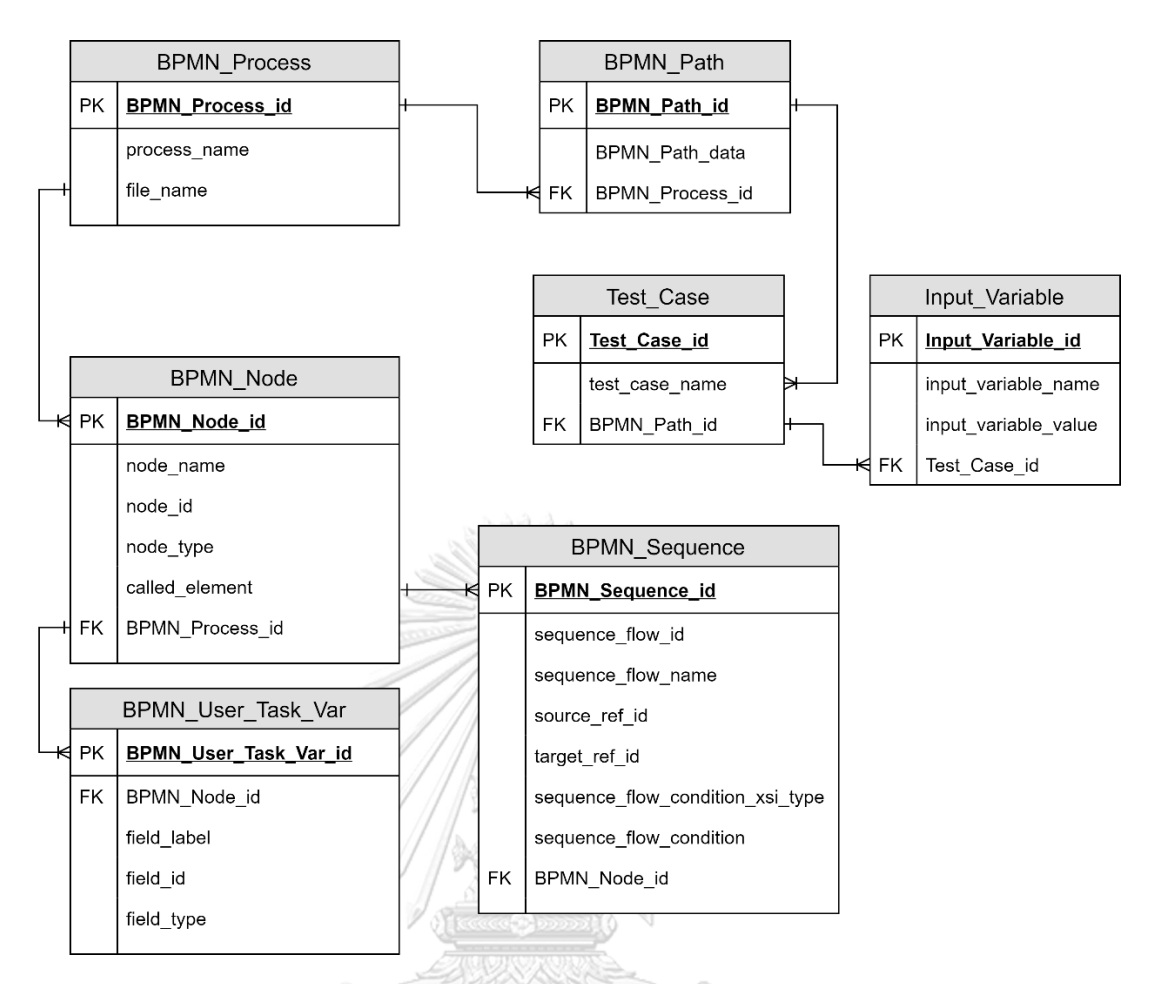

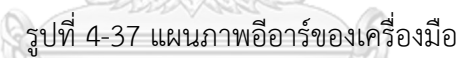

4.1.6 แผนภาพการติดตั้ง

แผนภาพการติดตั้งของเครื่องมือโดยแสดงให้เห็นถึงไคลเอนต์ (Client) เรียกใช้งาน เครื่องมือสำหรับการเฝ้าสังเกตการเรียกใช้คอลล์แอ็คทีวิตีและเซอร์วิสทาสก์สำหรับบีพีเอ็มเอ็น โดยถูกติดตั้งที่แอปพลิเคชันเซิร์ฟเวอร์ และทำการทดสอบด้วยเครื่องประมวลผลแบบจำลอง บีพีเอ็มเอ็น และใช้ฐานข้อมูลเอชทู(H2 Database) ในการจัดเก็บข้อมูล แสดงดังรูปที่ 4-38

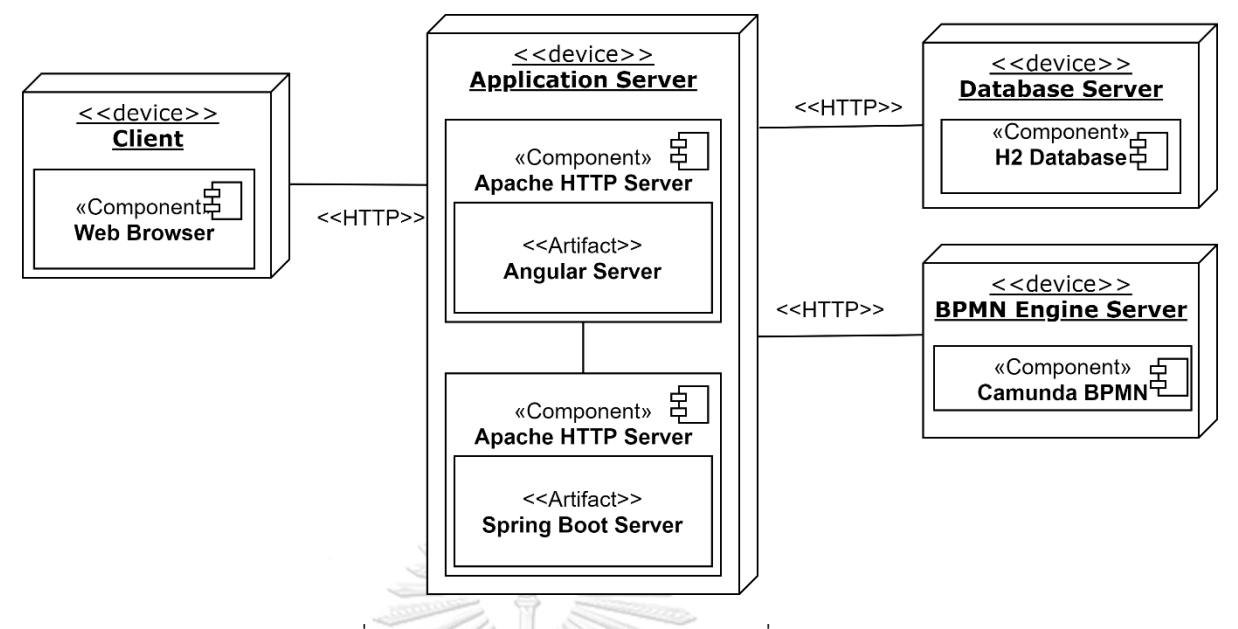

รูปที่ 4-38 แผนภาพดีพลอยเมนต์ของเครื่องมือ

### **4.2 การพัฒนาเครื่องมือ**

การพัฒนาเครื่องมือประกอบด้วยสภาพแวดล้อมที่ใช้ในการพัฒนาเครื่องมือ และโครงสร้างส่วน ต่อประสานกับผู้ใช้งานและเครื่องมือ โดยมีรายละเอียดังต่อไปนี้

4.2.1 สภาพแวดล้อมที่ใช้ในการพัฒนาเครื่องมือ

4.2.1.1 ฮาร์ดแวร์ (Hardware)

1. เครื่องคอมพิวเตอร์โน้ตบุ๊ค (Notebook) หน่วยประมวลผลอินเทลคอร์ไอเซเว่น

2.5 กิกะเฮิรตซ์ (Inter Core i7 2.50GHz)

2. ฮาร์ดดิสก์ (Hard disk) 250 กิกะไบต์ (250 GB)

3. หน่วยความจำ (RAM) 8 กิกะไบต์ (8 GB)

4.2.1.2 ซอฟต์แวร์ (Software)

1. ระ บ บ ป ฏิ บั ติ ก าร (Operating System) ไม โค รซ อ ฟ ท์ วิน โด ว ส์ เท็ น

(Microsoft window 10)

2. เครื่องมือที่ใช้พัฒนาวิชวลสตูดิโอโค้ด 1.50.1 (Visual Studio Code 1.50.1)

และอินเทลลิเจ 2017.1.2 (IntelliJ 2017.1.2)

3. ภาษาที่ใช้พัฒนา คือ ภาษาจาวาสคริปต์ (Java Script) เวอร์ชันอีเอส 6 (ES6) ู และภาษาจาวา (Java) เวอร์ชัน 8 ขึ้นไป

4. เฟรมเวิร์กที่ใช้พัฒนา คือ แองกูล่า (Angular) เวอร์ชัน 9 และสปริงบูต (Spring Boot) เวอร์ชัน 2.1.1

5. เว็บเซิร์ฟเวอร์อาพาเช่ทอมแคท 8.0 (Apache Tomcat 8.0)

6. เครื่องมือประมวลผลแบบจำลองบีพีเอ็มเอ็นคามุนดาเวอร์ชัน 7.10.0 (Camunda BPMN Engine7.10.0)

7. เครื่องมือสำหรับสร้างแบบจำลองบีพีเอ็มเอ็น คือ คามุนดาโมเดลเลอร์ 2.0.0 (Camunda Modeler 2.0.0)

8. เว็บเบราว์เซอร์ (Web Broweser)กูเกิลโครม (Google Chrome) เวอร์ชัน 81 ขึ้นไป 4.2.2 โครงสร้างส่วนต่อประสานกับผู้ใช้งานและเครื่องมือ

โครงสร้างส่วนต่อประสานของเครื่องมือสำหรับการเฝ้าสังเกตการเรียกใช้คอลล์แอ็คทีวิตี และเซอร์วิสทาสก์สำหรับบีพีเอ็มเอ็น อธิบายด้วยแผนภาพวินโดว์เนวิเกชัน (Window Navigation Diagram) ซึ่งอธิบายส่วนต่อประสานและความสัมพันธ์ของเครื่องมือ โดยอธิบายถึงความสัมพันธ์ดังรูป 4-39 และมีรายละเอียดของหน้าจอดังต่อไปนี้

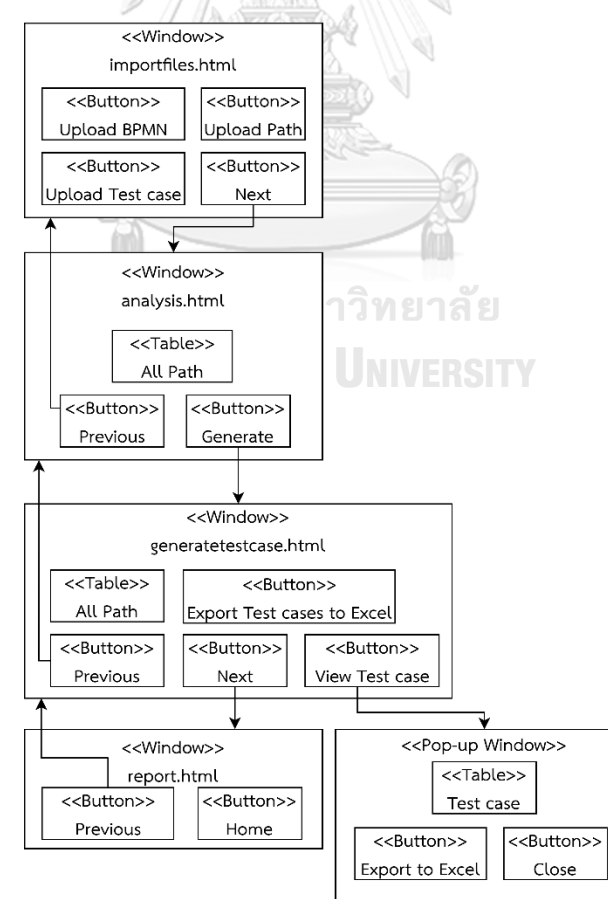

รูปที่ 4-39 แผนภาพแผนภาพวินโดว์เนวิเกชันของเครื่องมือ

1. หน้าจอนำเข้าข้อมูลตั้งต้น (Import Files Page)

หน้าจอนำเข้าข้อมูลตั้งต้น เป็นหน้าจอที่ให้ผู้ใช้งานเลือกไฟล์ข้อมูลตั้งต้นและทำการ อัปโหลดไฟล์ ซึ่งมีไฟล์ที่จำเป็นต้องอัปโหลด 3 ไฟล์ คือ ไฟล์บีพีเอ็มเอ็น (สามารถอัปโหลดได้มากกว่า 1 ไฟล์) ไฟล์เส้นทางการทดสอบ และไฟล์กรณีทดสอบ แสดงรายละเอียดของหน้าดังรูปที่ 4-40 และ ในหน้าจอนำเข้าข้อมูลตั้งต้นจะมีปุ่ม "Next" สำหรับกดเพื่อไปหน้าถัดไป

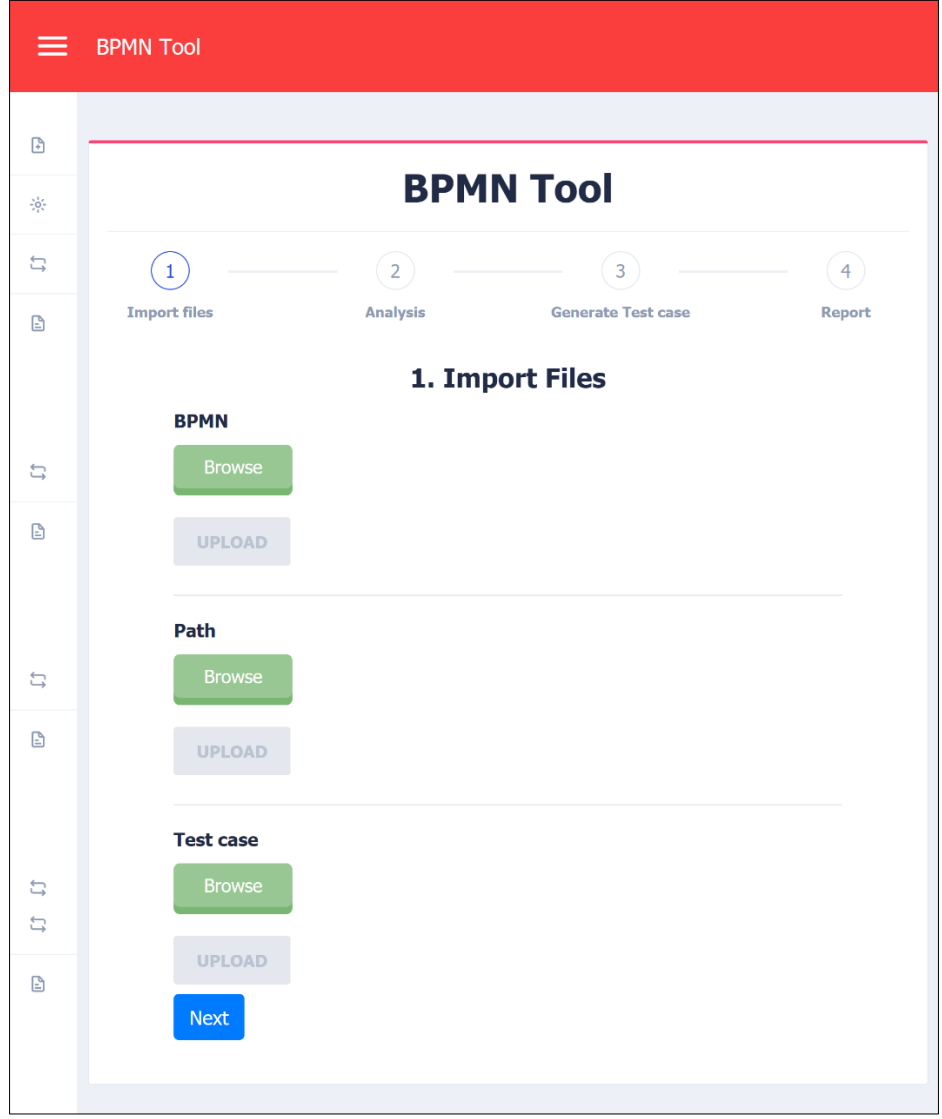

รูปที่ 4-40 หน้าจอนำเข้าข้อมูลตั้งต้น

ในกรณีที่ต้องการนำเข้าไฟล์บีพีเอ็มเอ็นมากกว่า 1 ไฟล์ ให้กดปุ่ม "Browse" แล้วเลือกไฟล์ ที่ต้องการ แล้วกดปุ่ม "Upload" ถ้าหากต้องการลบไฟล์ที่เพิ่มขึ้นมาให้กดปุ่ม "Delete" แสดง รายละเอียดดังรูปที่ 4-41
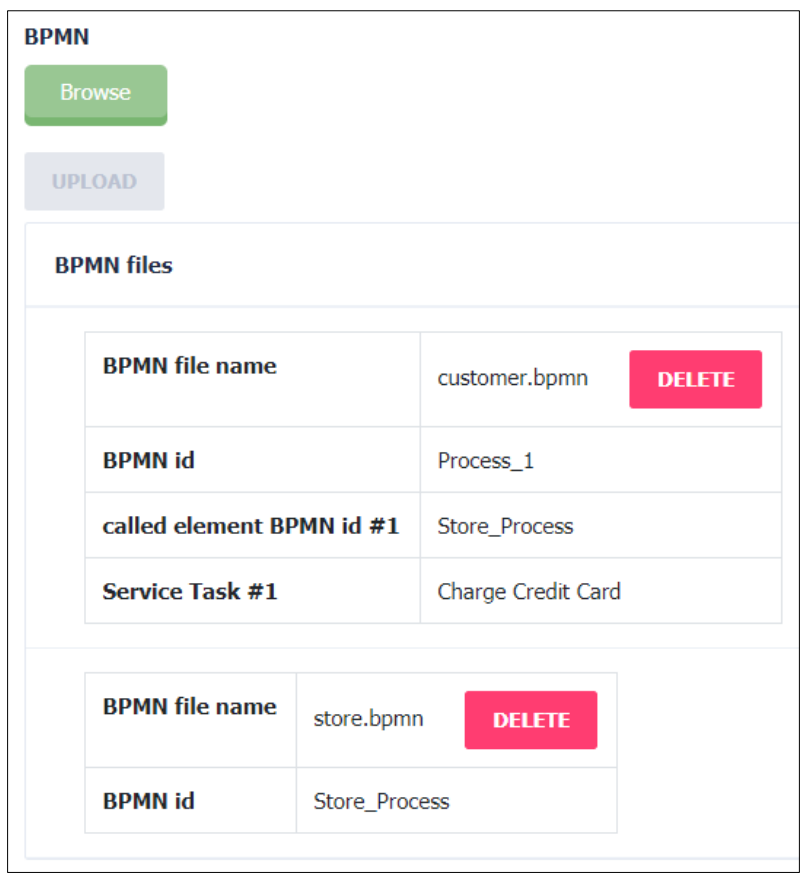

รูปที่ 4-41 หน้าจอนำเข้าข้อมูลตั้งต้นในกรณีอัปโหลดบีพีเอ็มเอ็นมากกว่า 1 ไฟล์

ในกรณีที่มีการอัปโหลดไฟล์บีพีเอ็มเอ็นไม่ครบ เครื่องมือจะแสดงหน้าจอเพื่อแจ้งผู้ทดสอบว่า บีพีเอ็มเอ็นใดที่ไม่ได้ถูกอัปโหลด ดังรูปที่ 4-42 หน้าจอแสดงไฟล์บีพีเอ็มเอ็นที่มีหมายเลข บีพีเอ็มเอ็น Store\_Process ว่ายังไม่ถูกอัปโหลด และกดปุ่ม "OK" เพื่อปิดหน้าจอและเพื่ออัปโหลด **CHULALONGKORN UNIVERSITY** ไฟล์ดังกล่าว

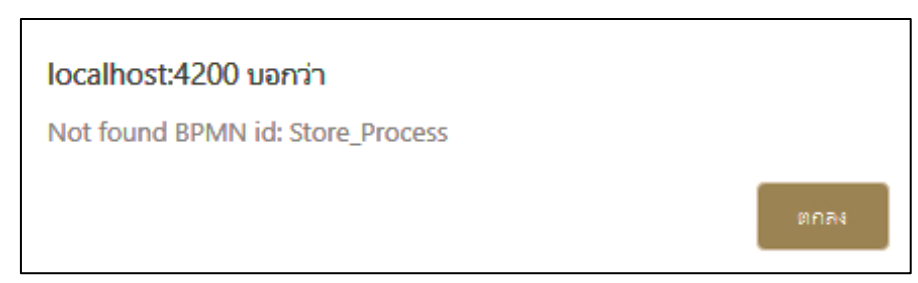

รูปที่ 4-42 หน้าจอเมื่อนำเข้าบีพีเอ็มเอ็นไม่ครบถ้วน

ในกรณีที่มีการอัปโหลดข้อมูลตั้งต้นถูกต้องและครบถ้วนตามความต้องการของระบบ เครื่องมือจะแสดงรายละเอียดข้อมูลตั้งต้นดังรูปที่ 4-43 ถึงรูปที่ 4-45 และผู้ทดสอบสามารถกดปุ่ม "Next" เพื่อไปสู่ขั้นตอนถัดไป

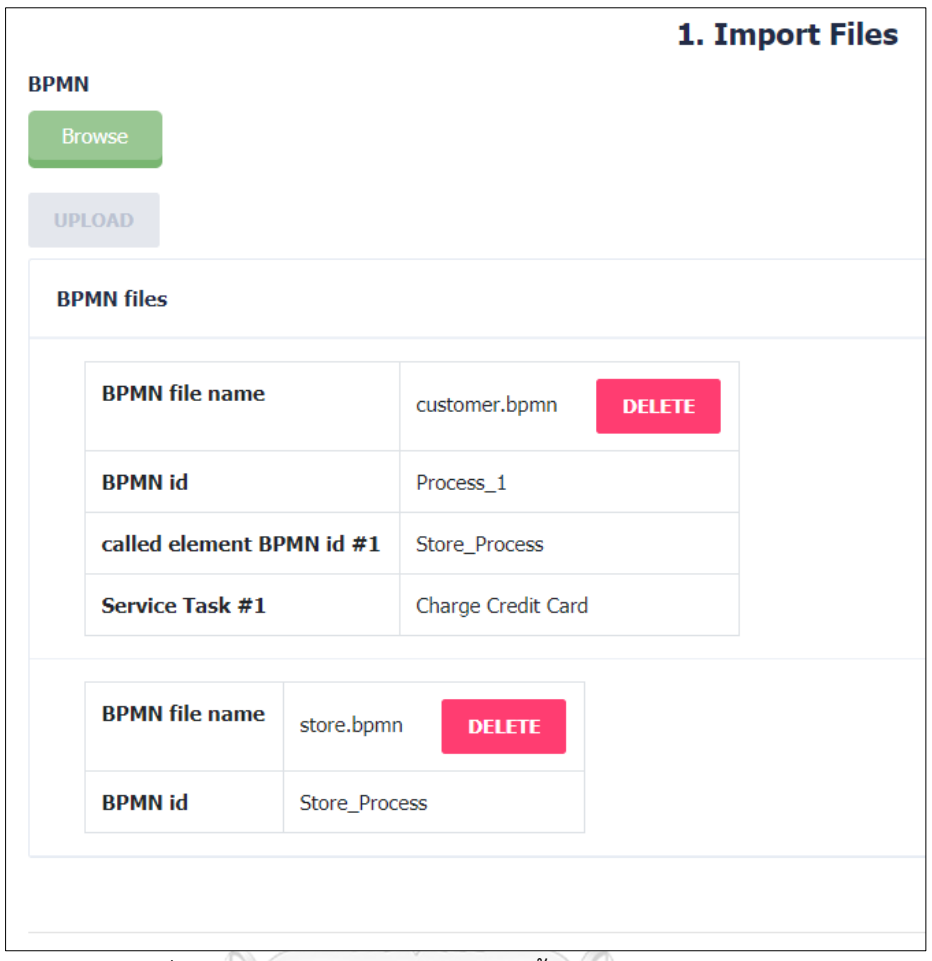

รูปที่ 4-43 หน้าจอรายละเอียดข้อมูลตั้งต้นของไฟล์บีพีเอ็มเอ็น

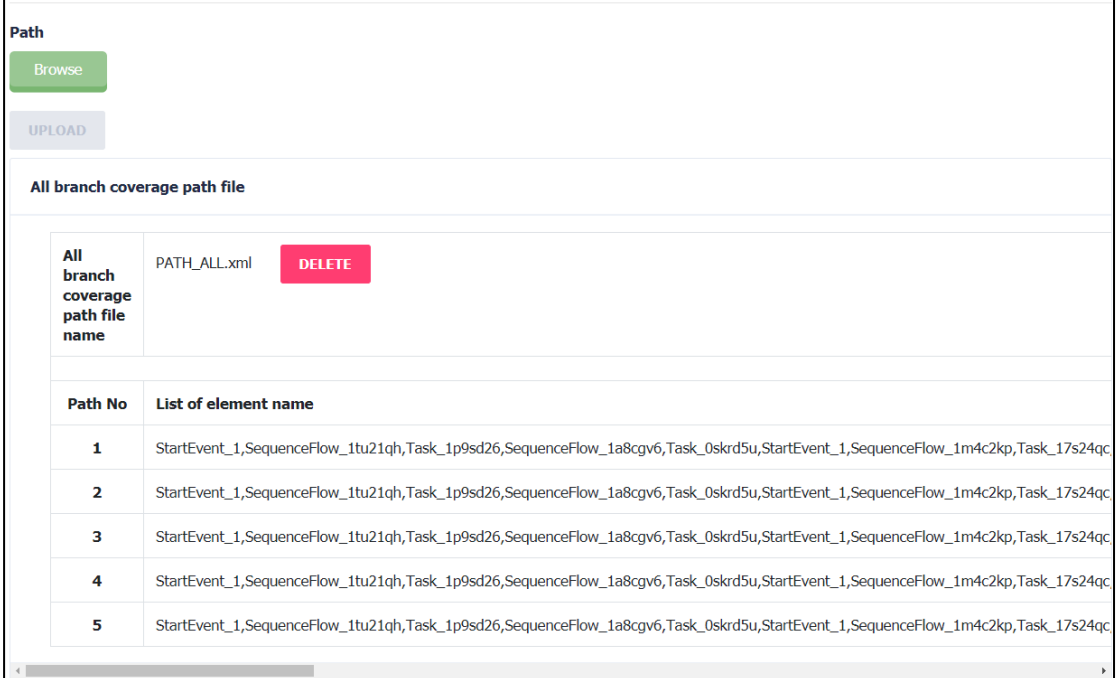

รูปที่ 4-44 หน้าจอรายละเอียดข้อมูลตั้งต้นของไฟล์เส้นทางการทดสอบ

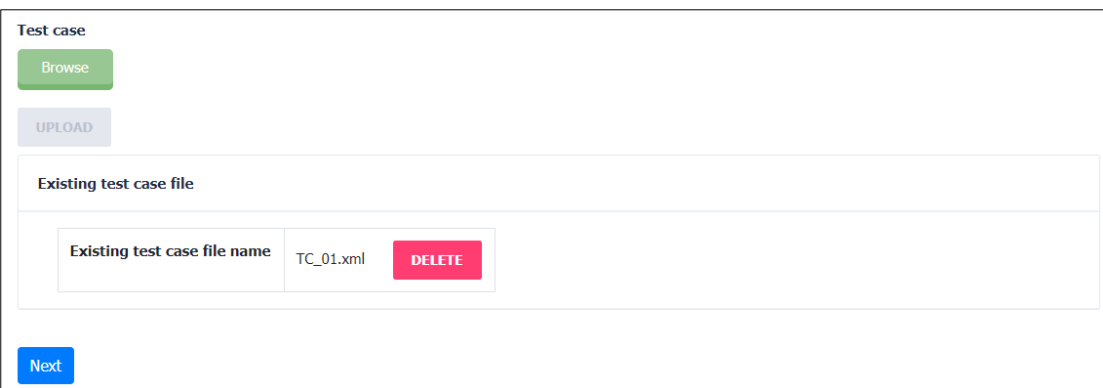

รูปที่ 4-45 หน้าจอรายละเอียดข้อมูลตั้งต้นของไฟล์กรณีทดสอบ

2. หน้าจอวิเคราะห์ข้อมูล (Analysis Page)

หน้าจอวิเคราะห์ข้อมูล เป็นหน้าจอที่แสดงผลการวิเคราะห์ข้อมูลจากกรณีทดสอบที่ นำเข้า เปรียบเทียบกับเส้นทางการทดสอบ ว่ามีเส้นทางใดที่มีการทดสอบแล้ว โดยจะแสดง รายละเอียดดังนี้

2.1 Path id แสดงหมายเลขของเส้นทางการทดสอบ

- 2.2 Test Case แสดงหมายเลขของกรณีทดสอบที่มีการทดสอบเส้นทางนั้น
- 2.3 Task name แสดงชื่อทาสก์ที่อยู่ในเส้นทางการทดสอบนั้น

ซึ่งในหน้าจอวิเคราะห์ข้อมูล ผู้ทดสอบสามารถย้อนกลับไปขั้นตอนก่อนหน้าด้วยปุ่ม "Previous" หรือกดปุ่ม "Generate" เพื่อสั่งให้เครื่องมือสร้างกรณีทดสอบ ดังรูปที่ 4-46

3. หน้าจอสร้างกรณีทดสอบ (Generate Test Cases Page)

หน้าจอสร้างกรณีทดสอบ เป็นหน้าจอที่แสดงรายละเอียดของเส้นทางการทดสอบที่ถูก ทดสอบโดยกรณีทดสอบ ทั้งกรณีทดสอบที่นำเข้ามาและกรณีทดสอบที่เครื่องมือสร้างขึ้น แสดง ตัวอย่างดังรูปที่ 4-47 ซึ่งในหน้าจอสร้างกรณีทดสอบ มีปุ่ม 2 ปุ่ม คือ ปุ่ม "Previous" เพื่อให้ ผู้ใช้งานสามารถย้อนกลับไปขั้นตอนก่อนหน้าและ ปุ่ม "Next" เพื่อแสดงผลหน้าจอรายงาน

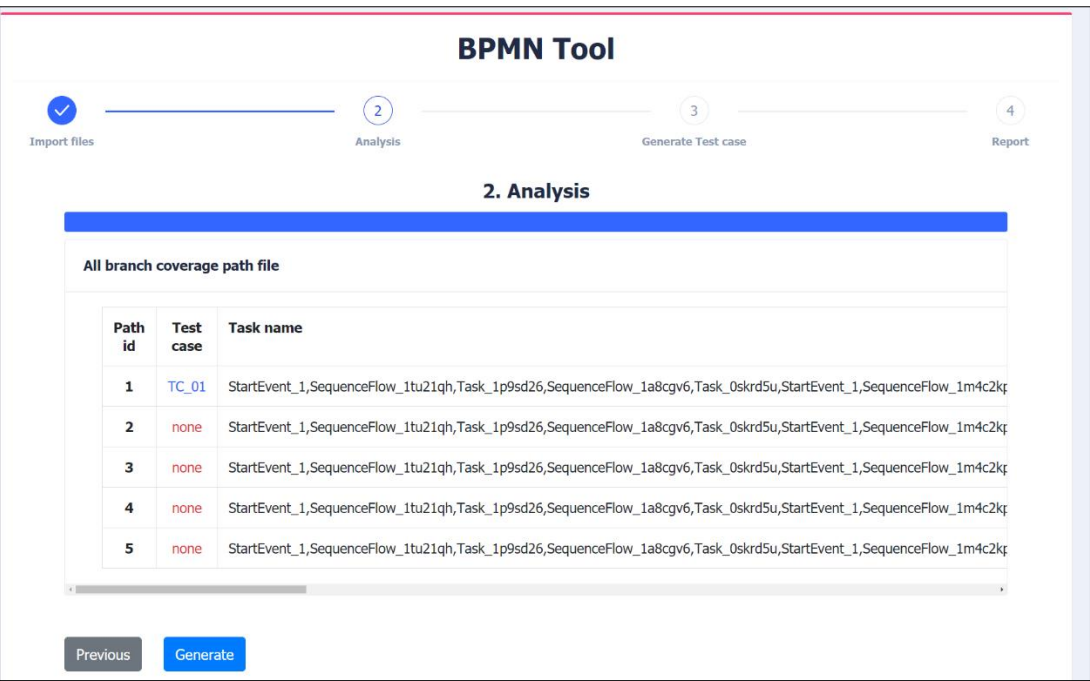

# รูปที่ 4-46 หน้าจอรายละเอียดของข้อมูลตั้งต้นที่ถูกสกัด

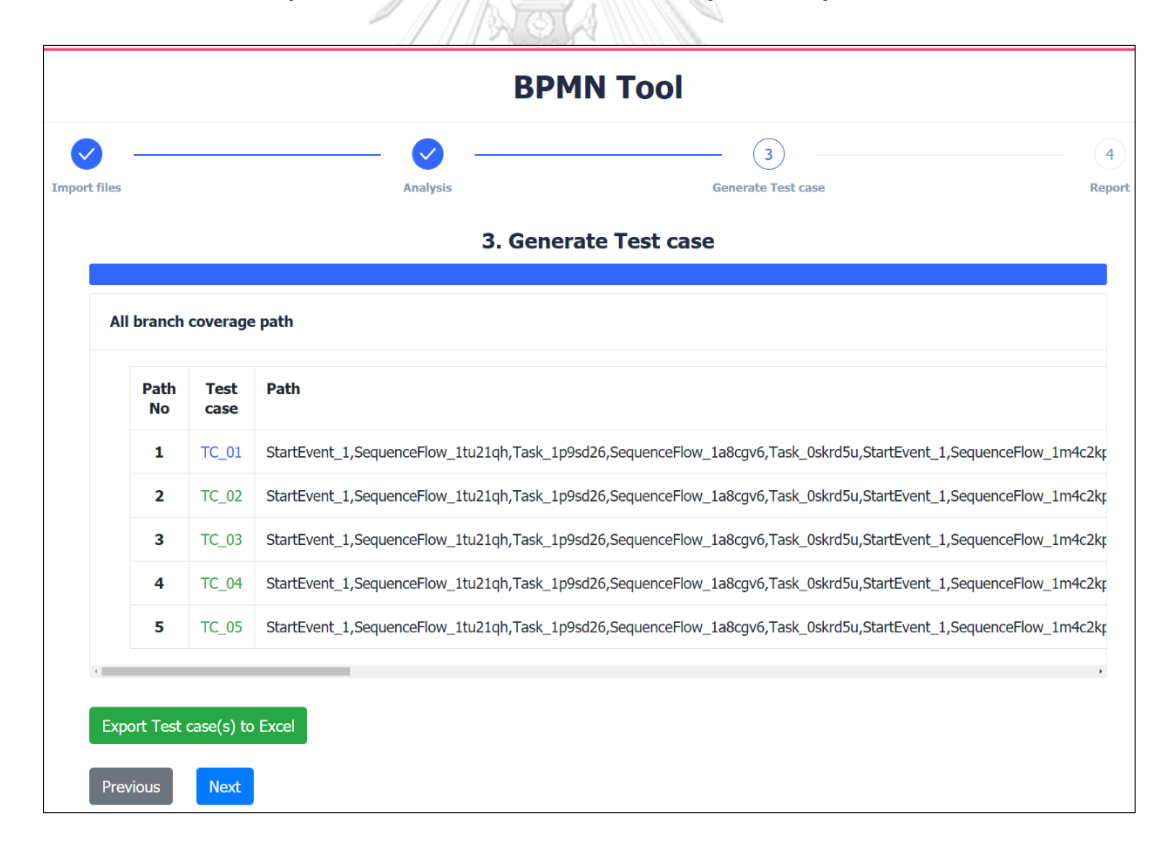

รูปที่ 4-47 หน้าจอสร้างกรณีทดสอบ

จากตัวอย่างรูปที่ 4-47 หน้าจอสร้างกรณีทดสอบ สามารถกดปุ่มที่หมายเลขของกรณี ทดสอบ เพื่อดูรายละเอียดของกรณีทดสอบได้ โดยแสดงรายละเอียดของกรณีทดสอบดังนี้ หมายเลข กรณีทดสอบ ลำดับการทดสอบ ชื่อของทาสก์ ข้อมูลนำเข้า ค่าข้อมูลนำเข้า และผลลัพธ์ที่คาดหวัง แสดงตัวอย่างดังรูปที่ 4-48

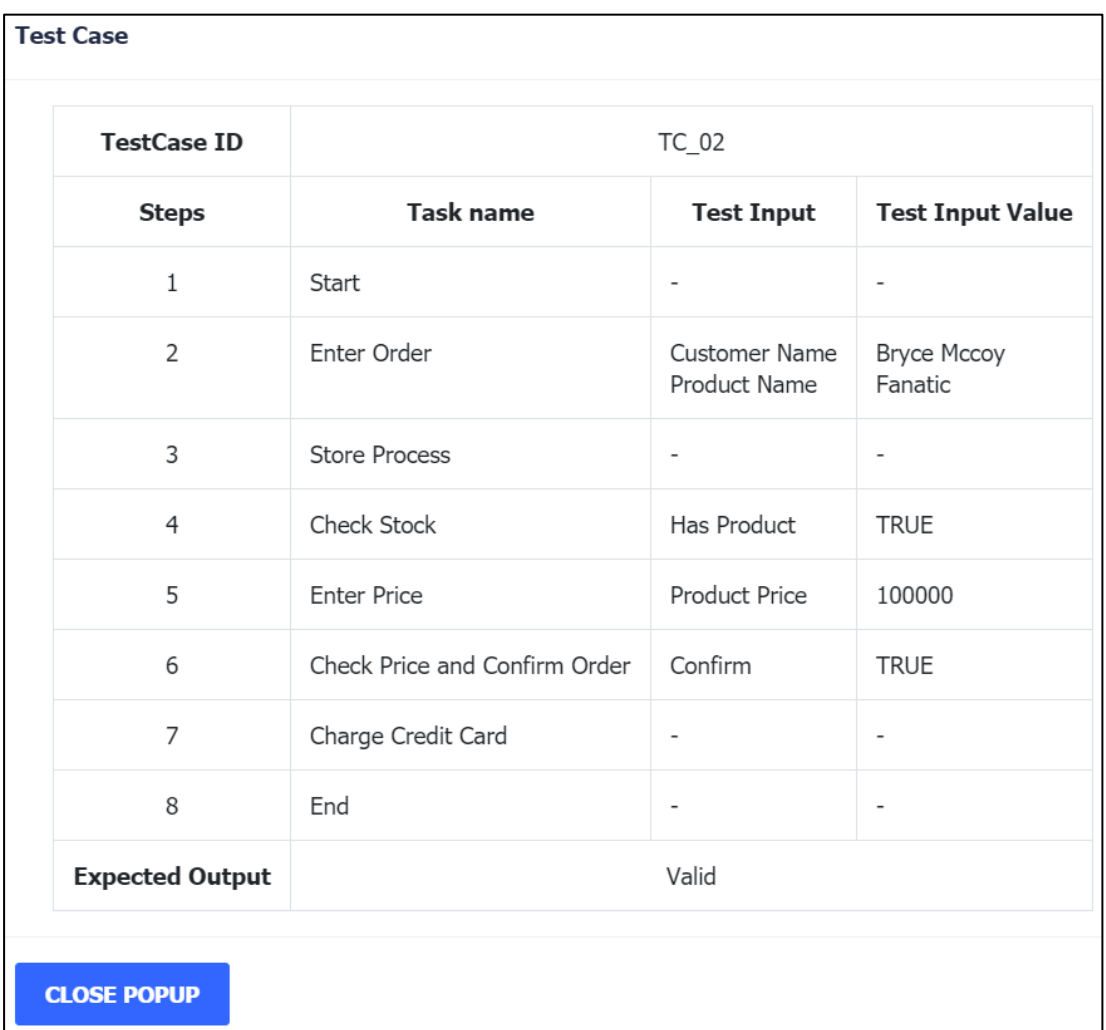

## รูปที่ 4-48 หน้าจอรายละเอียดของกรณีทดสอบ

ในกรณีที่กดปุ่ม "Export Test Case to Excel" เครื่องมือส่งออกกรณีทดสอบในรูปแบบ ไฟล์เอกซ์เซล (.xlsx) ของกรณีทดสอบทั้งหมด แสดงตัวอย่างดังรูปที่ 4-49

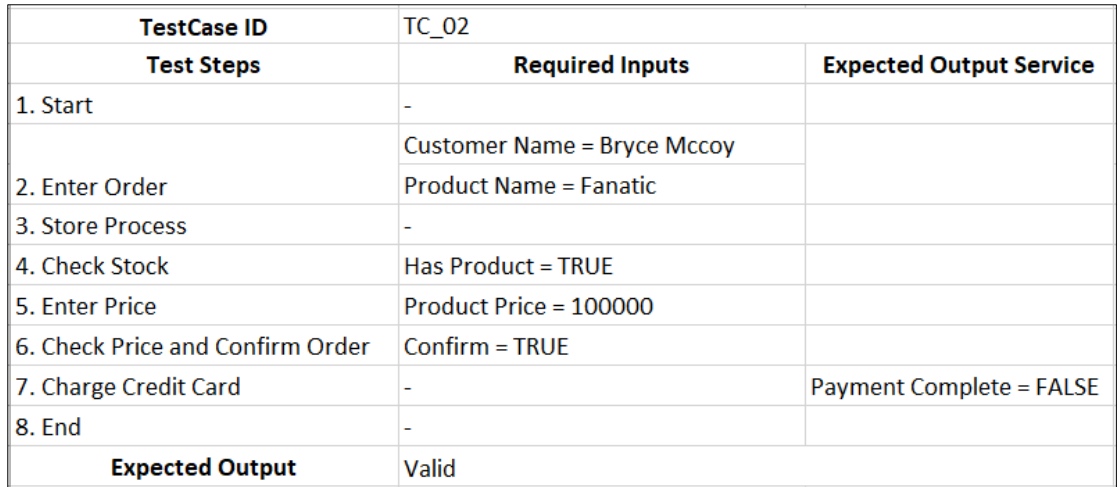

รูปที่ 4-49 กรณีทดสอบในรูปแบบของไฟล์เอกซ์เซล

4. หน้าจอรายงาน (Report Page)

หน้าจอรายงาน เป็นหน้าจอที่รายงานผลการทดสอบ โดยสรุปความครอบคลุมของการ ทดสอบ แสดงข้อมูลเปรียบเทียบระหว่างกรณีทดสอบเดิมและกรณีทดสอบใหม่ แสดงรายละเอียดดัง รูปที่ 4-50

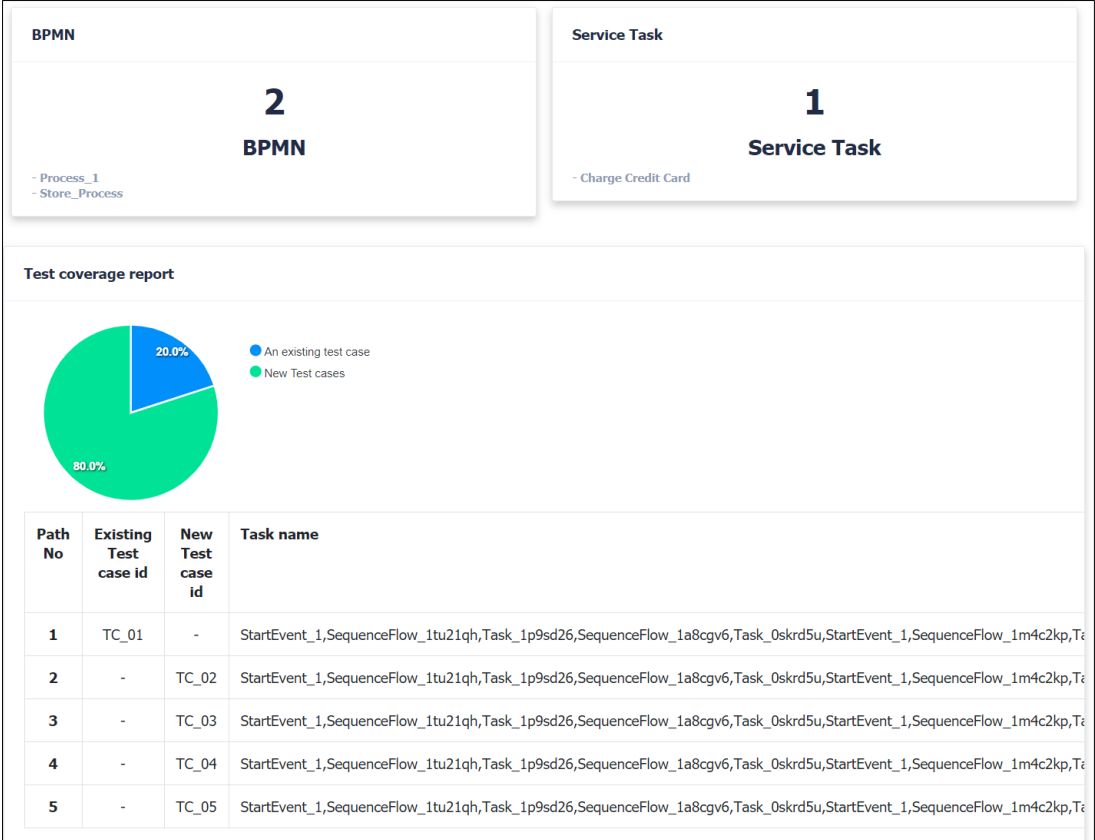

รูปที่ 4-50 หน้าจอรายงานผลการทดสอบ

#### **บทที่ 5**

### **การทดสอบเครื่องมือ**

บทนี้อธิบายการทดสอบเครื่องมือสำหรับการเฝ้าสังเกตการเรียกใช้คอลล์แอ็คทีวิตีและ เซอร์วิสทาสก์สำหรับบีพีเอ็มเอ็น มีรายละเอียดดังนี้

#### **5.1 สภาพแวดล้อมที่ใช้ในการทดสอบ**

การทดสอบเครื่องมือจะทดสอบโดยใช้สภาพแวดล้อมเดียวกับที่อธิบายไว้ในบทที่ 4 ข้อที่ 4.2.1 สภาพแวดล้อมที่ใช้ในการพัฒนาเครื่องมือ

#### **5.2 ขั้นตอนในการทดสอบเครื่องมือที่พัฒนา**

5.2.1 ผู้ทดสอบนำแบบจำลองที่ใช้ในการทดสอบ ซึ่งเป็นกรณีศึกษาที่ใช้สำหรับการทดสอบ

5.2.2 ผู้ทดสอบนำข้อมูลตั้งต้น ได้แก่ ไฟล์บีพีเอ็มเอ็น ไฟล์บีพีเอ็มเอ็นที่เกี่ยวข้องกับคอลล์แอ็คทีวิตี ไฟล์เส้นทางการทดสอบ และไฟล์กรณีทดสอบ

5.2.3 เครื่องมือแสดงรายละเอียดของการวิเคราะห์ข้อมูล

5.2.4 ผู้ทดสอบเรียกใช้เมนู Generate Test Cases เพื่อสร้างกรณีทดสอบ

5.2.5 เครื่องมือแสดงรายละเอียดของกรณีทดสอบที่สร้างใหม่

5.2.6 ผู้ทดสอบเรียกใช้ผ่านเมนู Report ของเครื่องมือ เพื่อตรวจสอบรายงานผลการทดสอบ

#### **5.3 กรณีศึกษาที่ใช้สำหรับการทดสอบ**

กรณี ศึกษาที่ใช้สำหรับการทดสอบด้วยเครื่องมือสำหรับการเฝ้าสังเกตการเรียกใช้ คอลล์แอ็คทีวิตีและเซอร์วิสทาสก์สำหรับบีพีเอ็มเอ็น ซึ่งมีทั้งหมด 4 กรณีศึกษา ดังต่อไปนี้

1. กรณีศึกษาที่ 1 บีพีเอ็มเอ็นการจัดอันดับสูงต่ำของคะแนน โดยมีเงื่อนไขการทดสอบ คือนำเข้า ข้อมูลตั้งต้นครบทั้ง 3 ชนิด (ไฟล์บีพีเอ็มเอ็น ไฟล์เส้นทางการทดสอบและไฟล์กรณีทดสอบ) โดย บีพีเอ็มเอ็นที่นำเข้าไม่มีการเรียกใช้คอลล์แอ็คทีวิตีและเซอร์วิสทาสก์

2. กรณีศึกษาที่ 2 บีพีเอ็มเอ็นการสมัครสมาชิกเว็บไซต์โดยมีเงื่อนไขการทดสอบ คือนำเข้าข้อมูล ตั้งต้นครบทั้ง 3 ชนิด (ไฟล์บีพีเอ็มเอ็น ไฟล์เส้นทางการทดสอบและไฟล์กรณีทดสอบ) โดยบีพีเอ็มเอ็น ที่นำเข้ามีการเรียกใช้เซอร์วิสทาสก์ 3 เซอร์วิสทาสก์ และเรียกใช้คอลล์แอ็คทีวิตี 3 คอลล์แอ็คทีวิตี โดยกรณีทดสอบที่นำเข้าครอบคลุมเส้นทางการทดสอบทั้งหมด

3. กรณีศึกษาที่ 3 บีพีเอ็มเอ็นการจัดส่งสินค้าของร้านขายเสื้อผ้า โดยมีเงื่อนไขการทดสอบ คือมีการเรียกใช้เซอร์วิสทาสก์ 3 เซอร์วิสทาสก์ และเรียกใช้คอลล์แอ็คทีวิตี 2 คอลล์แอ็คทีวิตีและ ไม่นำเข้ากรณีทดสอบ

4. กรณีศึกษาที่ 4 บีพีเอ็มเอ็นการสมัครบัตรเครดิต โดยมีเงื่อนไขการทดสอบ คือนำเข้าข้อมูล ตั้งต้นครบทั้ง 3 ชนิด มีการเรียกใช้เซอร์วิสทาสก์ 3 เซอร์วิสทาสก์ และเรียกใช้คอลล์แอ็คทีวิตี 2 คอลล์แอ็คทีวิตีแต่ไฟล์เส้นทางการทดสอบมีการระบุเส้นทางผิด โดยการระบุข้ามโหนด ทำให้เป็น เส้นทางที่ไม่ต่อเนื่องกัน

5.3.1 กรณีศึกษาที่ 1 บีพีเอ็มเอ็นการจัดอันดับสูงต่ำของคะแนน

บีพีเอ็มเอ็นการจัดอันดับสูงต่ำของคะแนน เป็นบีพีเอ็มเอ็นที่แสดงขั้นตอนของการจัดอันดับ สูงต่ำของคะแนน โดยบีพีเอ็มเอ็นแสดงดังรูปที่ 5-1 ซึ่งเป็นบีพีเอ็มเอ็นที่ไม่มีการเรียกใช้คอลล์แอ็คทีวิตี และเซอร์วิสทาสก์ 311/12

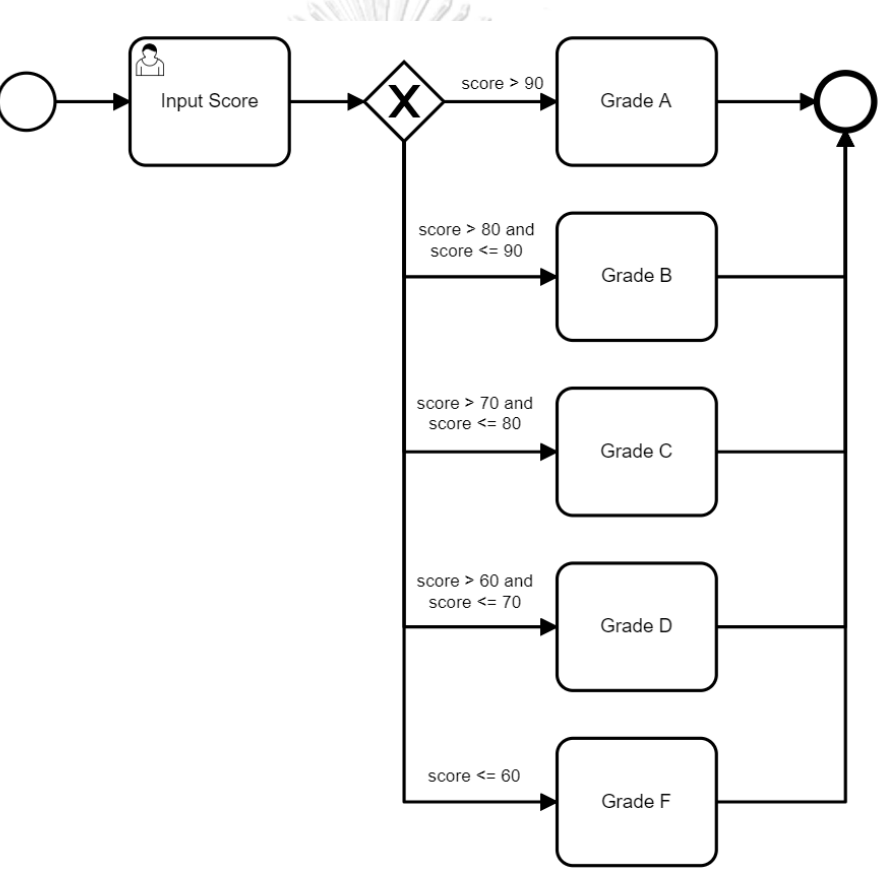

รูปที่ 5-1 บีพีเอ็มเอ็นการจัดอันดับสูงต่ำของคะแนน

การทำงานของบีพีเอ็มเอ็นมีขั้นตอนดังต่อไปนี้

- 1. ผู้ใช้งานระบุคะแนน
- 2. ระบบตรวจสอบคะแนน โดยมีกรณีดังต่อไปนี้
	- 2.1 กรณีที่ได้คะแนนมากกว่า 90 คะแนน จะได้เกรด A

2.2 กรณีที่ได้คะแนนมากกว่า 80 คะแนน และน้อยกว่าหรือเท่ากับ 90 คะแนน จะได้เกรด B

2.3 กรณีที่ได้คะแนนมากกว่า 70 คะแนน และน้อยกว่าหรือเท่ากับ 80 คะแนน จะได้เกรด C

2.4 กรณีที่ได้คะแนนมากกว่า 60 คะแนน และน้อยกว่าหรือเท่ากับ 70 คะแนน จะได้เกรด D

2.5 กรณีที่ได้น้อยกว่าหรือเท่ากับ 60 คะแนน จะได้เกรด F

การทดสอบกรณีศึกษาที่ 1 เริ่มด้วยขั้นตอนที่ 1 ขั้นตอนนำเข้าข้อมูลตั้งต้น ผู้ทดสอบ กดปุ่ม "Browse" เครื่องมือจะให้ผู้ทดสอบเลือกข้อมูลตั้งต้นทั้ง 3ชนิดที่ต้องการ โดยผู้ทดสอบเลือกดังนี้

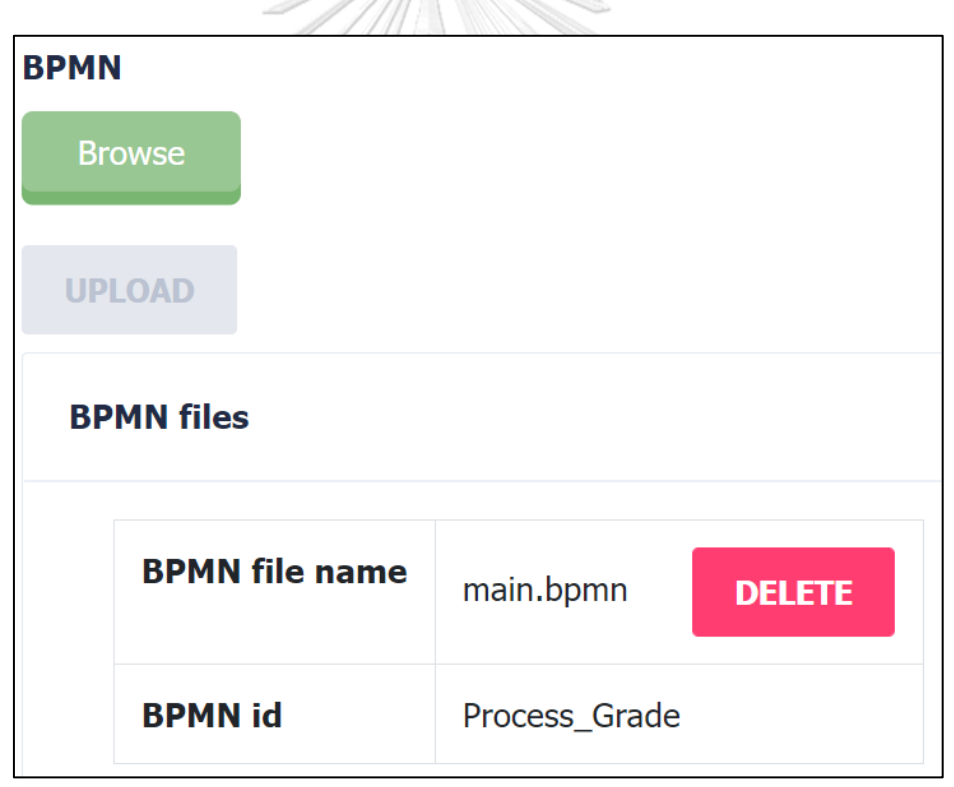

1. ไฟล์บีพีเอ็มเอ็น : main.bpmn แสดงการเลือกไฟล์ดังรูปที่ 5-2

รูปที่ 5-2 เลือกไฟล์บีพีเอ็มเอ็น

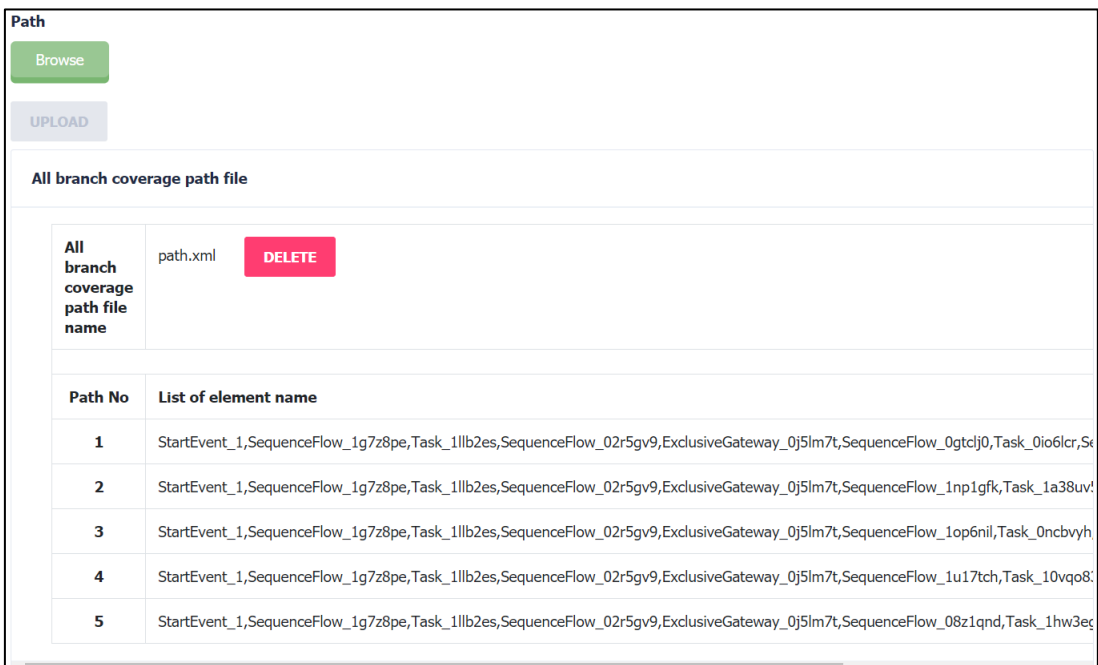

### 2. ไฟล์เส้นทางการทดสอบ : path.xml แสดงการเลือกไฟล์ดังรูปที่ 5-3

# รูปที่ 5-3 เลือกไฟล์เส้นทางการทดสอบ

## 3. ไฟล์กรณีทดสอบ : TC\_01.xml แสดงการเลือกไฟล์ดังรูปที่ 5-4

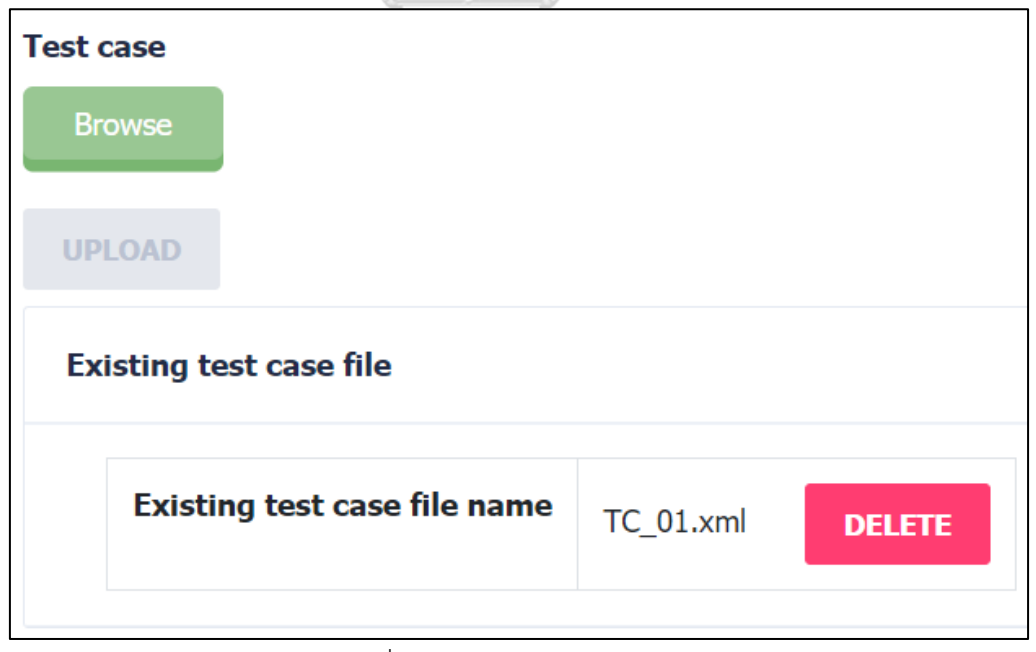

รูปที่ 5-4 เลือกไฟล์กรณีทดสอบ

เมื่อผู้ทดสอบเลือกไฟล์ข้างต้นเรียบร้อยแล้ว กดปุ่ม "Next" เพื่อให้เครื่องมือวิเคราะห์ ข้อมูลต่อไป แสดงรายละเอียดของการวิเคราะห์ข้อมูล แสดงดังรูปที่ 5-5 ซึ่งจะเห็นว่ากรณีทดสอบที่ นำเข้าได้ทดสอบเส้นทางการทดสอบที่ 5 แล้ว แต่ยังไม่ได้ทดสอบครบทุกเส้นทางการทดสอบ

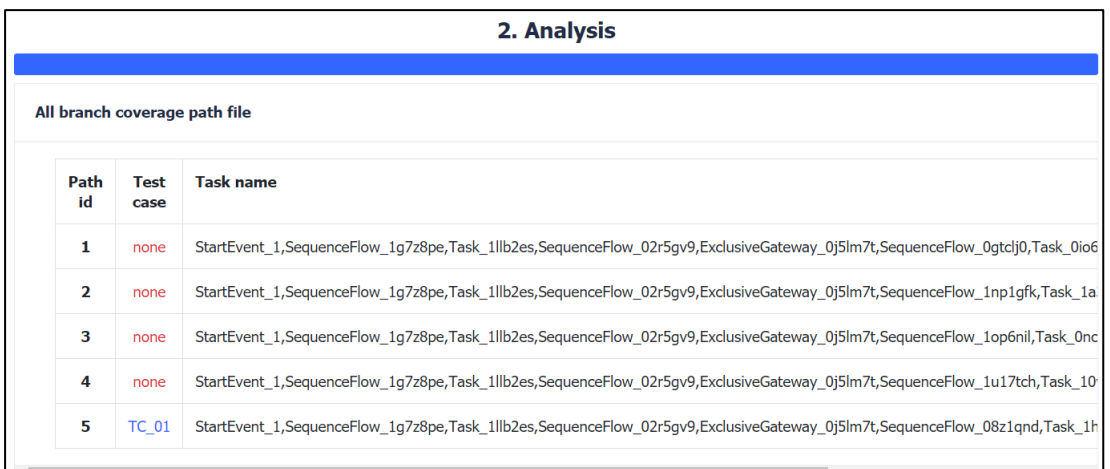

# รูปที่ 5-5 รายละเอียดของการวิเคราะห์ข้อมูล

กรณีที่ผู้ทดสอบต้องการดูรายละเอียดของกรณีทดสอบ สามารถกดปุ่มที่หมายเลขกรณี ทดสอบได้ จะแสดงผลดังรูปที่ 5-6 114

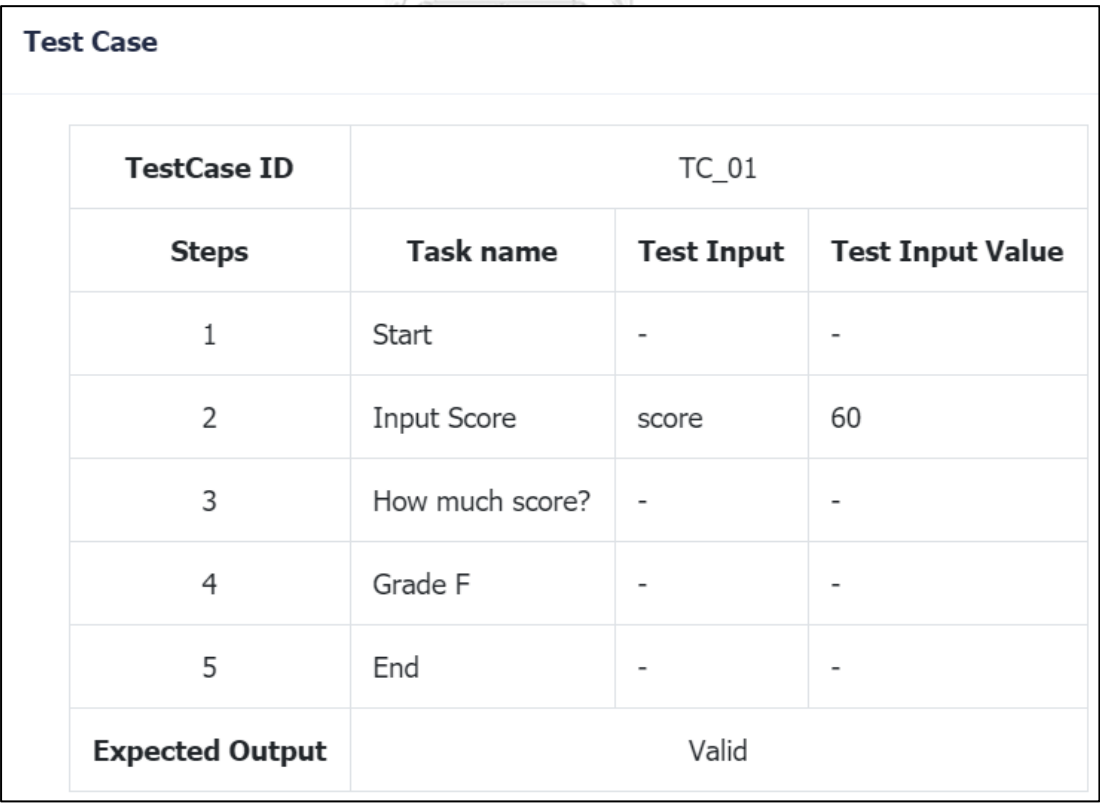

รูปที่ 5-6 รายละเอียดของกรณีทดสอบ

จากนั้นผู้ทดสอบกดปุ่ม "Generate" เพื่อให้เครื่องมือสร้างกรณีทดสอบเพิ่มเติม แสดง รายละเอียดดังรูปที่ 5-7

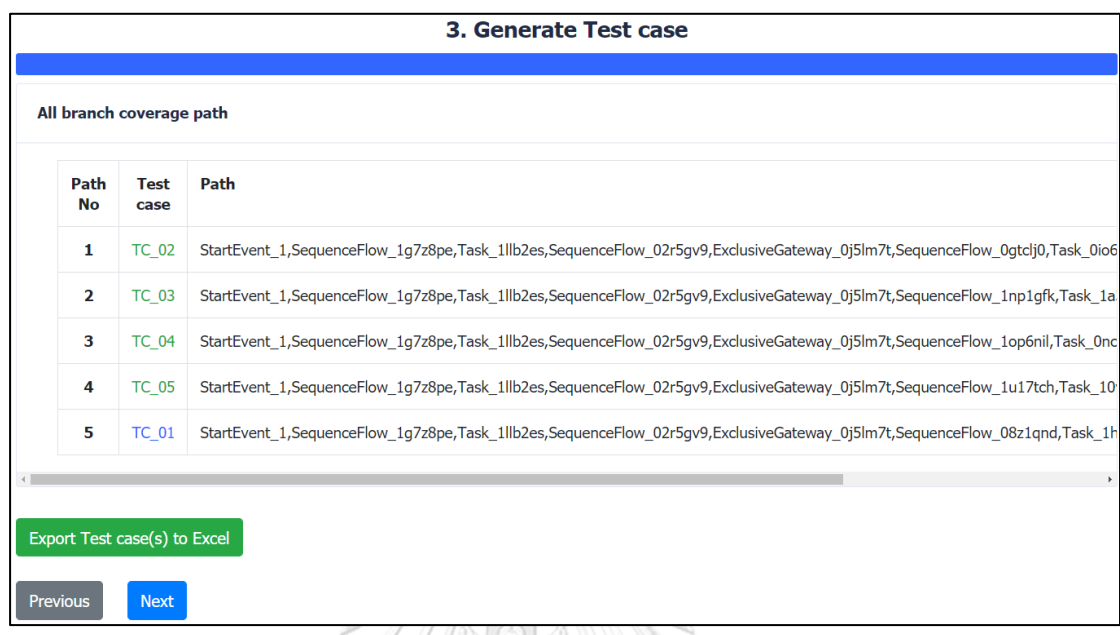

## รูปที่ 5-7 รายละเอียดของการสร้างกรณีทดสอบเพิ่มเติม

เมื่อผู้ทดสอบกดปุ่มที่หมายเลขกรณีทดสอบ เครื่องมือจะแสดงรายละเอียดของ กรณีทดสอบนั้น แสดงรายละเอียดดังรูปที่ 5-8

เมื่อผู้ทดสอบกดปุ่ม "Export Test Case to Excel" เครื่องมือจะส่งออกไฟล์กรณีทดสอบ ทั้งหมดในรูปแบบไฟล์เอกซ์เซล แสดงรายละเอียดดังรูปที่ 5-9

เมื่อผู้ทดสอบกดปุ่ม "Next" จะแสดงหน้าจอรายงานผลการทดสอบ โดยสรุปความ ครอบคลุมของการทดสอบ แสดงข้อมูลเปรียบเทียบระหว่างกรณีทดสอบเดิมและกรณีทดสอบใหม่ แสดงรายละเอียดดังรูปที่ 5-10

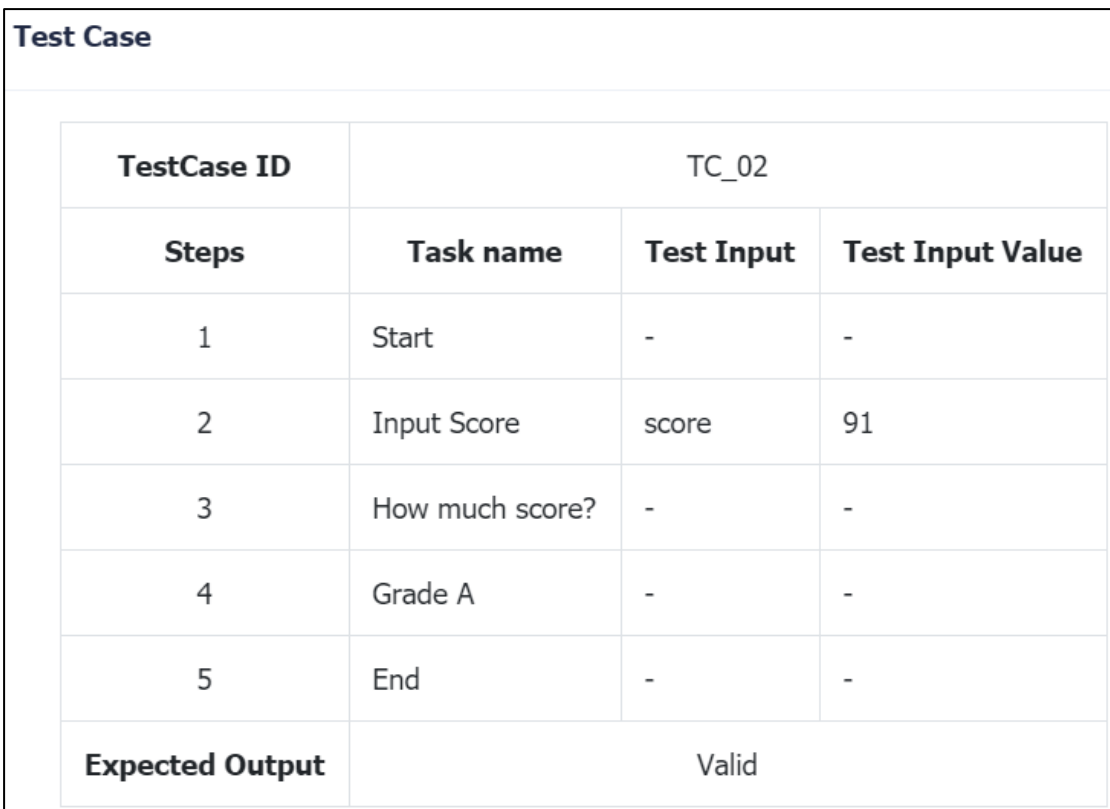

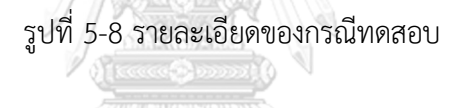

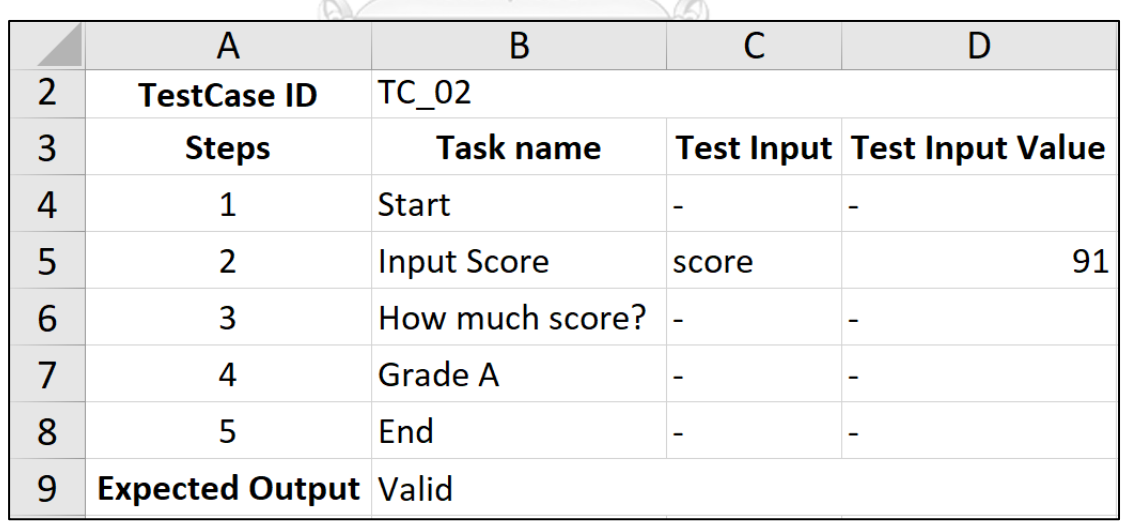

รูปที่ 5-9 ไฟล์กรณีทดสอบในรูปแบบไฟล์เอกซ์เซล

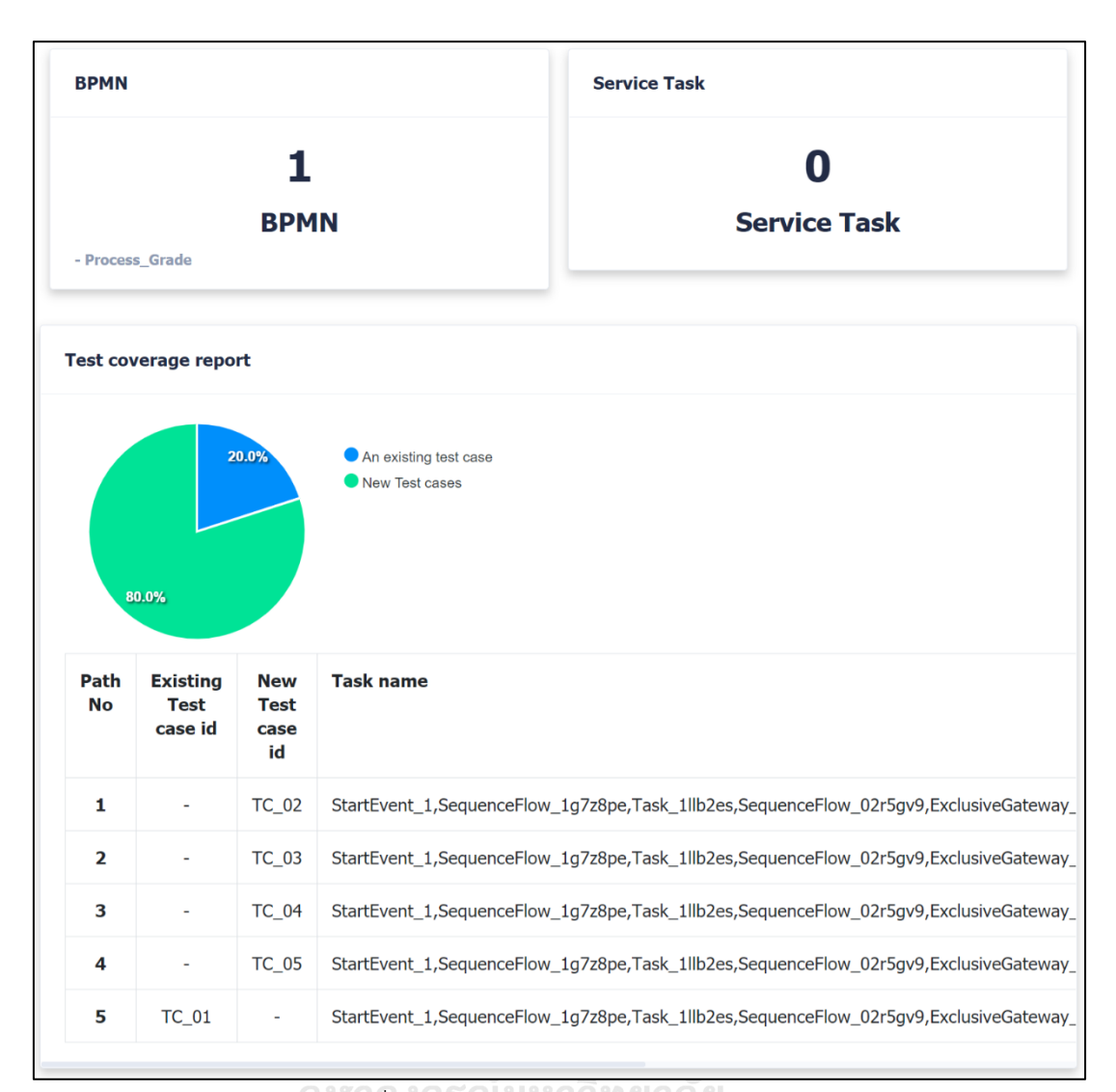

# รูปที่ 5-10 หน้าจอรายงานผลการทดสอบ

5.3.2 กรณีศึกษาที่ 2 บีพีเอ็มเอ็นการสมัครสมาชิกเว็บไซต์

บีพีเอ็มเอ็นการสมัครสมาชิกเว็บไซต์เป็นบีพีเอ็มเอ็นที่แสดงขั้นตอนของการสมัครสมาชิก เว็บไซต์โดยบีพีเอ็มเอ็นหลักแสดงดังรูปที่ 5-11 และมีบีพีเอ็มเอ็นที่เกี่ยวข้องกับคอลล์แอ็คทีวิตีได้แก่ บีพีเอ็มเอ็นการตรวจสอบอีเมลแสดงดังรูปที่ 5-12 บีพีเอ็มเอ็นการยอมรับข้อตกลงแสดงดังรูปที่ 5-13 และบีพีเอ็มเอ็นการเข้าสู่ระบบแสดงดังรูปที่ 5-14

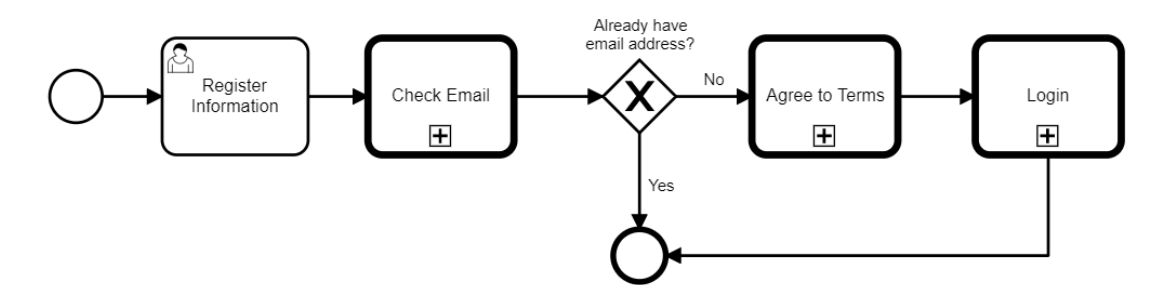

รูปที่ 5-11 บีพีเอ็มเอ็นการสมัครสมาชิกเว็บไซต์

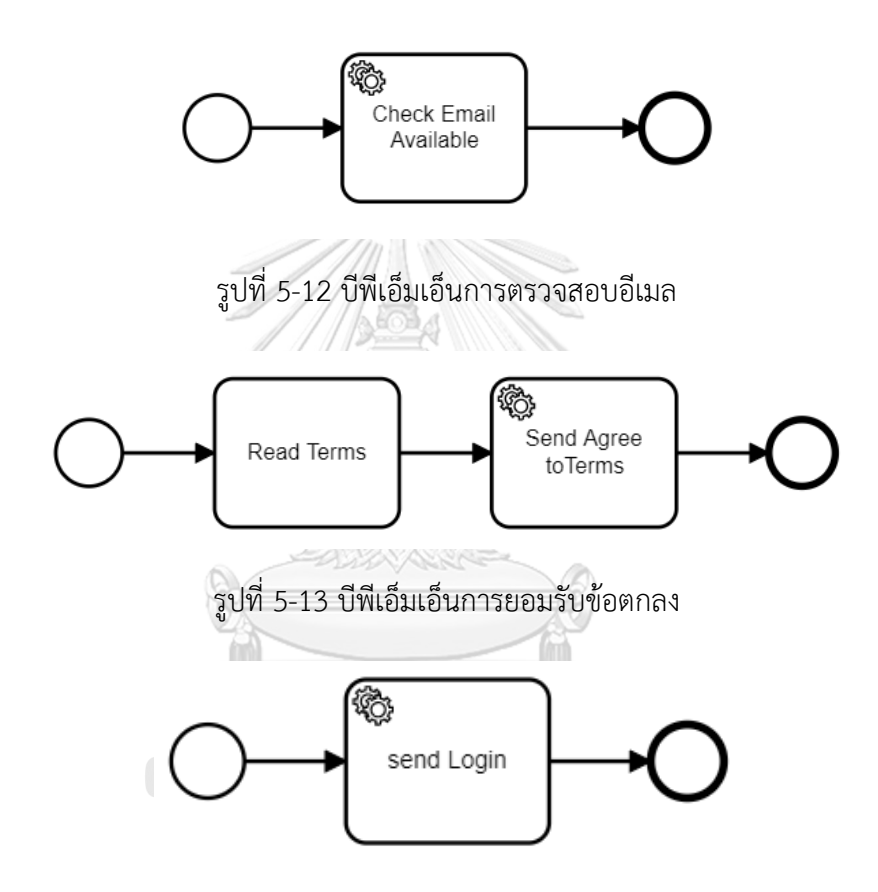

รูปที่ 5-14 บีพีเอ็มเอ็นการเข้าสู่ระบบ

การทำงานของบีพีเอ็มเอ็นมีขั้นตอนดังต่อไปนี้

1. ผู้ใช้งานระบุข้อมูลอีเมล ชื่อ และรหัสผ่านสำหรับการเข้าสู่ระบบ

2. ระบบตรวจสอบว่าอีเมลที่ใช้ลงทะเบียนมีอยู่ในเว็บไซต์แล้วหรือไม่ ซึ่งอีเมลนี้ต้องไม่เคย ลงทะเบียนในเว็บไซต์มาก่อน

3. ขั้นตอนของการยอมรับในข้อตกลงของเว็บไซต์

4. ขั้นตอนของการเข้าสู่ระบบ เพื่อใช้งานเว็บไซต์

การทดสอบกรณีศึกษาที่ 2 เริ่มด้วยขั้นตอนที่ 1 ขั้นตอนนำเข้าข้อมูลตั้งต้น ผู้ทดสอบ กดปุ่ม "Browse" เครื่องมือจะให้ผู้ทดสอบเลือกข้อมูลตั้งต้นทั้ง 3ชนิดที่ต้องการ โดยผู้ทดสอบเลือกดังนี้

1. ไฟ ล์บี พี เอ็มเอ็น : main.bpmn , check\_email.bpmn , agree\_terms.bpmn , send\_login.bpmn แสดงการเลือกไฟล์ดังรูปที่ 5-15

| <b>BPMN files</b> |                                                        |                                   |                     |               |  |  |  |
|-------------------|--------------------------------------------------------|-----------------------------------|---------------------|---------------|--|--|--|
|                   | <b>BPMN</b> file name                                  |                                   | main.bpmn           | <b>DELETE</b> |  |  |  |
|                   | <b>BPMN</b> id                                         |                                   | Main_Process        |               |  |  |  |
|                   | called element BPMN id #1<br>called element BPMN id #2 |                                   | Check_email_process |               |  |  |  |
|                   |                                                        |                                   | Agree_terms_process |               |  |  |  |
|                   | called element BPMN id #3                              |                                   | Login_process       |               |  |  |  |
|                   |                                                        |                                   |                     |               |  |  |  |
|                   | <b>BPMN file name</b>                                  | check_email.bpmn<br><b>DELETE</b> |                     |               |  |  |  |
|                   | <b>BPMN</b> id                                         | Check_email_process               |                     |               |  |  |  |
|                   | <b>Service Task #1</b>                                 | <b>Check Email Available</b>      |                     |               |  |  |  |
|                   |                                                        |                                   |                     |               |  |  |  |
|                   | <b>BPMN</b> file name                                  | agree_terms.bpmn<br><b>DELETE</b> |                     |               |  |  |  |
|                   | <b>BPMN</b> id                                         | Agree_terms_process               |                     |               |  |  |  |
|                   | <b>Service Task #1</b>                                 | Send Agree toTerms                |                     |               |  |  |  |
|                   |                                                        |                                   |                     |               |  |  |  |
|                   | <b>BPMN file name</b>                                  | send_login.bpmn                   |                     | <b>DELETE</b> |  |  |  |
|                   | <b>BPMN</b> id                                         | Login_process                     |                     |               |  |  |  |
|                   | <b>Service Task #1</b>                                 | send Login                        |                     |               |  |  |  |

รูปที่ 5-15 เลือกไฟล์บีพีเอ็มเอ็น

#### 2. ไฟล์เส้นทางการทดสอบ : path.xml แสดงการเลือกไฟล์ดังรูปที่ 5-16

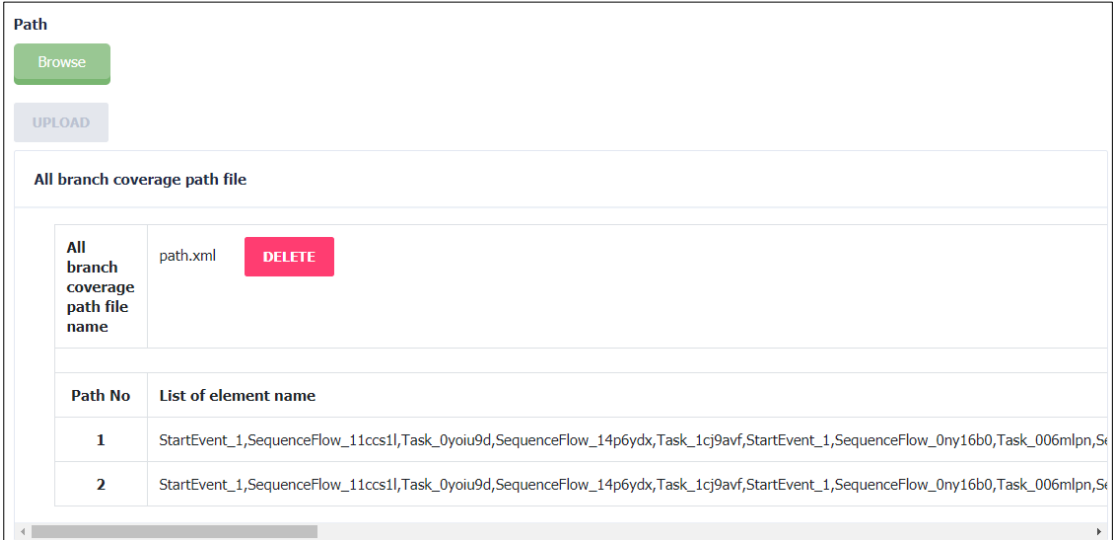

## รูปที่ 5-16 เลือกไฟล์เส้นทางการทดสอบ

3. ไฟล์กรณีทดสอบ : TC\_01\_02.xml แสดงการเลือกไฟล์ดังรูปที่ 5-17

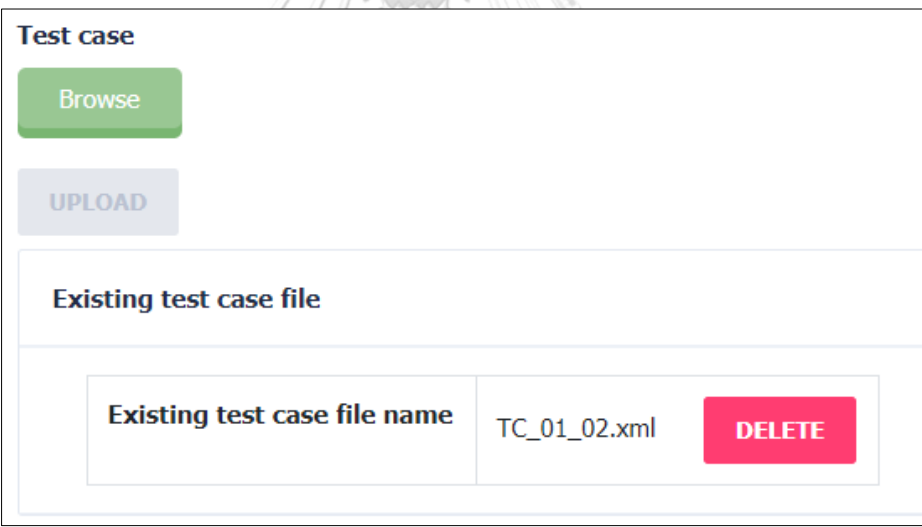

รูปที่ 5-17 เลือกไฟล์กรณีทดสอบ

เมื่อผู้ทดสอบเลือกไฟล์ข้างต้นเรียบร้อยแล้ว กดปุ่ม "Next" เพื่อให้เครื่องมือวิเคราะห์ ข้อมูลต่อไป แสดงรายละเอียดของการวิเคราะห์ข้อมูล แสดงดังรูปที่ 5-18 ซึ่งจะเห็นว่ากรณีทดสอบที่ นำเข้าได้ทดสอบครบทุกเส้นทางการทดสอบแล้ว ดังนั้นเครื่องมือจึงไม่แสดงปุ่ม "Generate" แต่จะ แสดงปุ่ม "Report" เพื่อไปยังหน้าจอแสดงรายงานผลการทดสอบ

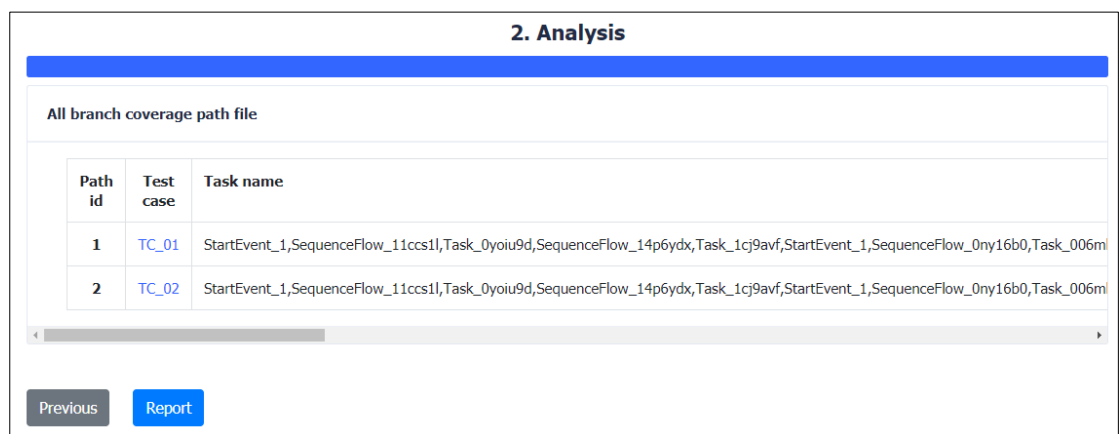

# รูปที่ 5-18 รายละเอียดของการวิเคราะห์ข้อมูล

กรณีที่ผู้ทดสอบต้องการดูรายละเอียดของกรณีทดสอบ สามารถกดปุ่มที่หมายเลขกรณี

ทดสอบได้ จะแสดงผลดังรูปที่ 5-19

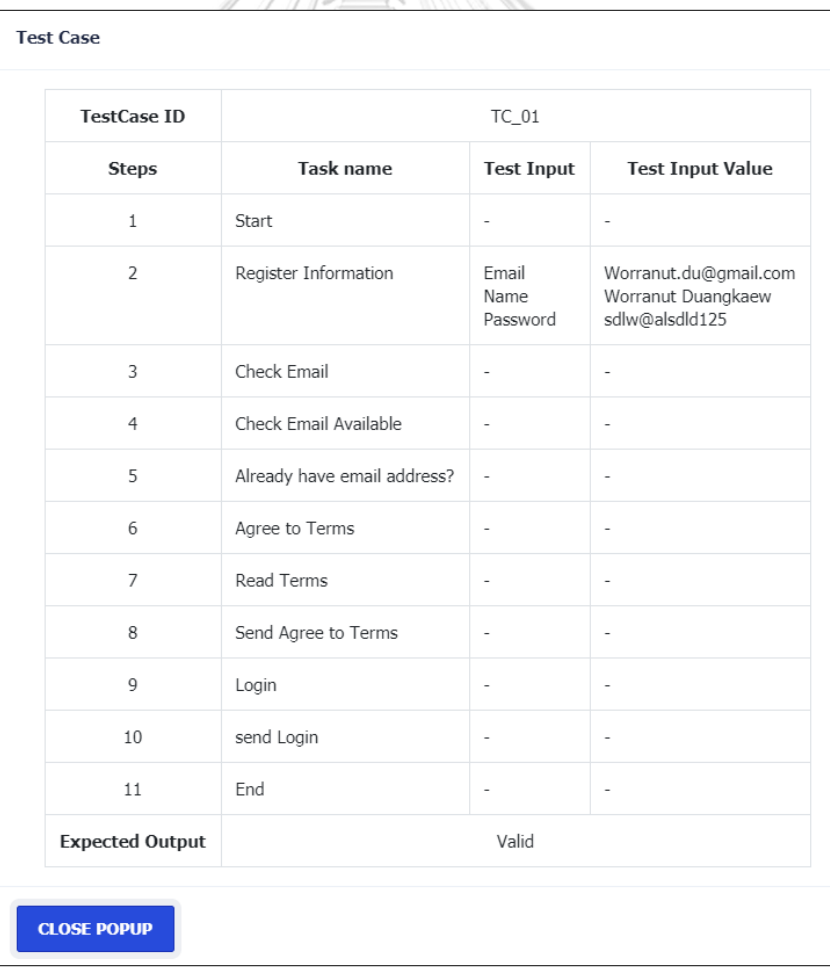

รูปที่ 5-19 รายละเอียดของกรณีทดสอบ

เมื่อผู้ทดสอบกดปุ่ม "Report" จะแสดงหน้าจอรายงานผลการทดสอบ โดยสรุป ความครอบคลุมของการทดสอบ แสดงข้อมูลเปรียบเทียบระหว่างกรณีทดสอบเดิมและ กรณีทดสอบใหม่ แสดงรายละเอียดดังรูปที่ 5-20

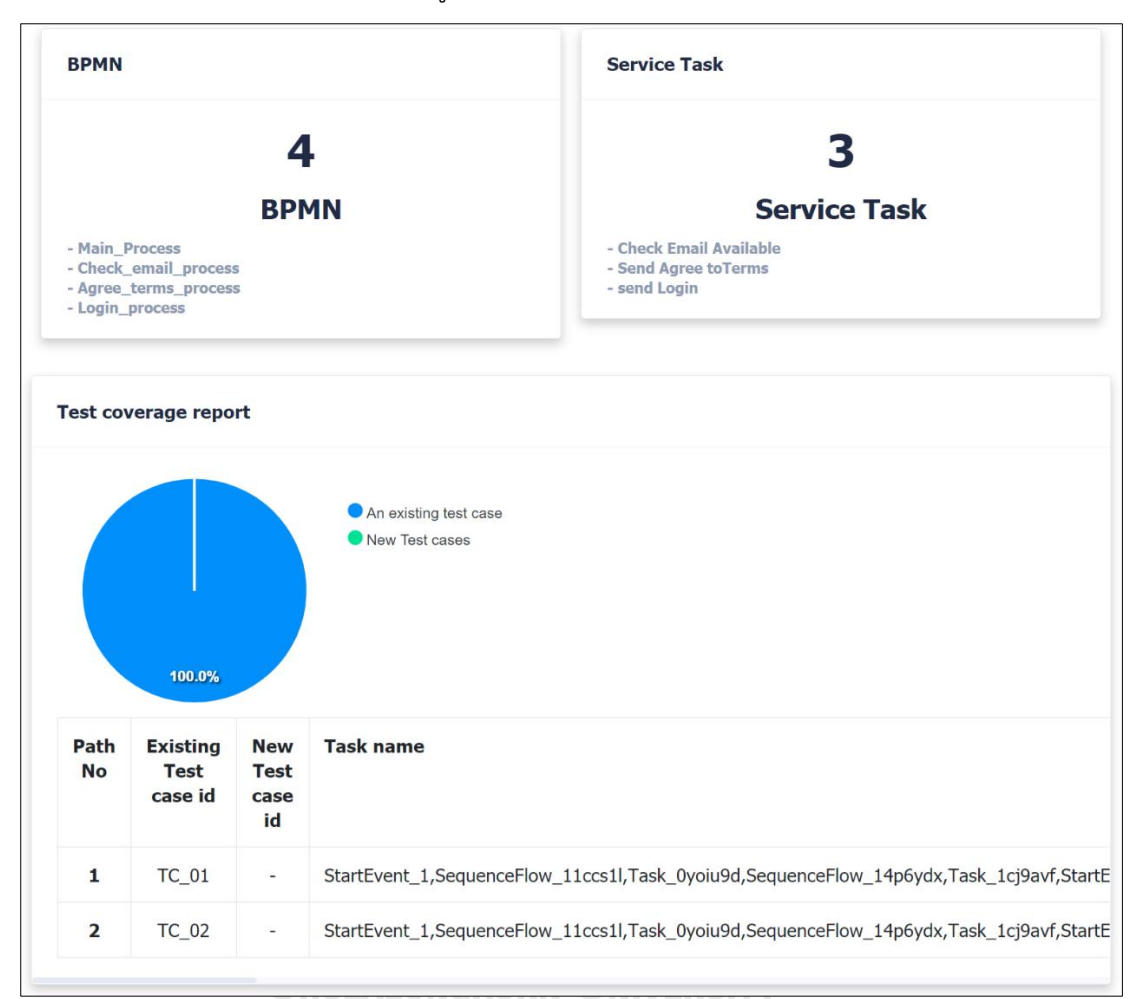

รูปที่ 5-20 หน้าจอรายงานผลการทดสอบ

5.3.2 กรณีศึกษาที่ 3 บีพีเอ็มเอ็นการจัดส่งสินค้าของร้านขายเสื้อผ้า

บีพีเอ็มเอ็นการจัดส่งสินค้าของร้านขายเสื้อผ้า เป็นบีพีเอ็มเอ็นที่แสดงขั้นตอนของการ จัดส่งสินค้าของร้านขายเสื้อผ้า โดยบีพีเอ็มเอ็นหลักแสดงดังรูปที่ 5-21 และมีบีพีเอ็มเอ็นที่เกี่ยวข้อง กับคอลล์แอ็คทีวิตีได้แก่ บีพีเอ็มเอ็นการตรวจสอบคลังสินค้าแสดงดังรูปที่ 5-22 และบีพีเอ็มเอ็นการ ส่งข้อมูลไปยังผู้ให้บริการจัดส่งสินค้าแสดงดังรูปที่ 5-23

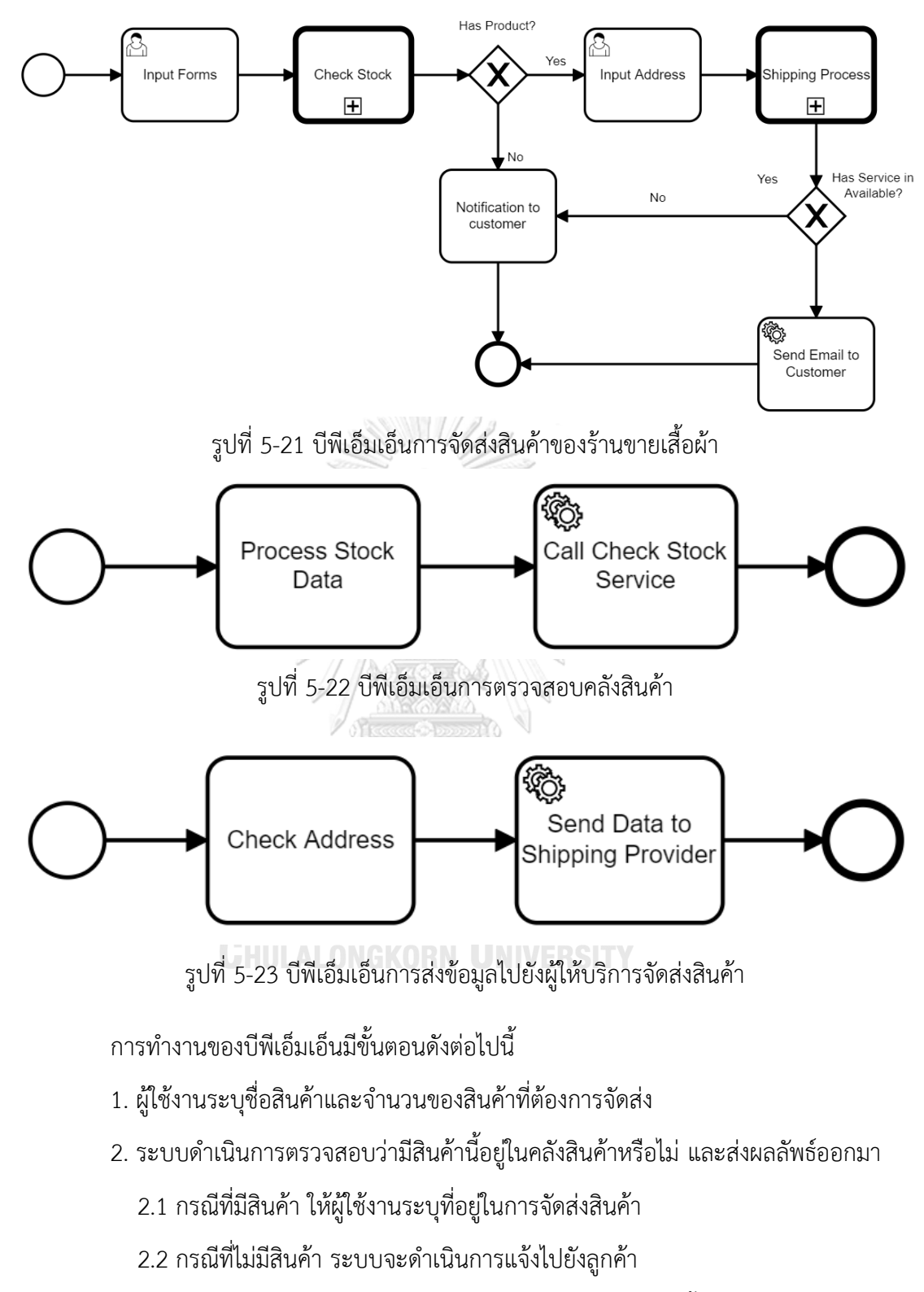

3. เมื่อผู้ใช้งานระบุที่อยู่ในการจัดส่งสินค้าเรียบร้อยแล้ว จะเป็นขั้นตอนการส่งข้อมูลไปยัง ผู้ให้บริการจัดส่งสินค้า

4. ระบบตรวจสอบที่อยู่ก่อนและส่งข้อมูลที่อยู่ไปยังผู้ให้บริการจัดส่งสินค้า

5. ทางผู้ให้บริการจัดส่งสินค้าจะส่งข้อมูลกลับมาว่าสามารถให้บริการได้หรือไม่

5.1 กรณีที่ผู้ให้บริการจัดส่งสินค้าสามารถให้บริการได้ ระบบจะส่งรายละเอียดการ จัดส่งทางอีเมลไปยังลูกค้า

5.2 กรณีที่ผู้ให้บริการจัดส่งสินค้าไม่สามารถให้บริการได้ ระบบจะดำเนินการแจ้งไปยังลูกค้า

การทดสอบกรณีศึกษาที่ 3 เริ่มด้วยขั้นตอนที่ 1 ขั้นตอนนำเข้าข้อมูลตั้งต้น ผู้ทดสอบ กดปุ่ม Browse เครื่องมือจะให้ผู้ทดสอบเลือกข้อมูลตั้งต้น 2 ชนิด โดยผู้ทดสอบเลือกดังนี้

1. ไฟล์บีพีเอ็มเอ็น : main.bpmn , check\_stock.bpmn , shipping.bpmn แสดง Ally, การเลือกไฟล์ดังรูปที่ 5-24

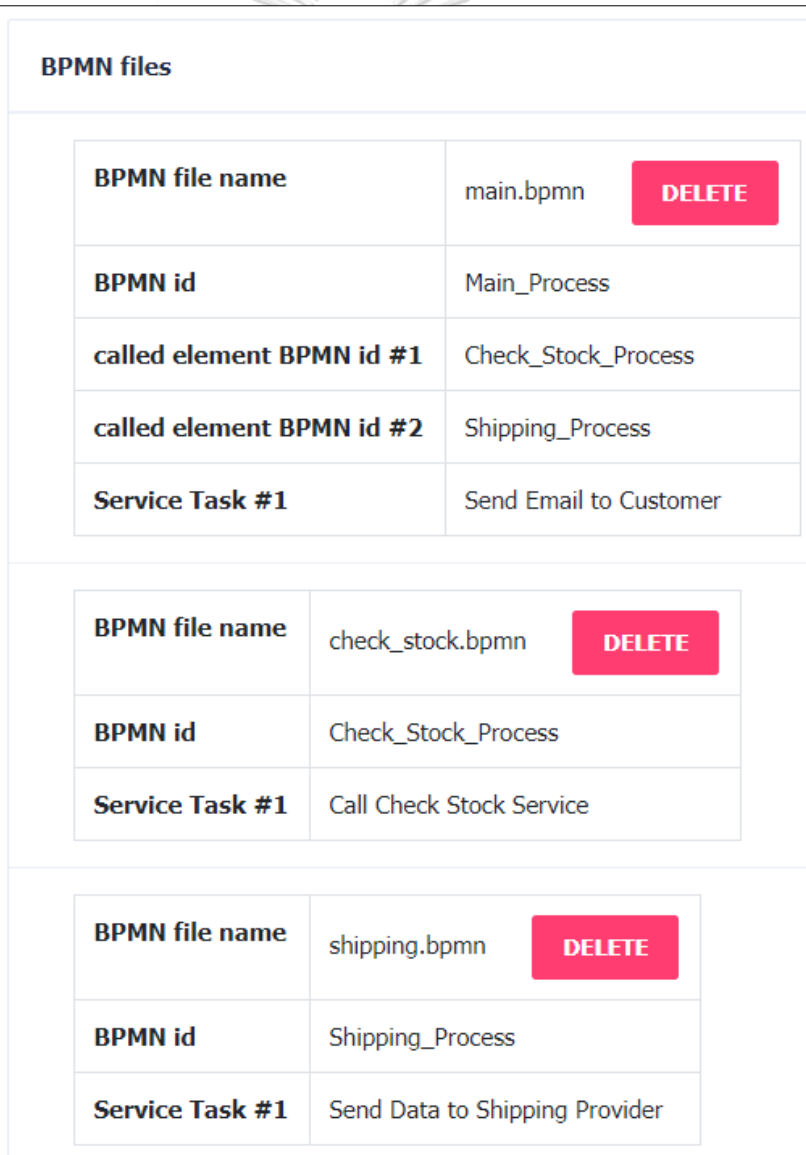

รูปที่ 5-24 เลือกไฟล์บีพีเอ็มเอ็น

## 2. ไฟล์เส้นทางการทดสอบ : path.xml แสดงการเลือกไฟล์ดังรูปที่ 5-25

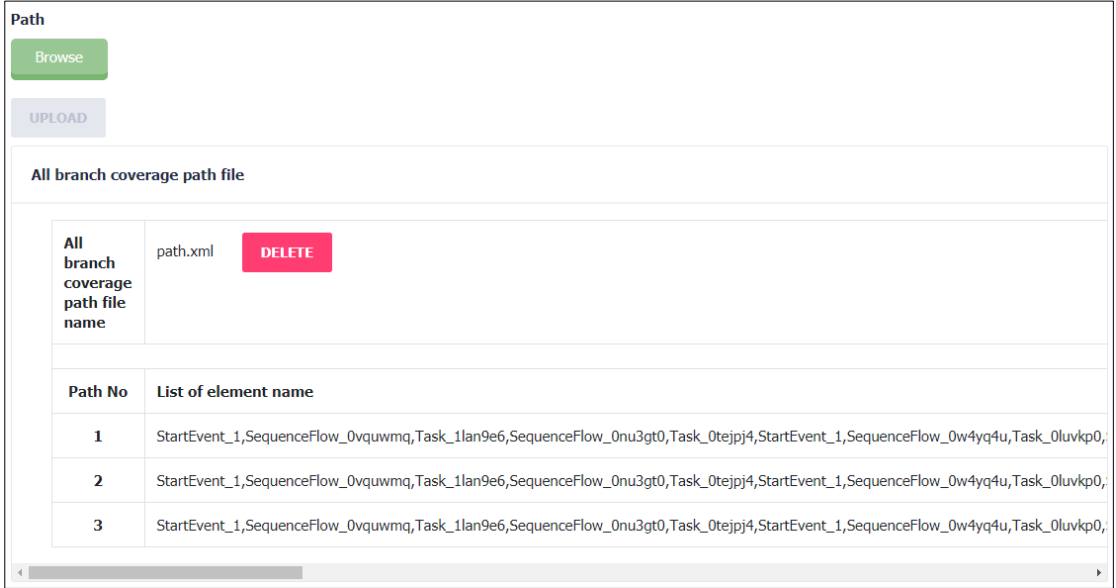

## รูปที่ 5-25 เลือกไฟล์เส้นทางการทดสอบ

เมื่อผู้ทดสอบเลือกไฟล์ข้างต้นเรียบร้อยแล้ว กดปุ่ม "Next" เพื่อให้เครื่องมือวิเคราะห์ ข้อมูลต่อไป แสดงรายละเอียดของการวิเคราะห์ข้อมูล แสดงดังรูปที่ 5-26 ซึ่งจะเห็นว่าไม่มีกรณี ทดสอบที่นำเข้าเลย ดังนั้นเครื่องมือจึงไม่พบเส้นทางการทดสอบที่ถูกทดสอบ

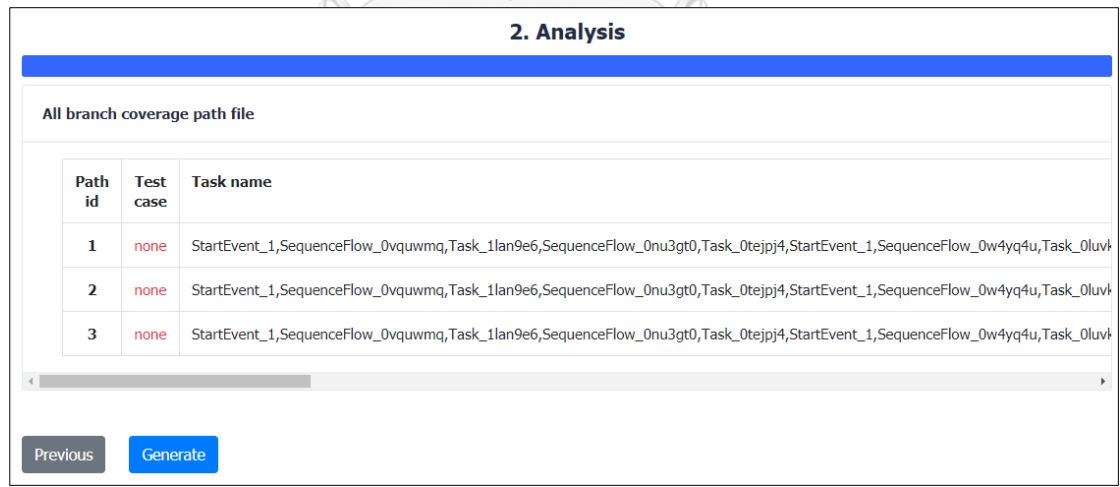

รูปที่ 5-26 รายละเอียดของการวิเคราะห์ข้อมูล

จากนั้นผู้ทดสอบกดปุ่ม "Generate" เพื่อให้เครื่องมือสร้างกรณีทดสอบเพิ่มเติม แสดง รายละเอียดดังรูปที่ 5-27

เมื่อผู้ทดสอบกดปุ่มที่หมายเลขกรณีทดสอบ เครื่องมือจะแสดงรายละเอียดของ กรณีทดสอบนั้น แสดงรายละเอียดดังรูปที่ 5-28

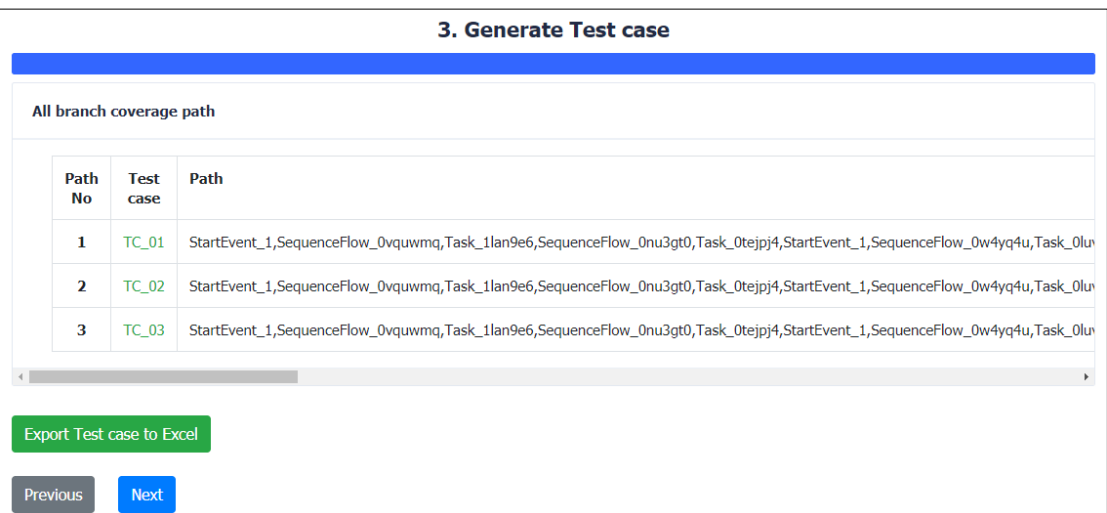

# รูปที่ 5-27 รายละเอียดของการสร้างกรณีทดสอบเพิ่มเติม

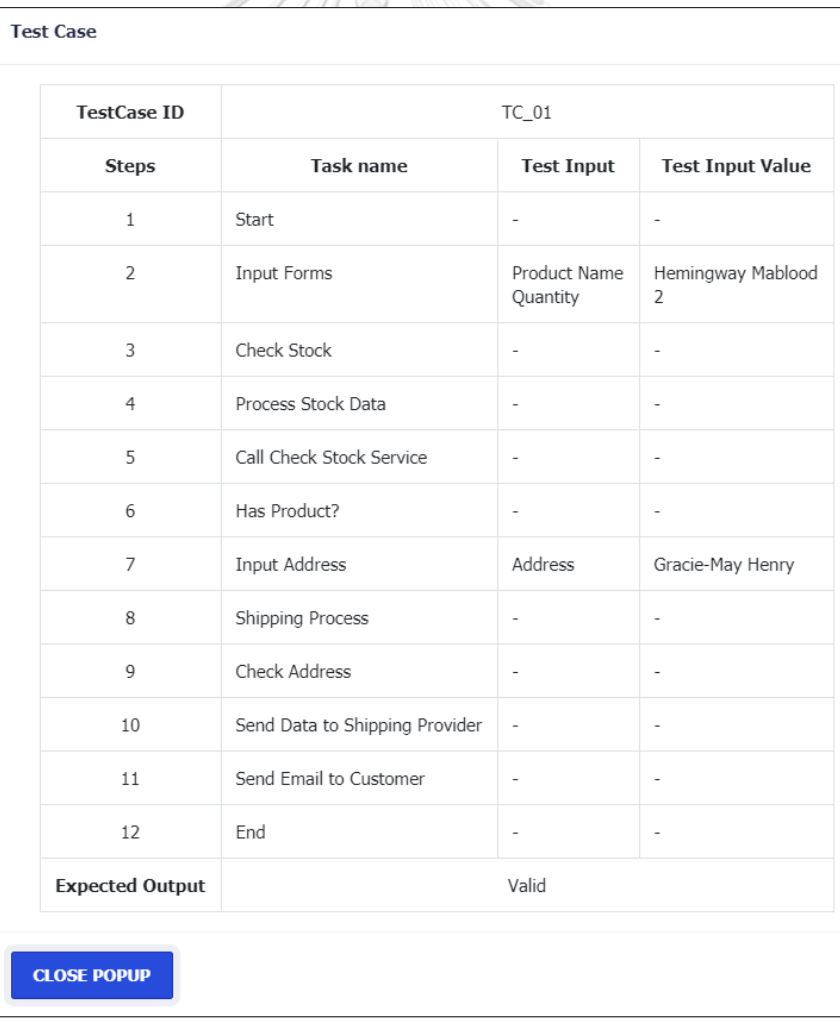

รูปที่ 5-28 รายละเอียดของกรณีทดสอบ

เมื่อผู้ทดสอบกดปุ่ม "Export Test Case to Excel" เครื่องมือจะส่งออกไฟล์กรณีทดสอบ ทั้งหมดในรูปแบบไฟล์เอกซ์เซล แสดงรายละเอียดดังรูปที่ 5-29

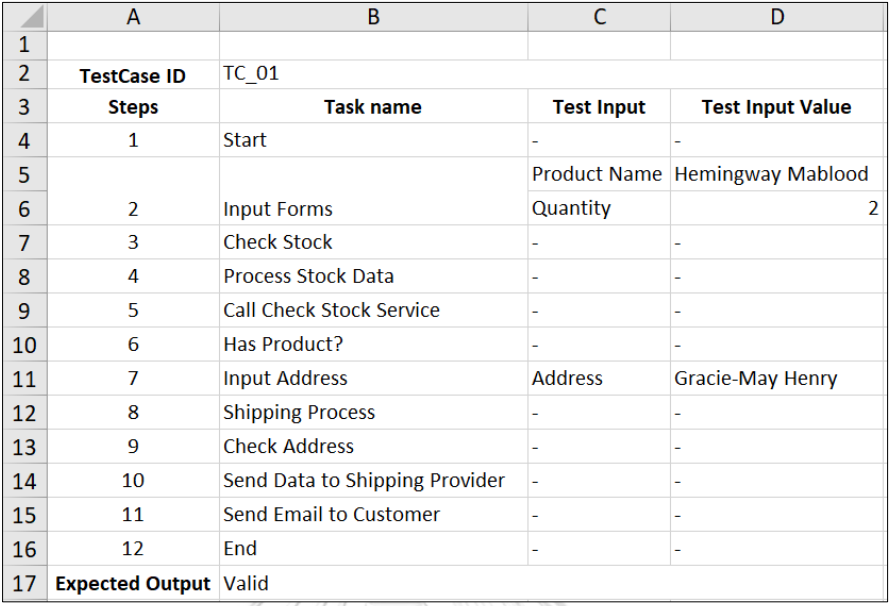

# รูปที่ 5-29 ไฟล์กรณีทดสอบในรูปแบบไฟล์เอกซ์เซล

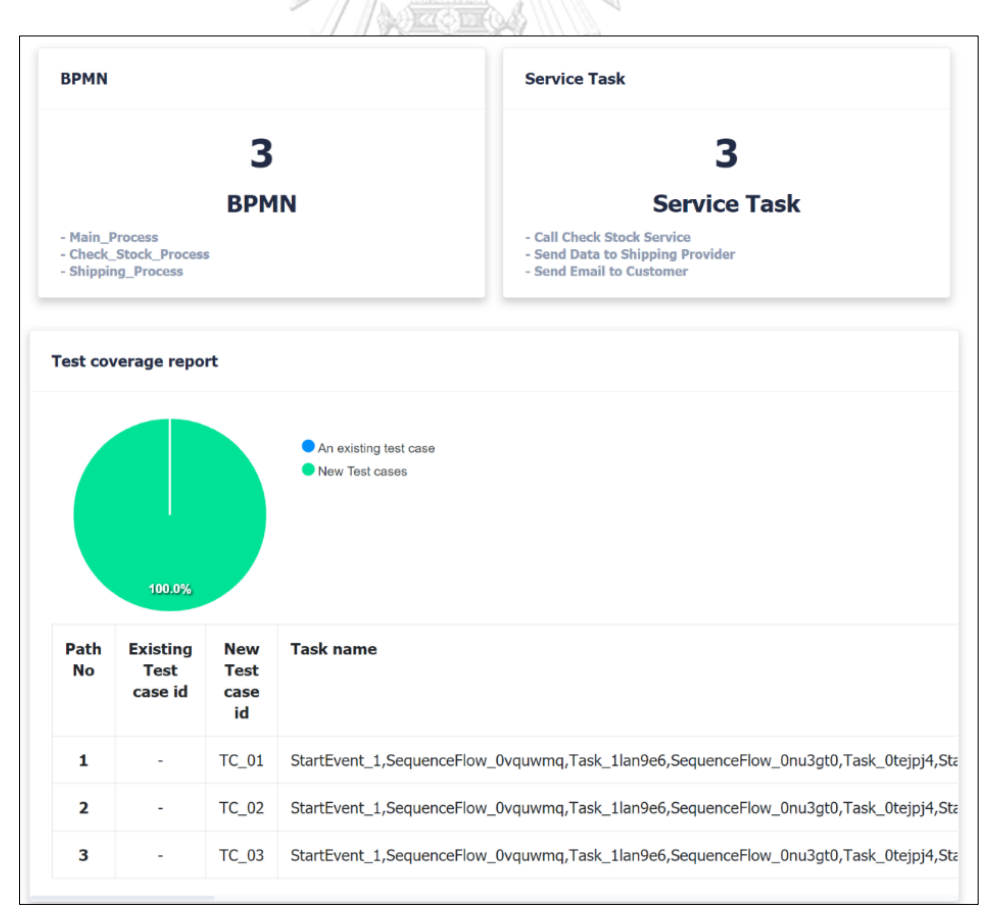

รูปที่ 5-30 หน้าจอรายงานผลการทดสอบ

เมื่อผู้ทดสอบกดปุ่ม "Next" จะแสดงหน้าจอรายงานผลการทดสอบ โดยสรุปความ ครอบคลุมของการทดสอบ แสดงข้อมูลเปรียบเทียบระหว่างกรณีทดสอบเดิมและกรณีทดสอบใหม่ แสดงรายละเอียดดังรูปที่ 5-30

#### 5.3.3 กรณีศึกษาที่ 4 บีพีเอ็มเอ็นการสมัครบัตรเครดิต

บีพีเอ็มเอ็นการสมัครบัตรเครดิต เป็นบีพีเอ็มเอ็นที่แสดงขั้นตอนของการสมัครบัตรเครดิต โดยบีพีเอ็มเอ็นหลักแสดงดังรูปที่ 5-31 และมีบีพีเอ็มเอ็นที่เกี่ยวข้องกับคอลล์แอ็คทีวิตีได้แก่ บีพีเอ็มเอ็นการแยกประเภทบัตรเครดิตแสดงดังรูปที่ 5-32 และบีพีเอ็มเอ็นการตรวจสอบข้อมูล เครดิตบูโรแสดงดังรูปที่ 5-33 3

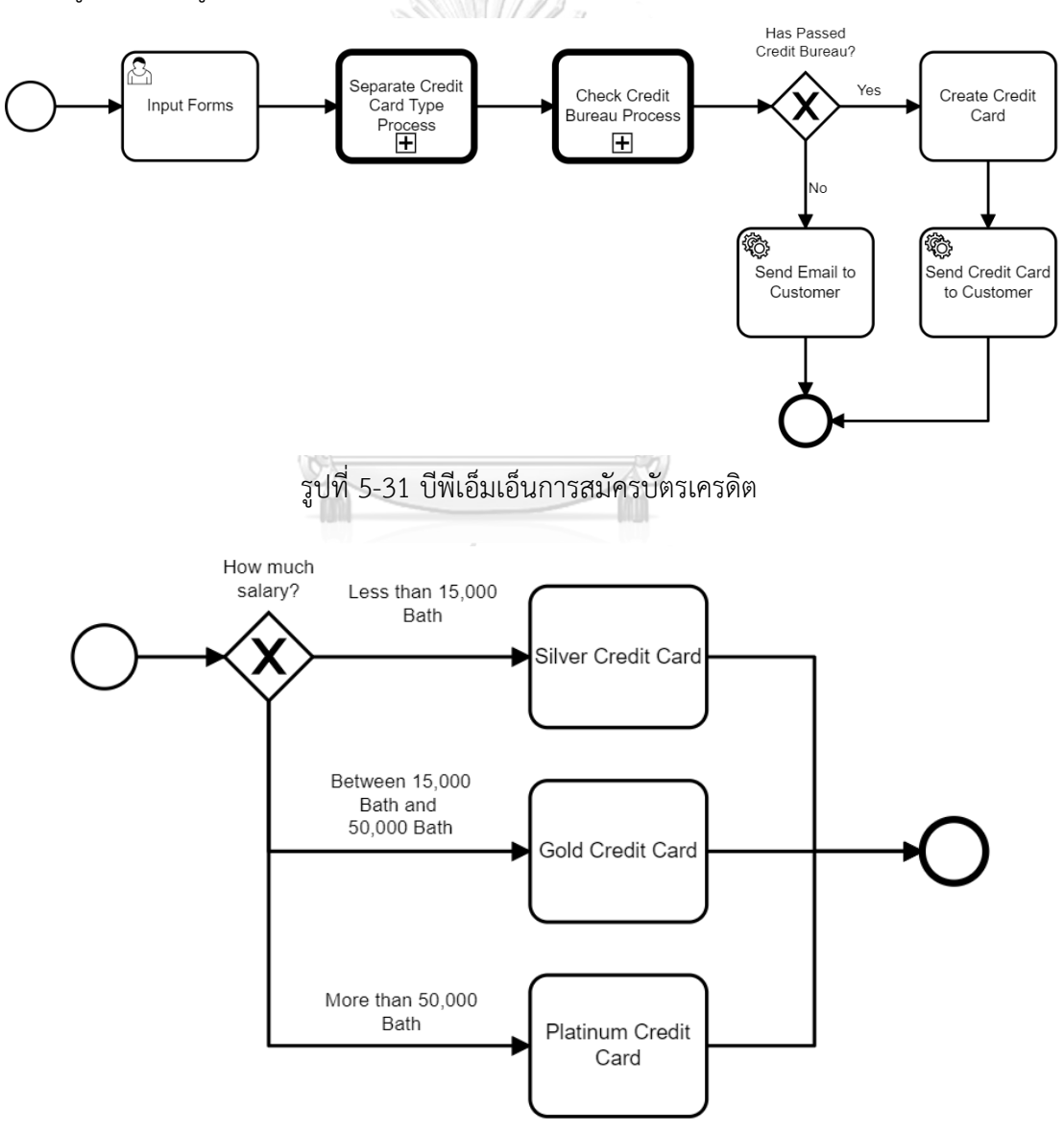

รูปที่ 5-32 บีพีเอ็มเอ็นการแยกประเภทบัตรเครดิต

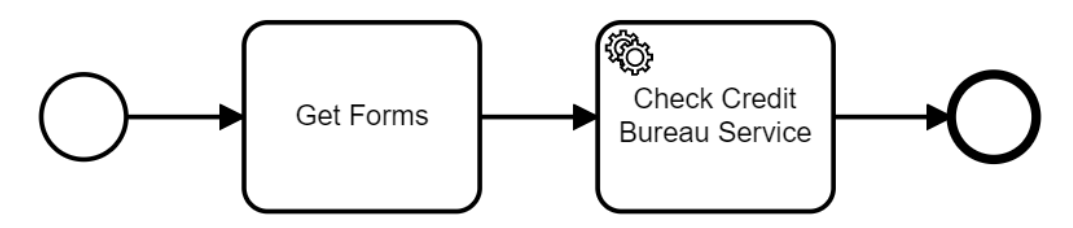

รูปที่ 5-33 บีพีเอ็มเอ็นการตรวจสอบข้อมูลเครดิตบูโร

การทำงานของบีพีเอ็มเอ็นมีขั้นตอนดังต่อไปนี้

1. ผู้ใช้งานระบุข้อมูล ชื่อ ที่อยู่ เงินเดือนของตนเอง

2. เข้าสู่ขั้นตอนการแยกประเภทบัตรเครดิต โดยตรวจสอบจากจำนวนเงินเดือนดังนี้

2.1 กรณีที่เงินเดือนน้อยกว่า 15,000 บาท จะเป็นบัตรเครดิตประเภทซิลเวอร์ (Silver)

2.2 กรณีที่เงินเดือนอยู่ระหว่าง 15,000 บาท และ 50,000 บาท จะเป็นบัตรเครดิต ประเภทโกลด์ (Gold)

2.3 กรณีที่เงินเดือนมากกว่า 50,000 บาท จะเป็นบัตรเครดิตประเภทแพลทินัม (Platinum)

3. เข้าสู่ขั้นตอนของการตรวจสอบเครดิตบูโร โดยนำข้อมูลของลูกค้าส่งไปตรวจสอบยัง บริการของเครดิตบูโร

4. เช็คผลการตรวจสอบเครดิตบูโรว่าผ่านหรือไม่

4.1 กรณีที่ผ่านจะไปเพิ่มบัตรเครดิต และส่งบัตรเครดิตไปให้ลูกค้า

4.2 กรณีที่ไม่ผ่านจะส่งอีเมลแจ้งไปยังลูกค้า

การทดสอบกรณีศึกษาที่ 4 เริ่มด้วยขั้นตอนที่ 1 ขั้นตอนนำเข้าข้อมูลตั้งต้น ผู้ทดสอบ กดปุ่ม Browse เครื่องมือจะให้ผู้ทดสอบเลือกข้อมูลตั้งต้นทั้ง 3 ชนิดที่ต้องการ โดยผู้ทดสอบเลือกดังนี้

1. ไฟล์บีพีเอ็มเอ็น : main.bpmn , separate\_credit\_card\_type.bpmn ,

check\_credit\_bureau.bpmnแสดงการเลือกไฟล์ดังรูปที่ 5-34

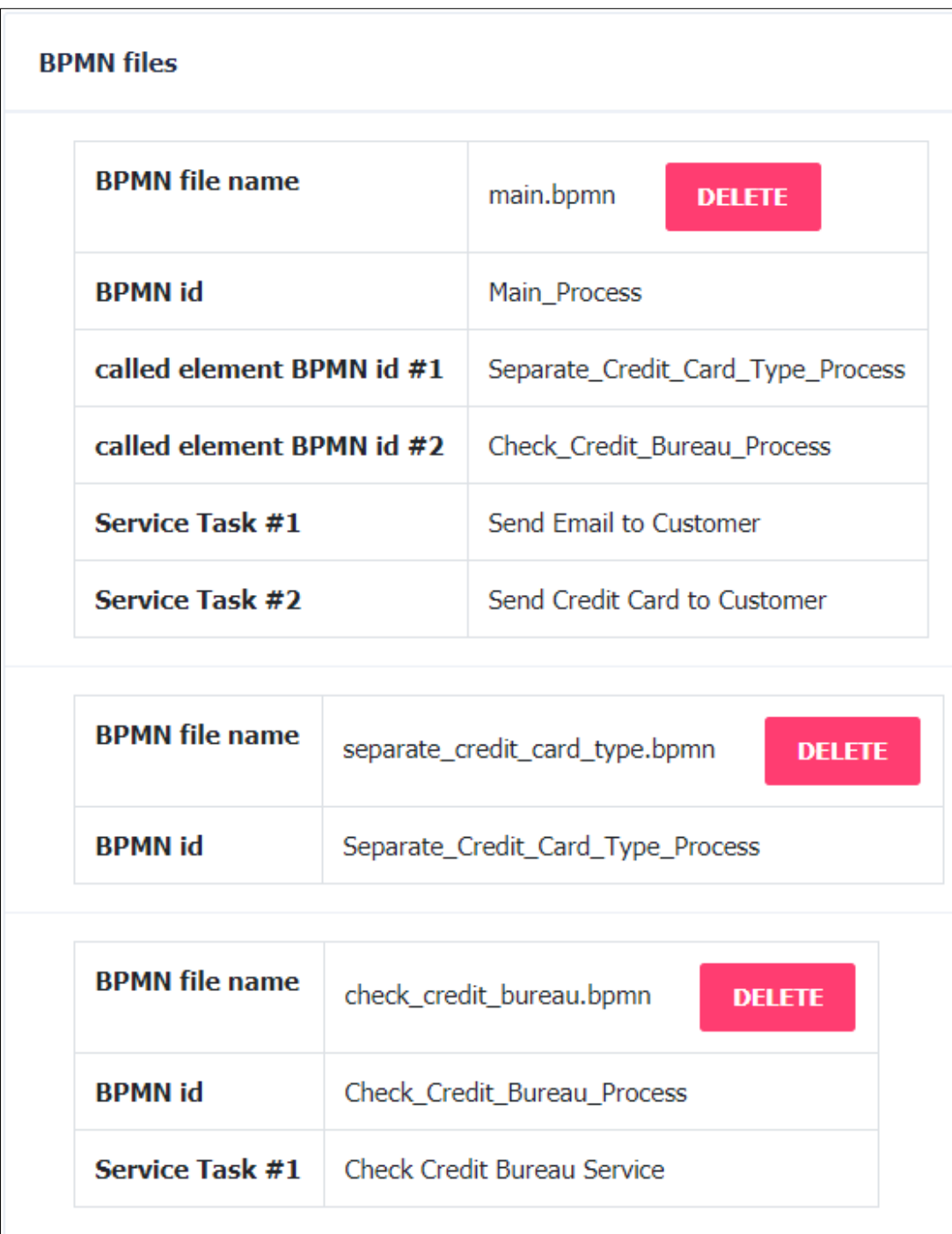

รูปที่ 5-34 เลือกไฟล์บีพีเอ็มเอ็น

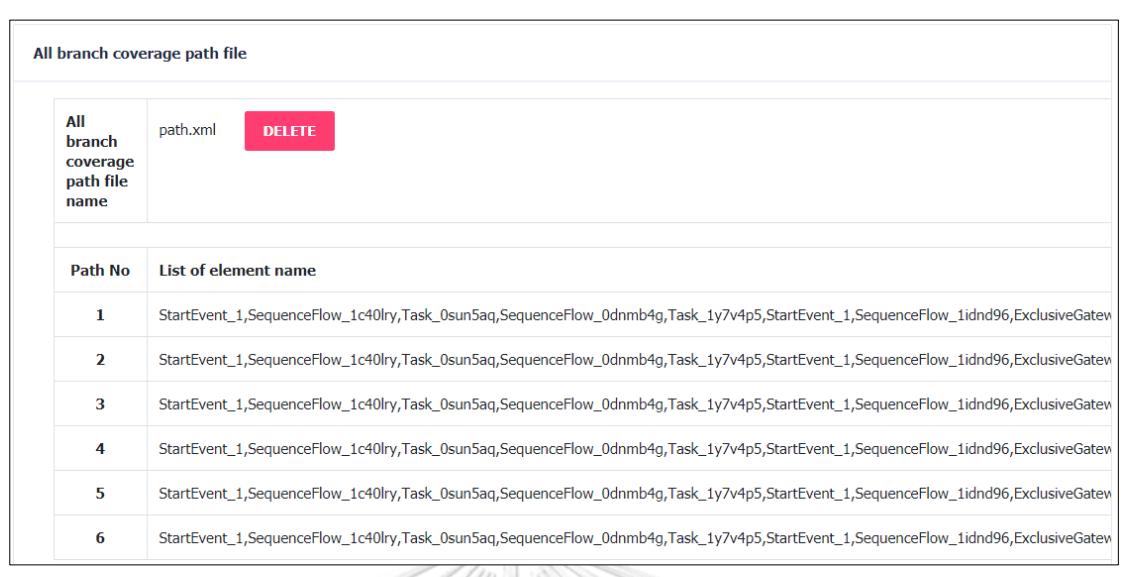

2. ไฟล์เส้นทางการทดสอบ : path.xml แสดงการเลือกไฟล์ดังรูปที่ 5-35

รูปที่ 5-35 เลือกไฟล์เส้นทางการทดสอบ

3. ไฟล์กรณีทดสอบ : TC\_01\_02.xml แสดงการเลือกไฟล์ดังรูปที่ 5-36

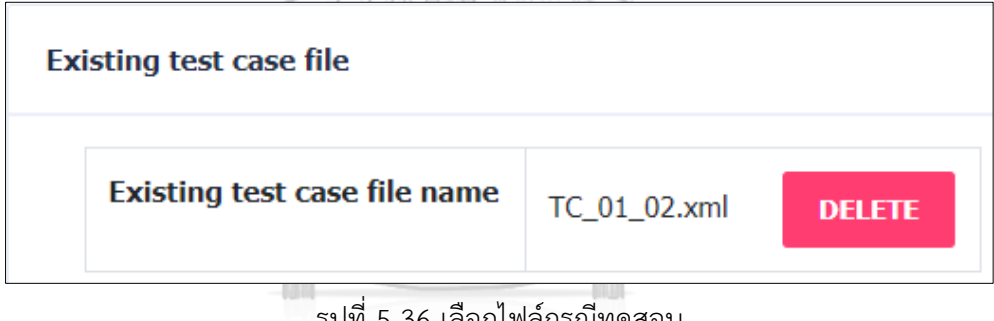

รูปที่ 5-36 เลือกไฟล์กรณีทดสอบ

เมื่อผู้ทดสอบเลือกไฟล์ข้างต้นเรียบร้อยแล้ว กดปุ่ม "Next" เพื่อให้เครื่องมือวิเคราะห์ ข้อมูลต่อไป แสดงรายละเอียดของการวิเคราะห์ข้อมูล แสดงดังรูปที่ 5-37 ซึ่งจะเห็นว่ากรณีทดสอบที่ นำเข้ายังไม่ได้ทดสอบครบทุกเส้นทางการทดสอบ

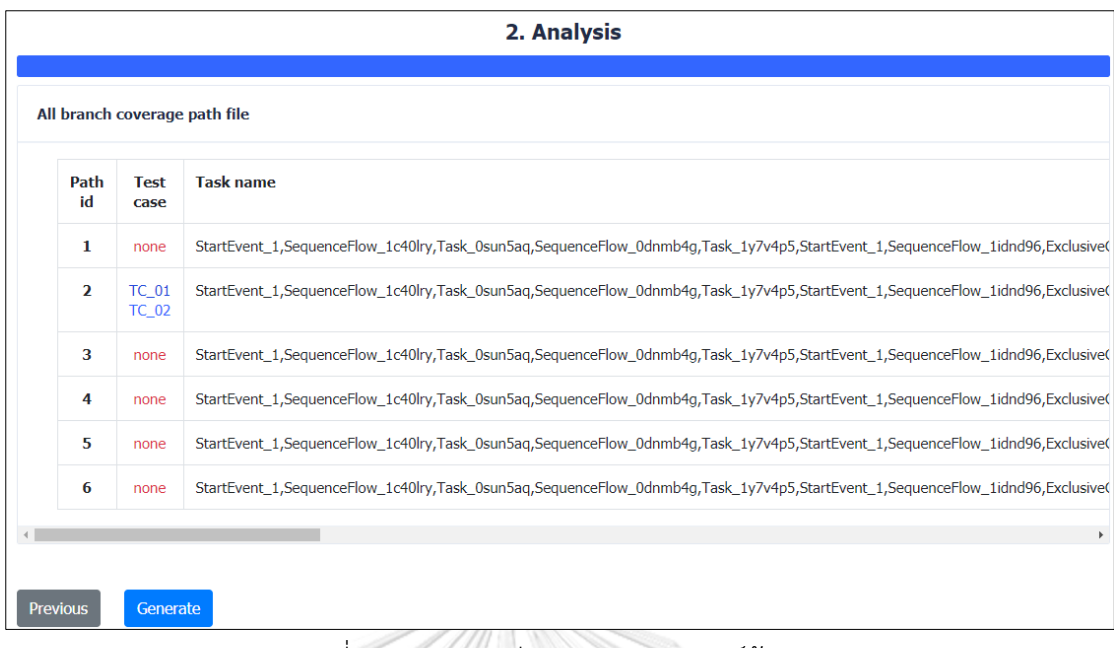

#### รูปที่ 5-37 รายละเอียดของการวิเคราะห์ข้อมูล

กรณีที่ผู้ทดสอบต้องการดูรายละเอียดของกรณีทดสอบ สามารถกดปุ่มที่หมายเลขกรณี ทดสอบได้ จะแสดงผลดังรูปที่ 5-38

จากนั้นผู้ทดสอบกดปุ่ม "Generate" เพื่อให้เครื่องมือสร้างกรณีทดสอบเพิ่มเติม แสดง รายละเอียดดังรูปที่ 5-39 จะเห็นว่า Path No 6 แสดงผลเป็น none ซึ่งไม่มีกรณีทดสอบ ถูกสร้างขึ้นมา เนื่องจากว่าเป็นเส้นทางการทดสอบที่ผิด ทำให้เครื่องมือไม่สามารถสร้างกรณีทดสอบ ใหม่ได้

เมื่อผู้ทดสอบกดปุ่มที่หมายเลขกรณีทดสอบ เครื่องมือจะแสดงรายละเอียดของ กรณีทดสอบนั้น แสดงรายละเอียดดังรูปที่ 5-40

เมื่อผู้ทดสอบกดปุ่ม "Export Test Case to Excel" เครื่องมือจะส่งออกไฟล์กรณีทดสอบ ทั้งหมดในรูปแบบไฟล์เอกซ์เซล แสดงรายละเอียดดังรูปที่ 5-41

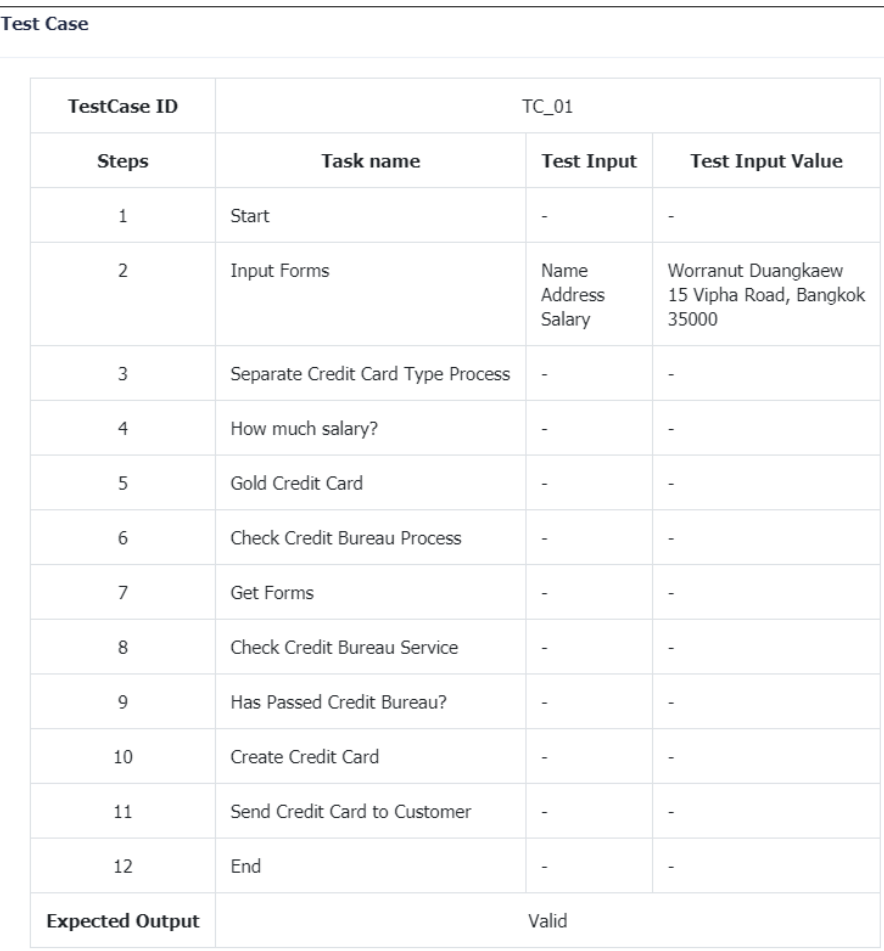

### รูปที่ 5-38 รายละเอียดของกรณีทดสอบ

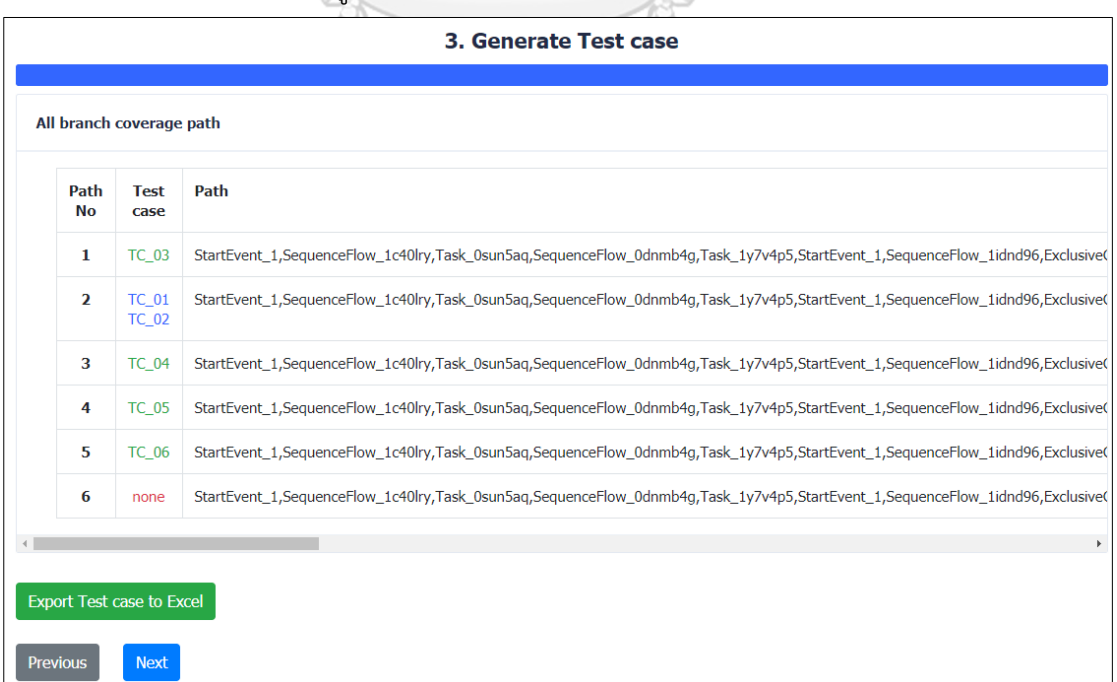

รูปที่ 5-39 รายละเอียดของการสร้างกรณีทดสอบเพิ่มเติม

| <b>Test Case</b> |                        |                                   |                              |                                           |  |  |  |
|------------------|------------------------|-----------------------------------|------------------------------|-------------------------------------------|--|--|--|
|                  | <b>TestCase ID</b>     | $TC_03$                           |                              |                                           |  |  |  |
|                  | <b>Steps</b>           | Task name                         | <b>Test Input</b>            | <b>Test Input Value</b>                   |  |  |  |
|                  | $\mathbf{1}$           | Start                             | $\overline{\phantom{a}}$     | $\overline{\phantom{a}}$                  |  |  |  |
|                  | $\overline{2}$         | Input Forms                       | Name<br>Address<br>Salary    | Zachary James<br>Vladimir Gordon<br>14999 |  |  |  |
|                  | 3                      | Separate Credit Card Type Process | $\overline{\phantom{m}}$     | ÷                                         |  |  |  |
|                  | $\overline{4}$         | How much salary?                  | $\overline{a}$               |                                           |  |  |  |
|                  | 5                      | Silver Credit Card                | $\overline{\phantom{a}}$     |                                           |  |  |  |
|                  | 6                      | Check Credit Bureau Process       | $\overline{a}$               | $\overline{\phantom{0}}$                  |  |  |  |
|                  | $\overline{7}$         | Get Forms                         | $\overline{\phantom{a}}$     | $\overline{a}$                            |  |  |  |
|                  | 8                      | Check Credit Bureau Service       | $\overline{\phantom{a}}$     | $\overline{\phantom{0}}$                  |  |  |  |
|                  | 9                      | Has Passed Credit Bureau?         | $\overline{\phantom{a}}$     | ÷.                                        |  |  |  |
|                  | 10                     | Create Credit Card                | $\overline{\phantom{m}}$     |                                           |  |  |  |
|                  | 11                     | Send Credit Card to Customer      | ÷                            | ٠                                         |  |  |  |
|                  | 12                     | End                               | $\qquad \qquad \blacksquare$ | ٠                                         |  |  |  |
|                  | <b>Expected Output</b> | Valid                             |                              |                                           |  |  |  |

รูปที่ 5-40 รายละเอียดของกรณีทดสอบ

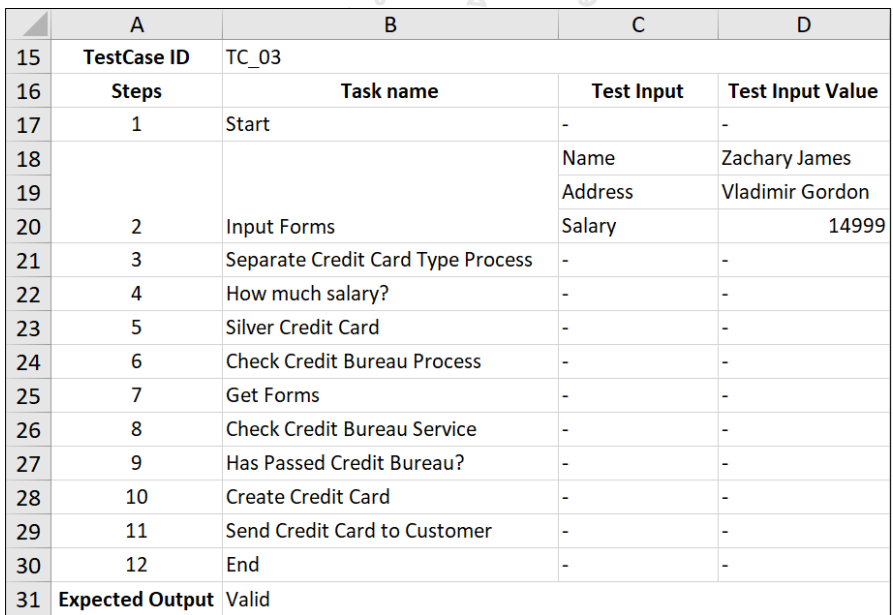

รูปที่ 5-41 ไฟล์กรณีทดสอบในรูปแบบไฟล์เอกซ์เซล

เมื่อผู้ทดสอบกดปุ่ม "Next" จะแสดงหน้าจอรายงานผลการทดสอบ โดยสรุปความ ครอบคลุมของการทดสอบ แสดงข้อมูลเปรียบเทียบระหว่างกรณีทดสอบเดิมและกรณีทดสอบใหม่ แสดงรายละเอียดดังรูปที่ 5-42

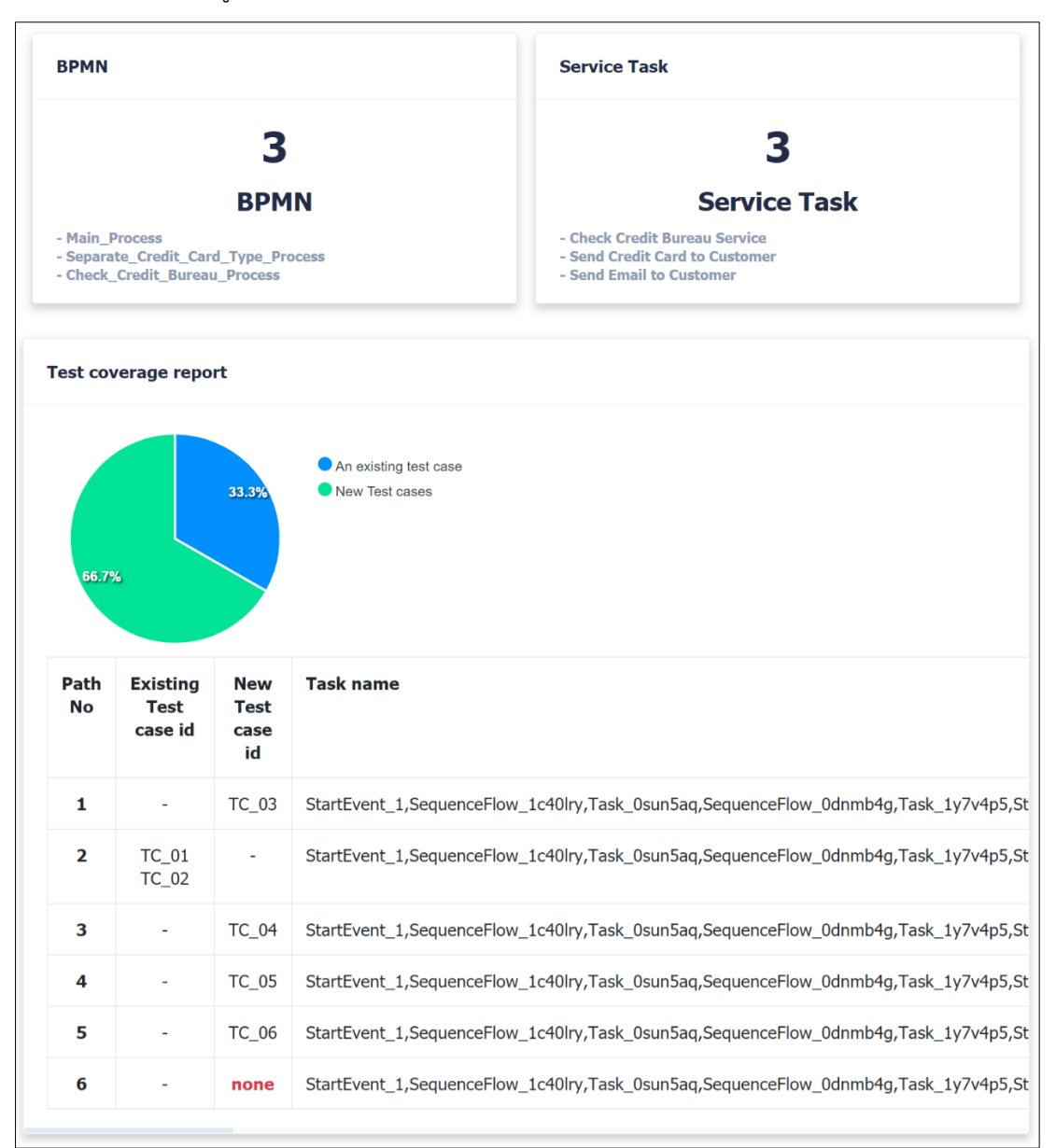

รูปที่ 5-42 หน้าจอรายงานผลการทดสอบ

#### **5.4 ผลการทดสอบเครื่องมือ**

จากการทดสอบเครื่องมือด้วยกรณีศึกษาทั้ง 4 กรณีศึกษา ผู้ทดสอบใช้เครื่องมือสำหรับ การเฝ้าสังเกตการเรียกใช้คอลล์แอ็คทีวิตีและเซอร์วิสทาสก์สำหรับบีพีเอ็มเอ็น โดยผลการทดสอบ สรุปได้ดังตารางที่ 5-1

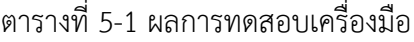

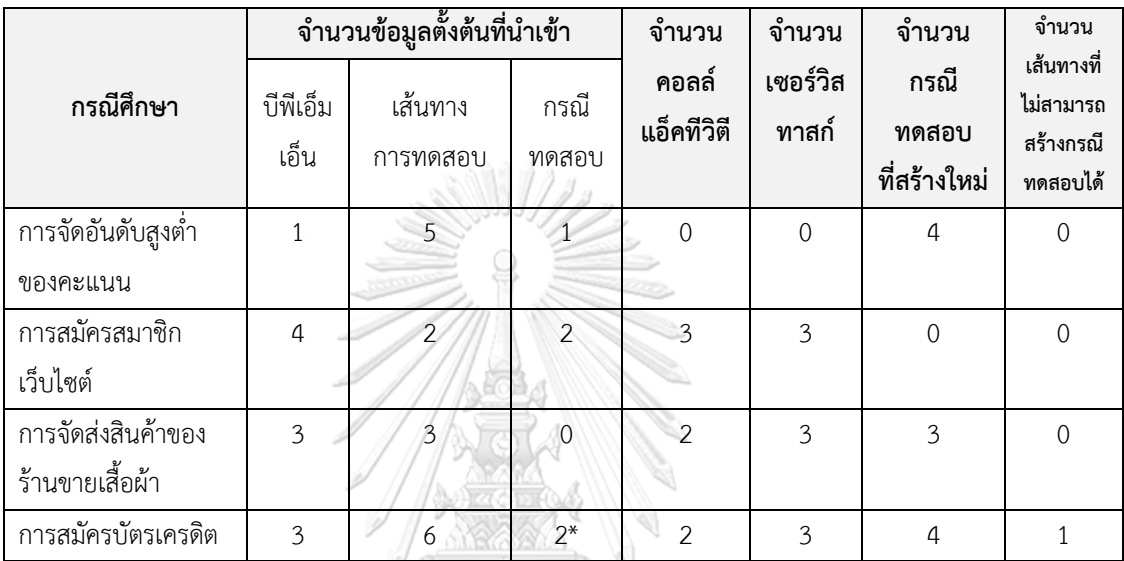

\*หมายเหตุ เป็นกรณีทดสอบที่ทดสอบเส้นทางเดียวกัน

#### **5.5 สรุปผลการทดสอบ**

จากการทดสอบการสร้างกรณีทดสอบของเครื่องมือสำหรับการเฝ้าสังเกตการเรียกใช้ คอลล์แอ็คทีวิตีและเซอร์วิสทาสก์สำหรับบีพีเอ็มเอ็นทั้ง 4 กรณีศึกษา โดยมีรายละเอียดดังนี้

1. กรณีศึกษาที่ 1 ผู้ทดสอบนำเข้าข้อมูลตั้งต้นครบทั้ง 3 ชนิด โดยที่บีพีเอ็มเอ็นไม่มีการเรียกใช้ คอลล์แอ็คทีวิตีและเซอร์วิสทาสก์ พบว่าเครื่องมือสามารถสร้างกรณีทดสอบได้ถูกต้องและรายงานผล การทดสอบได้ถูกต้อง

2. กรณีศึกษาที่ 2 ผู้ทดสอบนำเข้าข้อมูลตั้งต้นครบทั้ง 3 ชนิด โดยที่บีพีเอ็มเอ็นมีการเรียกใช้ เซอร์วิสทาสก์ 3 เซอร์วิสทาสก์ และเรียกใช้คอลล์แอ็คทีวิตี 3 คอลล์แอ็คทีวิตีและมีกรณีทดสอบ ครอบคลุมเส้นทางการทดสอบทั้งหมด เครื่องมือไม่สร้างกรณีทดสอบเพิ่ม และรายงานผลการทดสอบ ได้ถูกต้อง

3. กรณีศึกษาที่ 3 ไม่มีการนำเข้ากรณีทดสอบเดิม โดยที่บีพีเอ็มเอ็นมีการเรียกใช้เซอร์วิสทาสก์ 3 เซอร์วิสทาสก์ และเรียกใช้คอลล์แอ็คทีวิตี 2 คอลล์แอ็คทีวิตีพบว่าเครื่องมือสามารถสร้าง กรณีทดสอบได้ถูกต้องและครอบคลุมทุกเส้นทางการทดสอบ

4. กรณีศึกษาที่ 4 ผู้ทดสอบนำเข้าข้อมูลตั้งต้นครบทั้ง 3 ชนิด โดยที่บีพีเอ็มเอ็นมีการเรียกใช้ เซอร์วิสทาสก์ 3 เซอร์วิสทาสก์ และเรียกใช้คอลล์แอ็คทีวิตี 2 คอลล์แอ็คทีวิตีแต่ไฟล์เส้นทาง การทดสอบมีการระบุเส้นทางผิดเครื่องมือไม่สามารถสร้างกรณีทดสอบให้ครบทุกเส้นทาง การทดสอบได้ และรายงานผลว่ามีเส้นทางใดที่ไม่สามารถสร้างกรณีทดสอบได้

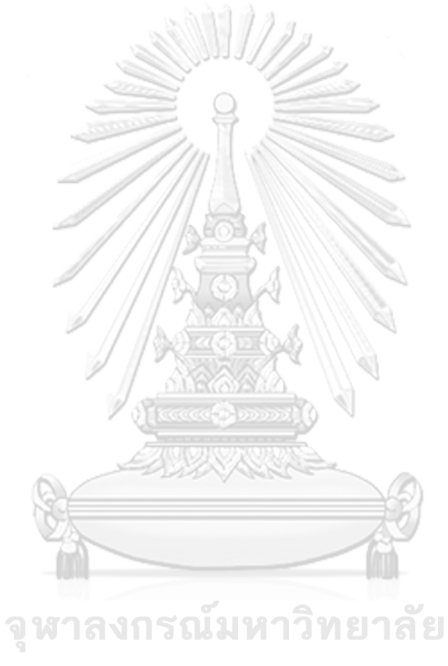

**CHULALONGKORN UNIVERSITY** 

## **บทที่ 6**

#### **สรุปผลการวิจัยและข้อเสนอแนะ**

จากการศึกษา วิจัย ออกแบบ และพัฒนาเครื่องมือสำหรับการเฝ้าสังเกตการเรียกใช้ คอลล์แอ็คทีวิตีและเซอร์วิสทาสก์สำหรับบีพีเอ็มเอ็น สามารถสรุปผลการวิจัย ข้อจำกัดของเครื่องมือ และแนวทางในการพัฒนา โดยมีรายละเอียดดังนี้

#### **6.1 สรุปผลการวิจัย**

งานวิจัยนี้นำเสนอเครื่องมือสำหรับการเฝ้าสังเกตการเรียกใช้คอลล์แอ็คทีวิตีและเซอร์วิสทาสก์ สำหรับบีพีเอ็มเอ็น เริ่มจากผู้ทดสอบนำเข้าไฟล์บีพีเอ็มเอ็น ไฟล์บีพีเอ็มเอ็นที่เกี่ยวข้องกับ คอลล์แอ็คทีวิตีไฟล์เส้นทางการทดสอบ และไฟล์กรณีทดสอบ จากนั้นเครื่องมือจะวิเคราะห์ข้อมูลว่า มีเส้นทางการทดสอบใด ที่ยังไม่ถูกทดสอบ และแสดงผลออกมา เครื่องมือจะสร้างกรณีทดสอบโดยใช้ ข้อมูลการวิเคราะห์ตัวแปรและข้อจำกัดของตัวแปร และเส้นทางการทดสอบ โดยสร้างกรณีทดสอบให้ ครอบคลุมทุกเส้นทางการทดสอบ และเครื่องมือสามารถส่งออกข้อมูลของกรณีทดสอบในรูปแบบ ไฟล์เอกซ์เซลได้จากการทดสอบเครื่องมือกับการทำงานใน 4 กรณีศึกษา พบว่าเครื่องมือสามารถ สร้างกรณีทดสอบให้ครอบคลุมทุกเส้นทางการทดสอบได้แต่ทั้งนี้ต้องนำเข้าเส้นทางการทดสอบที่ ถูกต้อง พร้อมทั้งยังสามารถส่งออกกรณีทดสอบเพื่อให้ผู้ทดสอบสามารถนำกรณีทดสอบไปใช้ต่อได้ โดยเครื่องมือสามารถสร้างกรณีทดสอบได้ถูกต้องตามที่ได้นำเสนอไว้

#### **6.2 ข้อจำกัดงานวิจัย**

เครื่องมือสำหรับการเฝ้าสังเกตการเรียกใช้คอลล์แอ็คทีวิตีและเซอร์วิสทาสก์สำหรับบีพีเอ็มเอ็น มีข้อจำกัดดังต่อไปนี้ CHILAI ONGKORN UNIVERSITY

- 1. วิทยานิพนธ์นี้ได้ทดสอบบีพีเอ็มเอ็นที่เครื่องประมวลผลแบบจำลองบีพีเอ็มเอ็นคามุนดาเท่านั้น
- 2. ไฟล์กรณีทดสอบและไฟล์เส้นทางการทดสอบต้องอยู่ในรูปแบบไฟล์เอกซ์เอ็มแอล
- 3. บีพีเอ็มเอ็นย่อยไม่สามารถเรียกใช้คอลล์แอ็คทีวิตีได้

#### **6.3 ข้อเสนอแนะและแนวทางการพัฒนาเครื่องมือ**

เครื่องมือสำหรับการเฝ้าสังเกตการเรียกใช้คอลล์แอ็คทีวิตีและเซอร์วิสทาสก์สำหรับบีพีเอ็มเอ็น สามารถนำไปต่อยอดพัฒนาให้รองรับฟังก์ชันเพิ่มเติมและแก้ไขข้อจำกัดได้ดังต่อไปนี้

1. พัฒนาเครื่องมือสำหรับการเฝ้าสังเกตการเรียกใช้คอลล์แอ็คทีวิตีและเซอร์วิสทาสก์สำหรับ บีพีเอ็มเอ็น ที่สามารถสร้างเส้นทางการทดสอบได้อัตโนมัติ

2. พัฒนาเครื่องมือให้บีพีเอ็มเอ็นย่อยสามารถเรียกใช้คอลล์แอ็คทีวิตีได้

3. พัฒนาเครื่องมือให้สามารถตรวจสอบเส้นทางการทดสอบที่ผิดได้ตั้งแต่ขั้นตอนที่นำเข้าเส้นทาง การทดสอบ

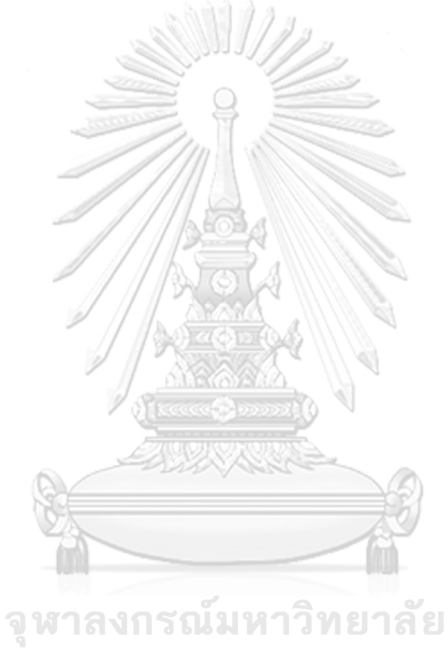

**CHULALONGKORN UNIVERSITY**
## **บรรณานุกรม**

- 1. *Business Process Model and Notation*. [cited 2020 3 Nov]; Available from: [https://www.omg.org/spec/BPMN/2.0.](https://www.omg.org/spec/BPMN/2.0)
- 2. *Camunda BPMN Engine*. [cited 2019 10 Jan]; Available from: [https://camunda.com/products/bpmn-engine.](https://camunda.com/products/bpmn-engine)
- 3. *Camunda BPM*. [cited 2020 3 Nov]; Available from: [https://camunda.com/products/camunda-bpm.](https://camunda.com/products/camunda-bpm)
- 4. Prat Yotyawilai and Taratip Suwannasart, *Design of a Tool for Generating Test Cases from BPMN*, in *International Conference on Data and Software Engineering (ICODSE)*. 2014.
- 5. Nuttaphong Uaphoemkiat and Taratip Suwannasart, *An Approach for Monitoring Partner Link Invocations under WS-BPEL*, in *International MultiConference of Engineers and Computer Scientists (IMECS)*. 2017.
- 6. *Branch Coverage*. [cited 2020 3 Nov]; Available from: [https://www.cs.odu.edu/~cs252/Book/branchcov.html.](https://www.cs.odu.edu/~cs252/Book/branchcov.html)
- 7. *ABOUT OMG*. [cited 2019 10 Jan]; Available from: [https://www.omg.org/about.](https://www.omg.org/about)
- 8. Cao, K.S.a.Q., *Unified Modeling Language: A Complexity Analysis.* Journal of Database Management (JDM), 2001: p. 9.
- 9. *External Tasks*. [cited 2020 8 Nov]; Available from: [https://docs.camunda.org/manual/7.8/reference/bpmn20/tasks/service](https://docs.camunda.org/manual/7.8/reference/bpmn20/tasks/service-task/#external-tasks)[task/#external-tasks.](https://docs.camunda.org/manual/7.8/reference/bpmn20/tasks/service-task/#external-tasks)
- 10. *Camunda Modeler*. [cited 2019 30 Apr]; Available from: [https://camunda.com/products/modeler.](https://camunda.com/products/modeler)
- 11. *Execution Listener*. [cited 2019 10 Jan]; Available from: [https://docs.camunda.org/manual/7.8/user-guide/process-engine/delegation](https://docs.camunda.org/manual/7.8/user-guide/process-engine/delegation-code/#execution-listener)[code/#execution-listener.](https://docs.camunda.org/manual/7.8/user-guide/process-engine/delegation-code/#execution-listener)
- 12. *Task Listener*. [cited 2019 10 Jan]; Available from: [https://docs.camunda.org/manual/7.8/user-guide/process-engine/delegation](https://docs.camunda.org/manual/7.8/user-guide/process-engine/delegation-code/#task-listener)[code/#task-listener.](https://docs.camunda.org/manual/7.8/user-guide/process-engine/delegation-code/#task-listener)
- 13. Pezze, M. and M. Young, *Software testing and analysis : process, principles, and techniques*. 2008, New Jersey: Wiley: Hoboken.
- 14. Chaithep Nonchot and Taratip Suwannasart, *Test Case Generation from BPMN Diagram with BPEL Diagrams*, in *International MultiConference of Engineers and Computer Scientists (IMECS)*. 2016.

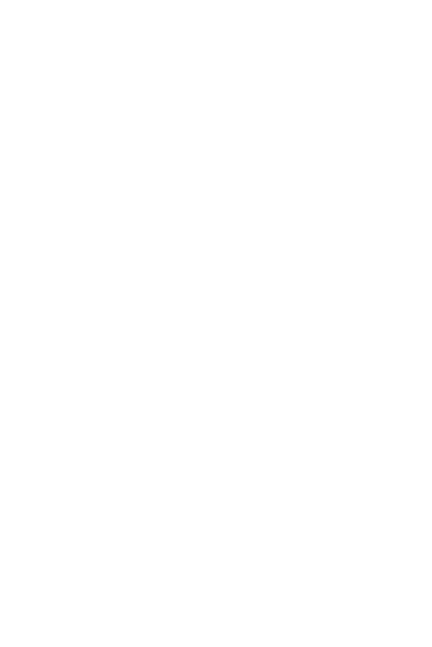

**CHULALONGKORN UNIVERSITY** 

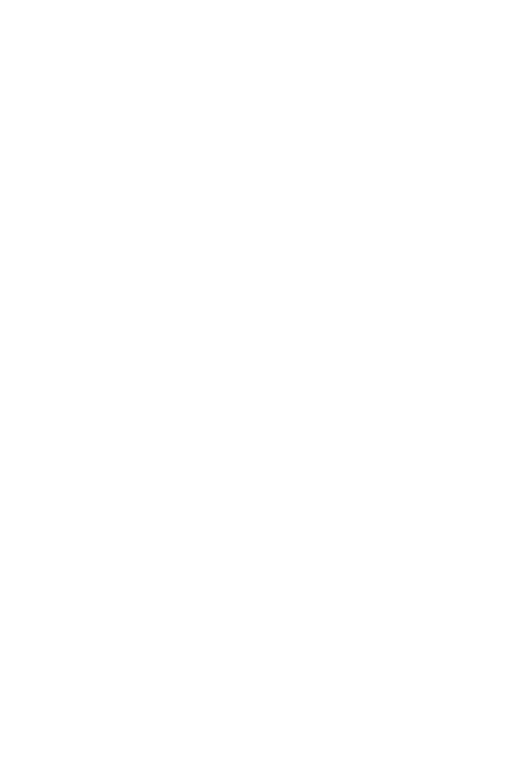

## **ภาคผนวก ก**

รายละเอียดยูสเคสของเครื่องมือ

ในภาคผนวก ก จะแสดงรายละเอียดของแต่ละยูสเคสดังต่อไปนี้

ตารางที่ ก-1 รายละเอียดยูสเคสนำเข้าข้อมูลตั้งต้น

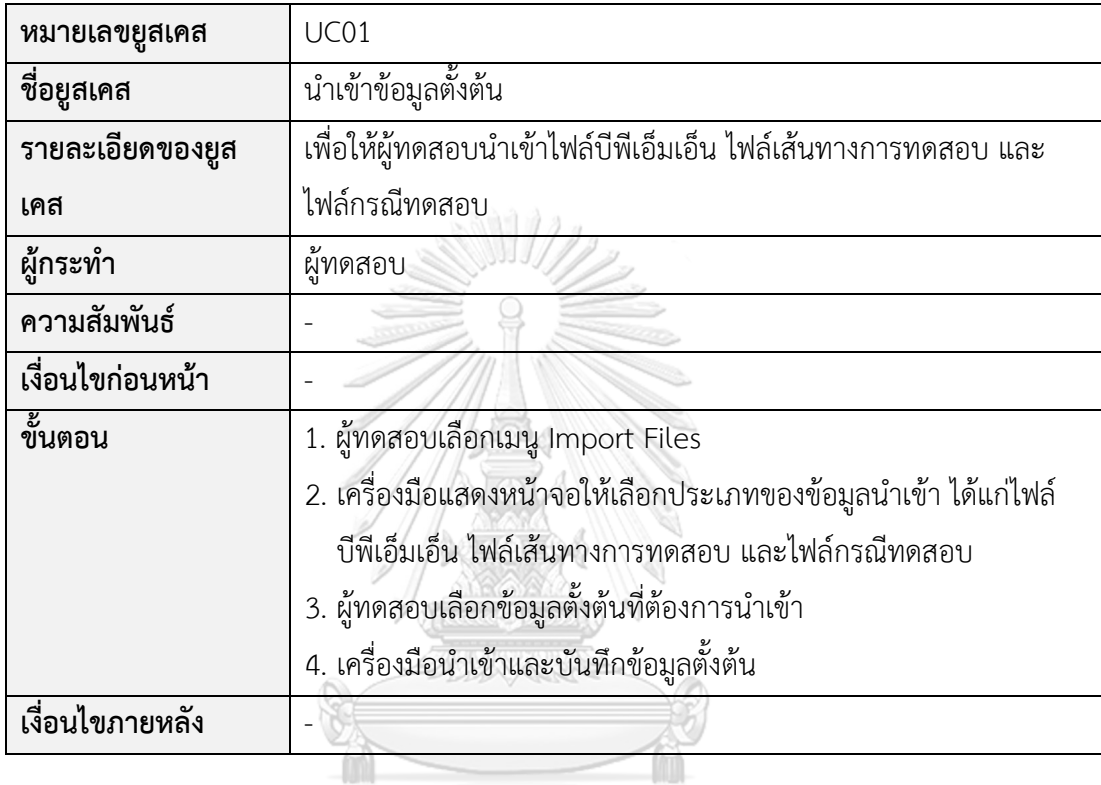

จุฬาลงกรณ์มหาวิทยาลัย **CHULALONGKORN UNIVERSITY** 

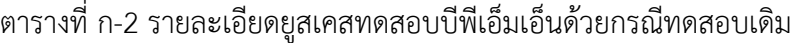

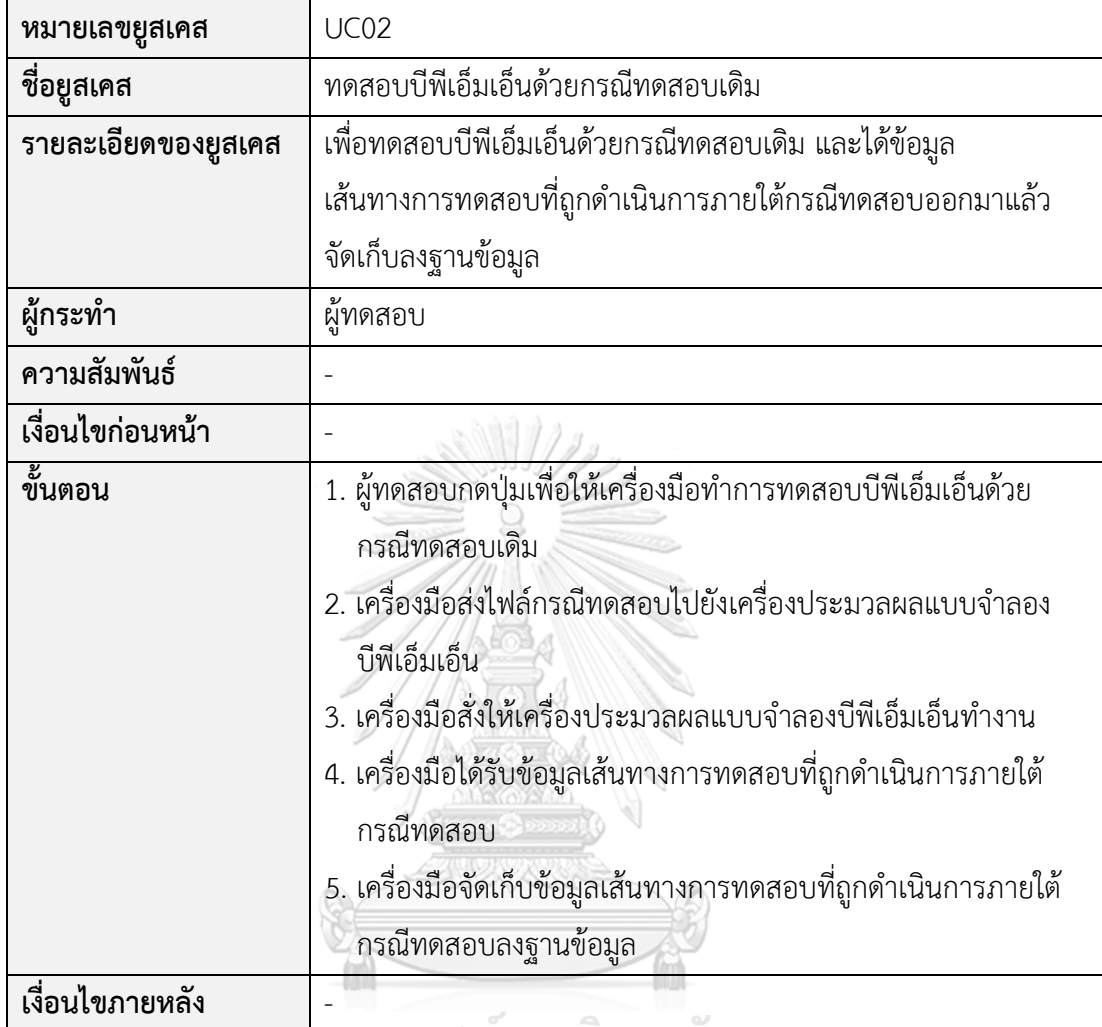

ตารางที่ ก-3 รายละเอียดยูสเคสสร้างกรณีทดสอบเพิ่มเติม

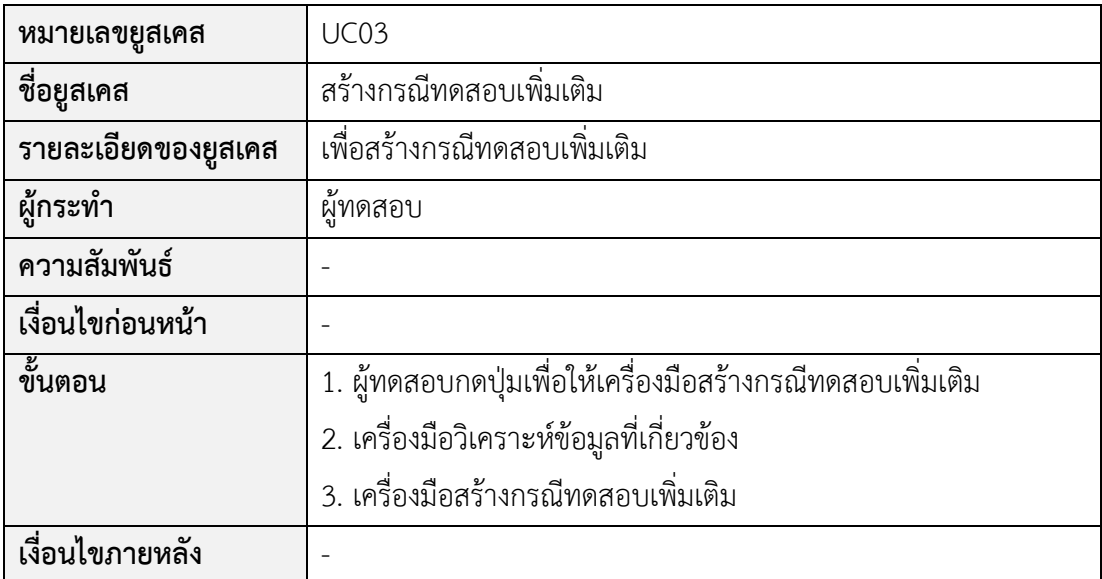

ตารางที่ ก-4 รายละเอียดยูสเคสรายงานกรณีทดสอบ

| หมายเลขยูสเคส       | UC04                                                      |
|---------------------|-----------------------------------------------------------|
| ชื่อยูสเคส          | รายงานกรณีทดสอบ                                           |
| รายละเอียดของยูสเคส | เพื่อแสดงรายงานกรณีทดสอบ                                  |
| ผู้กระทำ            | ผู้ทดสอบ                                                  |
| ความสัมพันธ์        |                                                           |
| เงื่อนไขก่อนหน้า    |                                                           |
| ขั้นตอน             | 1. ผู้ทดสอบกดปุ่มเพื่อให้เครื่องมือแสดงรายงานกรณีทดสอบ    |
|                     | 2. เครื่องมือแสดงผลการทดสอบ แสดงข้อมูลนำเข้า ข้อมูลส่งออก |
|                     | และข้อมูลความครอบคลุมของการทดสอบบีพีเอ็มเอ็น              |
| เงื่อนไขภายหลัง     |                                                           |

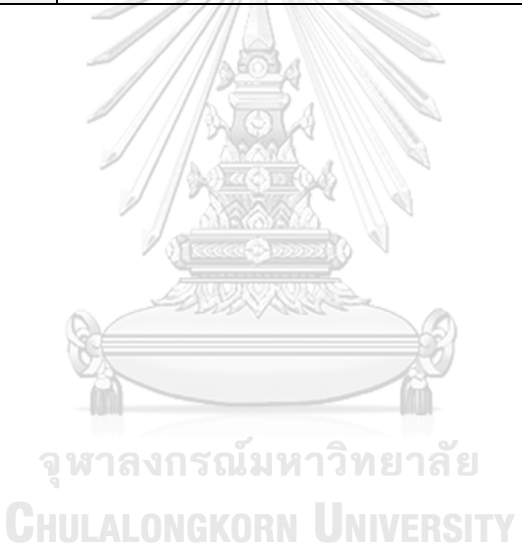

## **ประวัติผู้เขียน**

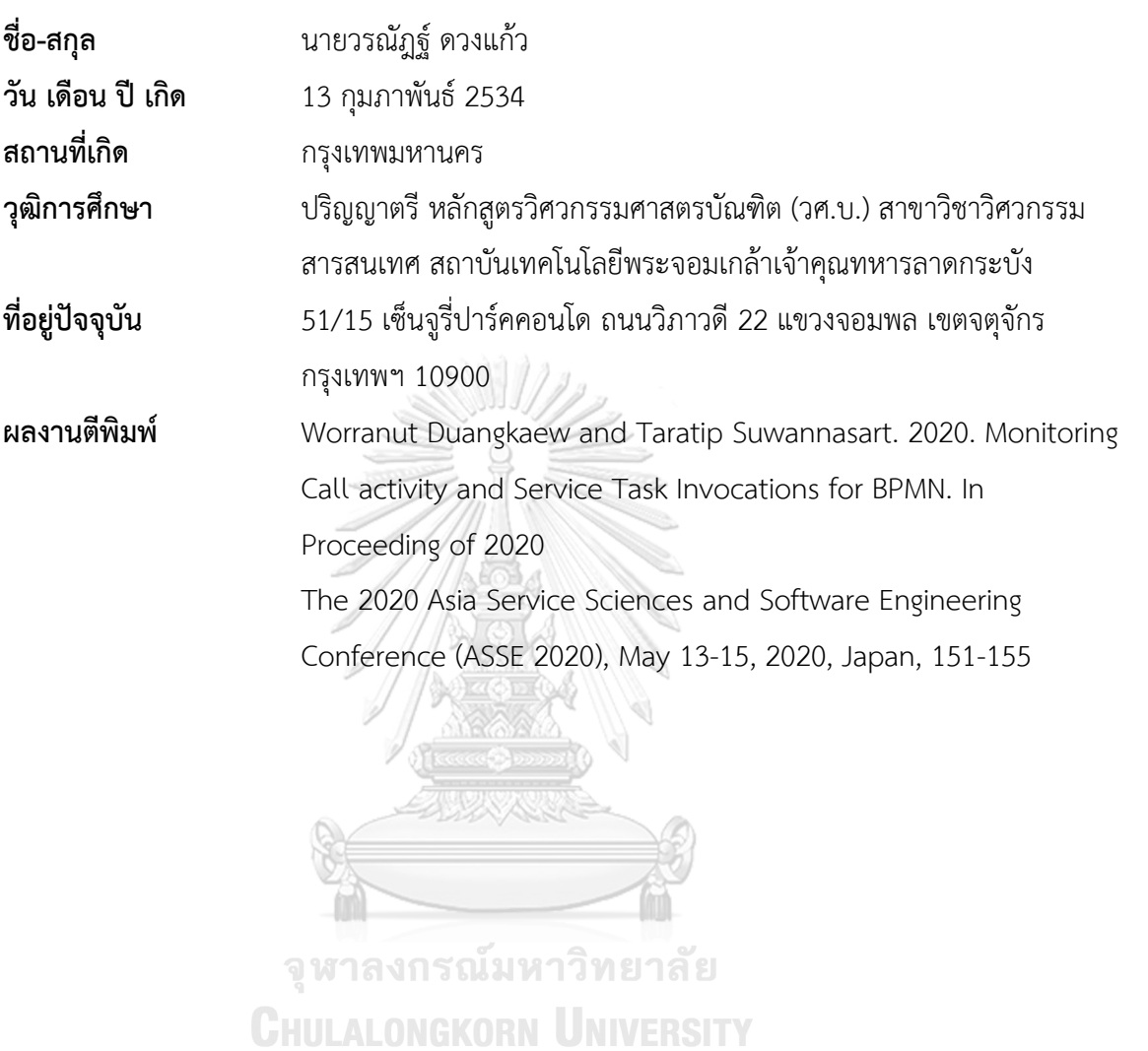